## FUJITSU Hybrid IT Service FJcloud-O

## API Management

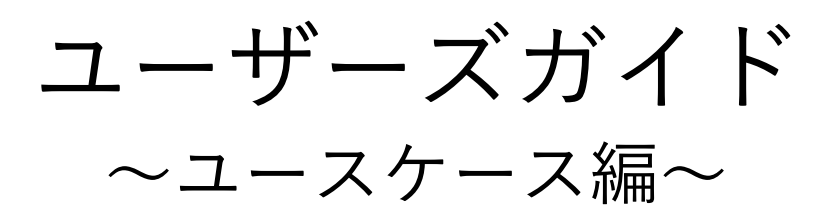

第 1.2 版

富士通株式会社

FUJITSU Hybrid IT Service FJcloud-O API Management ユーザーズガイド ~ユースケース編~ 第 1.2 版

> 発行日 2020 年 8 月 All Right Reserved, Copyright© 富士通株式会社

> > ●本書の無断複製・転載を禁じます。

## 更新履歴

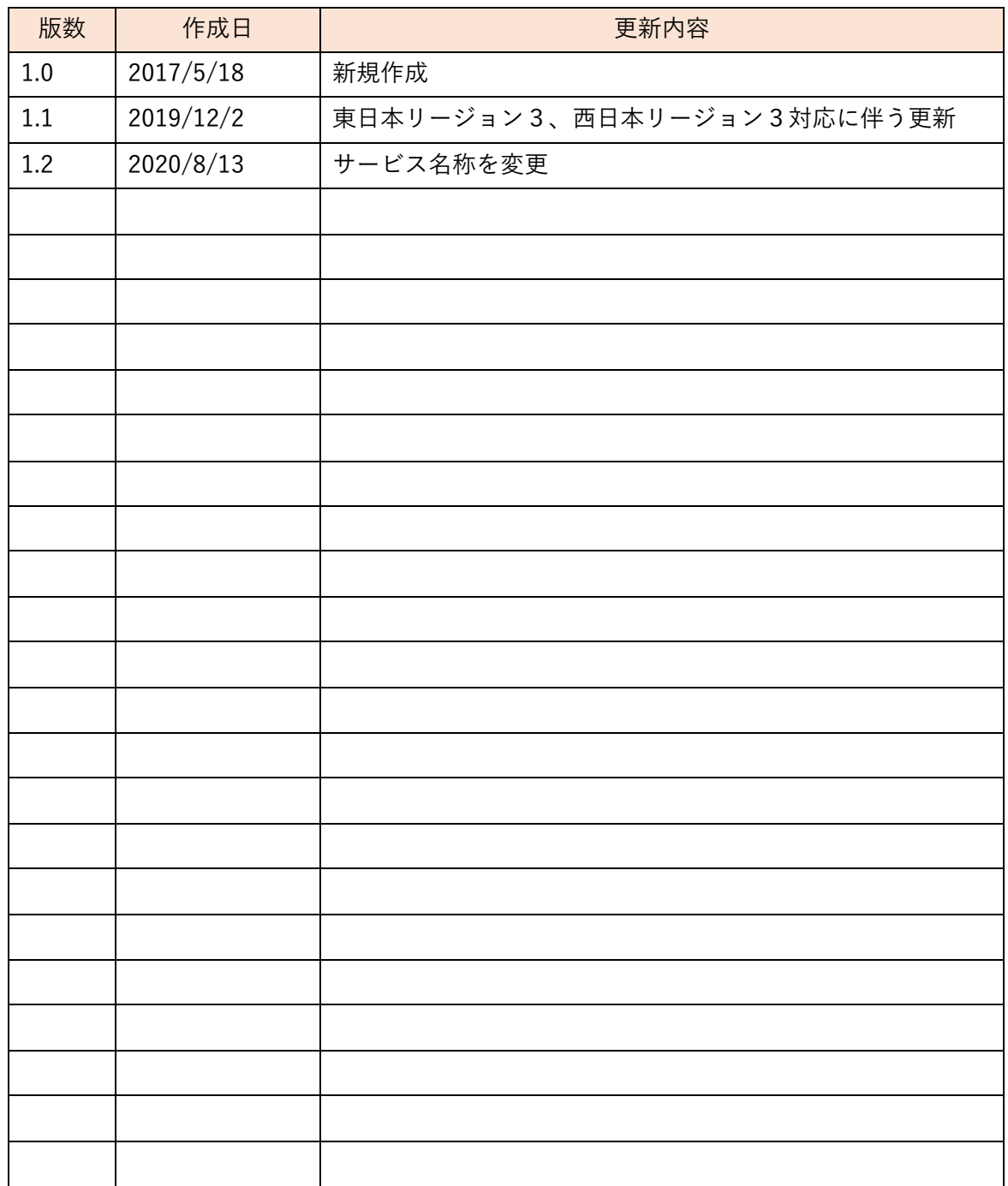

## はじめに

本書は、FUJITSU Hybrid IT Service FJcloud-O API Management(以下、本サービス)が提供する API Proxy の 作成方法を目的別に記載したユースケース集(以下、本マニュアル)です。

※ 本 サ ー ビ ス の 簡 単 な 使 い 方 に つ い て は 、「 FUJITSU Hybrid IT Service FJcloud-O API Management ユーザーズガイド ~本編~」をご参照ください。

本サービスには、以下の 4 つの Policy 群が用意されています。

API Proxy に Policy を適用することで、プログラムコードを記述することなく API の振る舞いを 制御することができます。

- TRAFFIC MANAGFMFNT (トラフィック管理) API のトラフィックに関する処理(流量制限、キャッシュの設定等)をおこなう Policy です。
- SECURITY (セキュリティ) API のセキュリティに関する制御(認証、脆弱性対策等)をおこなう Policy です。
- MEDIATION (データ加工・変換) API のデータ加工(形式変換、メッセージ修正等)をおこなう Policy です。
- FXTFNTION (拡張) スクリプトの実行やメッセージ内のデータ収集、ログ記録をおこなう Policy です。

本書では、SECURITY、MEDIATION、EXTENTION の一部の Policy を使用して以下の機能を実現す る API Proxy の作成方法について説明します。

※()内は、主に使用する Policy 群を表しています。

- 認証 (SECURITY)
- API マッシュアップ (MEDIATION、EXTENTION)
- 変換 (MEDIATION)

#### お願い

●本書の内容について予告無く変更をおこなうことがあります。

**●本書で使用しているバックエンドサービス(API)の仕様について、予告無く変更さ** れることがあります。また、API を使用することで生じたいかなる損害も一切の責任 を負いません。自己の責任の上で使用してください。

●本書で使用している画面イメージ、実行例等は、最新環境のものとは異なることが ありますのでご了承ください。

本チュートリアルでサンプルとして使用しております「livedoor 天気予報 API」は、 2020 年 7 月 31 日でサービスが終了しました。

設定例につきましては、参考手順としてご覧いただけますよう、お願い申し上げます。

# 目次

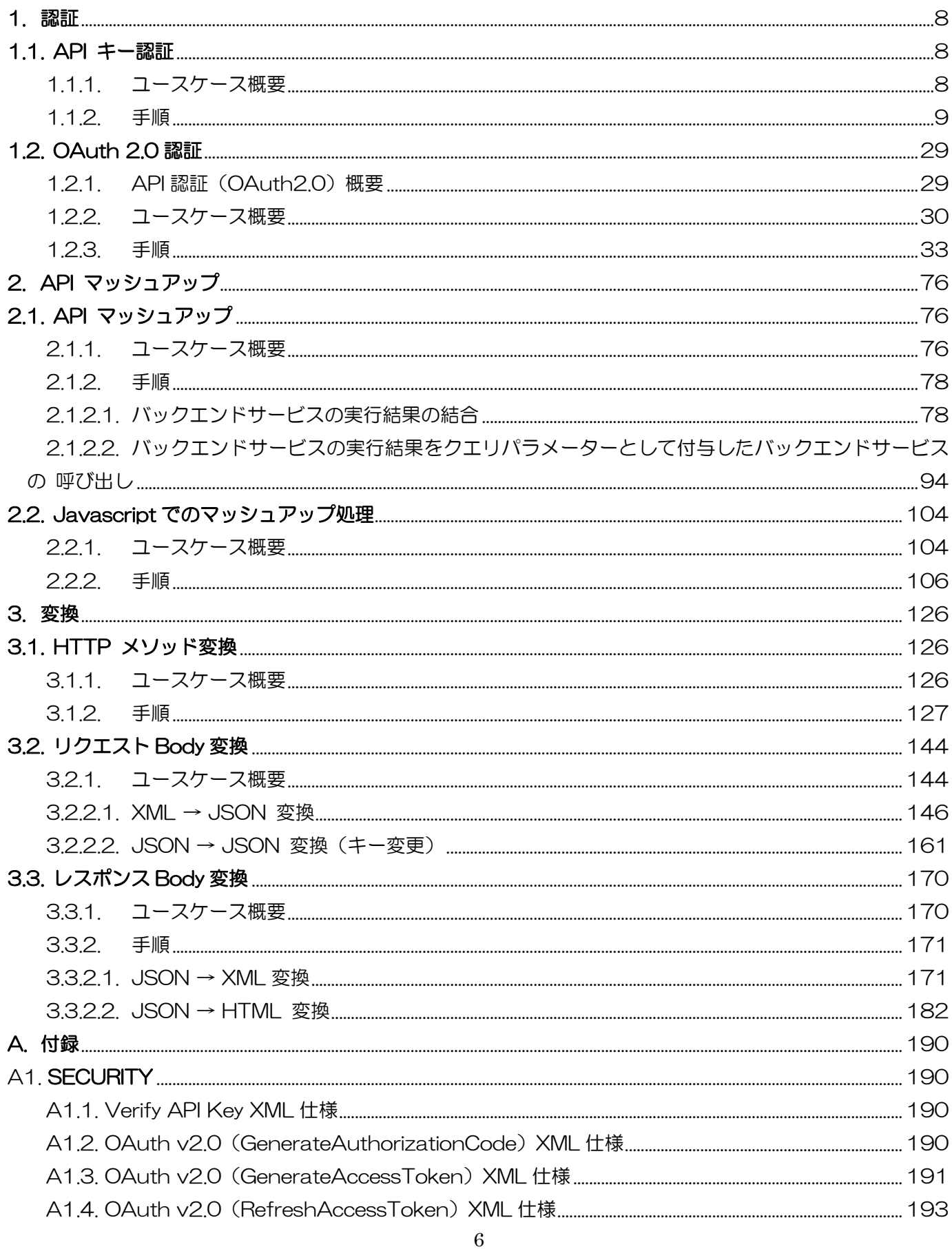

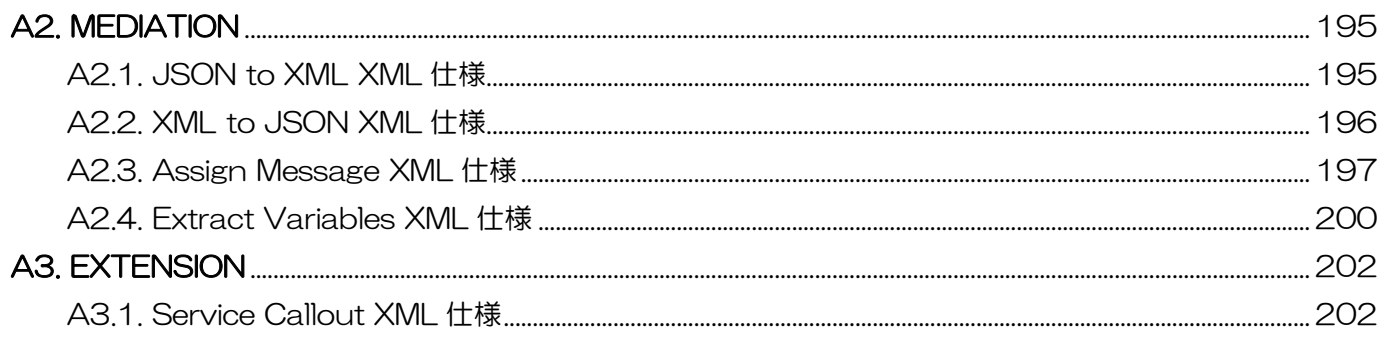

#### <span id="page-7-0"></span>1. 認証

本サービスでは、認証機能を持たない既存のバックエンドサービス(API)に対して、プログラムコードを変 更することなく認証機能を付加することができます。

ここでは、SECURITY の Policy を使用した「API キー認証」「OAuth 2.0 認証」について説明します。

#### <span id="page-7-1"></span>1.1. API キー認証

API キー認証では、バックエンドサービス(API)の呼び出しの際に、API キーを使用した認証を行います。

API キー認証では、API を呼び出す際の URL や HTTP リクエストのヘッダーなどに設定された API キー を検証することで、リクエストの認証を行います。

API キーが設定されていないリクエストは、API を呼び出す際に認証エラーとなり、API にアクセスできな いため、不正なアクセスから保護することができます。

<span id="page-7-2"></span>1.1.1. ユースケース概要

ここでは、バックエンドサービス(API)を呼び出す際の URL(クエリパラメーター)に指定された API キ ーを検証し、リクエストを認証する API Proxy を実装します。

クエリパラメーターに正しい API キーが設定されている場合のみ、API へのアクセスを許可し、その他の場 合は、認証エラーのレスポンスを返却します。

バックエンドサービスとして[、天気情報を取得する](http://weather.livedoor.com/weather_hacks/webservice) API を使用します。

クエリパラメーターに都市コードを指定すると、指定された都市の天気情報を取得します。

レスポンスデータ(天気情報)は JSON 形式で返却されます。

API Proxy の実装フローは以下の通りです。

- 1) API Proxy の作成
	- 1-1) API Proxy の作成
	- 1-2) Conditional Flow (GFT) の作成
- 2) Product の作成
- 3) アプリ開発者 (Developer) の登録
- 4) アプリ (Developer App) の登録
- 5) API キー (Consumer Key) の確認
- 6) Verify API Key ポリシーの作成(API キーの認証)
- 7) 動作確認

使用する Policy は以下の通りです。

・ Verify API Key ポリシー

#### <span id="page-8-0"></span>1.1.2. 手順

1) API Proxy の作成

API Proxy を作成します。

#### 1-1) API Proxy の作成

画面上部の「APIs」メニューをクリックし、API Proxies 画面に遷移します。

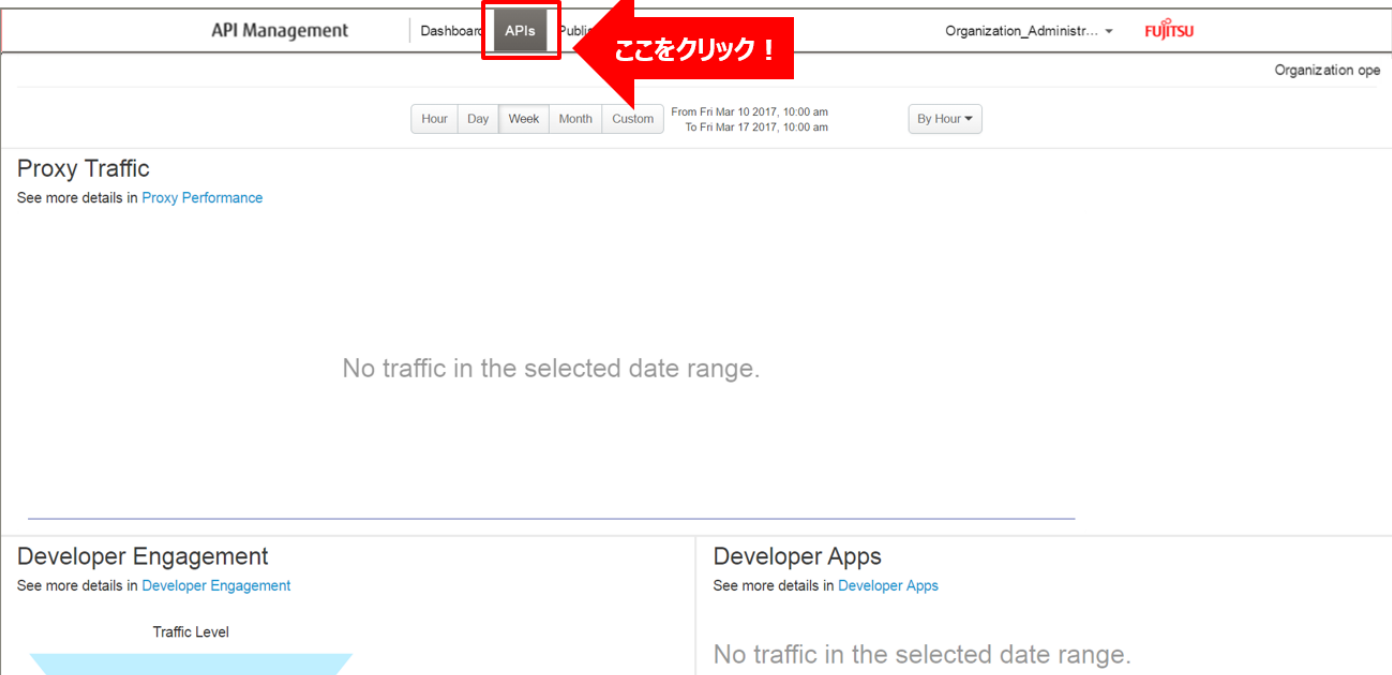

## API Proxies 画面で、「+ API Proxy」ボタンをクリックします。

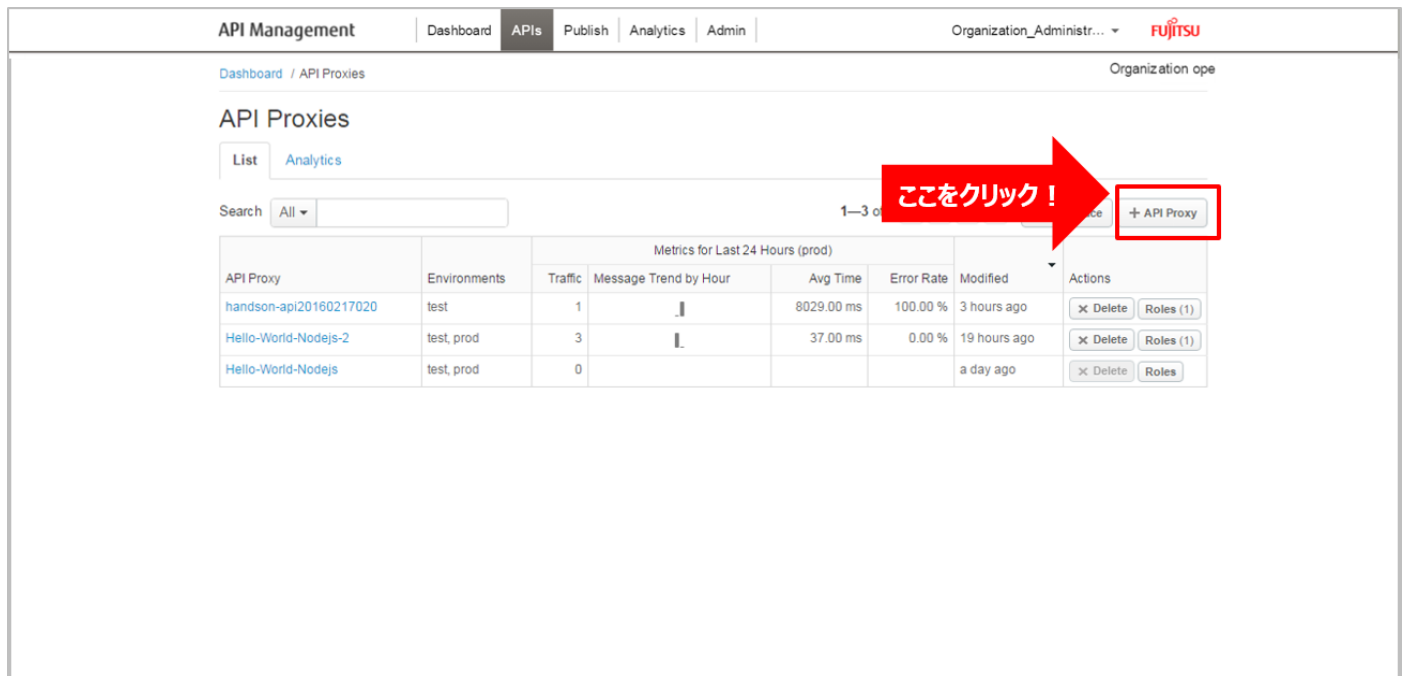

## ➢ Build a Proxy(TYPE)

「Reverse proxy (most common)」を選択し、「Next」ボタンをクリックします。

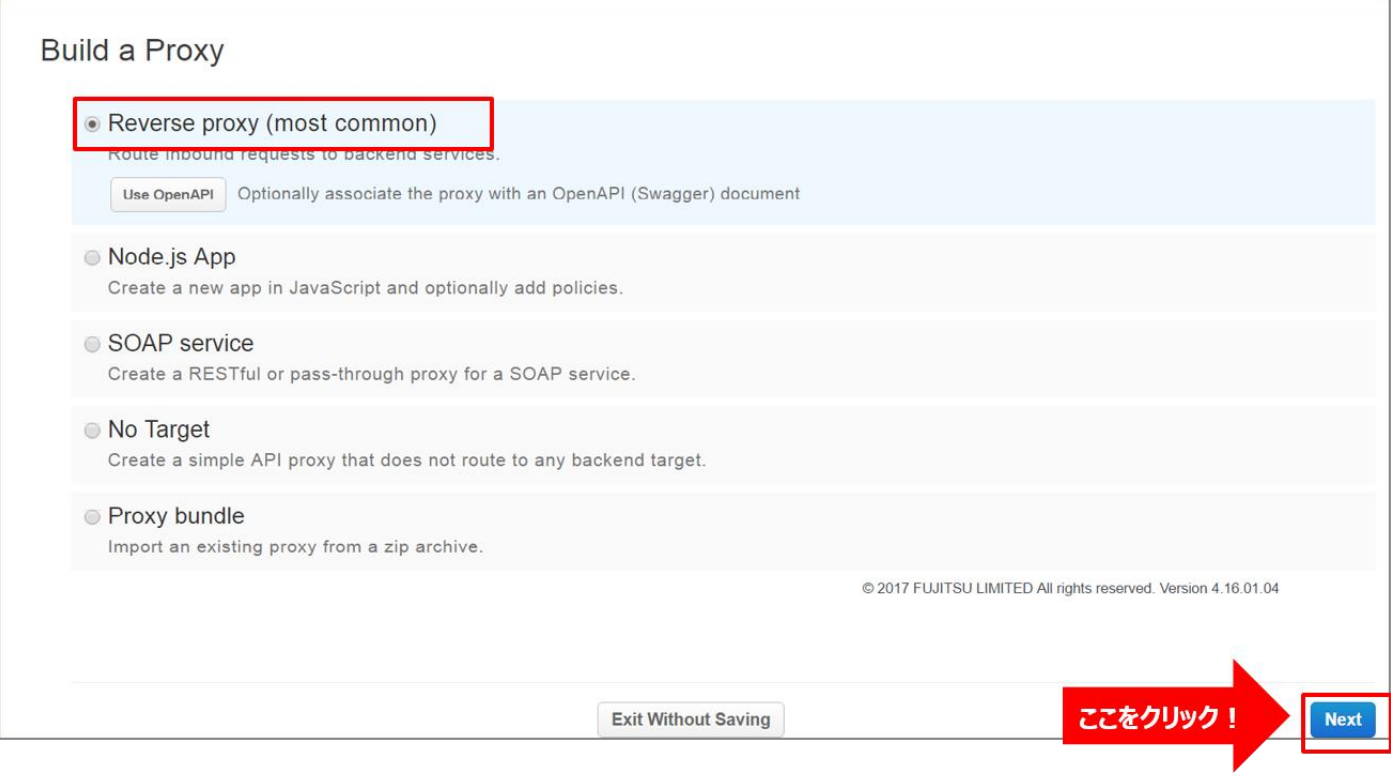

➢ Build a Proxy(DETAILS)

API Proxy の情報を入力し、「Next」ボタンをクリックします。以下は入力例です。

- Proxy Name: apikey-auth (任意の名前)
- ・ Proxy Base Path:/apikey-auth(任意のパス(自動入力))
- ・ Existing API:http://weather.livedoor.com(任意の API)

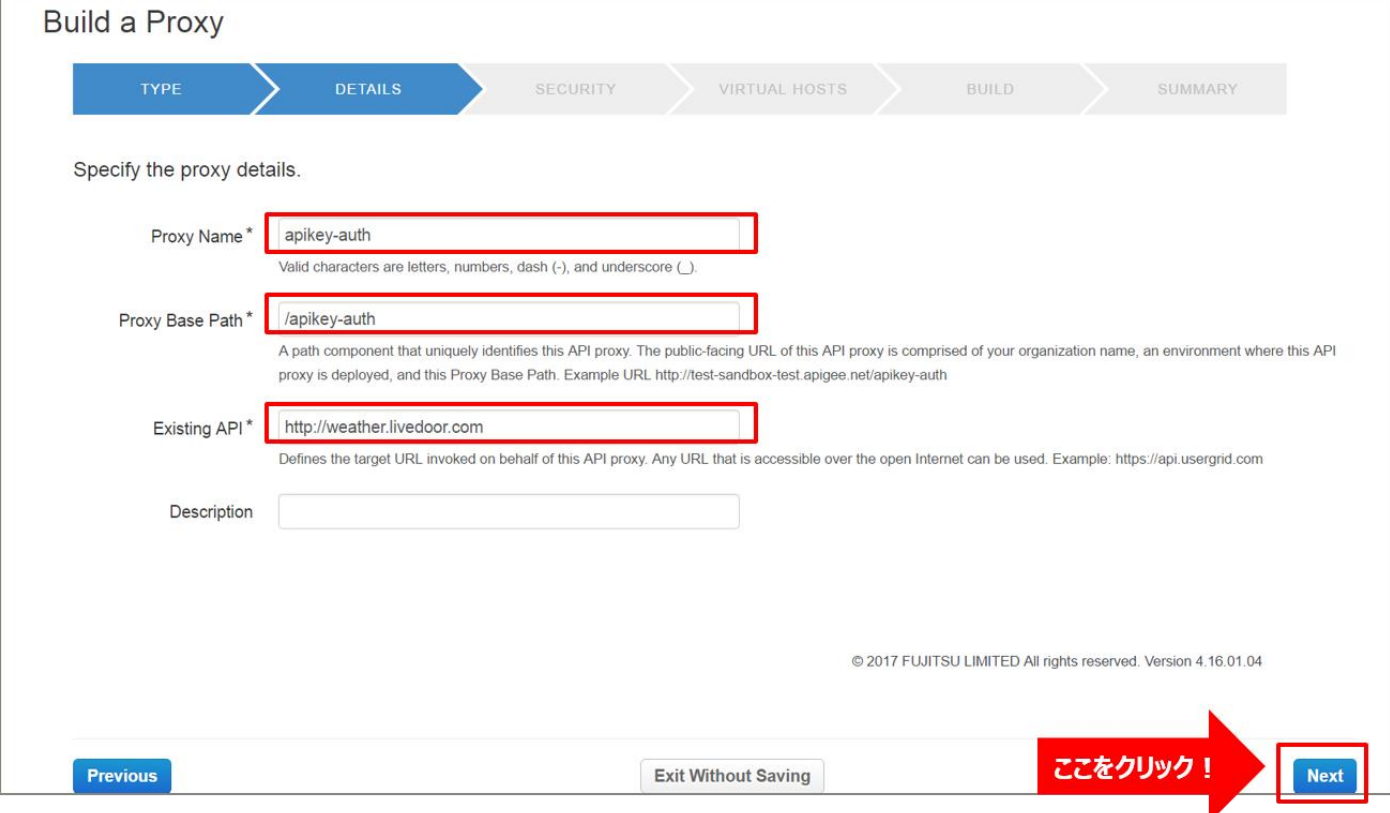

## ➢ Build a Proxy(SECURITY)

Authentication:「Pass through (none)」を選択し、「Next」ボタンをクリックします。

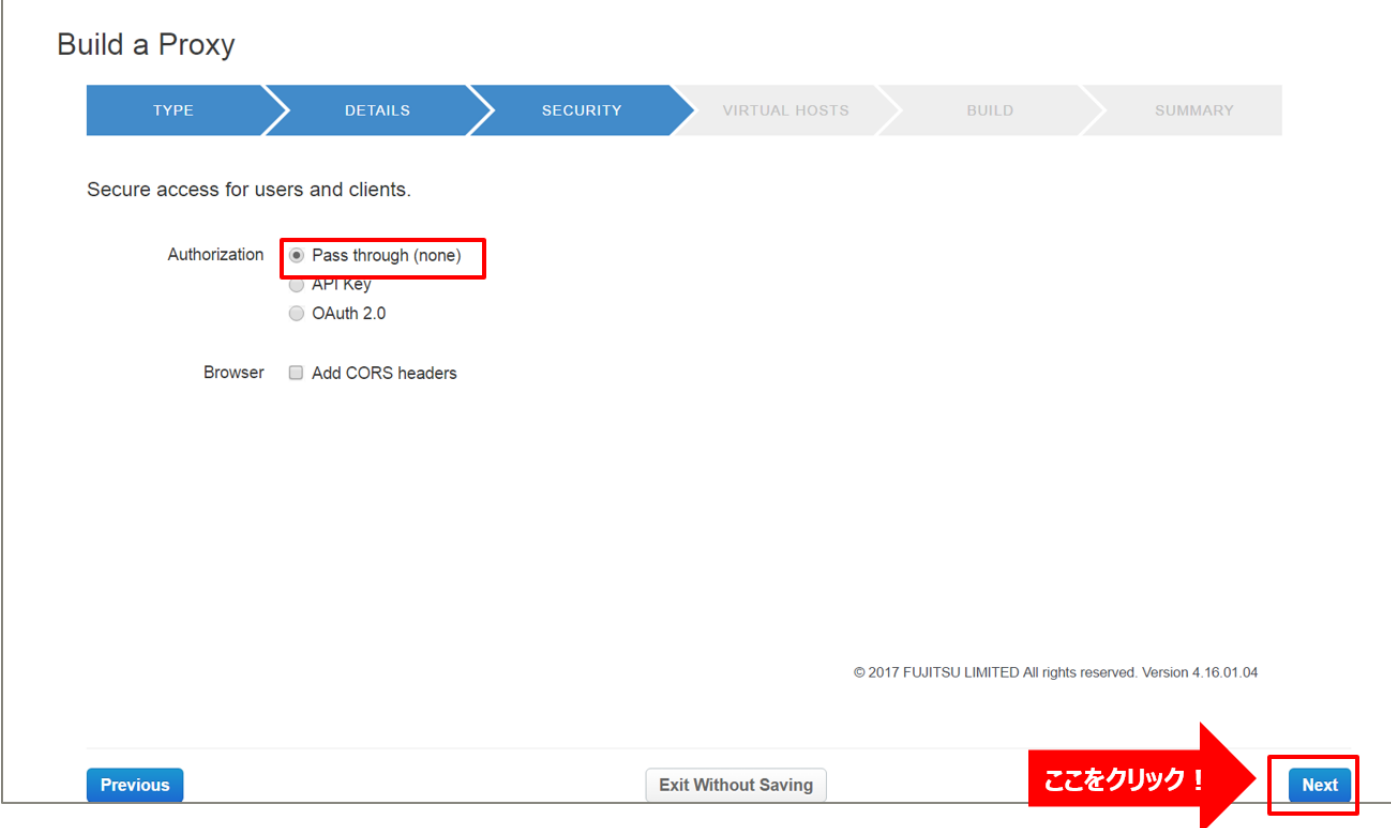

➢ Build a Proxy(VIRTUAL HOSTS)

r

## 設定を変えずに「Next」ボタンをクリックします。

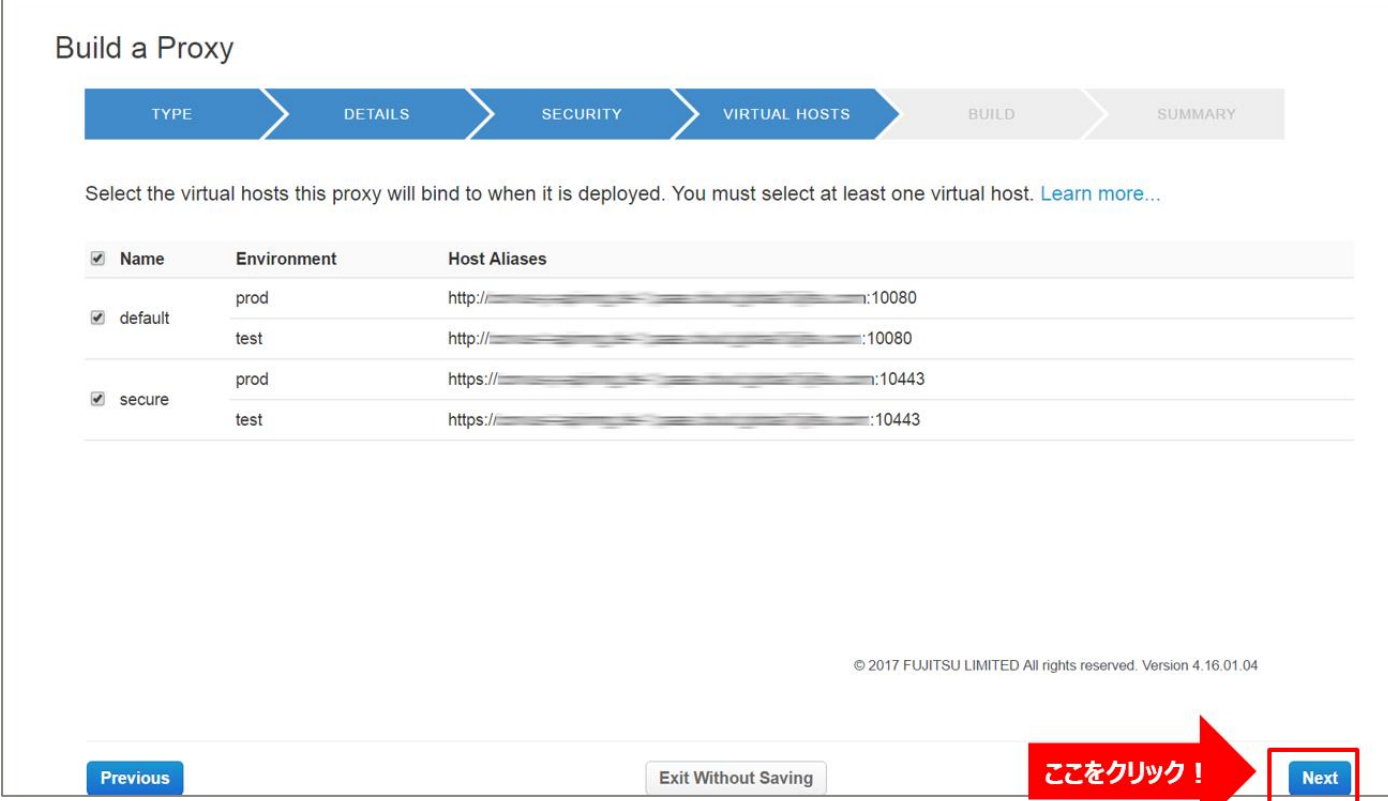

### ➢ Build a Proxy(BUILD)

## 設定を変えずに「Build and Deploy」ボタンをクリックします。

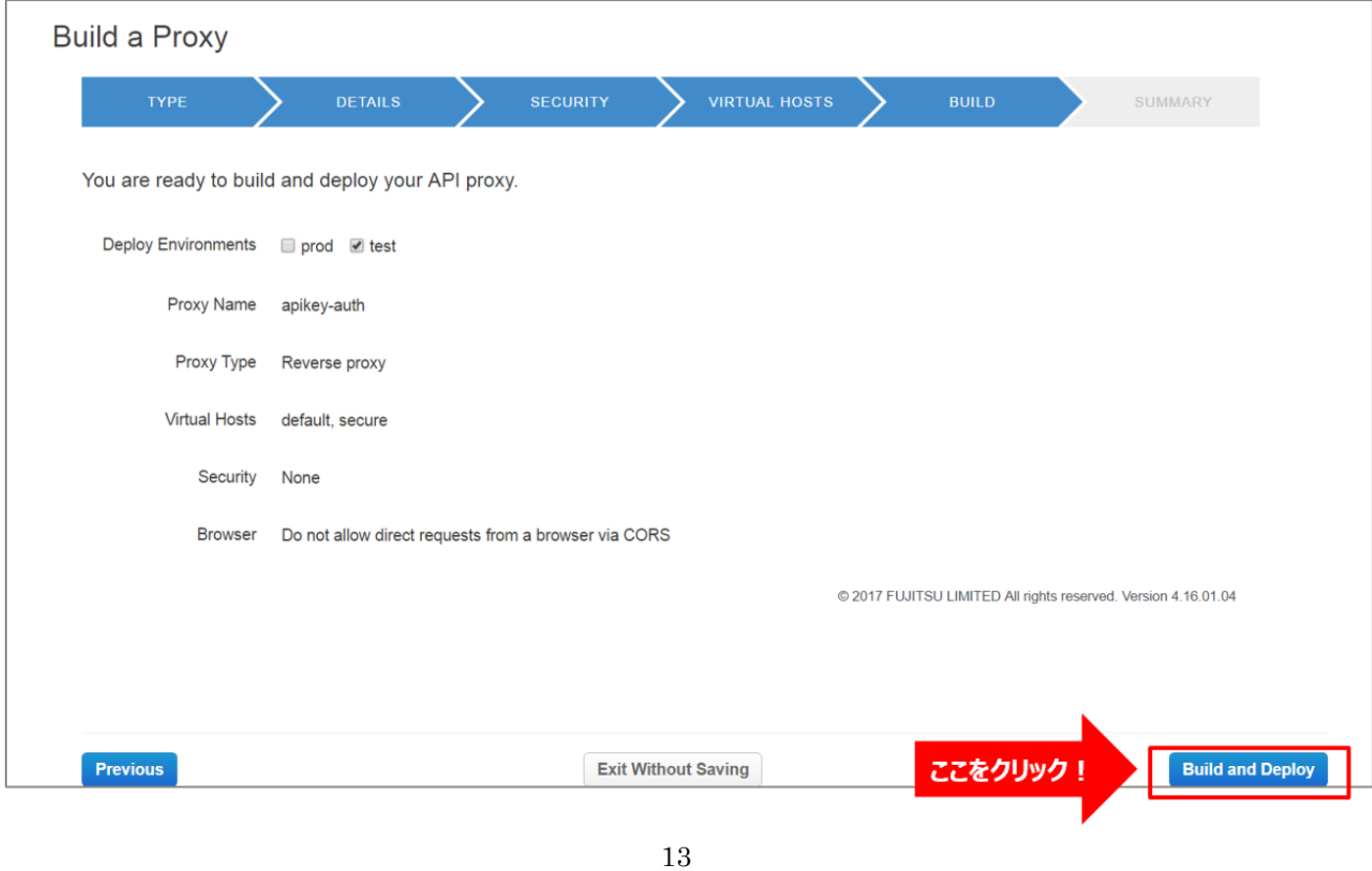

Copyright 2016-2024 FUJITSU LIMITED

➢ Build a Proxy(SUMMARY)

API Proxy の作成が完了したら、API Proxy のリンクをクリックします。

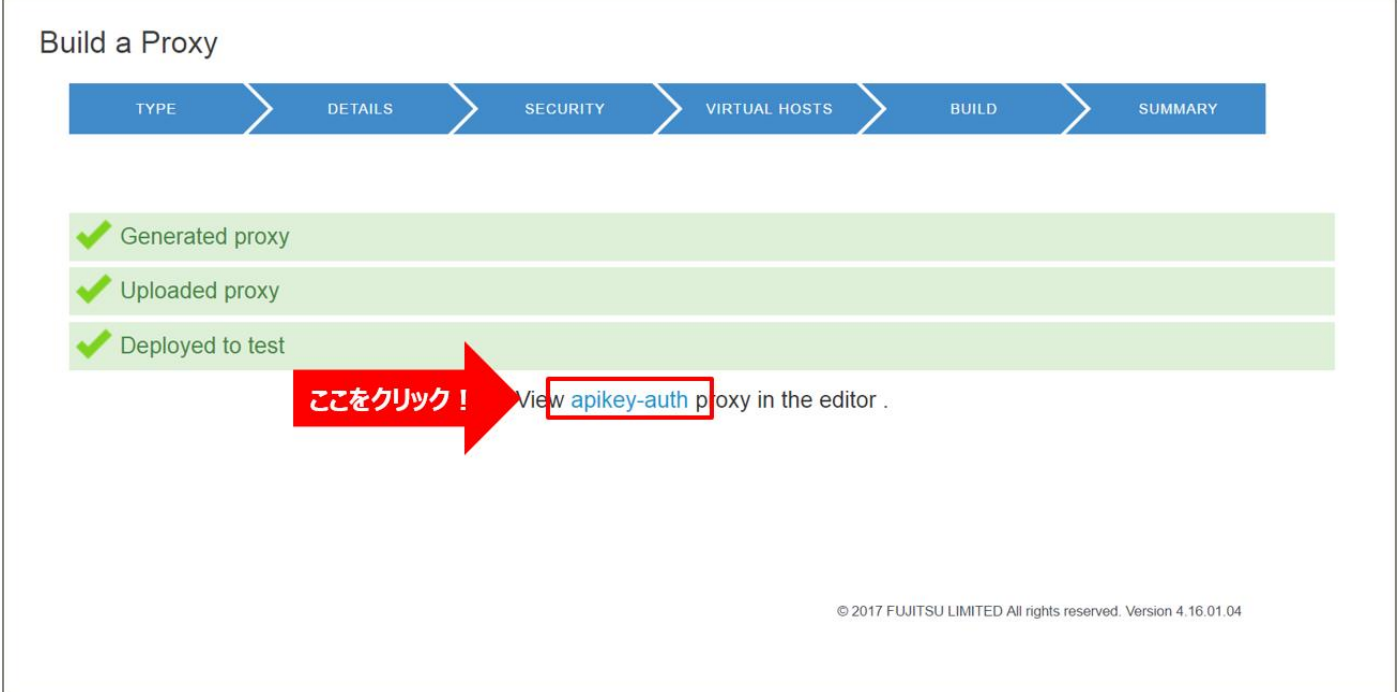

#### 1-2) Conditional Flow (GET) の作成

バックエンドサービスに対するリソースパスと処理(HTTP Method)の定義を行います。

クライアントからのリクエストがここで定義したパターンと一致する場合に、API キーの認証処理(「6) Verify API Key ポリシーの作成」で設定)を実行します。

#### 「DEVELOP」タブをクリックし、API proxy editor を開きます。

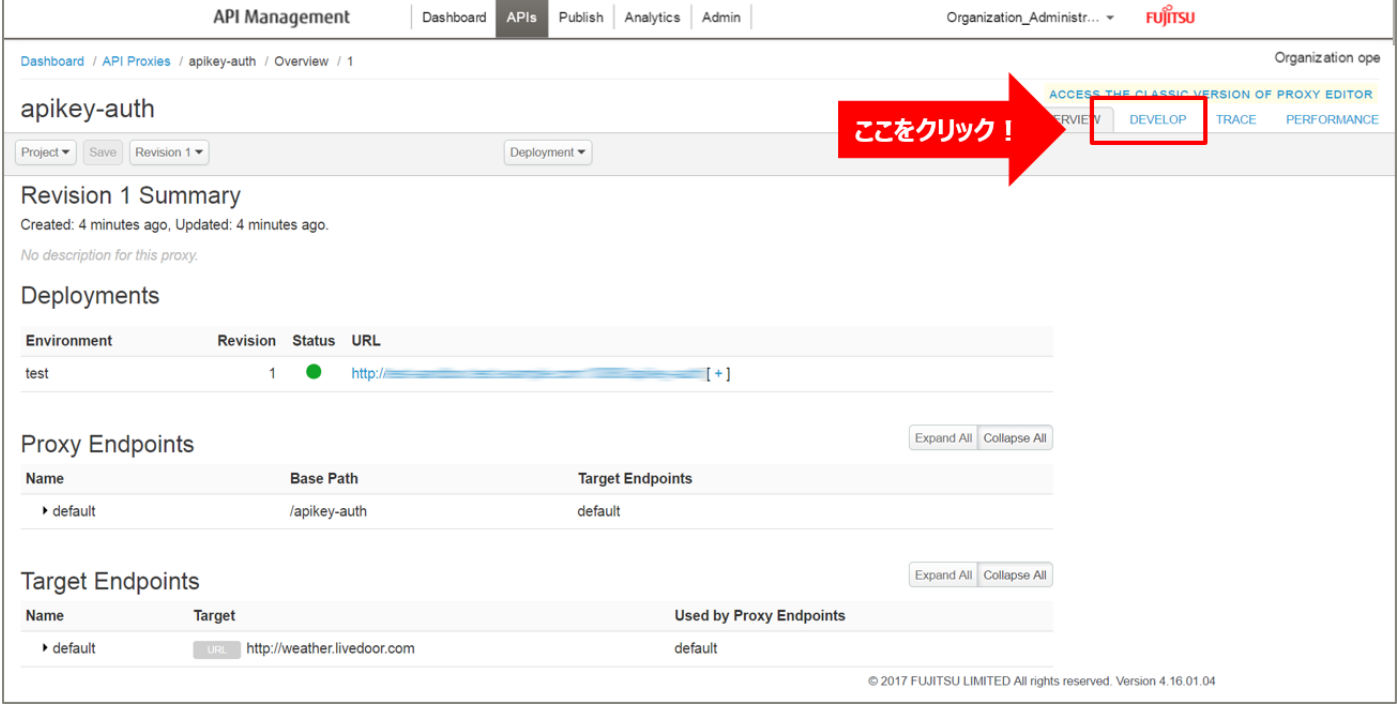

default の「+」ボタンをクリックし、New Conditional Flow を開きます。

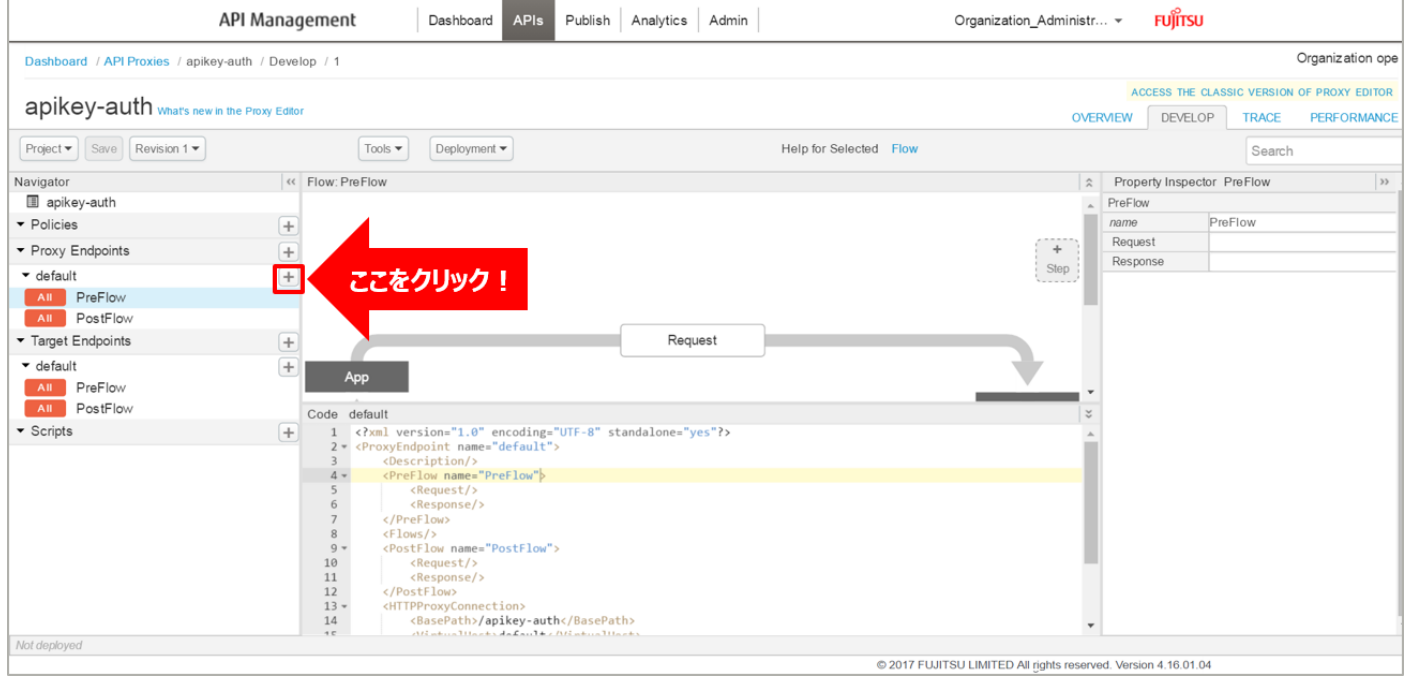

Flow の情報を入力し、「Add」ボタンをクリックします。以下は入力例です。

- ・ Flow Name:API キー認証(任意の名前)
- ・ Condition Type:「Path and Verb」を選択
- Path:/forecast/webservice/json/v1 (任意のパス)
- ・ Verb:「GET」を選択

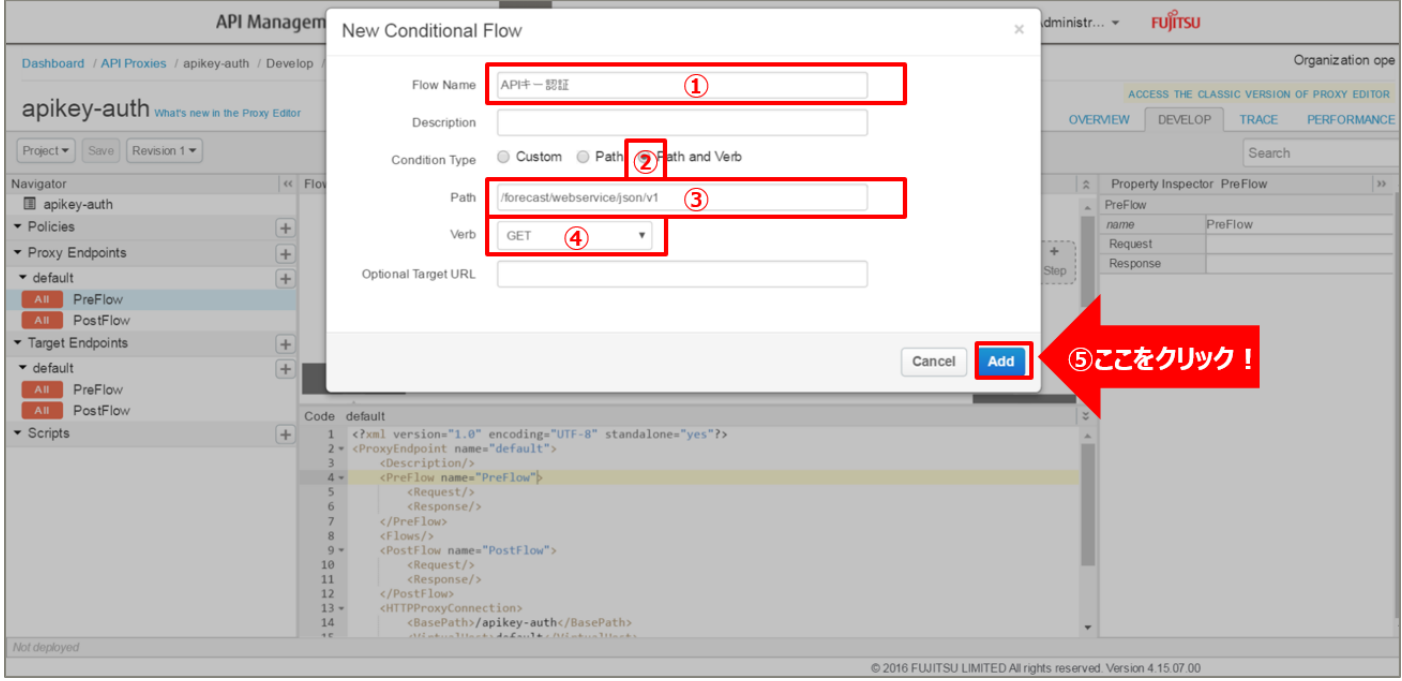

#### 2) Product の作成

Product を作成します。

Product とは、作成した API Proxy をグループ化したものです。 API キー認証等のセキュリティ設定は、作成した Product 単位で管理することができます。

画面上部の「Publish」メニューから「Products」をクリックして Products 画面に遷移し、「+ Product」 ボタンをクリックします。

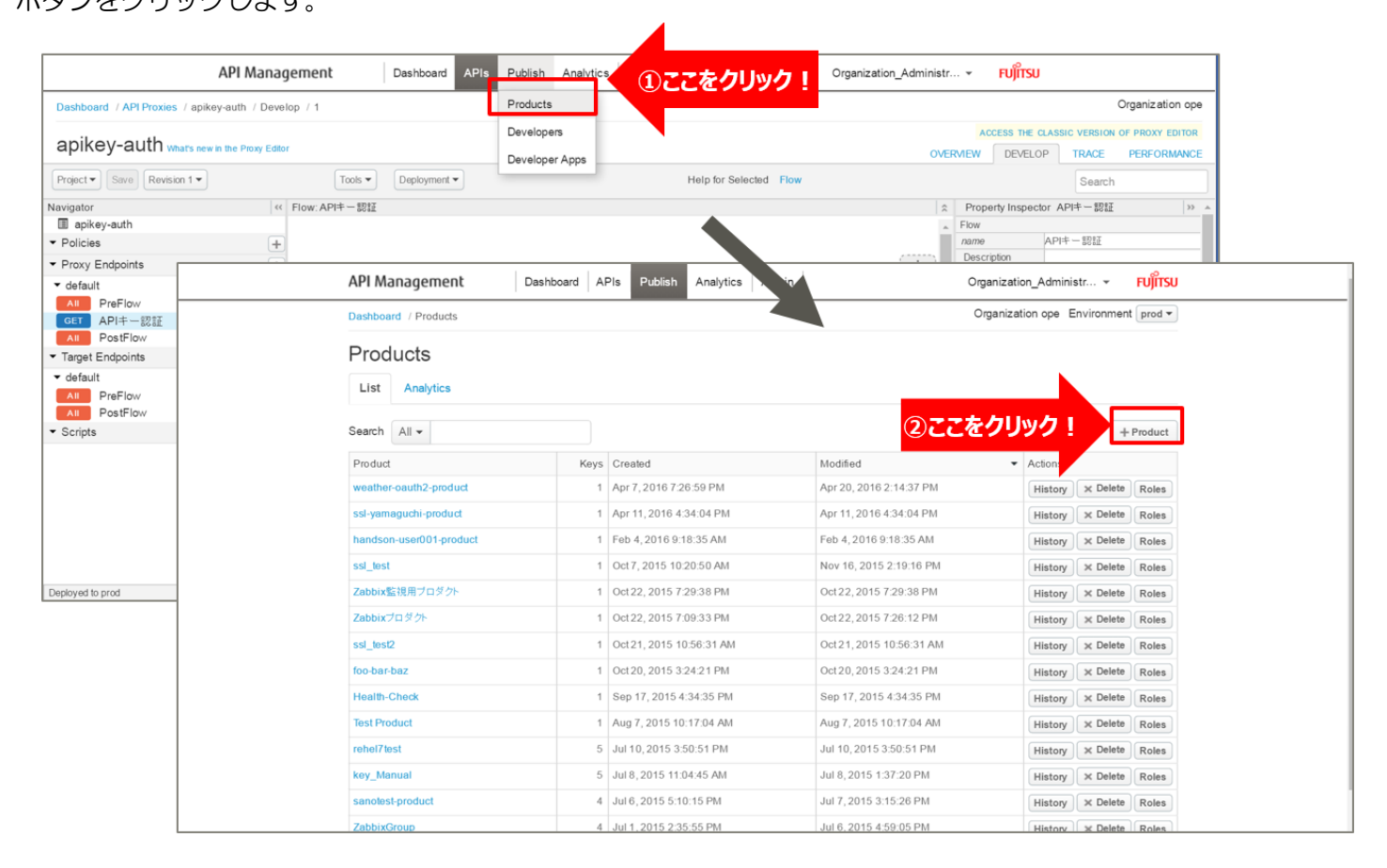

Product の情報を入力し、「Save」ボタンをクリックします。以下は入力例です。

- $\triangle$  Product Details
	- Name: apikey-auth-product (任意の名前)
	- Display Name: apikey-auth-product (任意の名前(自動入力))
	- ・ Environment:「test」,「prod」を選択
	- ・ Access:「Public」を選択
	- ・ Key Approval Type:「Automatic」を選択
- $\triangle$  Resources
	- API Proxies: apikey-auth (「1) API Proxy の作成」で作成した API Proxy を選択)

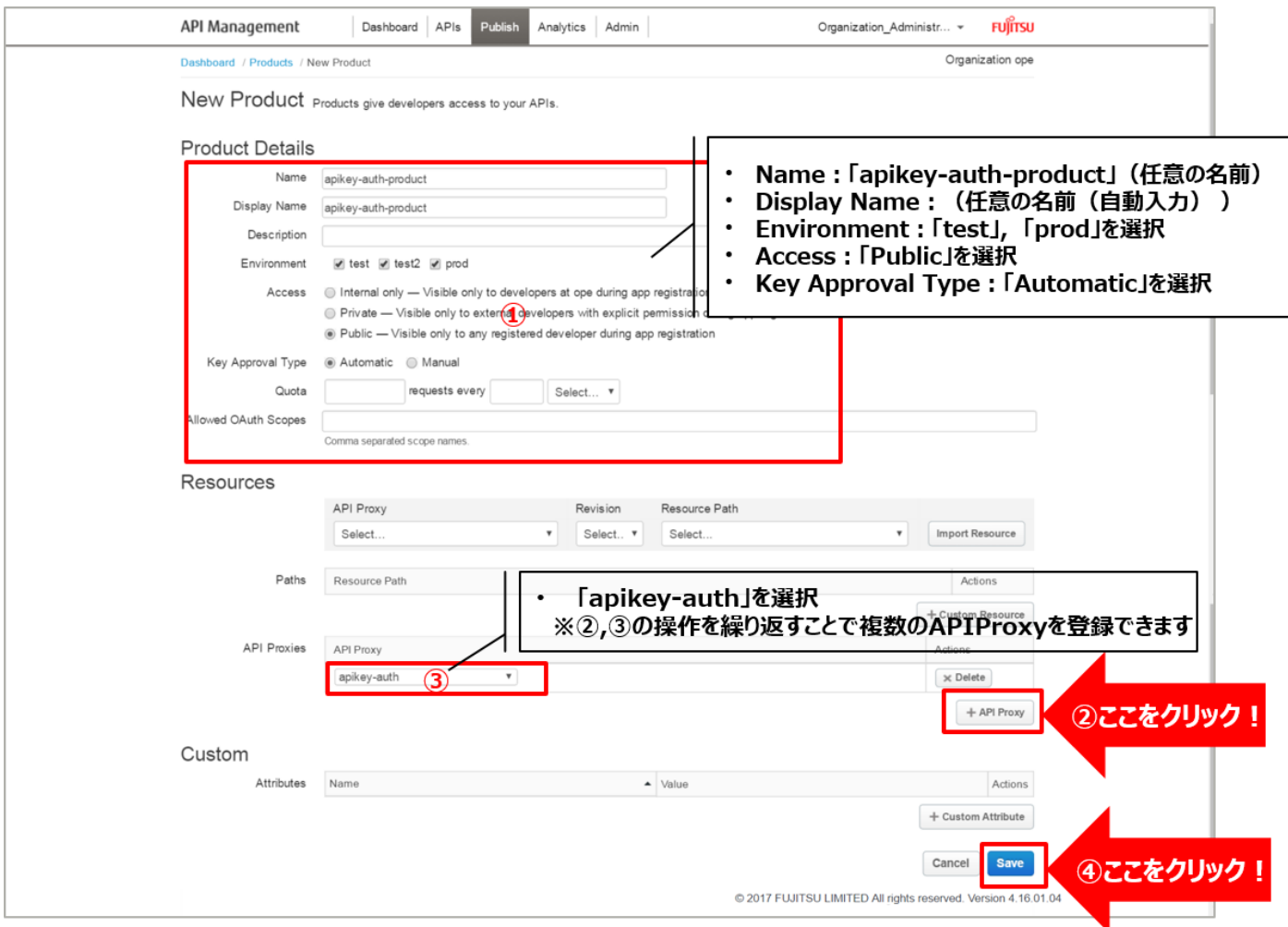

#### 3) アプリ開発者 (Developer) の登録

Developer を登録します。

登録した Developer は、次の手順でアプリ(Developer App)に割り当てます。

画面上部の「Publish」メニューから「Developers」をクリックして Developers 画面に遷移し、「+ Developer」 ボタンをクリックします。

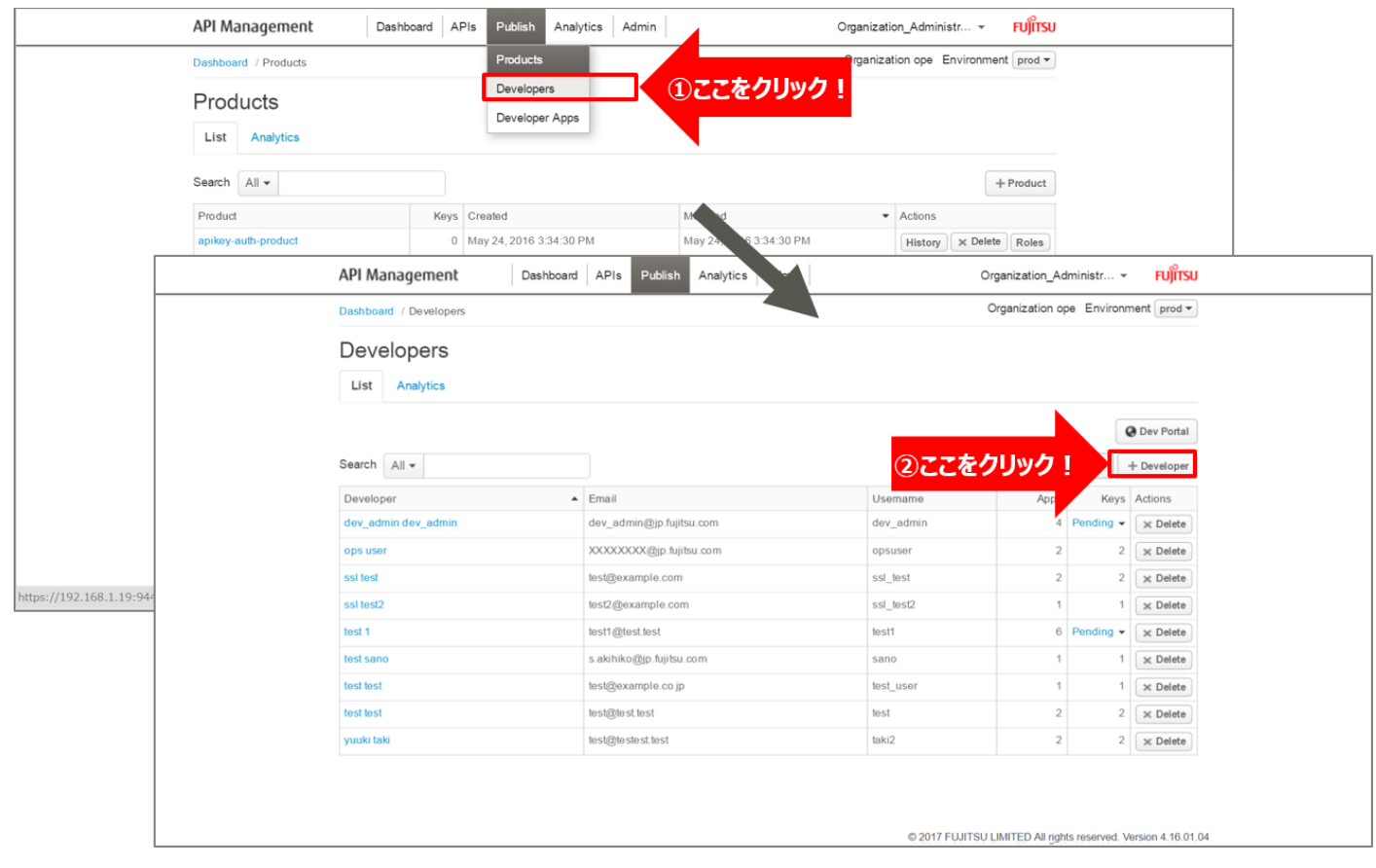

## Developer の情報を入力し、「Save」ボタンをクリックします。

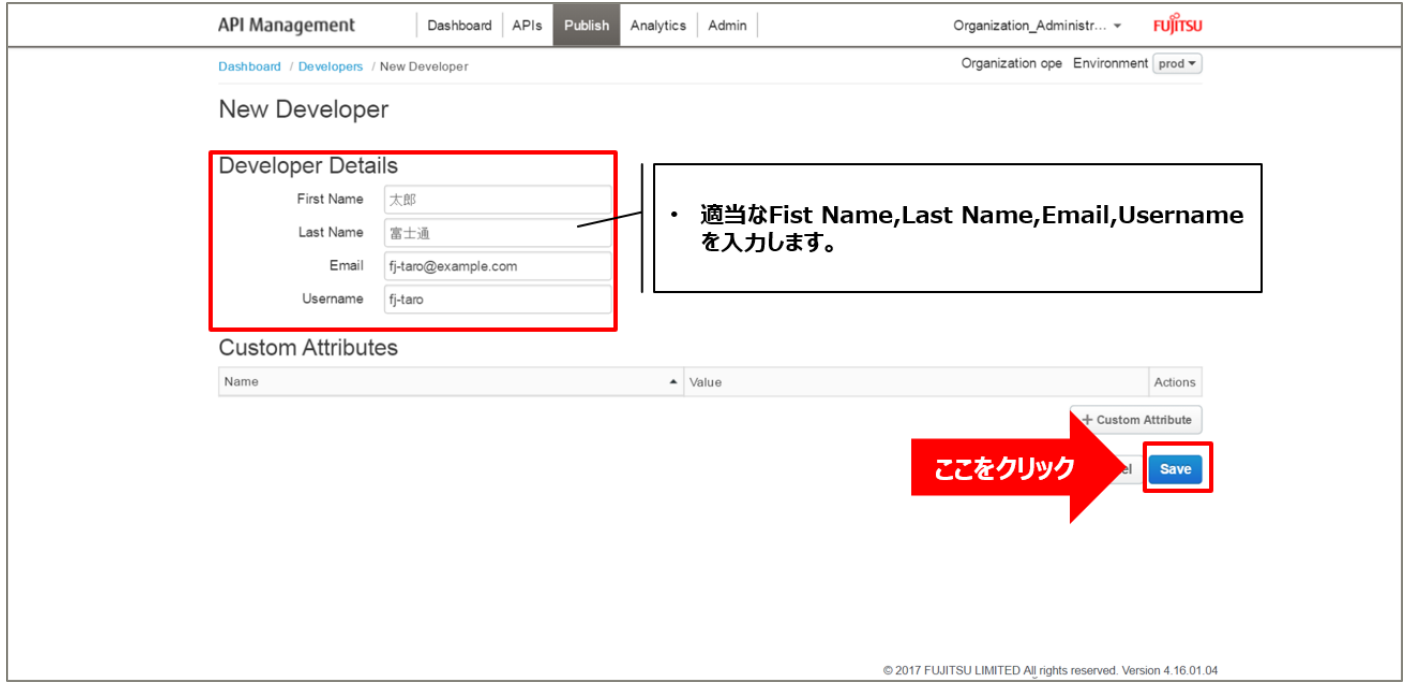

### 4) アプリ (Developer App) の登録

Developer を割り当てる Developer App を作成します。

Developer App に Developer を割り当てることで、固有の API Key が生成されます。リクエストの際に この API Key を利用して API Product にアクセスさせることで、Developer の特定とセキュリティの確保 を行います。

1 つの Developer App に対しては、1 人の Developer と 1 つ以上の Product を割り当てる必要があり ます。

画面上部の「Publish」メニューから「Developer Apps」をクリックして Developer Apps 画面に遷移し、 「+ Developer App」ボタンをクリックします。

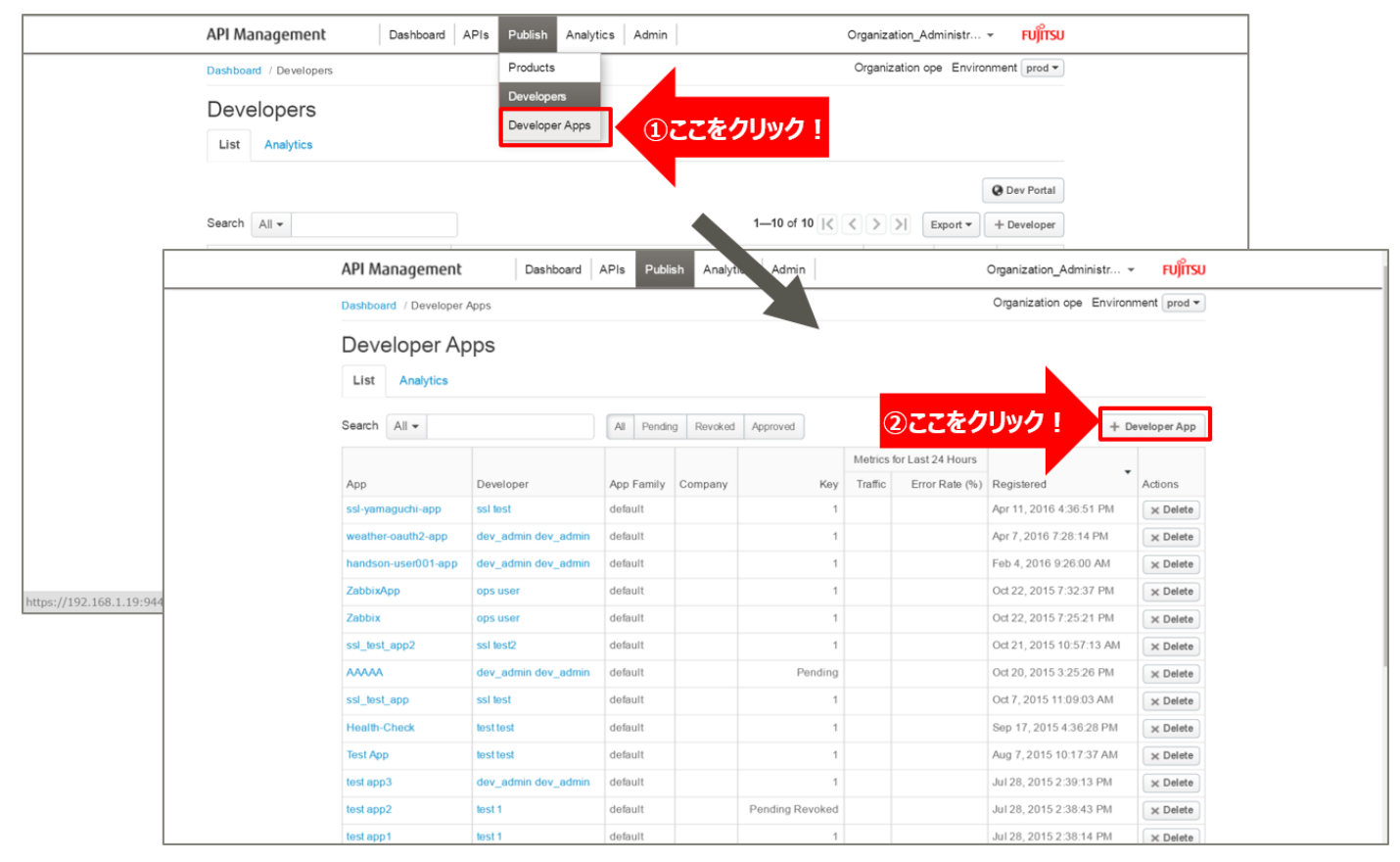

Developer App の情報を入力し、「Save」ボタンをクリックします。

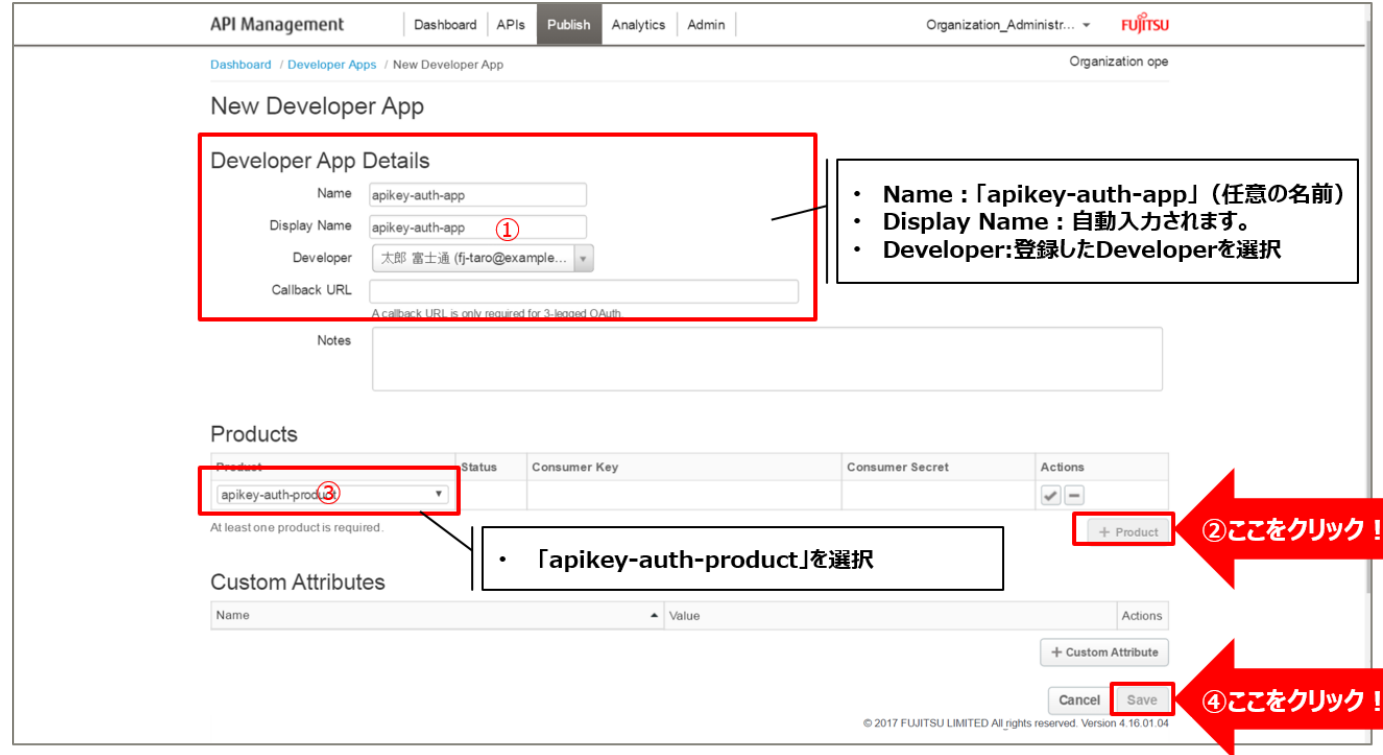

## <span id="page-21-0"></span>5) API キー (Consumer Key) の確認

Developer Apps 画面のアプリ一覧に、登録したアプリが追加されます。

追加されたアプリ名を選択し、登録情報を確認します。

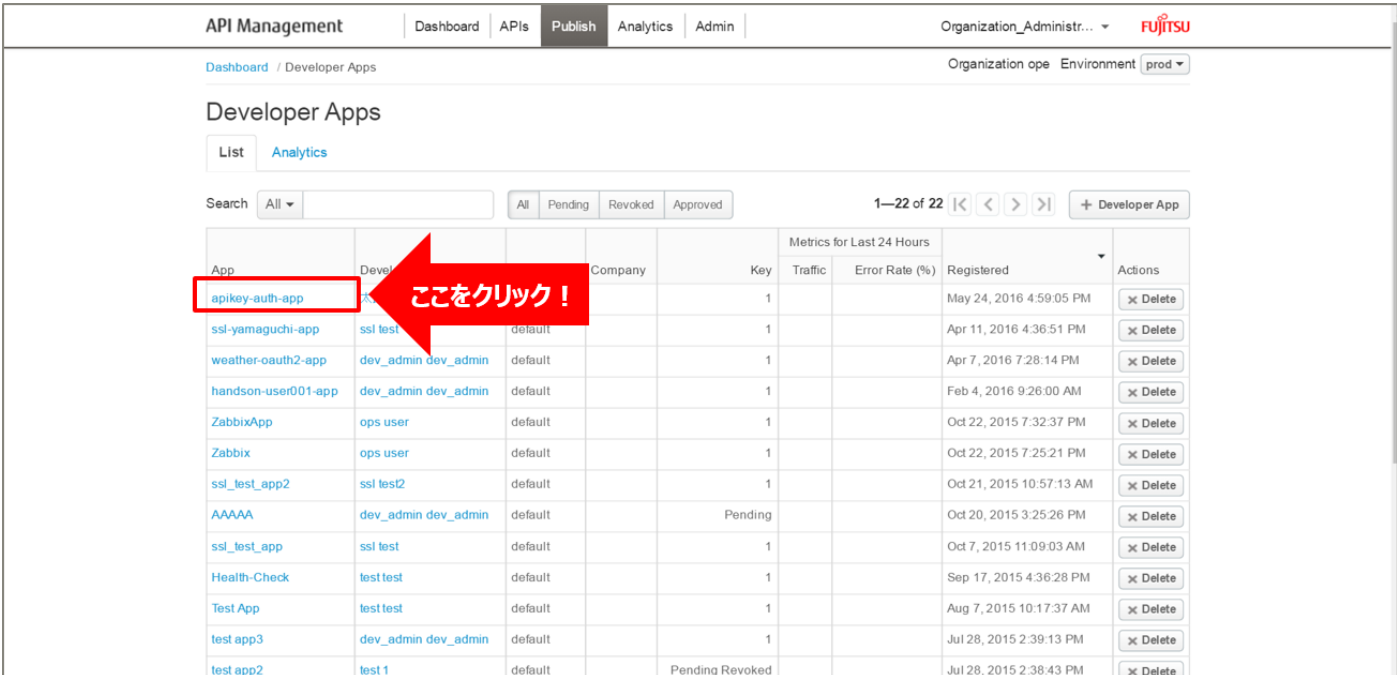

Consumer Key 欄の「Show」ボタンをクリックすると、API キーが表示されます。

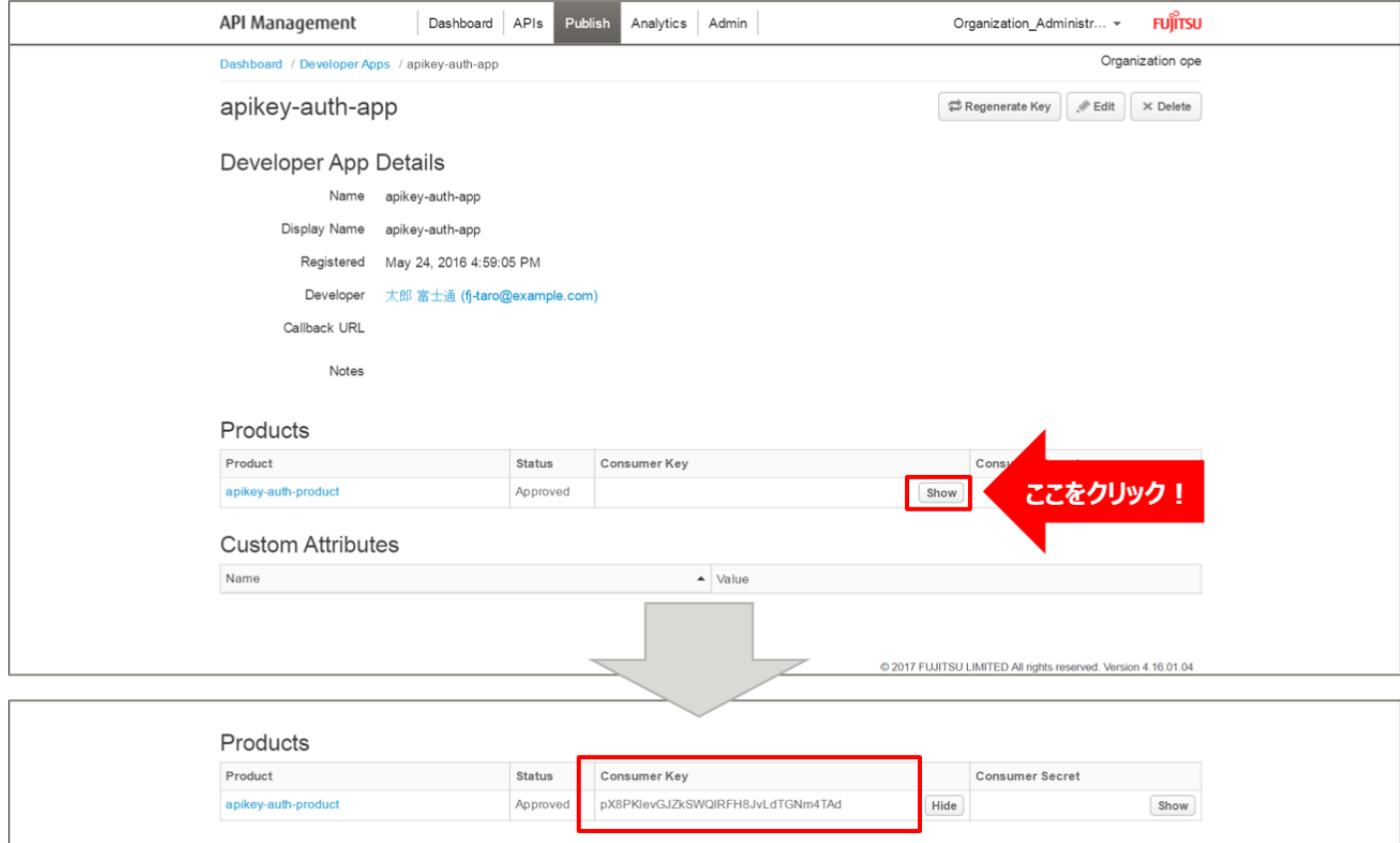

6) Verify API Key ポリシーの作成

API キーの検証・認証処理を行う Verify API Key ポリシーを追加します。 事前に登録されたアプリからのリクエストのみ、API へのアクセスを許可するようにします。

API Proxies 画面に遷移し、「1) API Proxy の作成」で作成した API Proxy を選択した後、「DEVELOP」 タブをクリックして API proxy editor を開きます。

Policies の「+」ボタンをクリックし、Add Policy を開きます。

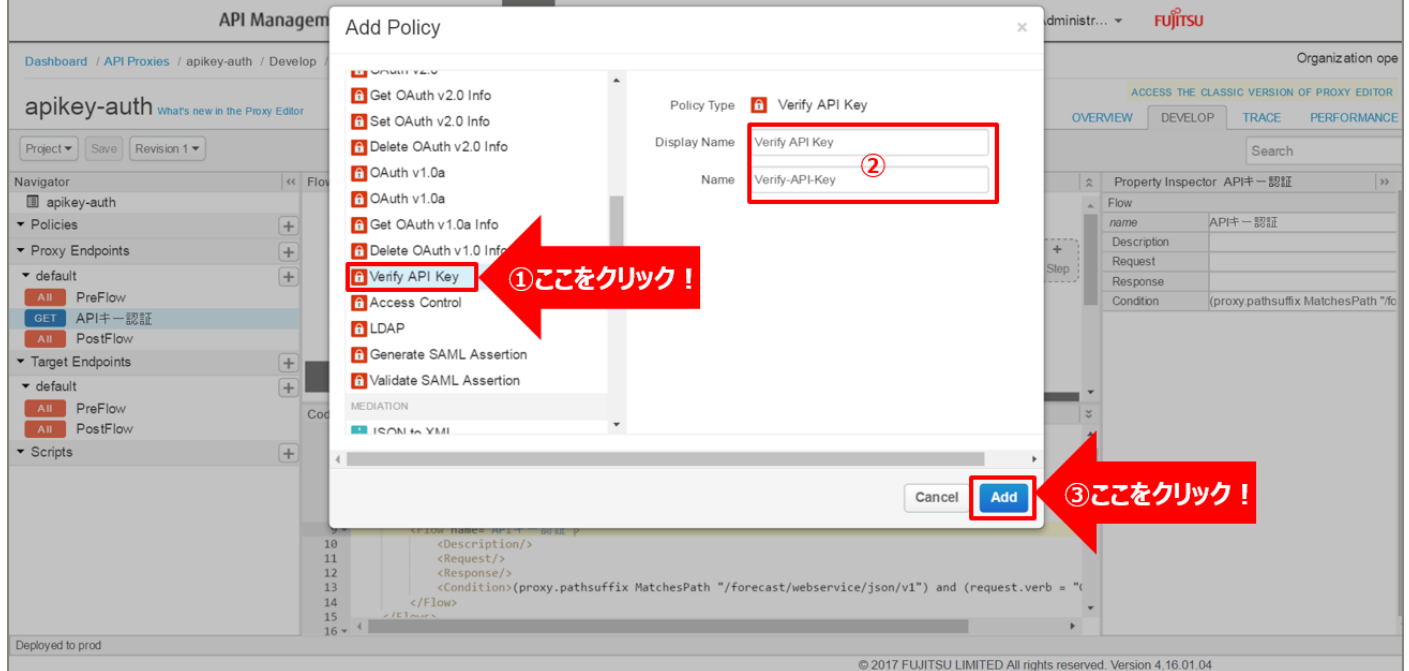

「Verify API Key」をクリック後、ポリシーの情報を入力し、「Add」ボタンをクリックします。以下は入力 例です。

- ・ Display Name:Verify API Key(任意の名前)
- ・ Name:Verify-API-Key(任意の名前)

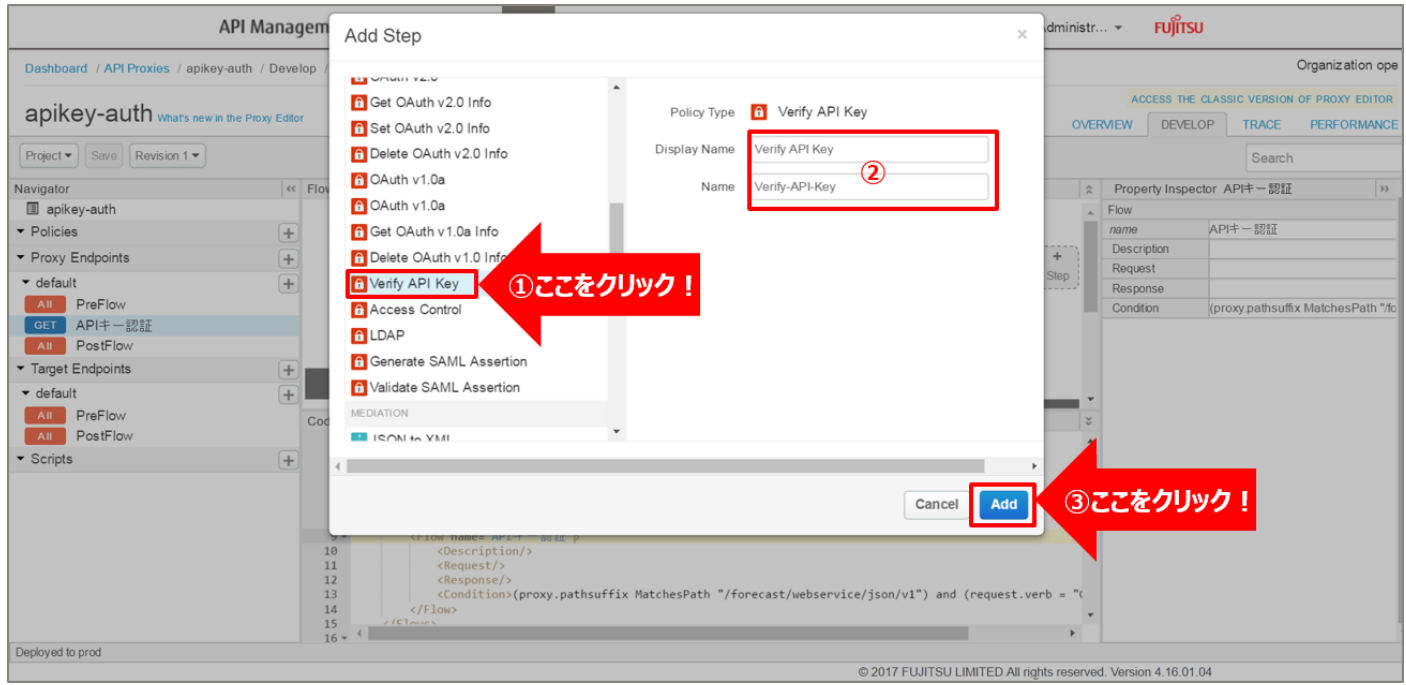

## 追加した Verify API Key ポリシーの編集画面を表示されます。

## 必要に応じてポリシーの定義を編集します。

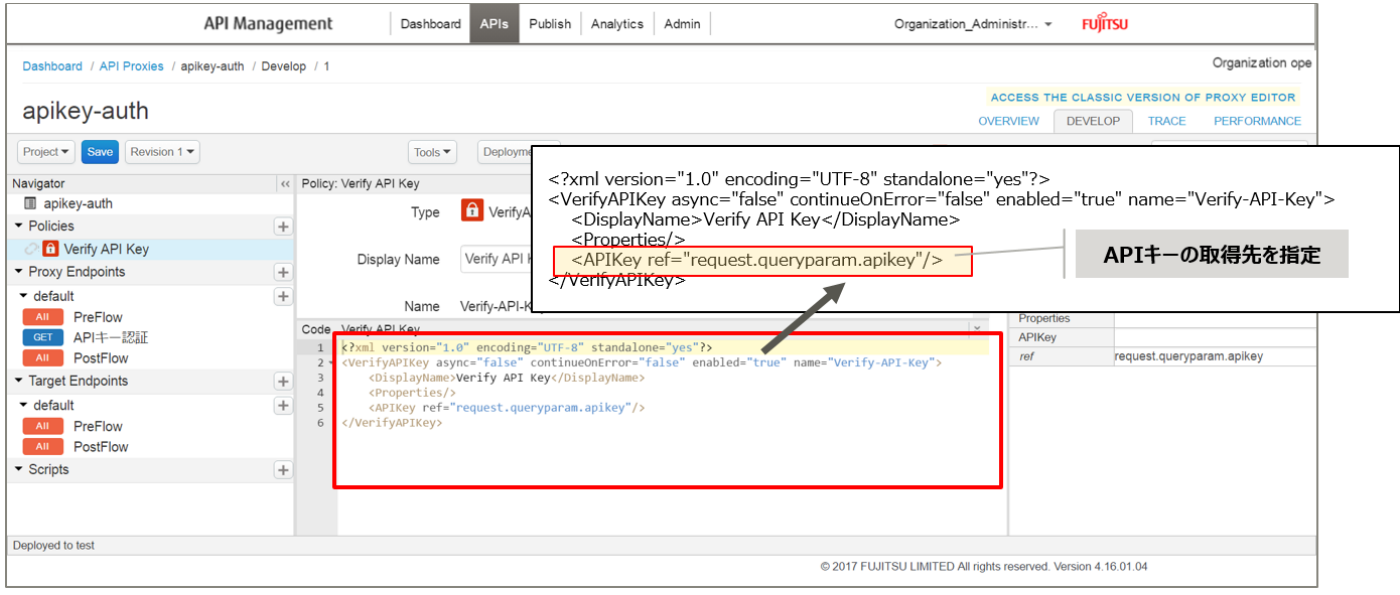

【定義例】

<?xml version="1.0" encoding="UTF-8" standalone="yes"?> <VerifyAPIKey async="false" continueOnError="false" enabled="true" name="Verify-API-Key"> <DisplayName>Verify API Key</DisplayName> <Properties/> <APIKey ref="request.queryparam.apikey"/> </VerifyAPIKey>

※変更箇所や定義のポイントとなる箇所を赤字で示しています。 ※定義内容の詳細は、「A1.1. Verify API [Key XML](#page-189-2) 仕様」をご参照ください。

#### 7) ポリシーの配置

以下の通り、作成したポリシーを配置し、「Save」ボタンをクリックします。

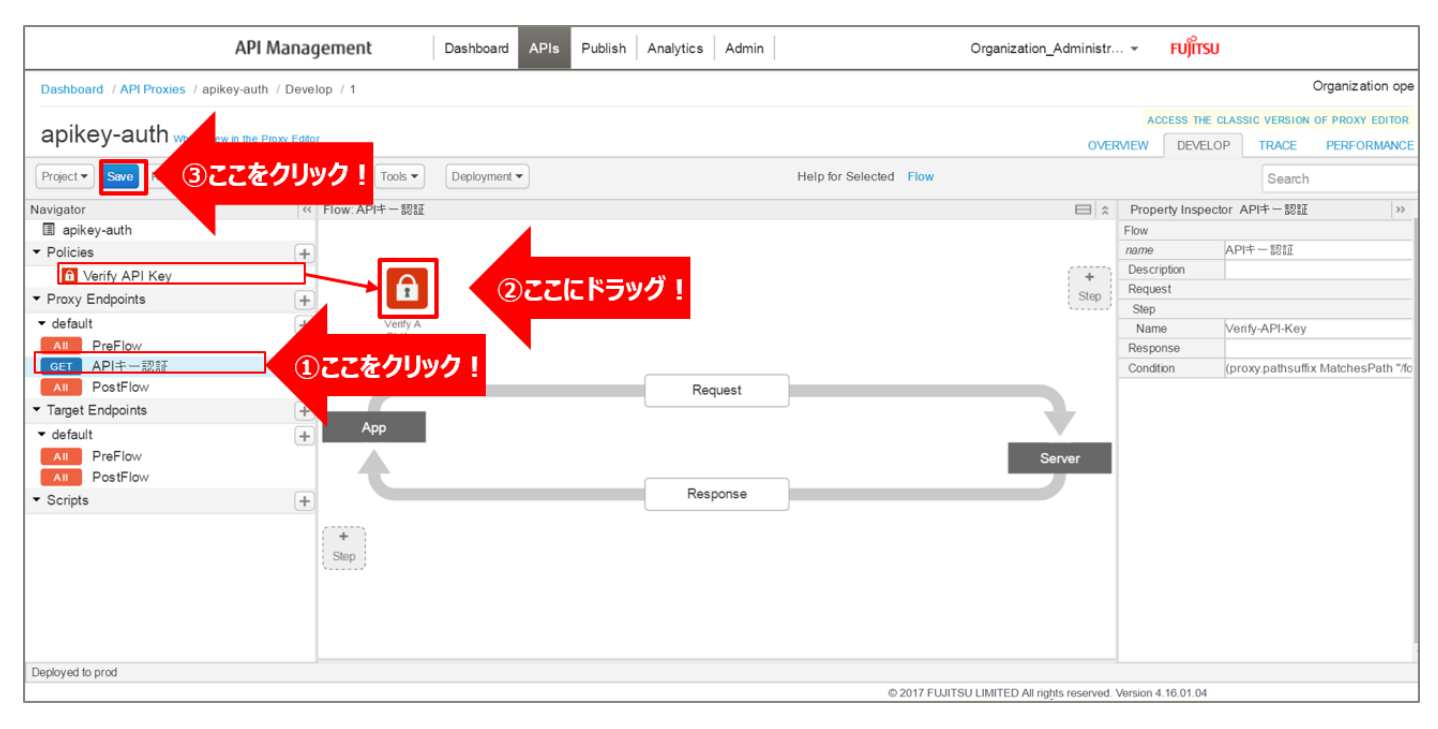

#### 8) 動作確認

作成した API Proxy の動作確認を行います。

【API キーを指定した場合】

以下の例のように、URL へアクセスすると JSON 形式のデータが返却されます。

http://{FQDN}:10080/apikey-

auth/forecast/webservice/json/v1?city={CityCode}&apikey={ConsumerKey}

※http プロトコルでの動作確認例です(ポート番号は 10080 です)。

※{FQDN}: API Proxy の作成時に生成された URL のホスト名(FQDN)を指定します。

※{CityCode} は、任意の都市コードに置き換えてください。(例:400040 など)

※{ConsumerKey} は、「5) API キー ([Consumer Key](#page-21-0)) の確認」で確認した Consumer Key に置き換え てください。

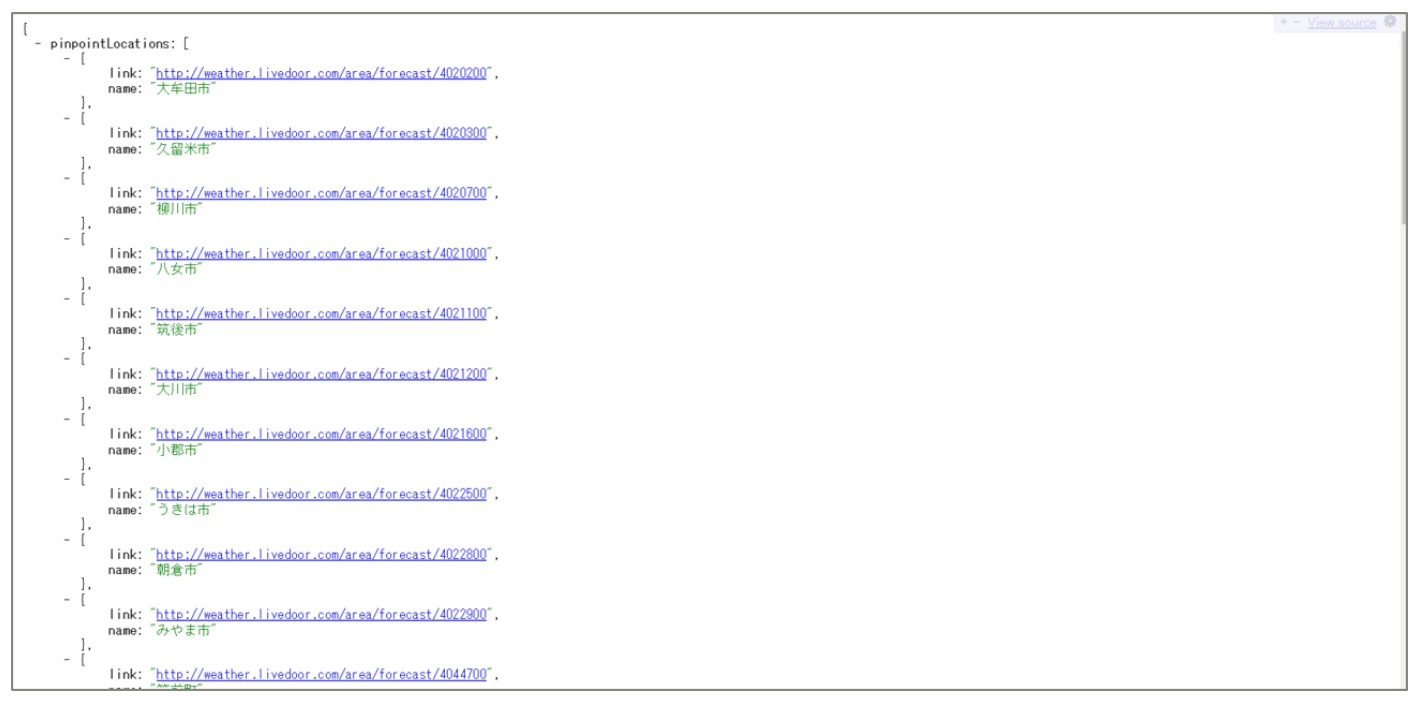

【API キーを指定しない場合】

以下の例のように、API キーを指定しない場合は認証エラーとなりデータを取得できないため、不正なアクセ スから保護することができます。

http://{FQDN}:10080/apikey-auth/forecast/webservice/json/v1?city={CityCode}

※http プロトコルでの動作確認例です(ポート番号は 10080 です)。

※{FQDN}: API Proxy の作成時に生成された URL のホスト名(FQDN)を指定します。

※{CityCode} は、任意の都市コードに置き換えてください。(例:400040 など)

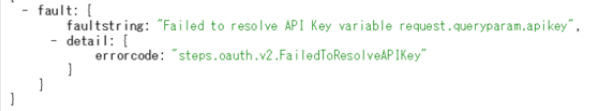

#### <span id="page-28-0"></span>1.2. OAuth 2.0 認証

<span id="page-28-1"></span>1.2.1. API 認証(OAuth2.0)概要

OAuth 2.0 は、ネットワーク上のリソースに対して安全なアクセスを実現させるためのプロトコル仕様です。 このプロトコル仕様は、RFC 6749,"[The OAuth 2.0 Authorization Framework](https://tools.ietf.org/html/rfc6749)"として定義されていま す。

本サービスでは、ポリシーを使用することで、OAuth 2.0 を使用した API の認可を実装することができま す。

本サービスは、OAuth Service Provider としての機能を有しており、トークンの払い出しや有効期限の管 理など、運用面を意識することなく OAuth 2.0 の仕組みを利用することが可能です。

また、OAuth 2.0 が定義する以下の4 つのアクセス権限付与フロータイプ (Grant 種別) 全てに対応してい ます。

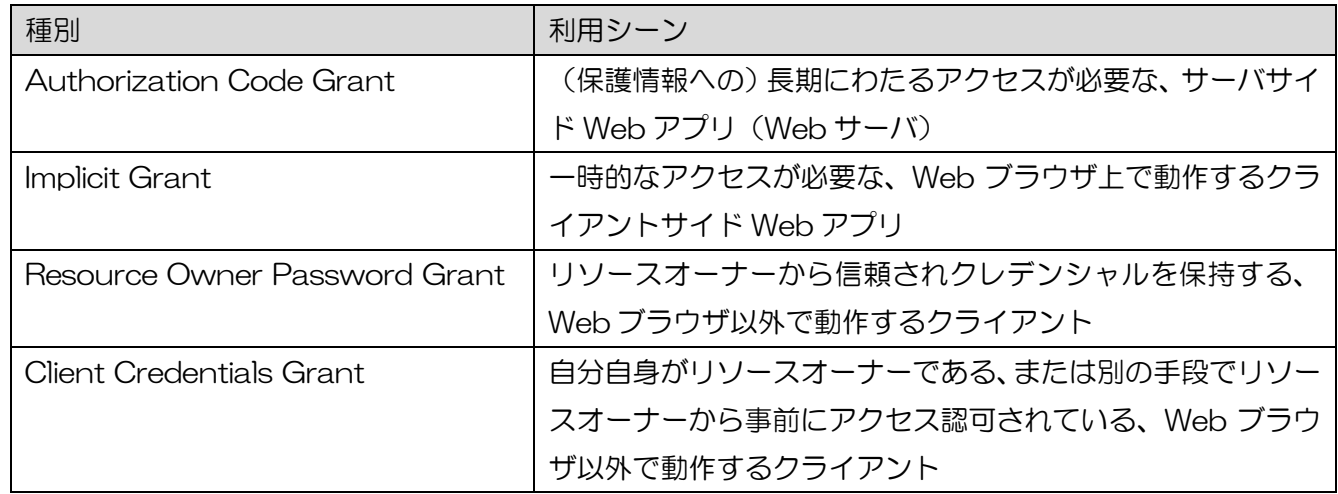

本ユースケースでは、4 つの Grant 種別のうち、Authorization Code Grant を利用した API の認可につ いて説明します。

<span id="page-29-0"></span>このユースケースでは、本サービスを経由した OAuth 2.0 Authorization Code Grant の仕組み(認証・ 認可フロー)について説明します。

主なロールは以下の通りです。

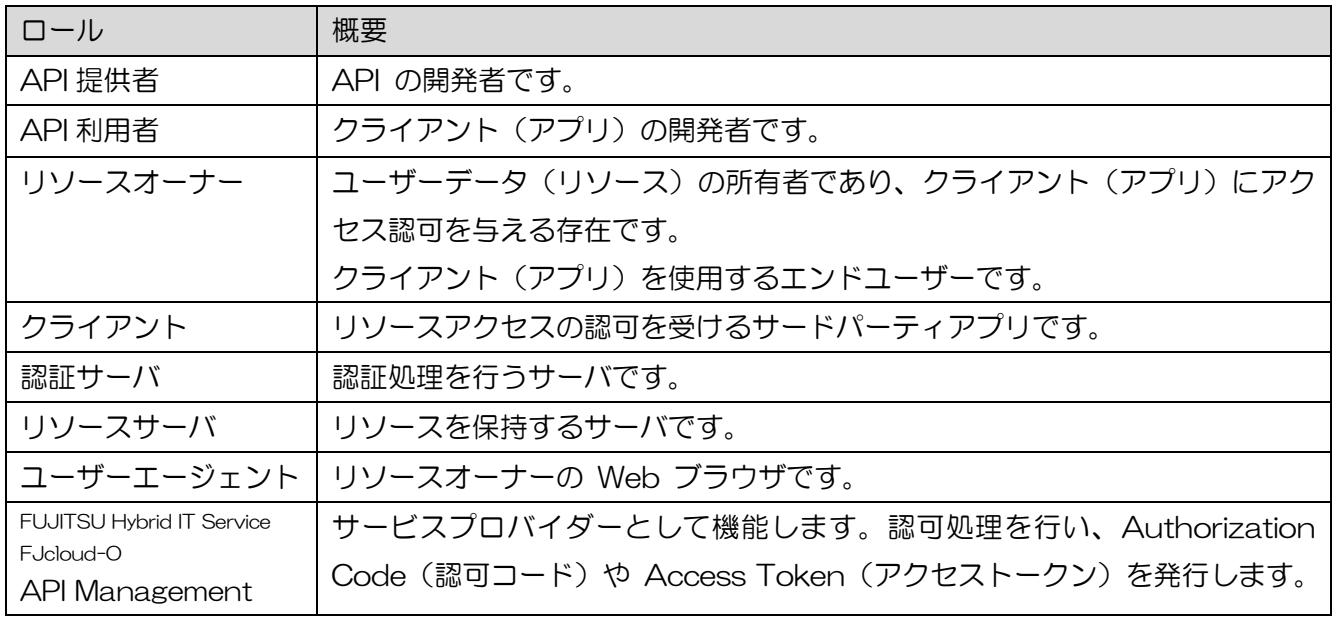

本サービスを経由した OAuth 2.0 Authorization Code Grant フローは以下の通りです。 ※正常系の概略フローです。

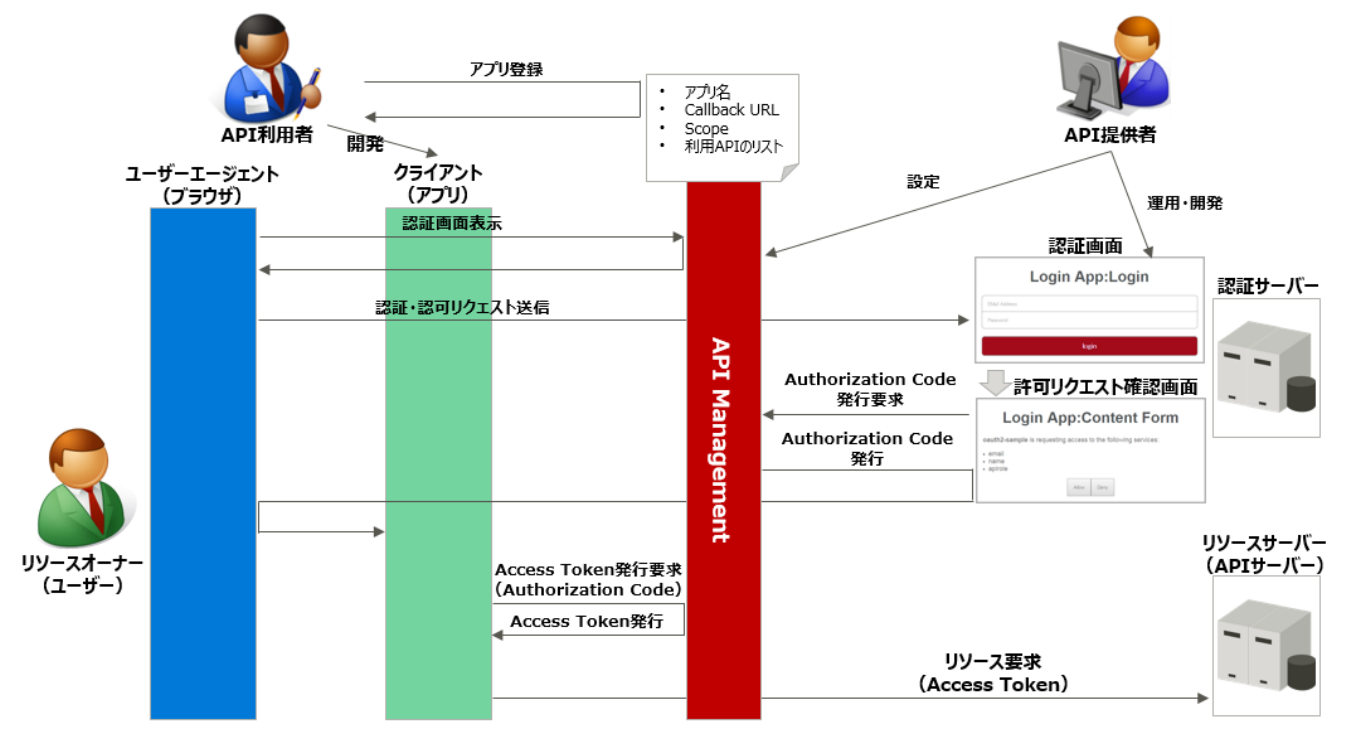

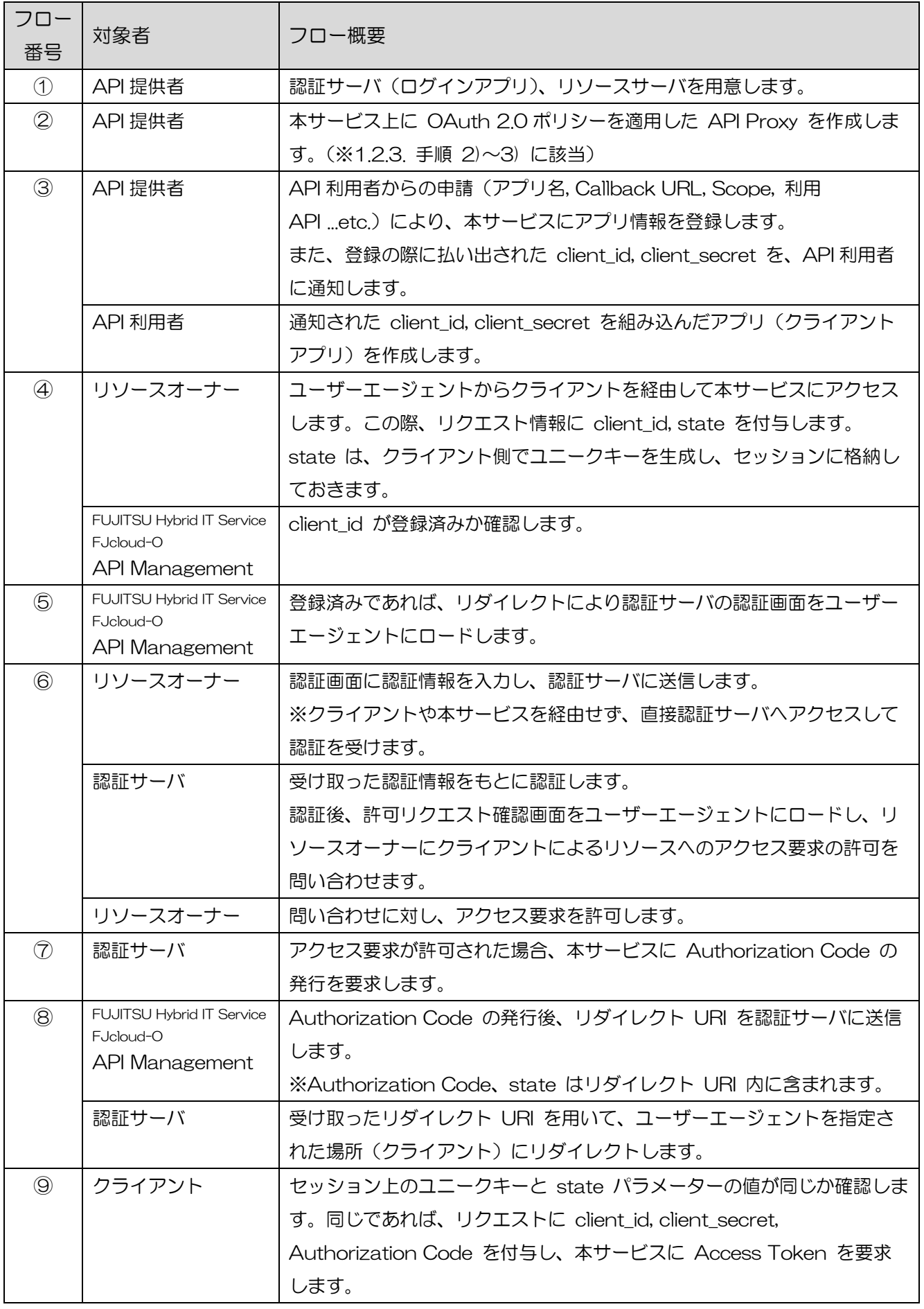

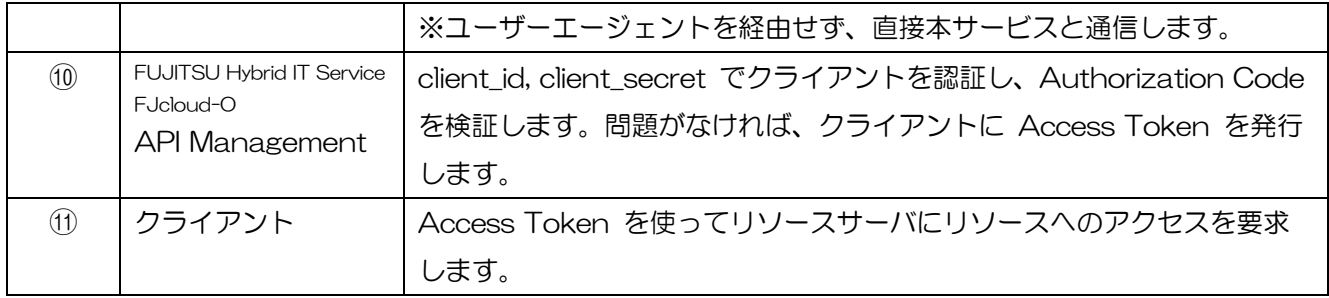

<span id="page-32-0"></span>1.2.3. 手順

1) 事前準備 API 提供者は、認証サーバとリソースサーバを用意します。 また、認証サーバから本サービスにアクセスできるよう接続設定を行っておきます。

2) Access Token 発行 API Proxy の作成

API 提供者が実施します。

Access Token を発行するために必要な API を API Proxy として作成します。

本サービスを経由した OAuth 2.0 Authorization Code Grant フローの ④ から ⑩ の処理を実装しま す。

2-1) API Proxy の作成

API Proxy を作成します。

#### 画面上部の「APIs」メニューをクリックし、API Proxies 画面に遷移します。

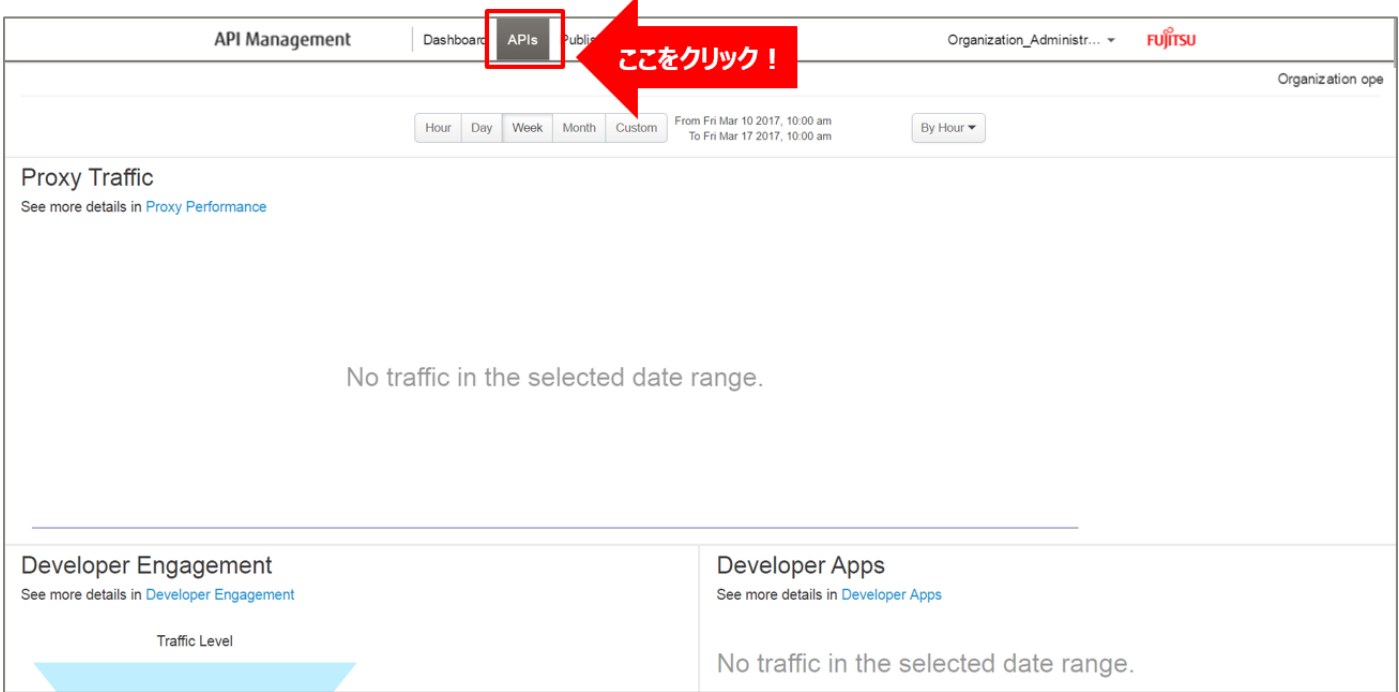

## API Proxies 画面で、「+ API Proxy」ボタンをクリックします。

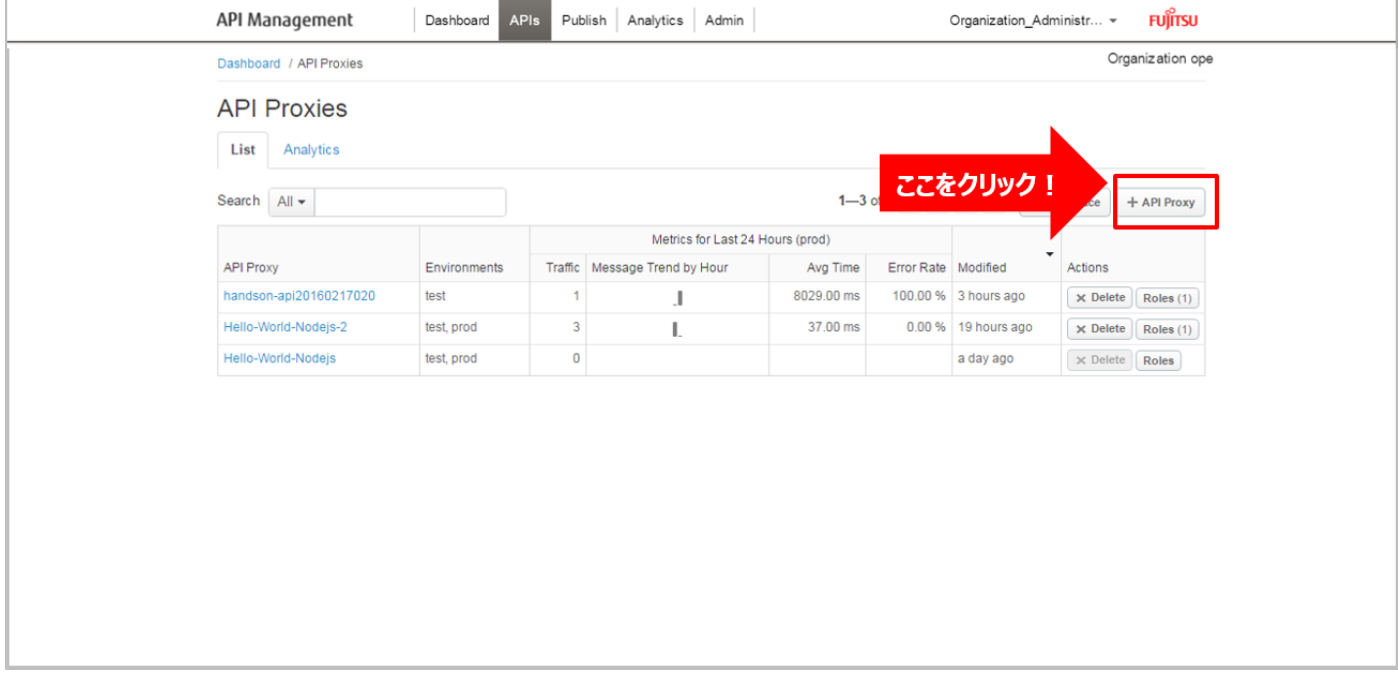

## ➢ Build a Proxy(TYPE)

「No Target」を選択し、「Next」ボタンをクリックします。

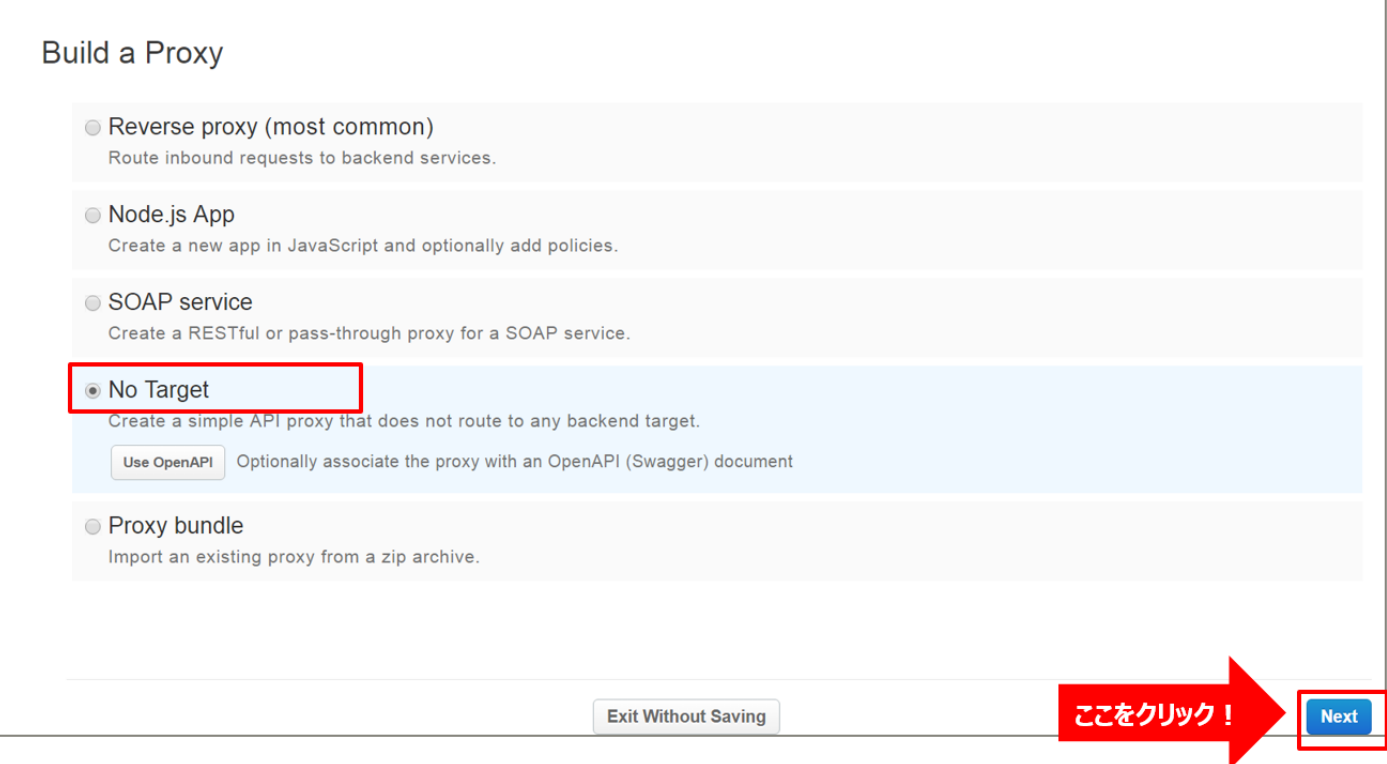

## ➢ Build a Proxy(DETAILS)

API Proxy の情報を入力し、「Next」ボタンをクリックします。以下は入力例です。

- Proxy Name: oauth (任意の名前)
- Proxy Base Path: /oauth (任意のパス (自動入力))

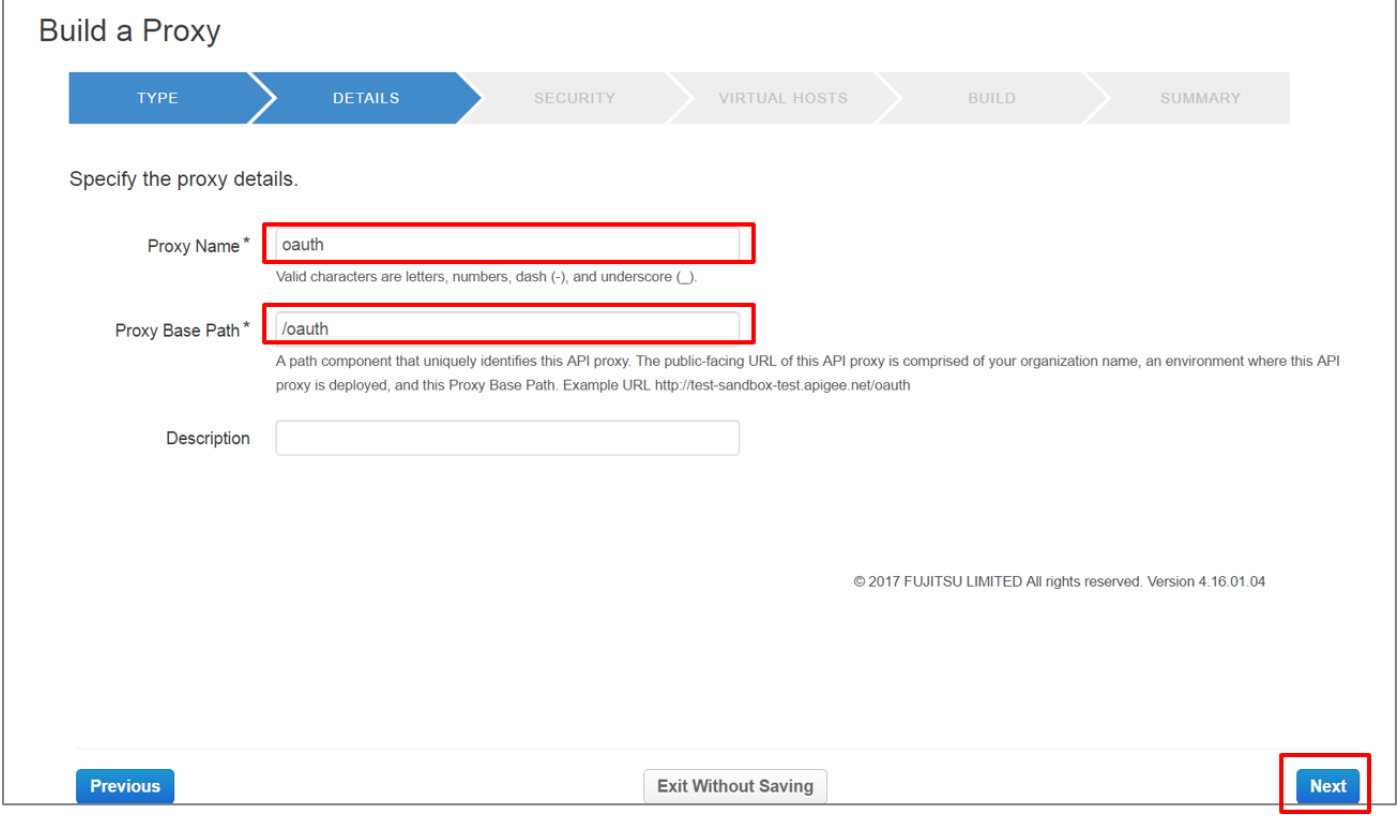

## ➢ Build a Proxy(SECURITY)

Authentication:「Pass through (none)」を選択し、「Next」ボタンをクリックします。

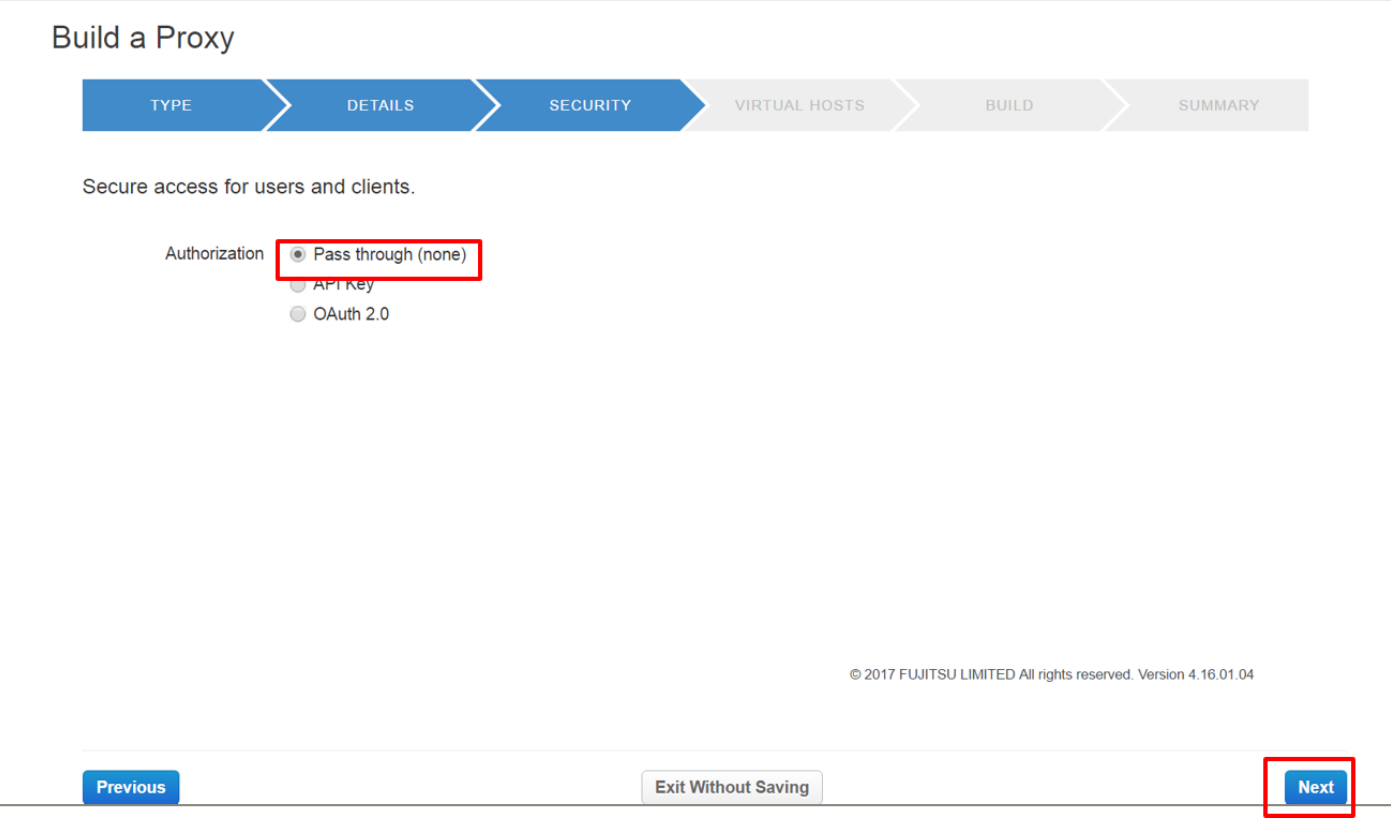
➢ Build a Proxy(VIRTUAL HOSTS)

r.

# 設定を変えずに「Next」ボタンをクリックします。

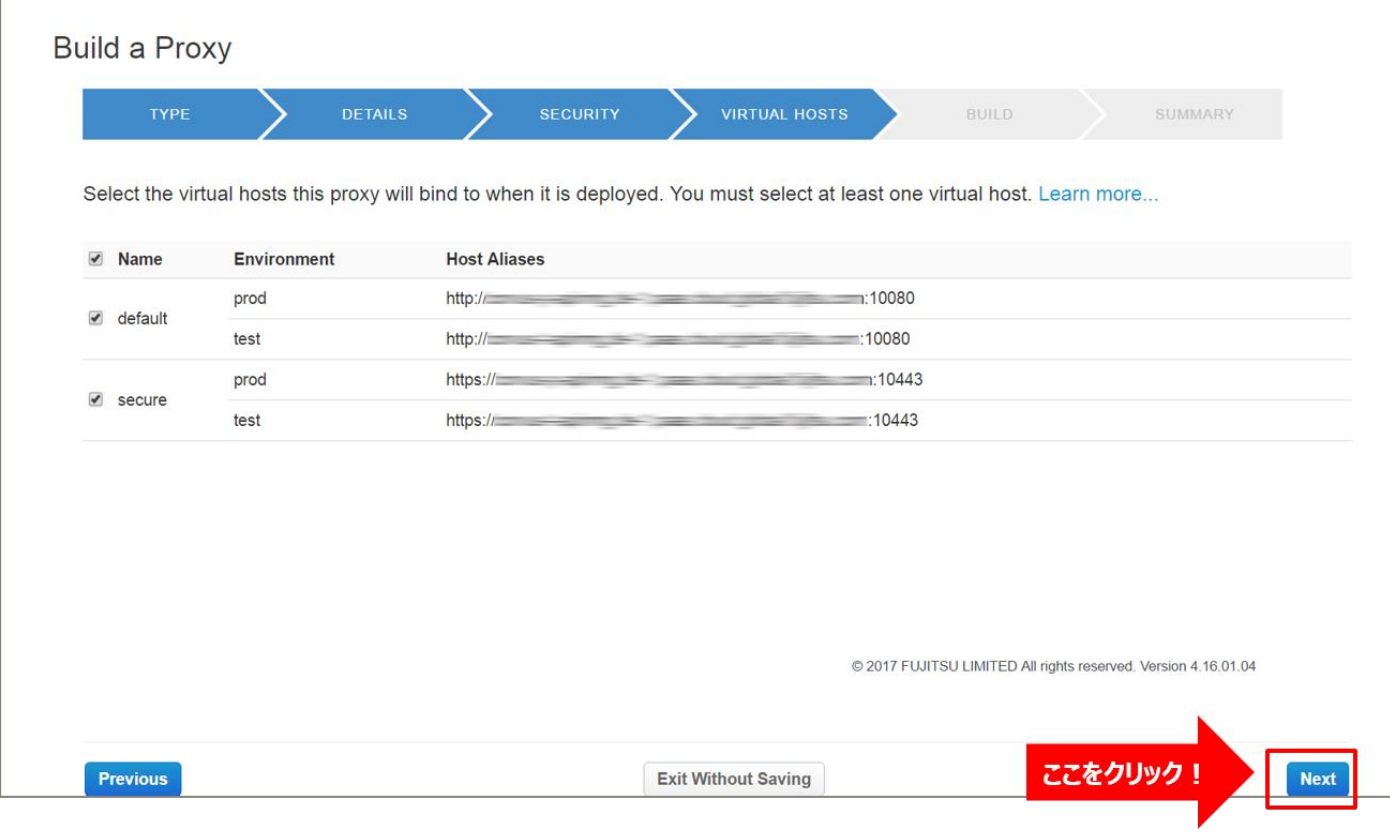

### ➢ Build a Proxy(BUILD)

設定を変えずに「Build and Deploy」ボタンをクリックします。

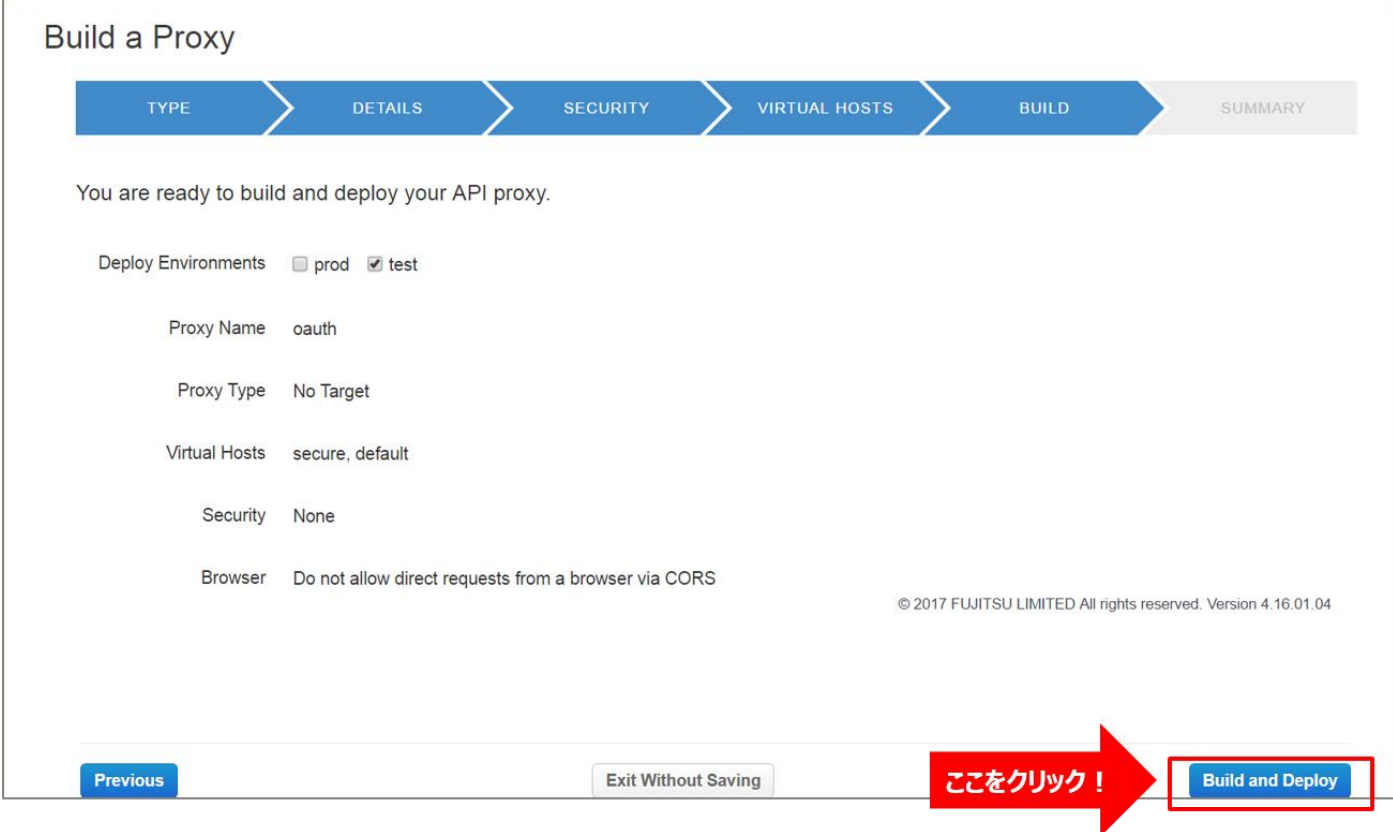

### ➢ Build a Proxy(SUMMARY)

API Proxy の作成が完了したら、API Proxy のリンクをクリックします。

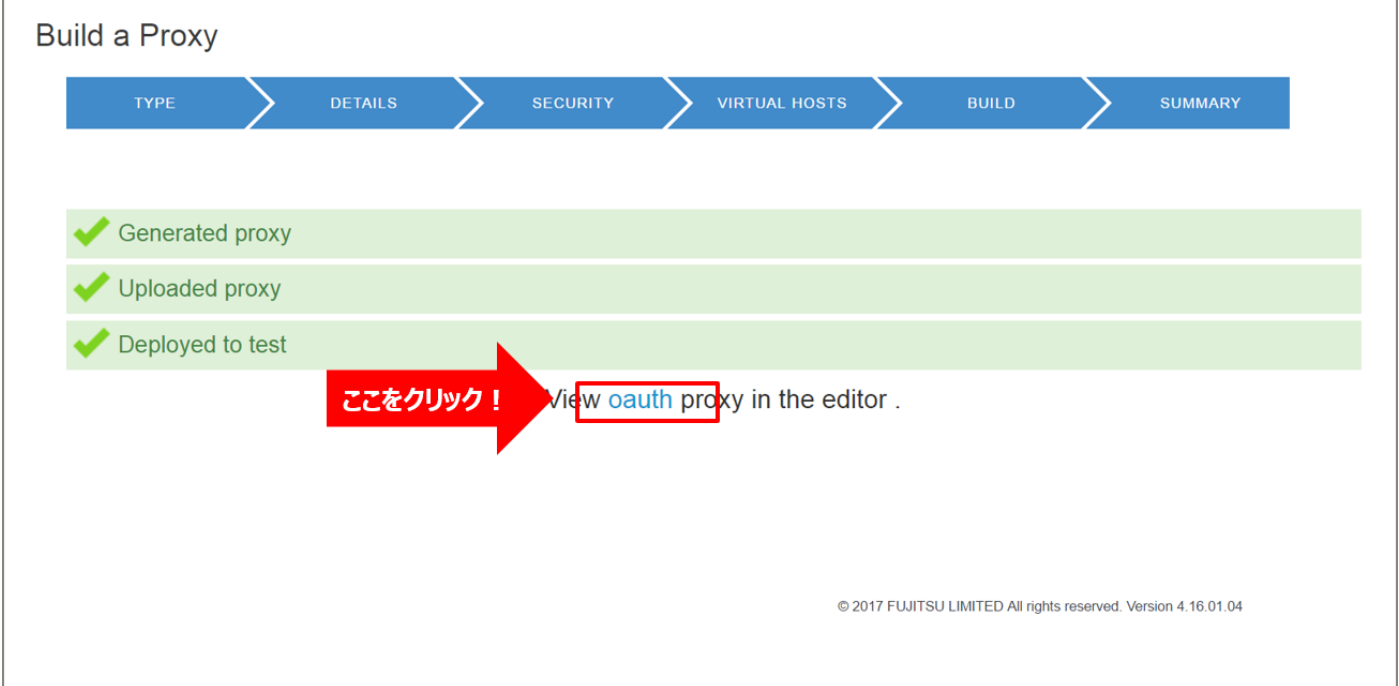

2-2) authorize API の作成(④, ⑤)

フローの ④, ⑤ の処理を実装します。

(1) Conditional Flow (GET) の作成 (authorize エンドポイントの作成)

バックエンドサービスに対するリソースパスと処理(HTTP Method)の定義を行います。

クライアントからのリクエストがここで定義したパターンと一致する場合に、以降の手順で設定する処理を実 行します。

「Develop」タブをクリックし、API proxy editor を開きます。

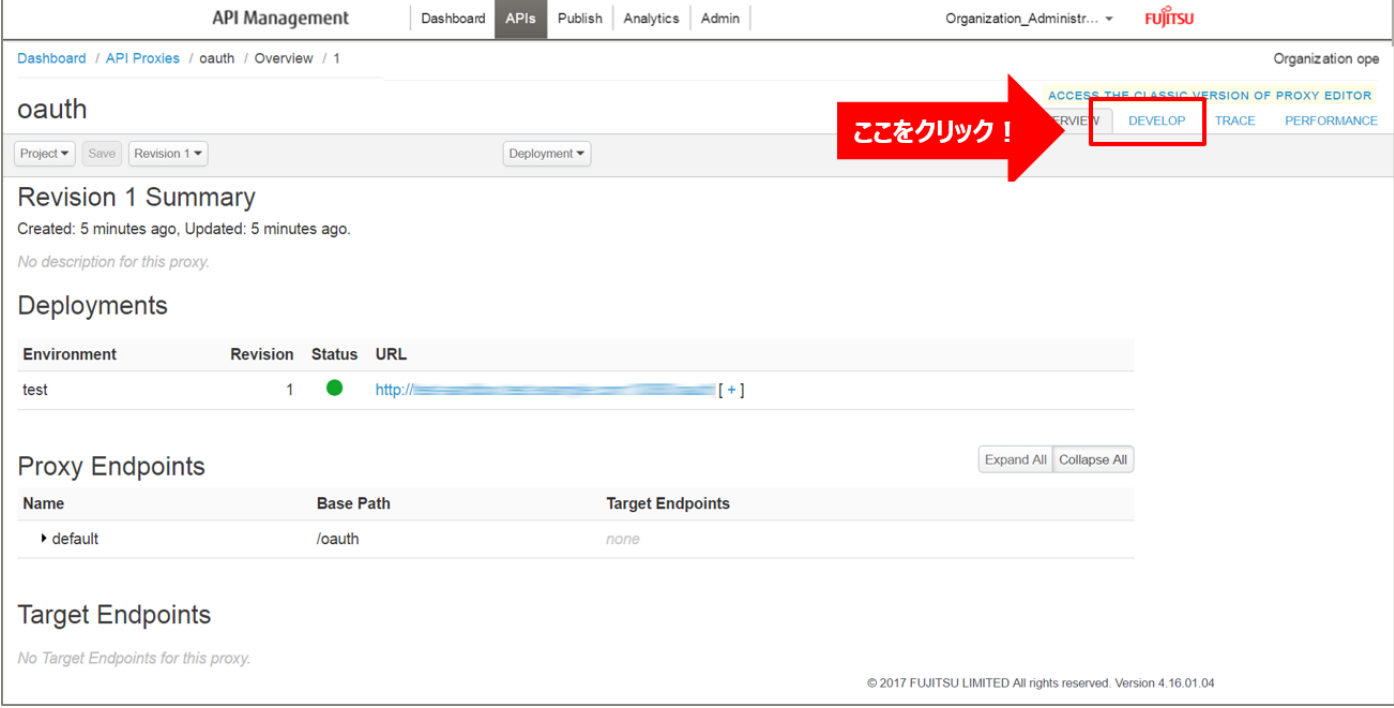

#### default の「+」ボタンをクリックし、New Conditional Flow を開きます。

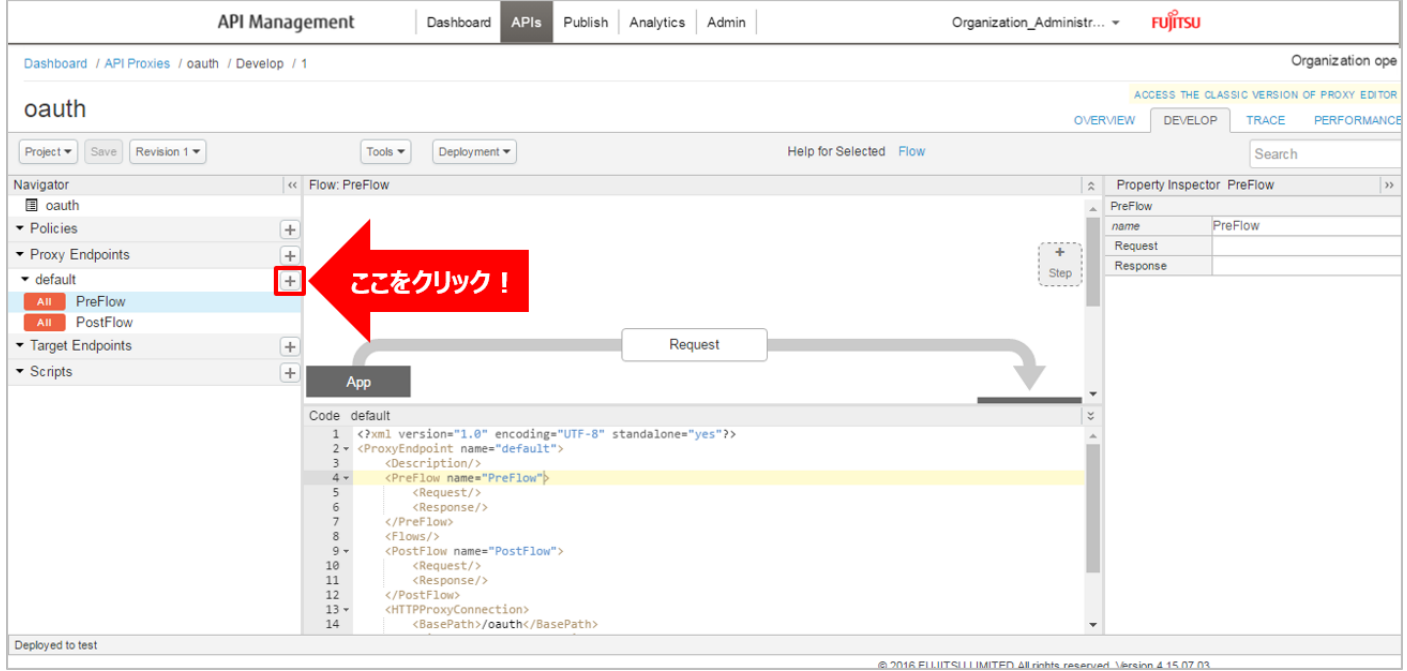

Flow の情報を入力し、「Add」ボタンをクリックします。以下は入力例です。

- Flow Name:authorize(任意の名前)
- Condition Type:「Path and Verb」を選択
- Path:/authorize (任意のパス)
- Verb:「GET」を選択

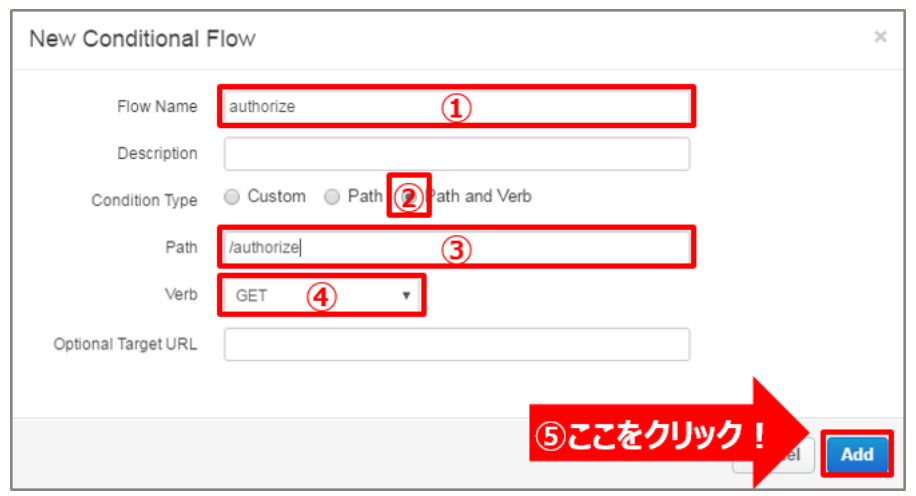

(2) client\_id チェック処理の実装 (API キー認証) (4))

client\_id のチェック処理を実装します。 client\_id の検証・認証処理を行う Verify API Key ポリシーを追加します。 事前に登録されたアプリからのリクエストのみ、API へのアクセスを許可するようにします。

#### Policies の「+」ボタンをクリックし、Add Policy を開きます。

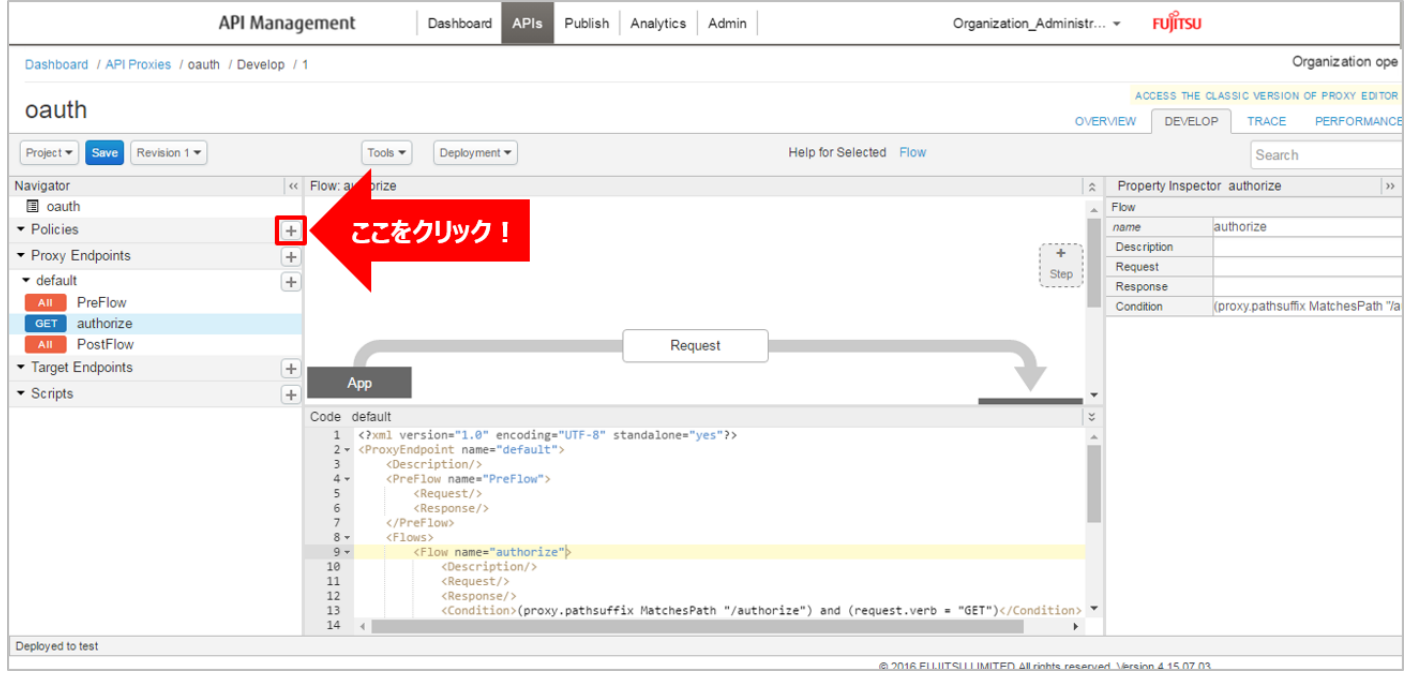

「Verify API Key」をクリック後、ポリシーの情報を入力し、「Add」ボタンをクリックします。以下は入力 例です。

- Display Name:VerifyClientID(任意の名前)
- Name:VerifyClientID(任意の名前)

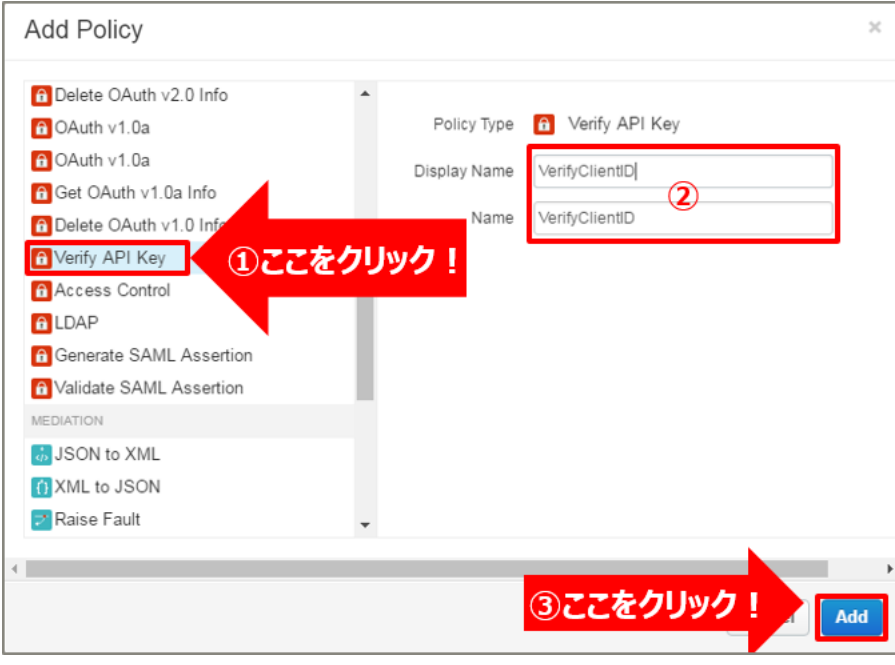

追加した Verify API Key ポリシーの編集画面を表示されます。

### 必要に応じてポリシーの定義を編集します。

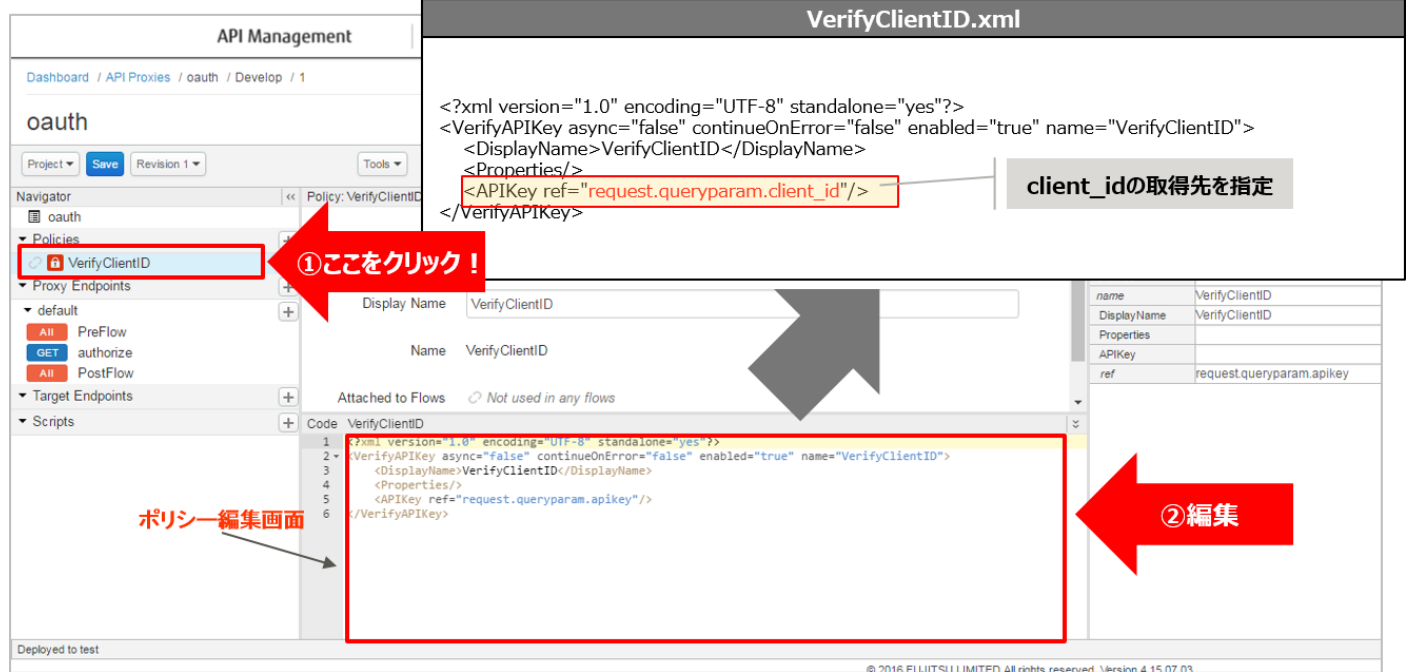

# 【定義例】

```
<?xml version="1.0" encoding="UTF-8" standalone="yes"?>
<VerifyAPIKey async="false" continueOnError="false" enabled="true" name="VerifyClientID">
    <DisplayName>VerifyClientID</DisplayName>
    <Properties/>
    <APIKey ref="request.queryparam.client_id"/>
</VerifyAPIKey>
```
※変更箇所や定義のポイントとなる箇所を赤字で示しています。 ※定義内容の詳細は、「A1.1. Verify API [Key XML](#page-189-0) 仕様」をご参照ください。

# (3) クエリパラメーターエンコーディング処理の実装(JavaScript)(④) スクリプトファイルを作成します。

Scripts の「+」ボタンをクリックし、New Script を開きます。

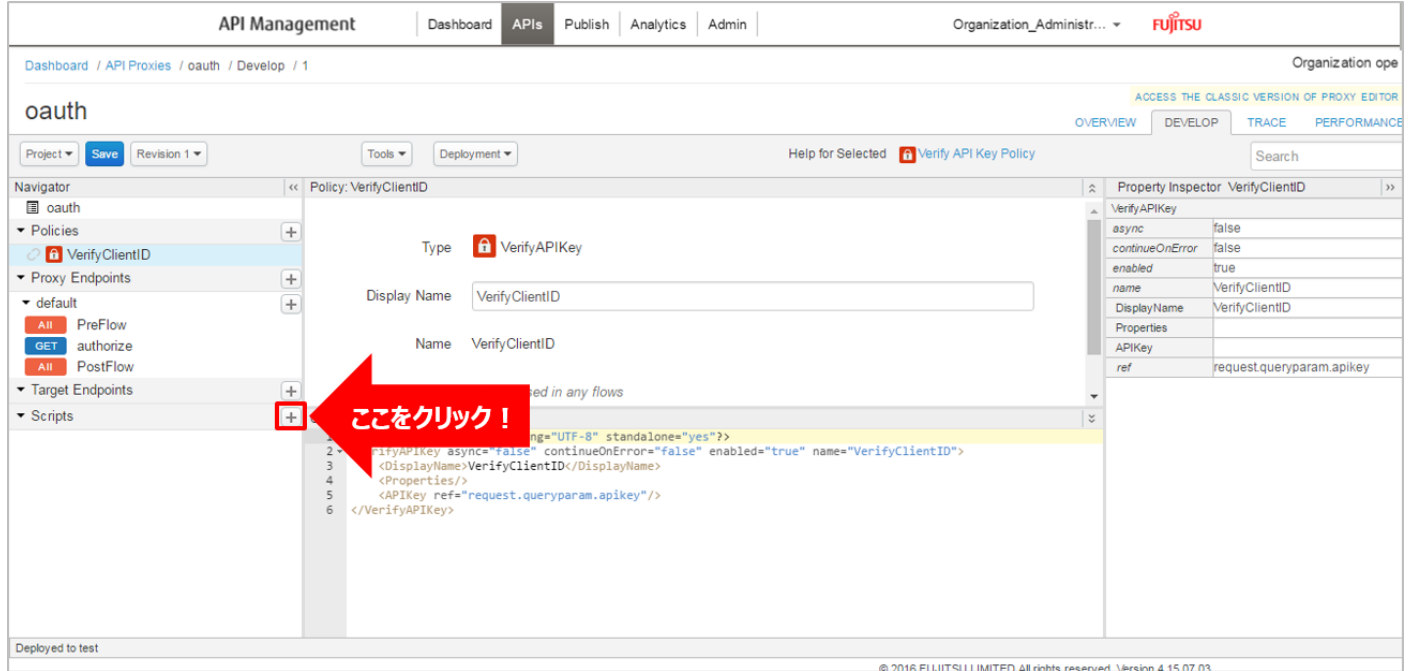

スクリプトの情報を入力し、「Add」ボタンをクリックします。以下は入力例です。

- Source:「Create new file」を選択
- File Type:「JavaScript」を選択
- Script Name: urlencoding.js (任意の名前)

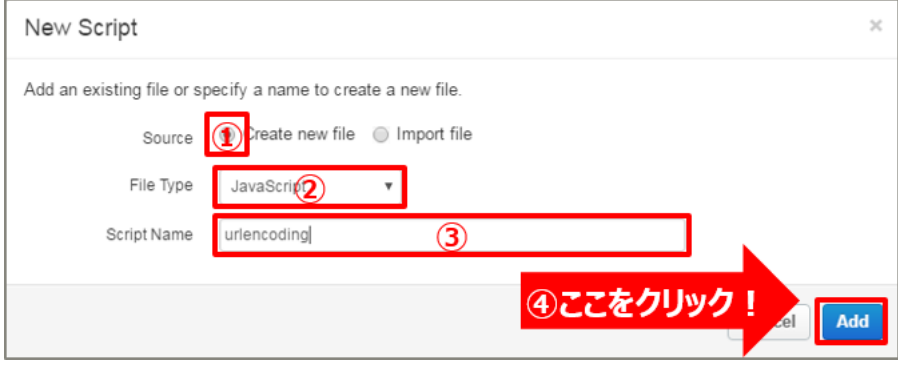

Scripts に作成されたスクリプトを選択し、スクリプト編集画面を表示します。 クエリパラメーターから情報を抽出してエンコーディングします。

【定義例】

```
var client_id = context.getVariable("request.queryparam.client_id");
var state = context.getVariable("request.queryparam.state");
var scope = context.getVariable("request.queryparam.scope");
var redirect_uri = context.getVariable("request.queryparam.redirect_uri");
context.setVariable("urlencoding.client_id", fixedEncodeURIComponent(client_id));
context.setVariable("urlencoding.state", fixedEncodeURIComponent(state));
context.setVariable("urlencoding.scope", fixedEncodeURIComponent(scope));
context.setVariable("urlencoding.redirect_uri", fixedEncodeURIComponent(redirect_uri));
function fixedEncodeURIComponent (str) {
   return encodeURIComponent(str).replace(/[!'()*]/g, function(c) {
     return '%' + c.charCodeAt(0).toString(16);
   });
}
```
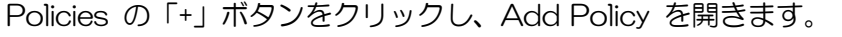

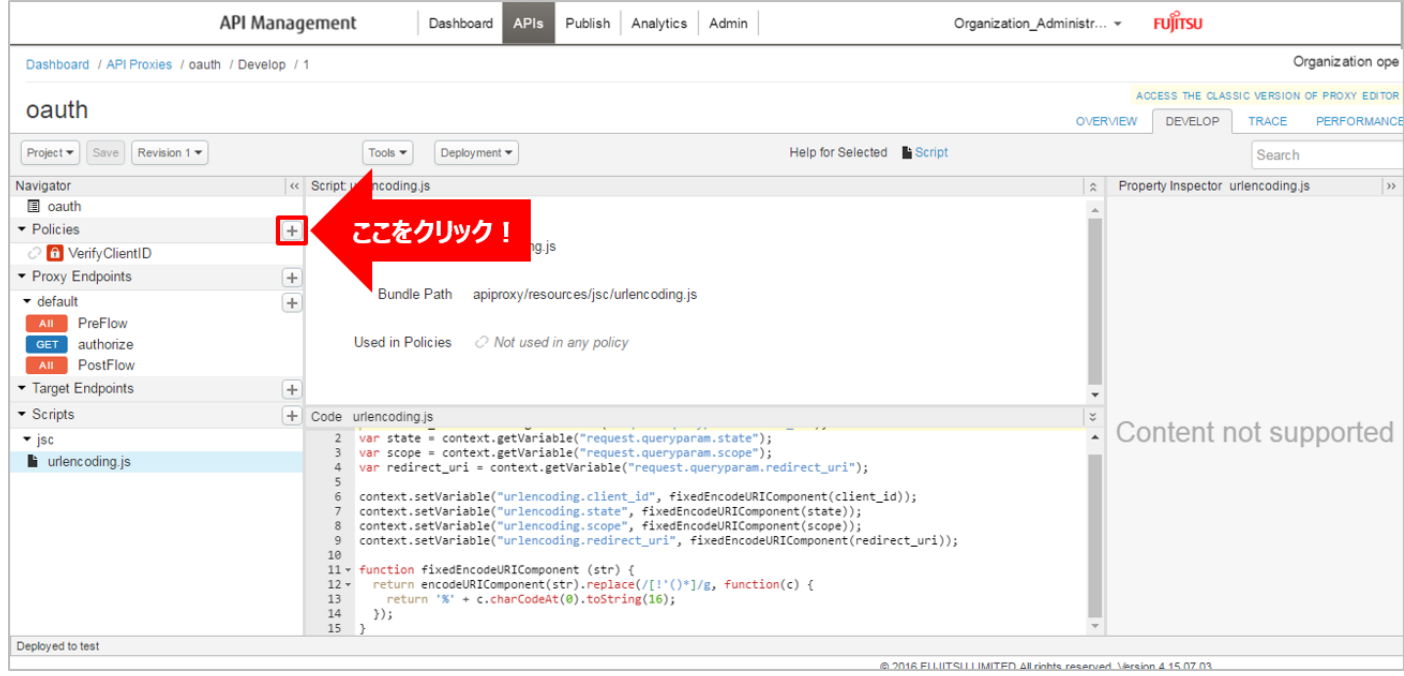

「JavaScript」をクリック後、ポリシーの情報を入力し、「Add」ボタンをクリックします。 以下は入力例です。

- Display Name: urlencoding (任意の名前)
- Name: urlencoding (任意の名前)
- Script File:「urlencoding.js」を選択(前述の手順で作成したスクリプトを選択)

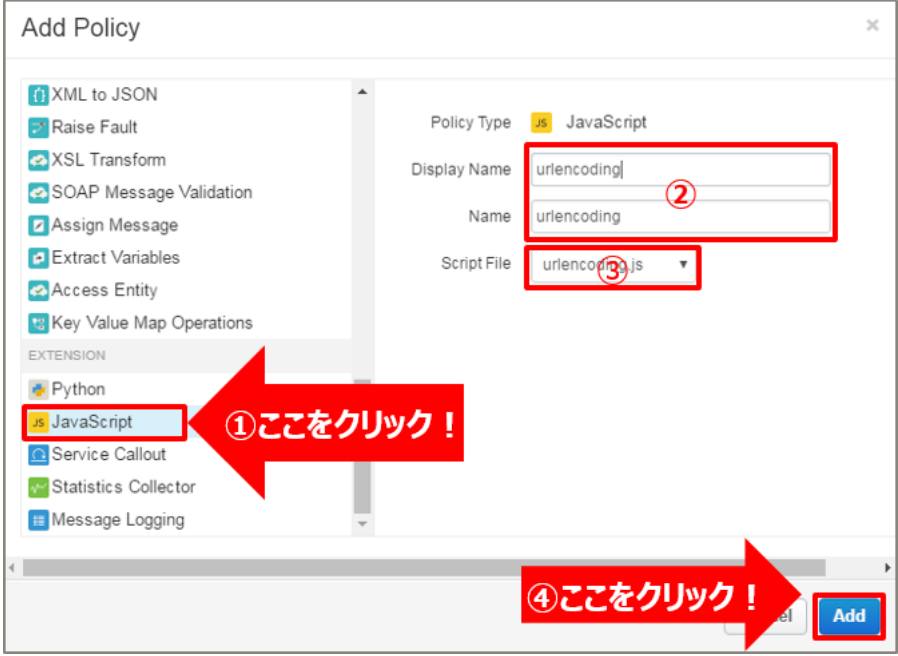

# (4) ログインアプリへのリダイレクト処理の実装(6) ログインアプリへのリダイレクト処理を実装します。 HTTP メッセージを作成する Assign Message ポリシーを追加します。

# Policies の「+」ボタンをクリックし、Add Policy を開きます。

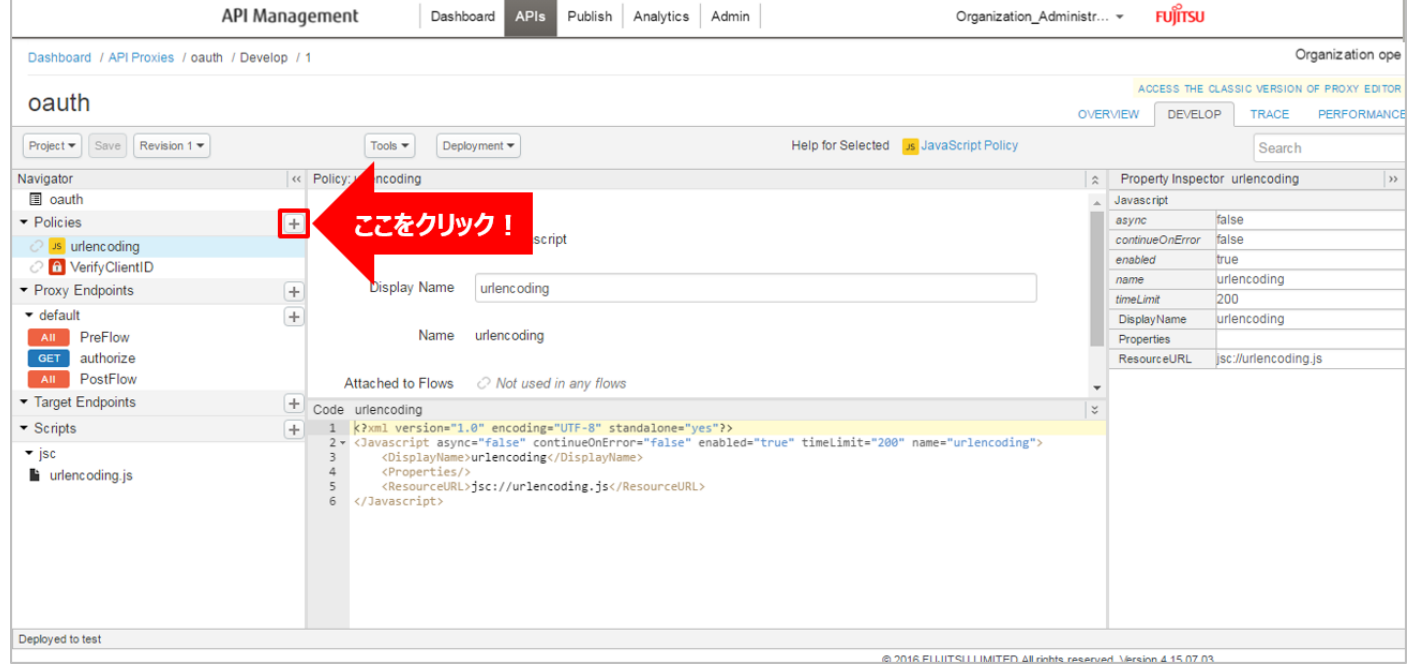

「Assign Message」をクリック後、ポリシーの情報を入力し、「Add」ボタンをクリックします。 以下は入力例です。

- Display Name: RedirectLoginAPP (任意の名前)
- Name: RedirectLoginAPP (任意の名前)

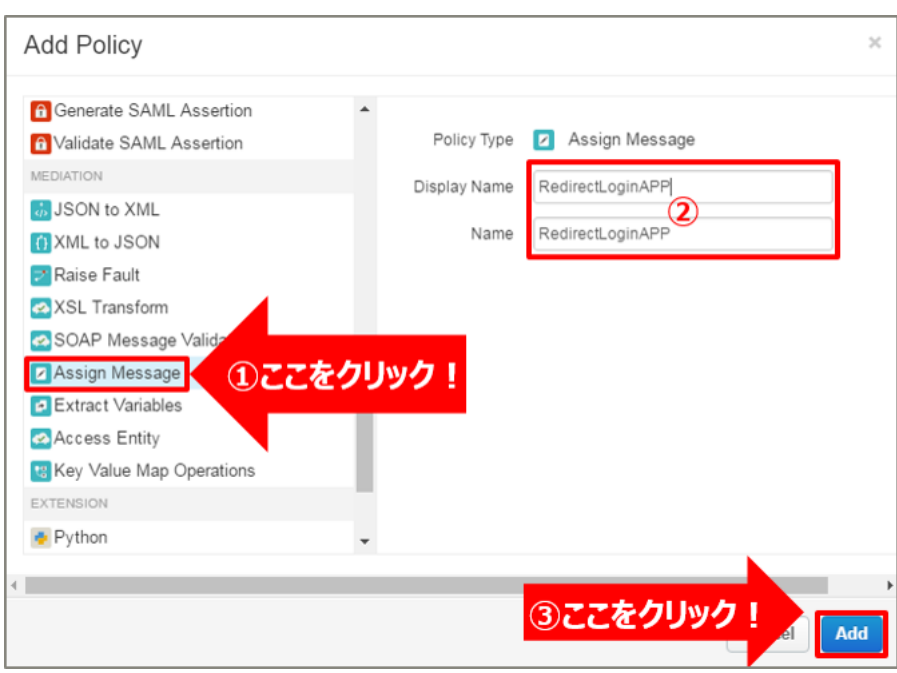

追加した Assign Message ポリシーを選択し、ポリシー編集画面を表示します。

必要に応じてポリシーの定義を編集します。

リダイレクト先として、ログインアプリの URI を指定します。

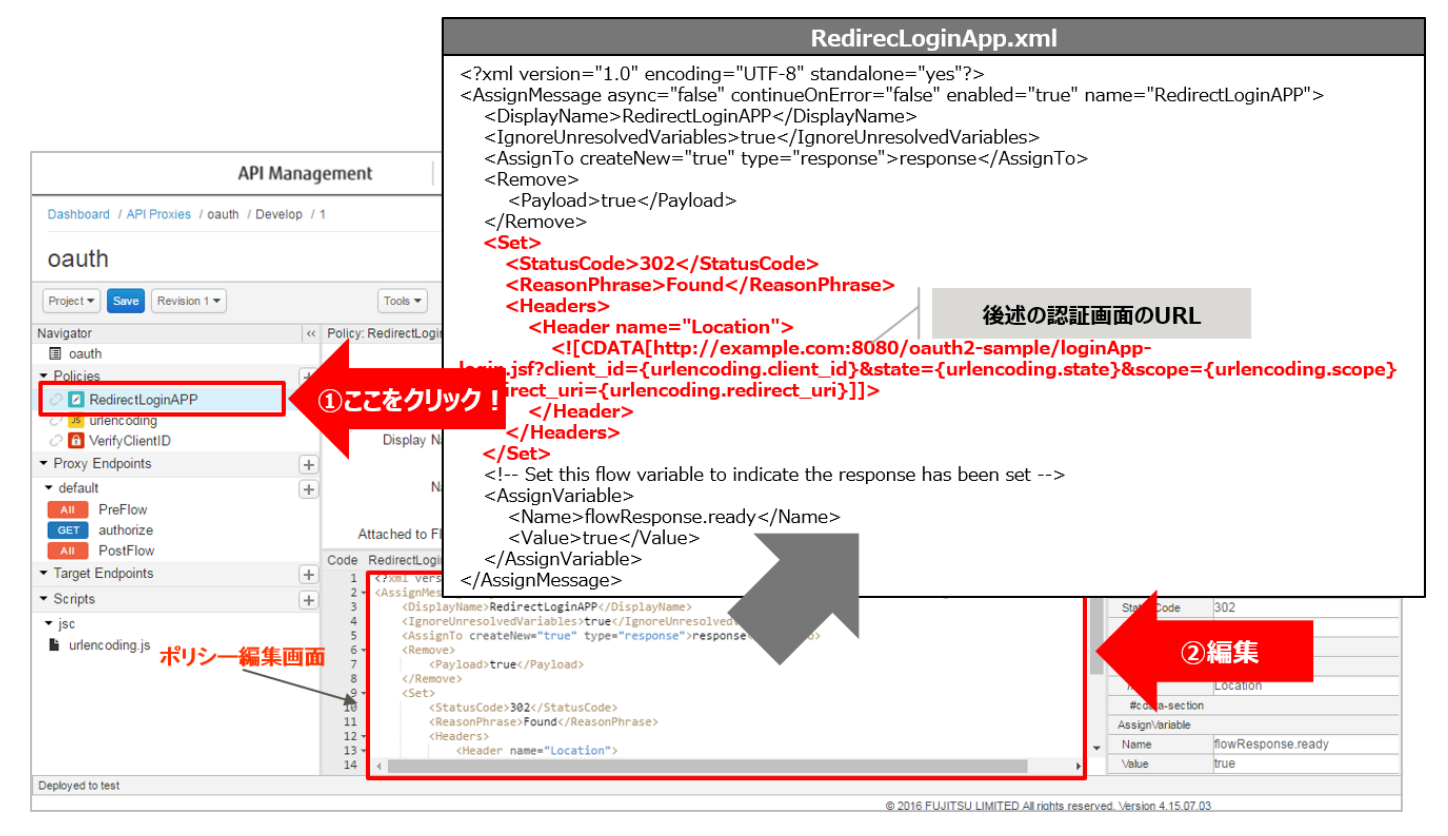

### 【定義例】

```
<?xml version="1.0" encoding="UTF-8" standalone="yes"?>
<AssignMessage async="false" continueOnError="false" enabled="true" 
name="RedirectLoginAPP">
    <DisplayName>RedirectLoginAPP</DisplayName>
     <IgnoreUnresolvedVariables>true</IgnoreUnresolvedVariables>
    <AssignTo createNew="true" type="response">response</AssignTo>
    <Remove>
        <Payload>true</Payload>
    </Remove>
    <Set>
        <StatusCode>302</StatusCode>
        <ReasonPhrase>Found</ReasonPhrase>
        <Headers>
            <Header name="Location">
               ![CDATA[http://example.com:8080/oauth2-sample/loginApp-
login.jsf?client_id={urlencoding.client_id}&state={urlencoding.state}&scope={urlencoding.scope
}&redirect_uri={urlencoding.redirect_uri}]]>
            </Header>
        </Headers>
    </Set>
    <!-- Set this flow variable to indicate the response has been set -->
    <AssignVariable>
        <Name>flowResponse.ready</Name>
        <Value>true</Value>
     </AssignVariable>
</AssignMessage>
```
※変更箇所や定義のポイントとなる箇所を赤字で示しています。

※定義内容の詳細は、「[A2.3. Assign Message](#page-196-0) XML 仕様」をご参照ください。

#### (5) authorize API へのポリシー適用(④, ⑤)

以下の通り、作成したポリシーを配置し、「Save」ボタンをクリックします。

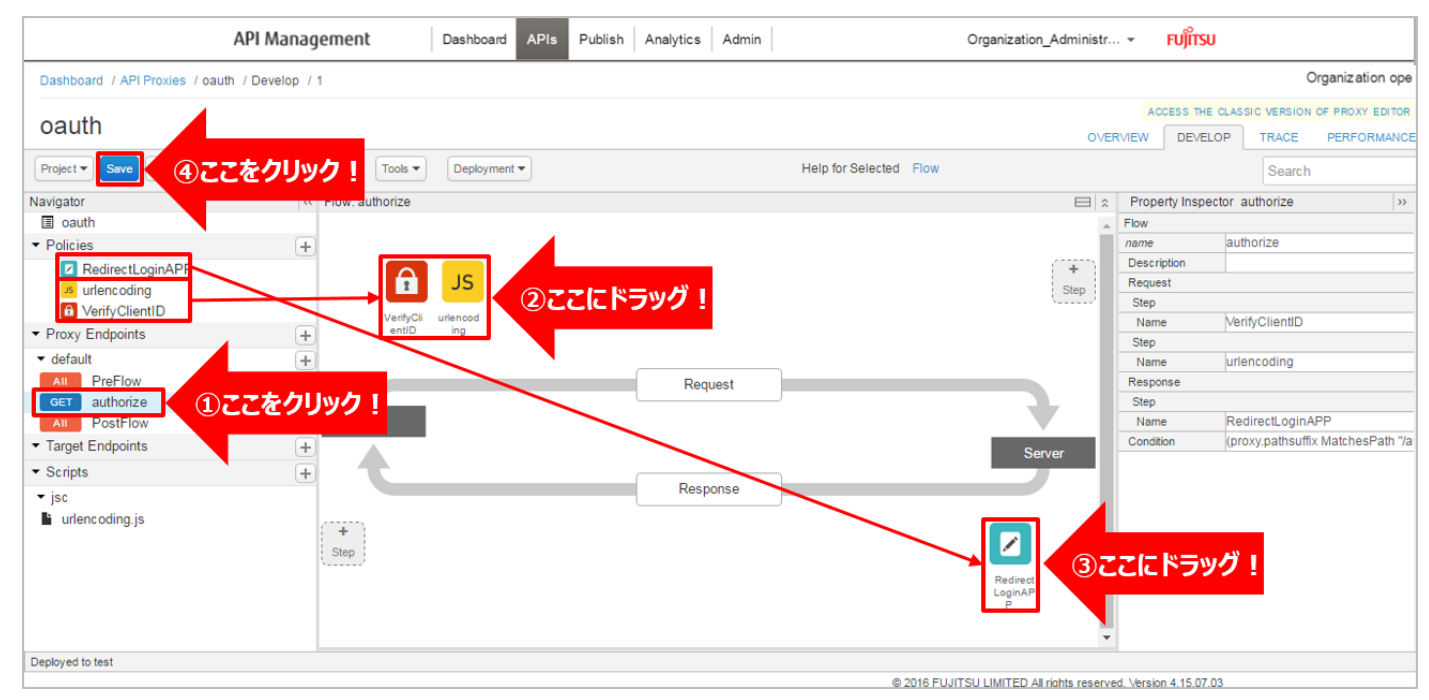

2-3) authorizationcode API の作成(⑧)

フローの ⑧ の処理を実装します。

(1) Conditional Flow (POST) の作成 (authorizationcode エンドポイントの作成)

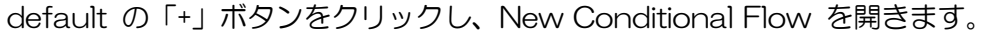

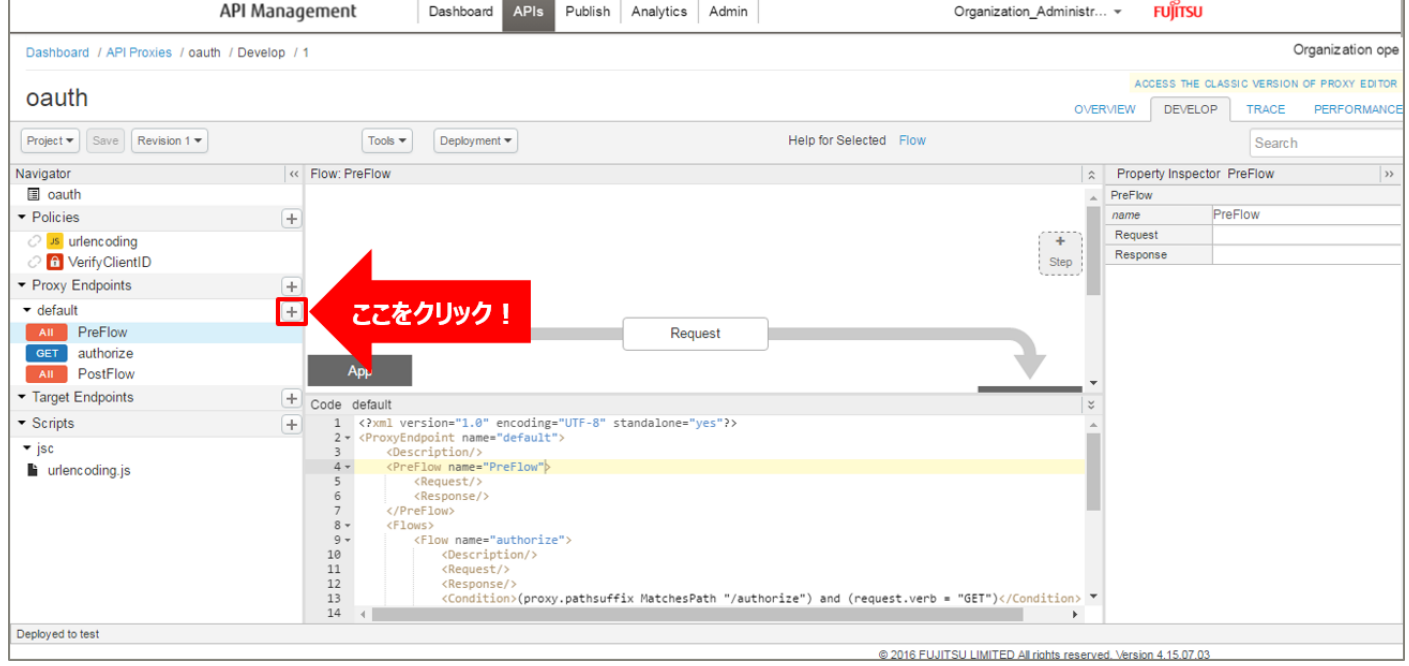

Flow の情報を入力し、「Add」ボタンをクリックします。以下は入力例です。

- ・ Flow Name:authorizationcode(任意の名前)
- ・ Condition Type:「Path and Verb」を選択
- Path:/authorizationcode (任意のパス)
- ・ Verb:「POST」を選択

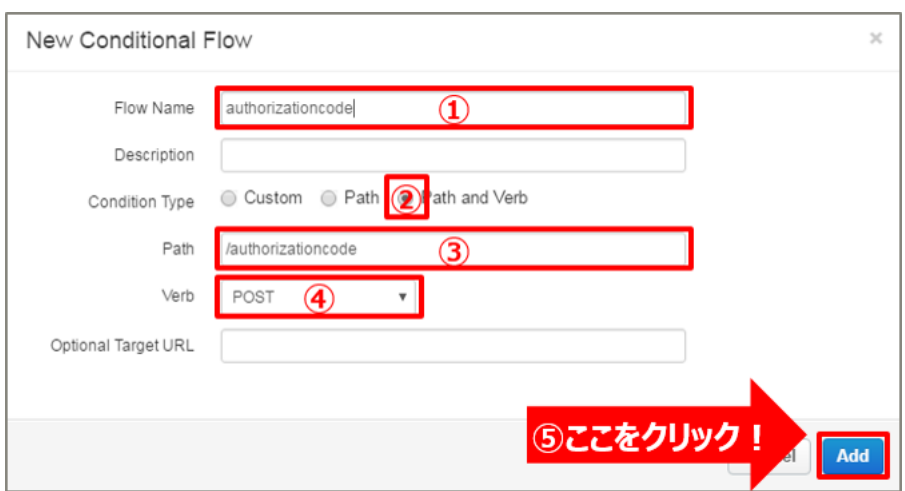

### (2) Authorization Code 発行処理の実装(⑧)

Authorization Code 発行処理を実装します。

OAuth v2.0 ポリシー(GenerateAuthorizationCode)を追加します。

# Policies の「+」ボタンをクリックし、Add Policy を開きます。

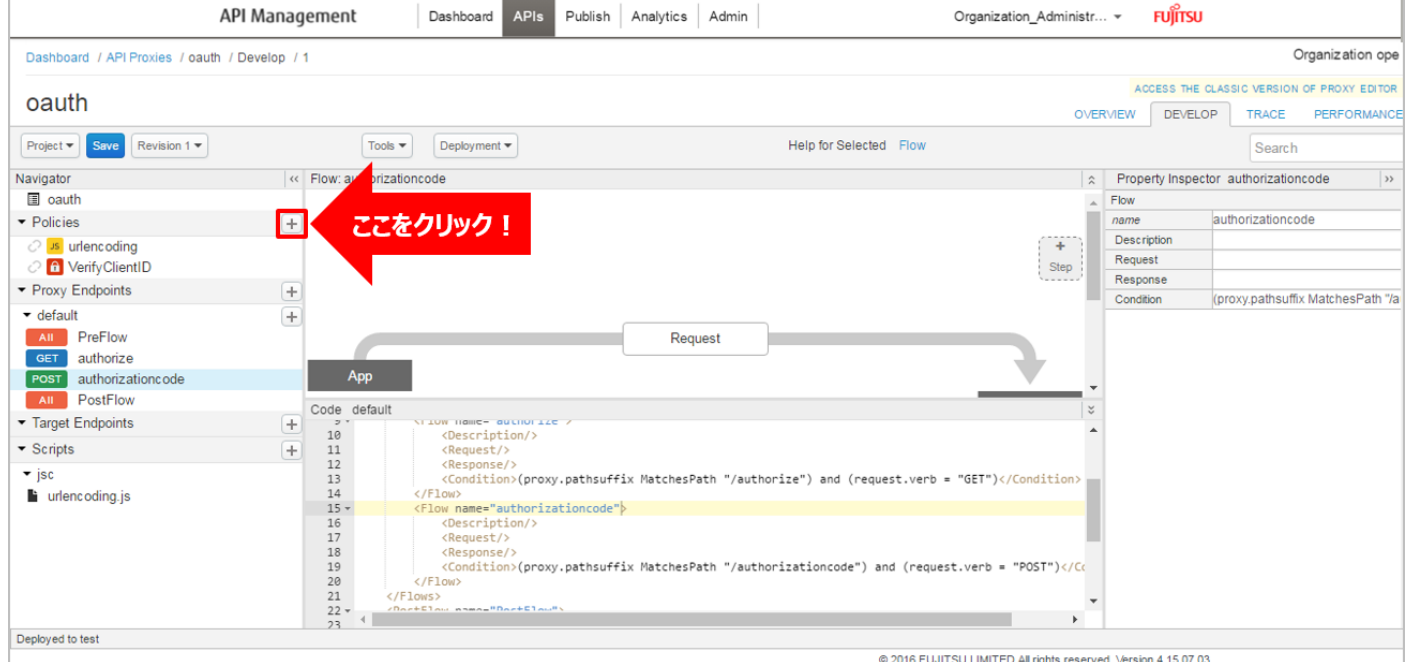

「OAuth v2.0」をクリック後、ポリシーの情報を入力し、「Add」ボタンをクリックします。 以下は入力例です。

- ・ Display Name:GenerateAuthorizationCode(任意の名前)
- ・ Name:GenerateAuthorizationCode(任意の名前)

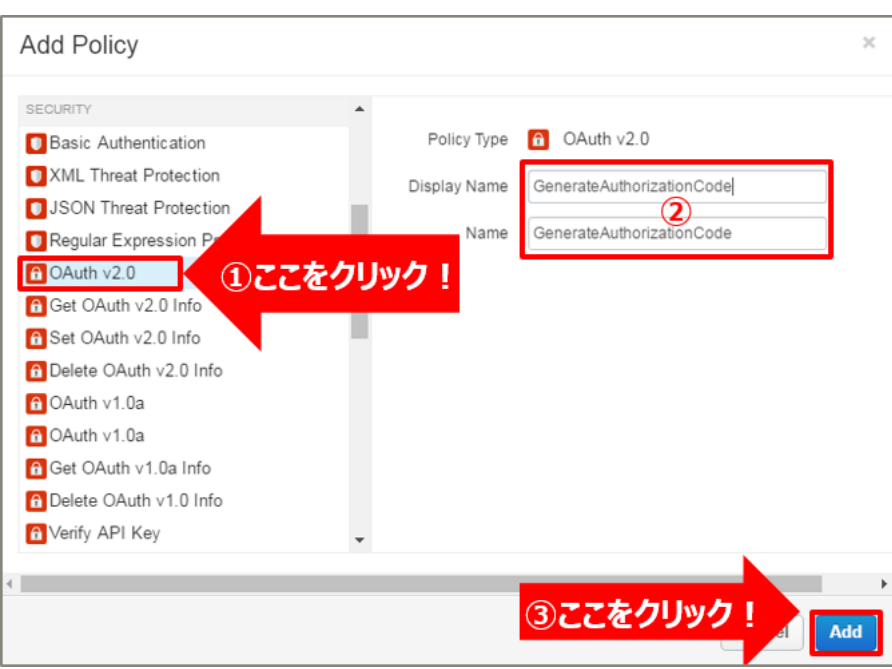

### 追加した OAuth v2.0 ポリシーを選択し、ポリシー編集画面を表示します。

#### 必要に応じてポリシーの定義を編集します。

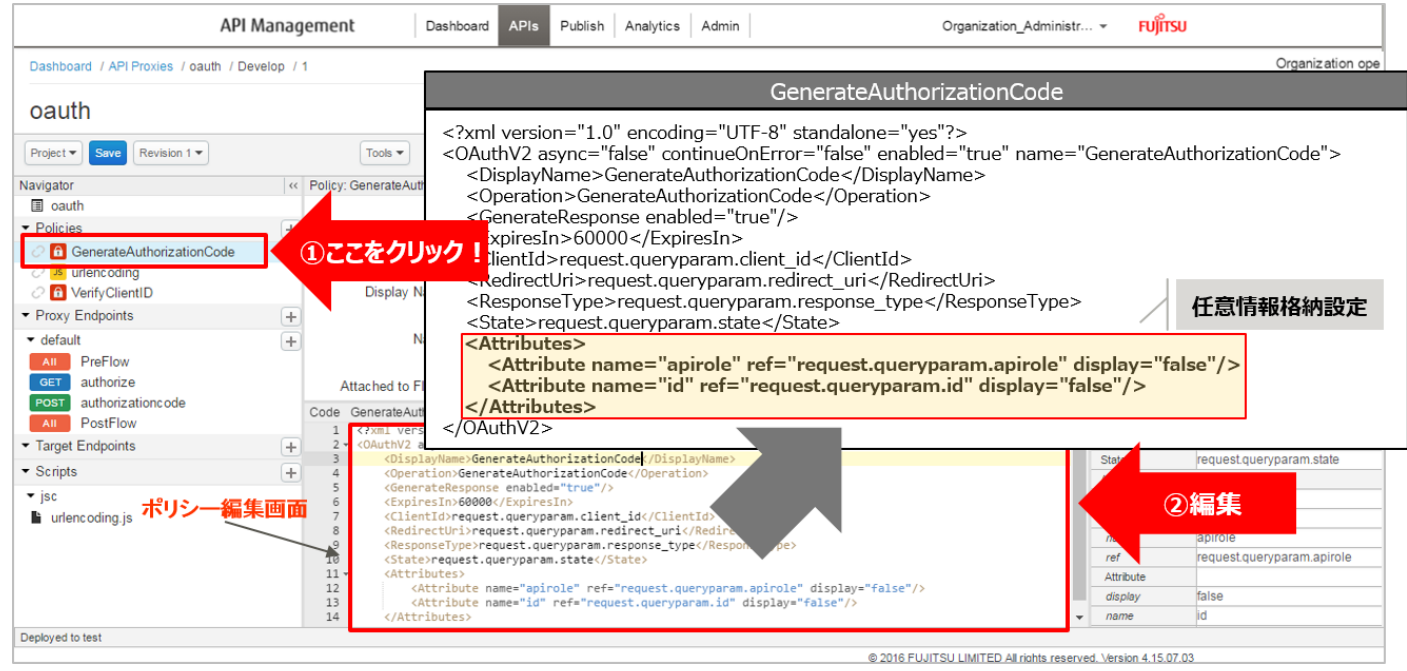

任意情報格納設定とは、ユーザーを識別するための ID などの任意情報を Access Token に紐付ける設定で す。以下の例の場合、クエリパラメーターの apirole, id の値を Access Token に紐付けます。

Access Token に紐付けられた任意情報は API Proxy 上で変数(accesstoken.id, accesstoken.apirole) として利用可能です。

【定義例】

<?xml version="1.0" encoding="UTF-8" standalone="yes"?> <OAuthV2 async="false" continueOnError="false" enabled="true" name="GenerateAuthorizationCode"> <DisplayName>GenerateAuthorizationCode</DisplayName> <Operation>GenerateAuthorizationCode</Operation> <GenerateResponse enabled="true"/> <ExpiresIn>60000</ExpiresIn> <ClientId>request.queryparam.client\_id</ClientId> <RedirectUri>request.queryparam.redirect\_uri</RedirectUri> <ResponseType>request.queryparam.response\_type</ResponseType> <State>request.queryparam.state</State> <Attributes> <Attribute name="apirole" ref="request.queryparam.apirole" display="false"/> <Attribute name="id" ref="request.queryparam.id" display="false"/> </Attributes> </OAuthV2>

※変更箇所や定義のポイントとなる箇所を赤字で示しています。

※定義内容の詳細は、「A1.2. OAuth v2.0 ([GenerateAuthorizationCode](#page-189-1)) XML 仕様」をご参照くださ い。

#### (3) authorizationcode API へのポリシー適用(8)

以下の通り、作成したポリシーを配置し、「Save」ボタンをクリックします。

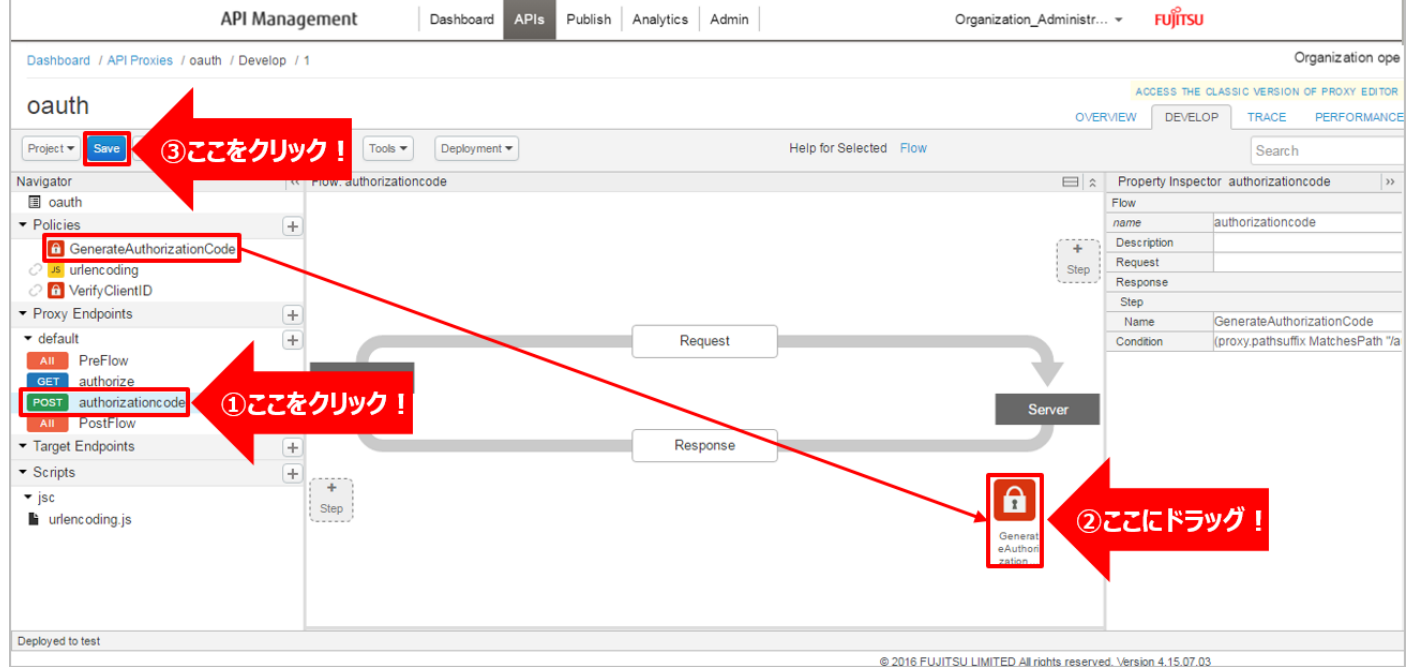

2-4) accesstoken API の作成(⑩)

フローの ⑩ の処理を実装します。

(1) Conditional Flow (POST) の作成 (accesstoken エンドポイントの作成)

default の「+」ボタンをクリックし、New Conditional Flow を開きます。

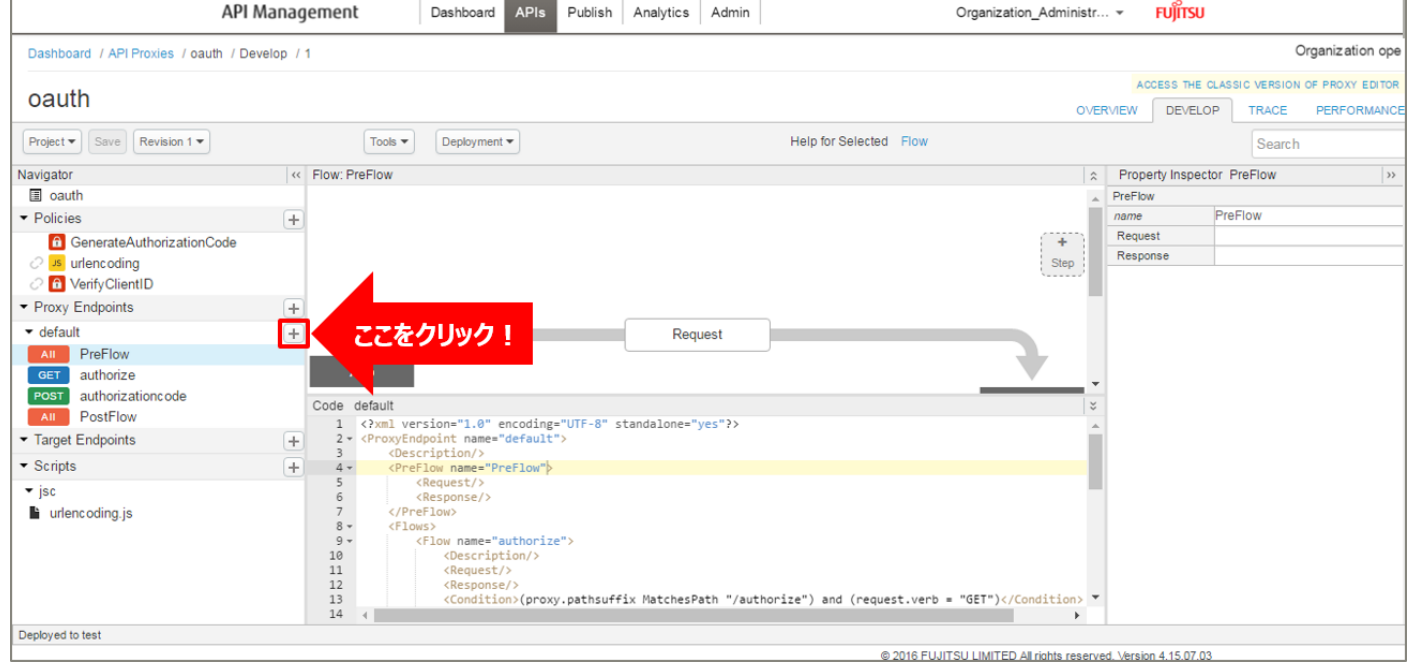

Flow の情報を入力し、「Add」ボタンをクリックします。以下は入力例です。

- ・ Flow Name:accesstoken(任意の名前)
- ・ Condition Type:「Path and Verb」を選択
- Path:/accesstoken (任意のパス)
- ・ Verb:「POST」を選択

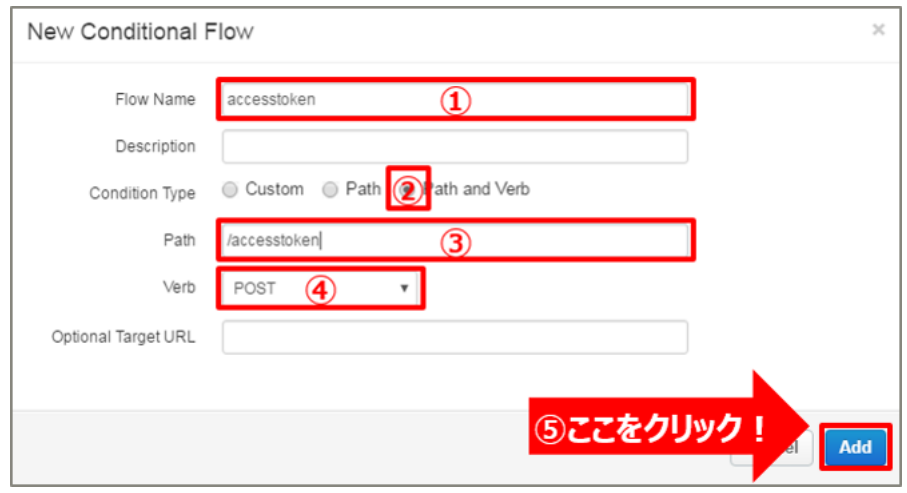

### (2) Access Token 発行処理の実装(⑩)

Access Token 発行処理を実装します。

OAuth v2.0 ポリシー (GenerateAccessToken) を追加します。

### Policies の「+」ボタンをクリックし、Add Policy を開きます。

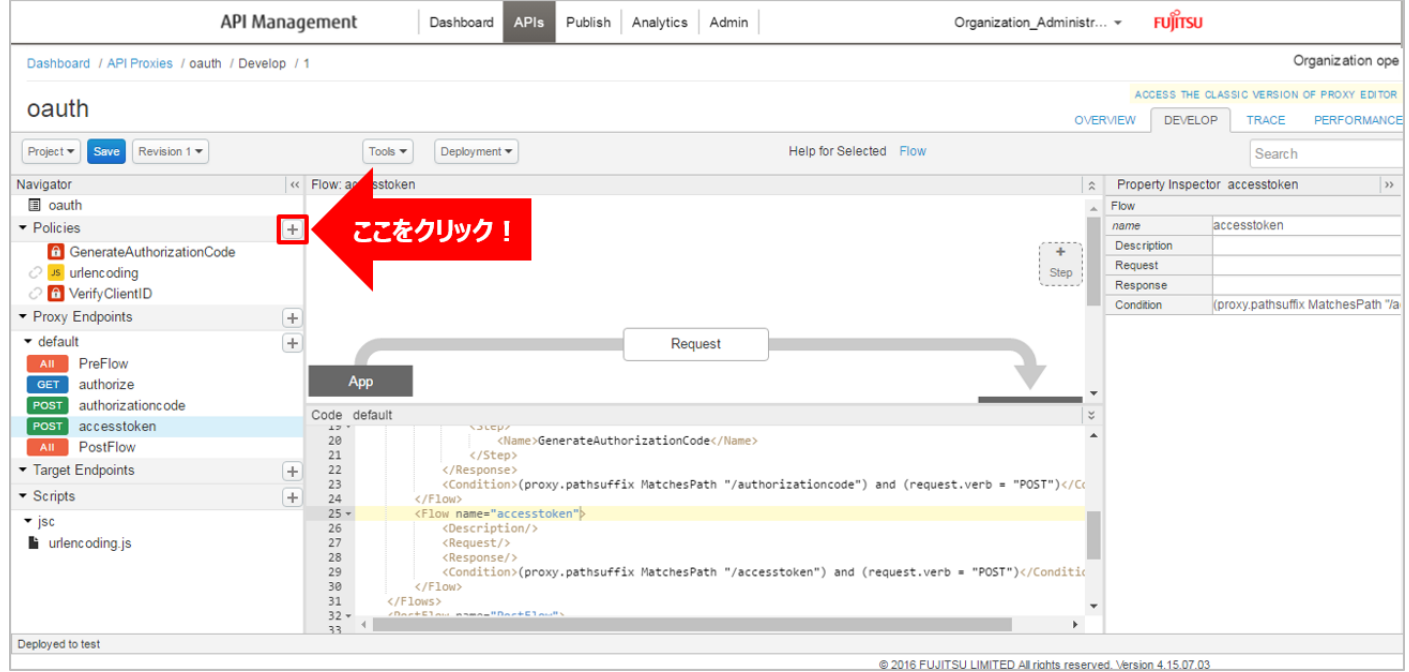

「OAuth v2.0」をクリック後、ポリシーの情報を入力し、「Add」ボタンをクリックします。 以下は入力例です。

- ・ Display Name:GenerateAccessToken(任意の名前)
- ・ Name:GenerateAccessToken(任意の名前)

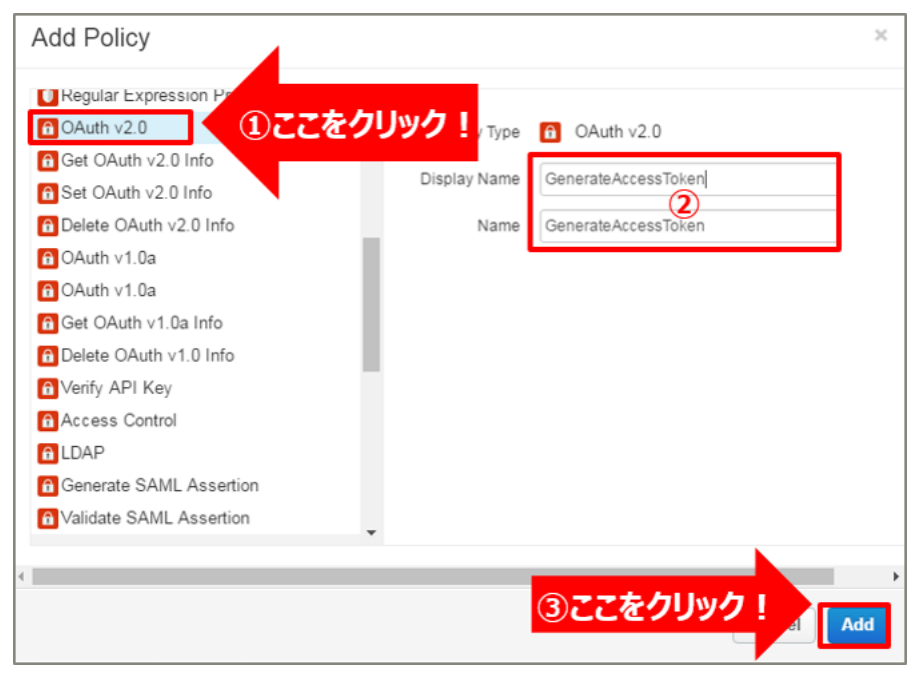

## 追加した OAuth v2.0 ポリシーを選択し、ポリシー編集画面を表示します。

### 必要に応じてポリシーの定義を編集します。

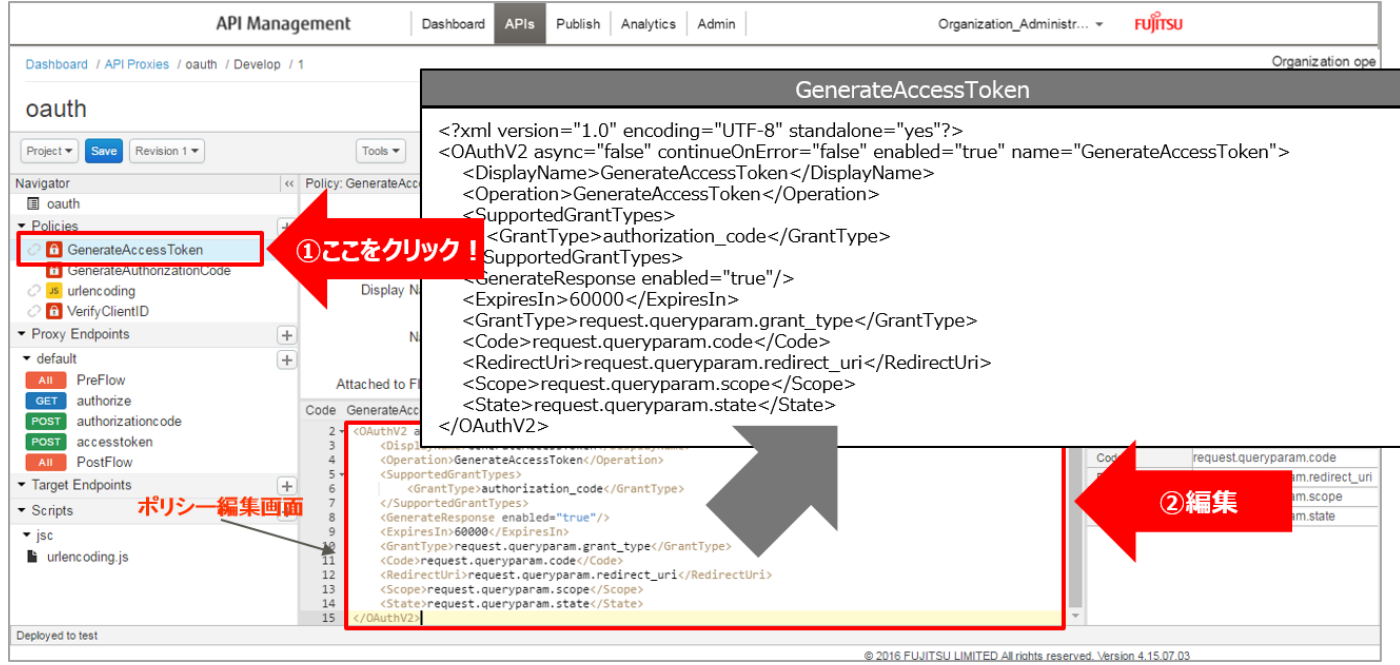

### 【定義例】

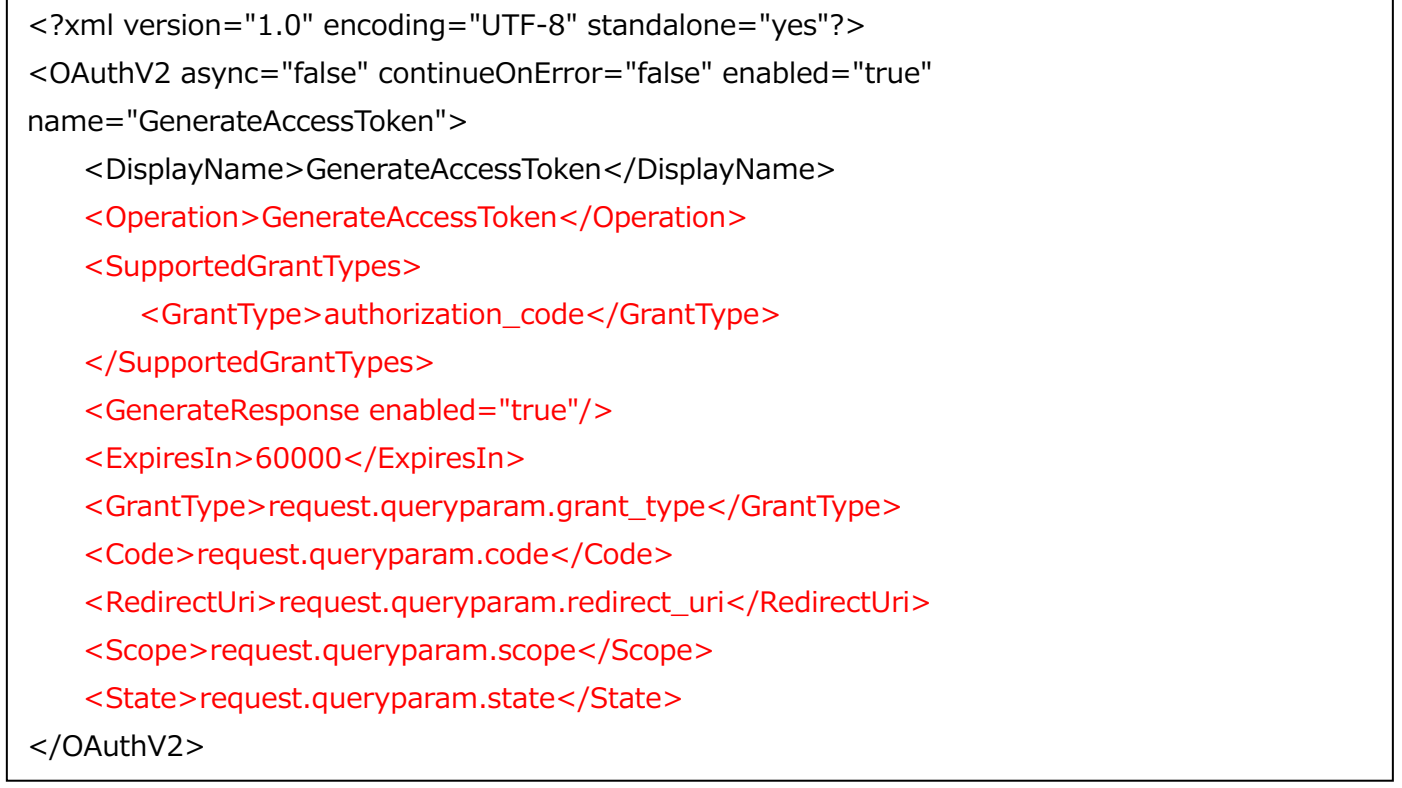

※変更箇所や定義のポイントとなる箇所を赤字で示しています。

※定義内容の詳細は、「A1.3. OAuth v2.0 ([GenerateAccessToken](#page-190-0)) XML 仕様」をご参照ください。

#### (3) accesstoken API へのポリシー適用(10)

#### 以下の通り、作成したポリシーを配置し、「Save」ボタンをクリックします。

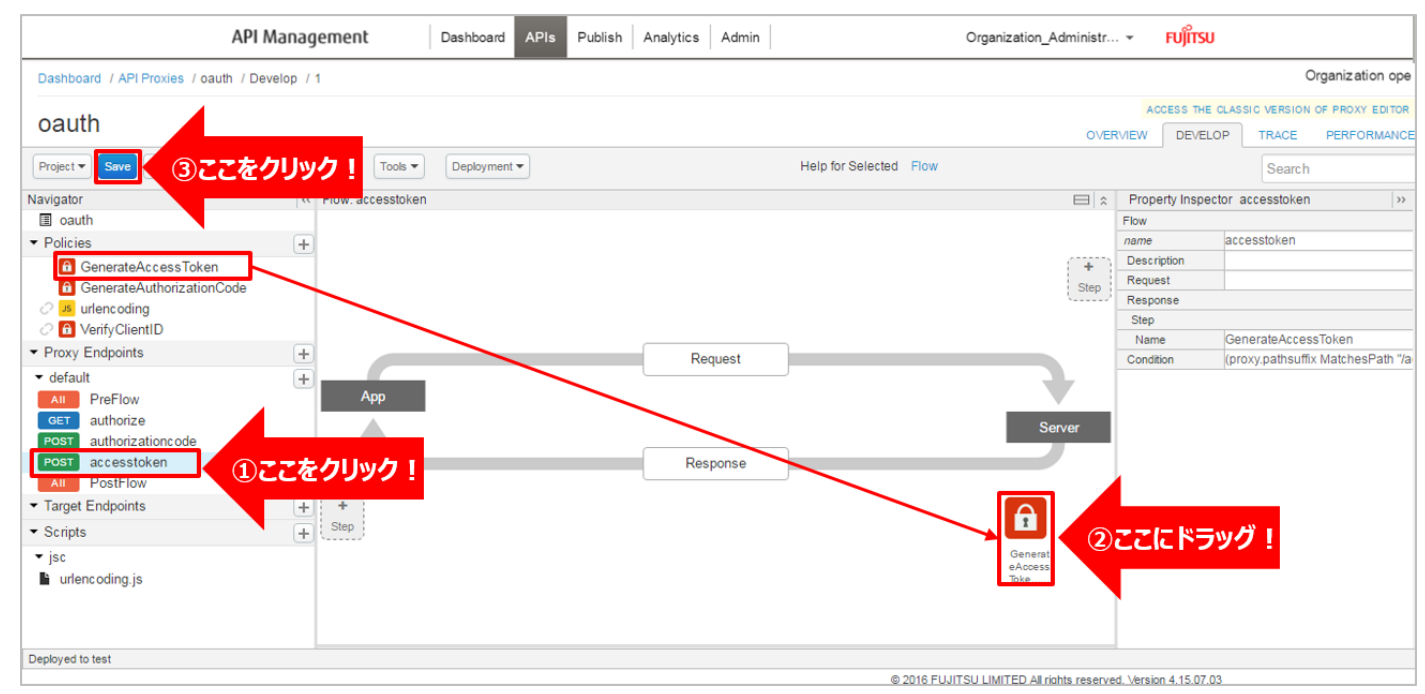

2-5) refreshtoken API の作成

Access Token の有効期限が切れた場合の再発行処理を実装します。

(1) Conditional Flow (POST) の作成 (refreshtoken エンドポイントの作成)

default の「+」ボタンをクリックし、New Conditional Flow を開きます。

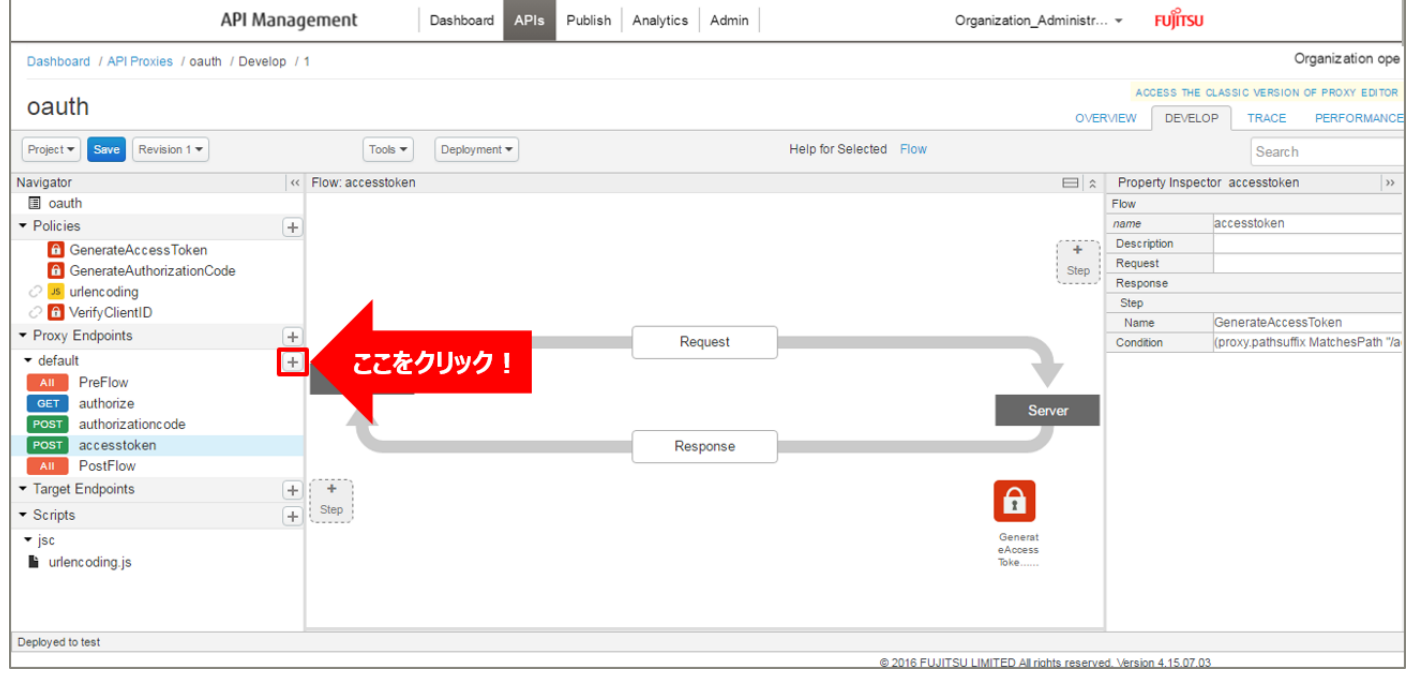

Flow の情報を入力し、「Add」ボタンをクリックします。以下は入力例です。

- ・ Flow Name:refreshtoken(任意の名前)
- ・ Condition Type:「Path and Verb」を選択
- Path:/refreshtoken (任意のパス)
- ・ Verb:「POST」を選択

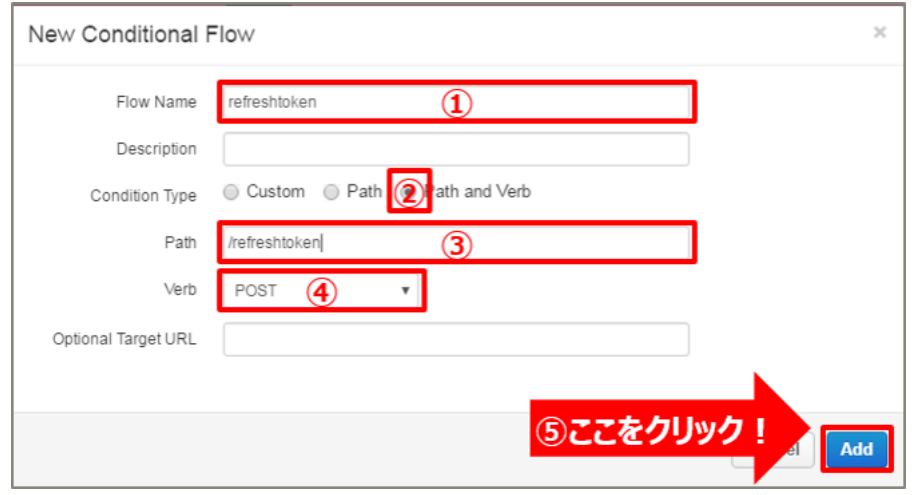

### (2) Refresh Token 発行処理の実装

Refresh Token 発行処理を実装します。

OAuth v2.0 ポリシー (RefreshAccessToken) を追加します。

Policies の「+」ボタンをクリックし、Add Policy を開きます。

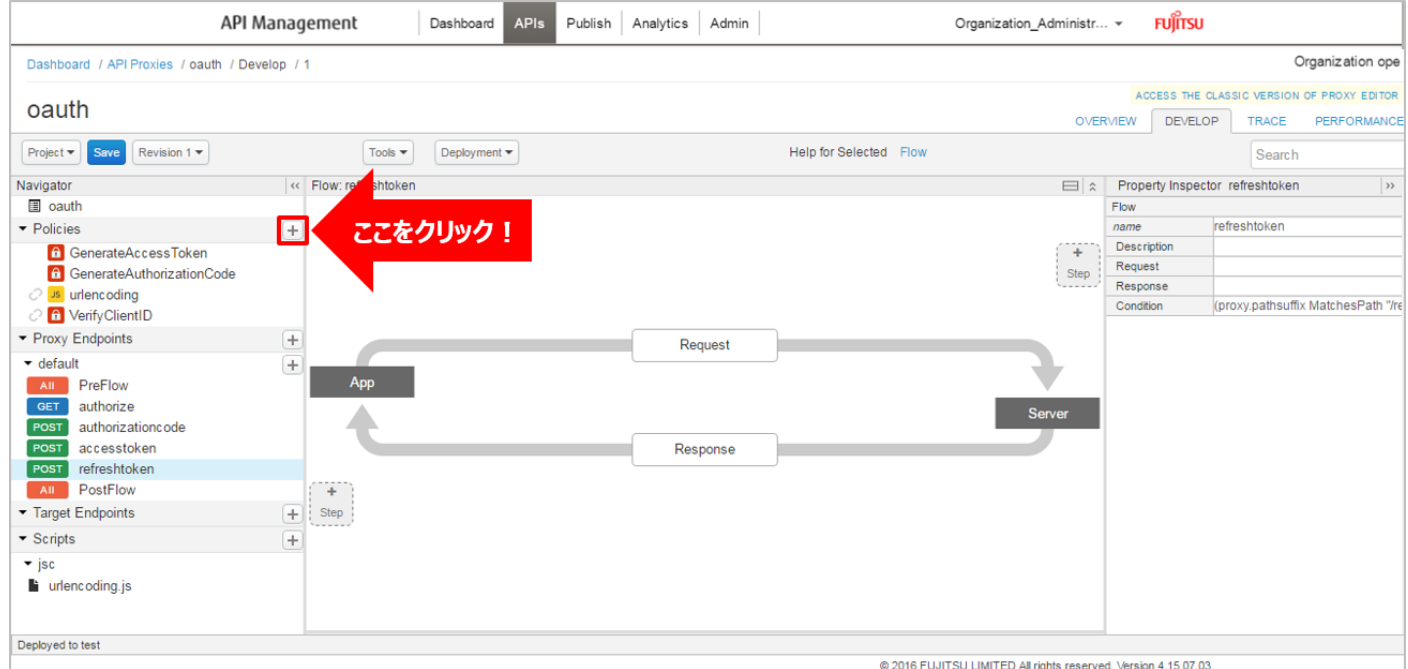

「OAuth v2.0」をクリック後、ポリシーの情報を入力し、「Add」ボタンをクリックします。 以下は入力例です。

- Display Name: RefreshAccessToken (任意の名前)
- Name: RefreshAccessToken (任意の名前)

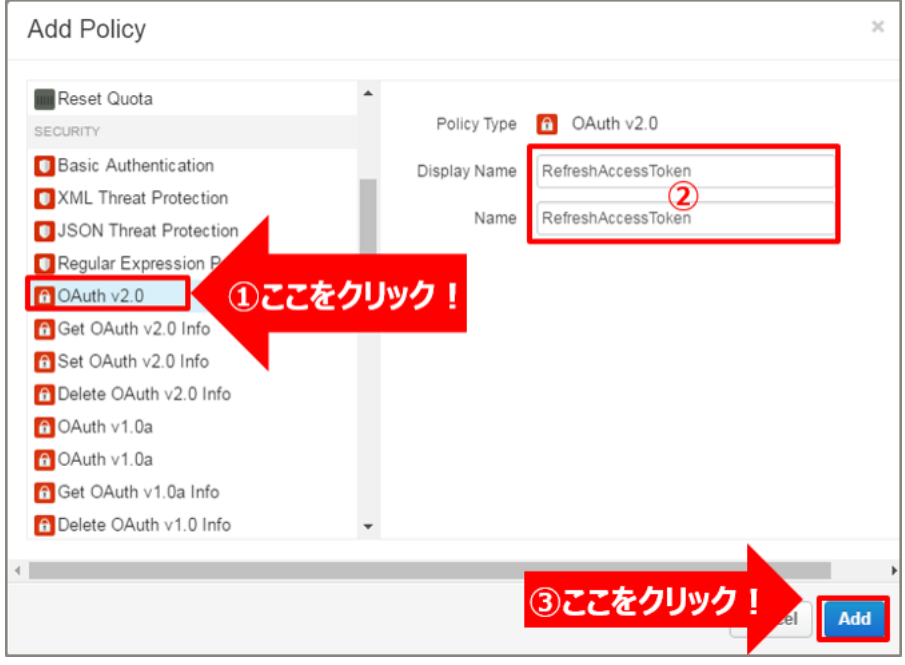

追加した OAuth v2.0 ポリシーを選択し、ポリシー編集画面を表示します。

# 必要に応じてポリシーの定義を編集します。

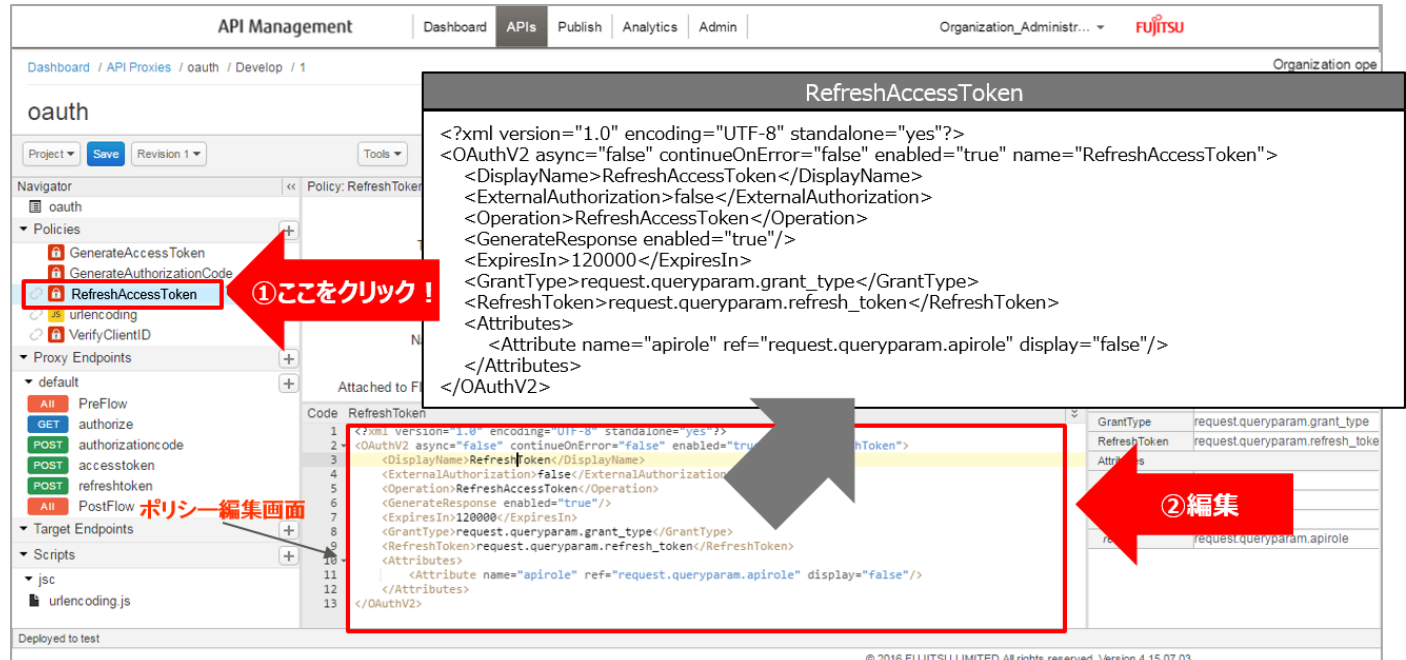

【定義例】

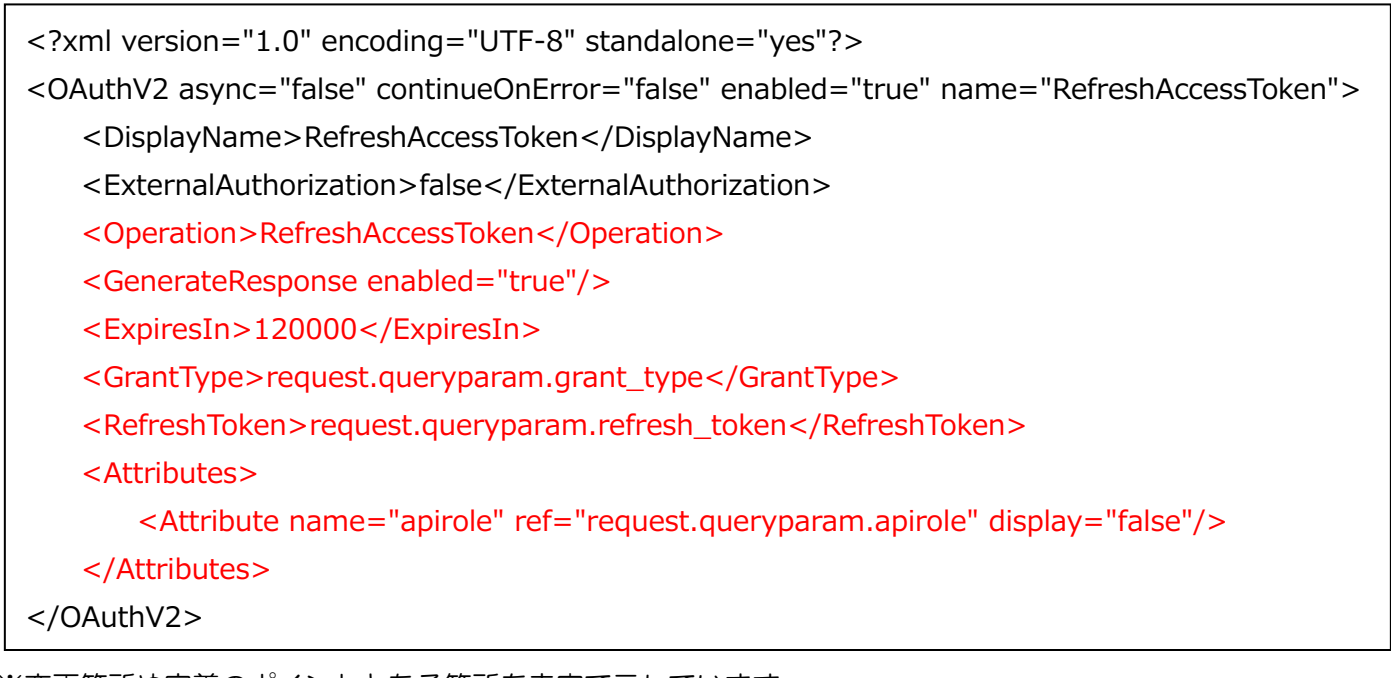

※変更箇所や定義のポイントとなる箇所を赤字で示しています。 ※定義内容の詳細は、「A1.4. OAuth v2.0 ([RefreshAccessToken](#page-192-0)) XML 仕様」をご参照ください。

#### (3) refreshtoken API へのポリシー適用

以下の通り、作成したポリシーを配置し、「Save」ボタンをクリックします。

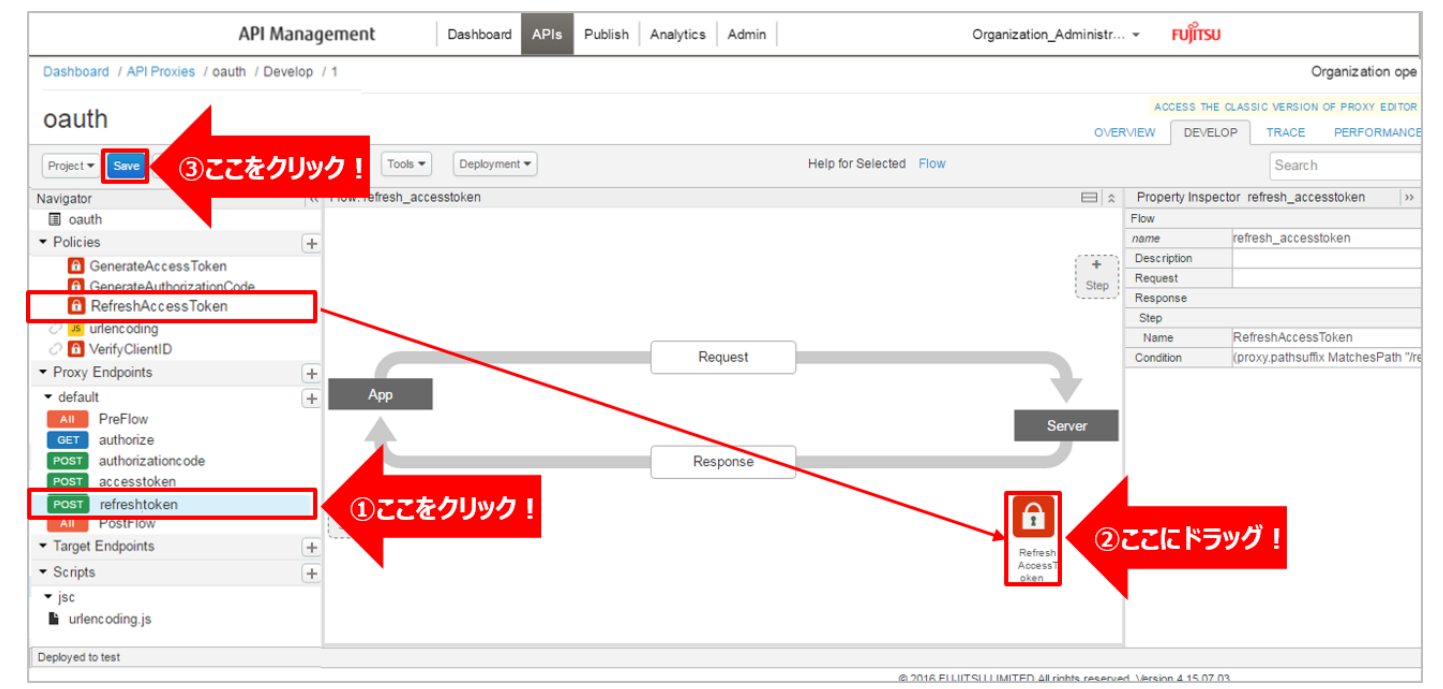

3) API Proxy へ の Access Token 認証適用(⑪)

API 提供者が実施します。

本サービスを経由した OAuth 2.0 Authorization Code Grant フローの ⑪ の処理を実装します。これか ら作成していく API Proxy に、「2) Access Token 発行 API Proxy の作成」で作成した認証 API を組み込 みます。

3-1) API Proxy の作成

(1) API Proxy の作成

「2) Access Token 発行 API Proxy の作成」の手順を参考に、API Proxy を作成します。 次の画面では、以下のように設定します。

➢ Build a Proxy(TYPE)

「Reverse proxy (most common)」を選択します。

➢ Build a Proxy(DETAILS)

作成する API Proxy の情報を入力します。

- Proxy Name:任意の名前
- Proxy Base Path:任意のパス(自動入力)
- Existing API:アクセス先 API の URL
- ➢ Build a Proxy(SECURITY)

Authentication:「OAuth 2.0」、「Publish API Product」を選択します。

(2) Conditional Flow の作成

「2) Access Token 発行 API Proxy の作成」の手順を参考に、Conditional Flow を作成します。 New Conditional Flow では以下のように設定します。

- ・ Flow Name:任意の名前
- ・ Condition Type:「Path and Verb」を選択
- ・ Path:任意のパス
- ・ Verb:任意のメソッド

```
(3) リソースサーバへのリクエスト設定
```
リソースサーバへのリクエスト情報を設定します。

以下の例では、Assign Message ポリシーを使用して、Access Token に関連付けられている apirole, id をリクエストヘッダーに設定しています。

【定義例】

```
<?xml version="1.0" encoding="UTF-8" standalone="yes"?>
<AssignMessage async="false" continueOnError="false" enabled="true" name="Set-Header-
OAuth-v20">
    <DisplayName>Set Header OAuth v20</DisplayName>
    <Properties/>
    <Add>
        <Headers>
            <Header name="apirole">{accesstoken.apirole}</Header>
            <Header name="id">{accesstoken.id}</Header>
        </Headers>
   </Add> <IgnoreUnresolvedVariables>true</IgnoreUnresolvedVariables>
    <AssignTo createNew="false" transport="http" type="request"/>
</AssignMessage>
```
※変更箇所や定義のポイントとなる箇所を赤字で示しています。

※定義内容の詳細は、「[A2.3. Assign Message](#page-196-0) XML 仕様」をご参照ください。

(4) リソースサーバからのレスポンス編集

リソースサーバからのレスポンス情報を編集します。

以下の例では、Assign Message ポリシーを使用して、リソースサーバからのレスポンス情報をクライアン トに返却する前に、apirole, id をリクエストヘッダーから削除しています。

これにより、クライアントに情報が送信されず隠蔽することができます。

【定義例】

```
<?xml version="1.0" encoding="UTF-8" standalone="yes"?>
<AssignMessage async="false" continueOnError="false" enabled="true" name="Remove-Header-
OAuth-v20">
    <DisplayName>Remove Header OAuth v20</DisplayName>
    <Properties/>
    <Remove>
        <Headers>
            <Header name="apirole"/>
            <Header name="id"/>
        </Headers>
    </Remove>
    <IgnoreUnresolvedVariables>true</IgnoreUnresolvedVariables>
    <AssignTo createNew="false" transport="http" type="request"/>
</AssignMessage>
```
※変更箇所や定義のポイントとなる箇所を赤字で示しています。 ※定義内容の詳細は、「[A2.3. Assign Message](#page-196-0) XML 仕様」をご参照ください。

#### (5) ポリシーの配置

### 以下の例の通り、作成したポリシーを配置し、「Save」ボタンをクリックします。

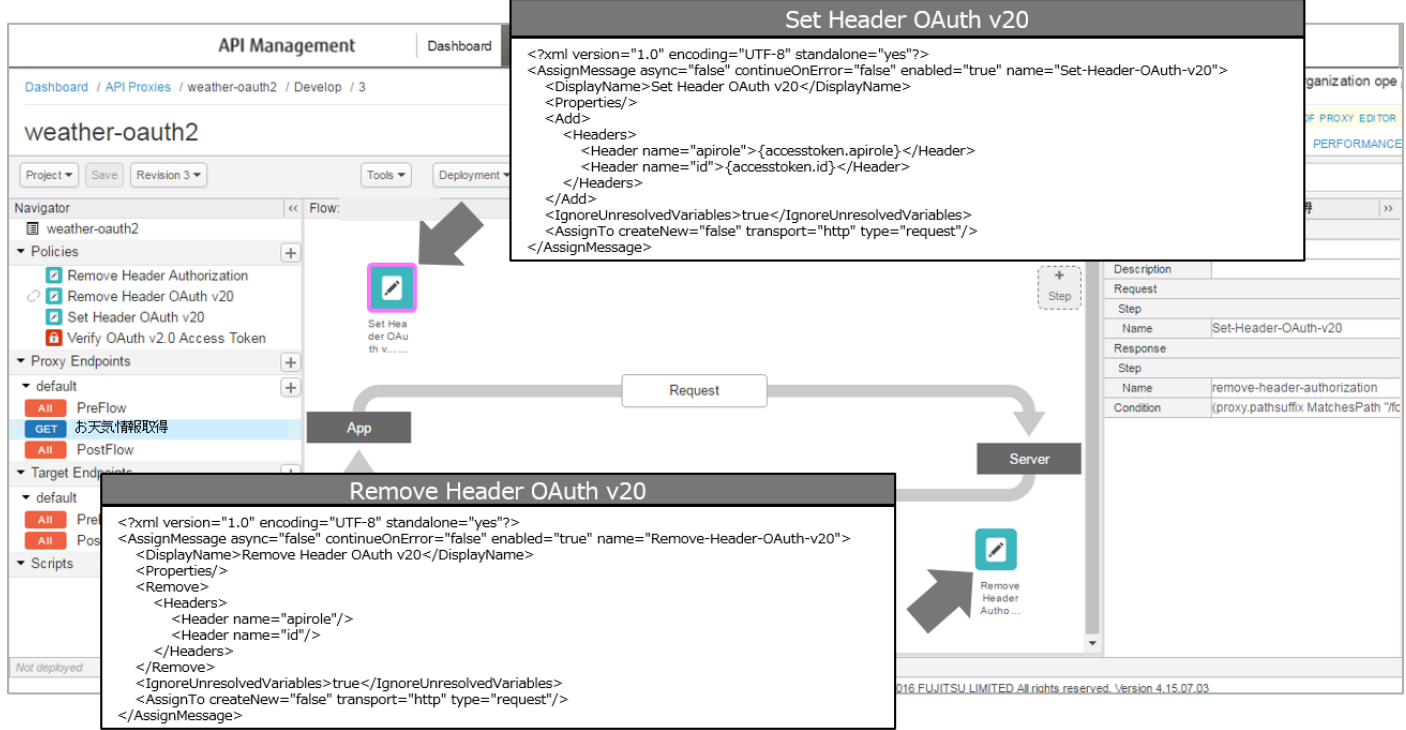

以上で API 提供者による API Proxy の定義が完了し、API 利用者からの利用申請を受け付けることができ るようになります。

4) API Proxy へのアプリ登録申請 (3)

API 利用者は、API 提供者に以下の情報を提示して、本サービスへのアプリ登録申請を行います。アプリ登録 後、API 提供者から登録したアプリの client id, client secret が提供されます。

- アプリ名
- Callback URL
- Scope
- 利用 API
- 苗字
- 名前
- メールアドレス
- 本サービス上のユーザー名(半角英数字)

5) API Proxy へのアプリ登録(③)

「4) API Proxy へのアプリ登録申請」の申請内容に基づき、API 提供者は本サービスにアプリの登録を行い ます。

5-1) Product の作成

Product を作成します。

Product とは、作成した API Proxy をグループ化したものです。

API キー認証等のセキュリティ設定は、作成した Product 単位で管理することができます。

画面上部の「Publish」メニューから「Products」をクリックして Products 画面に遷移します。

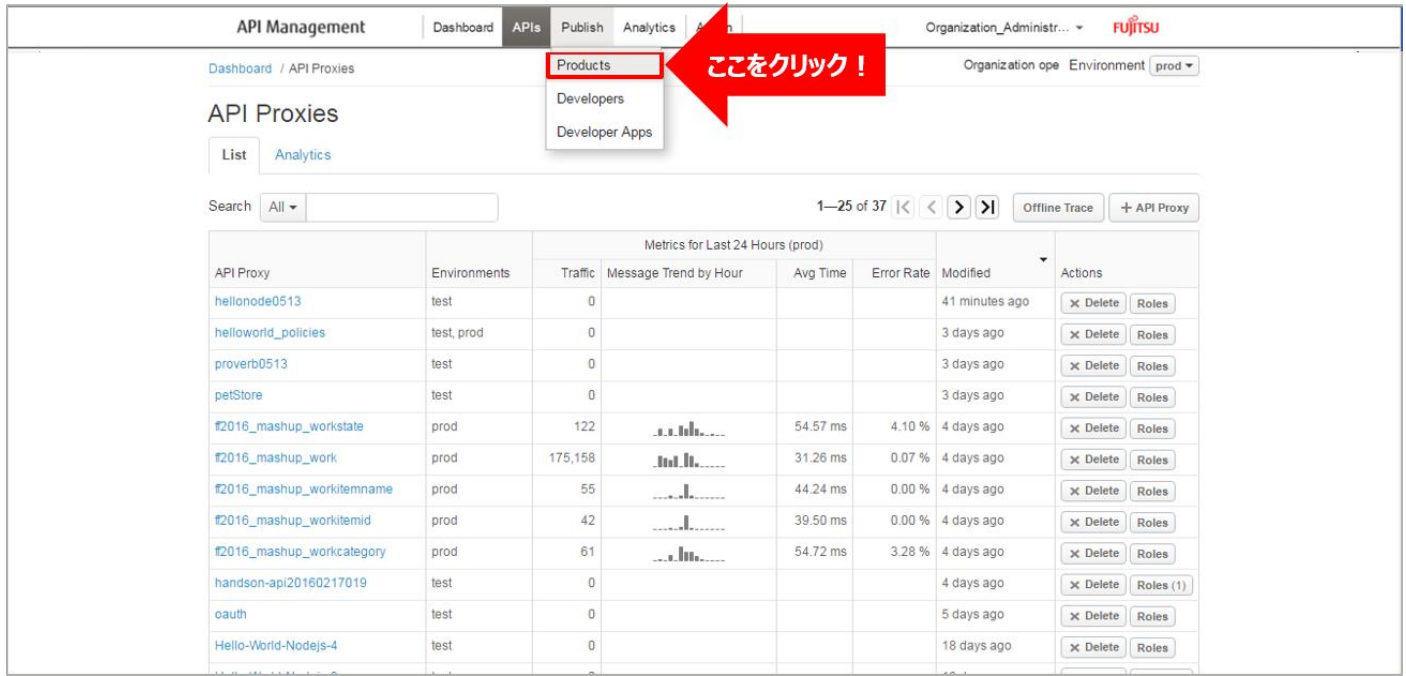

### 「+ Product」ボタンをクリックします。

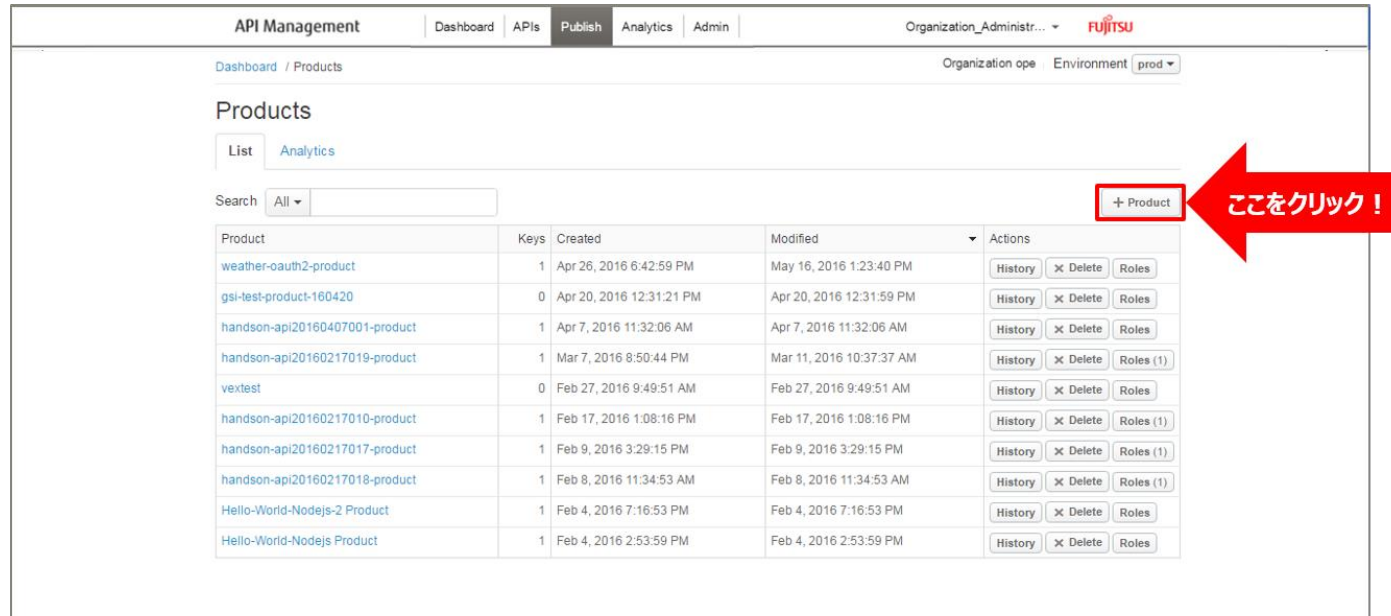

Product の情報を入力し、「Save」ボタンをクリックします。

- $\triangle$  Product Details
	- Name:任意の名前
	- Display Name:任意の名前(自動入力)
	- Environment:「test」,「prod」を選択
	- Access:「Public」を選択
	- Key Approval Type:「Automatic」を選択
	- Allowed OAuth Scopes:申請内容を入力
- $\triangle$  Resources
	- API Proxies: 「2) Access Token 発行 API Proxy の作成」、「3) API Proxy へ の Access Token 認証適用」で作成した 2 つの API Proxy を選択

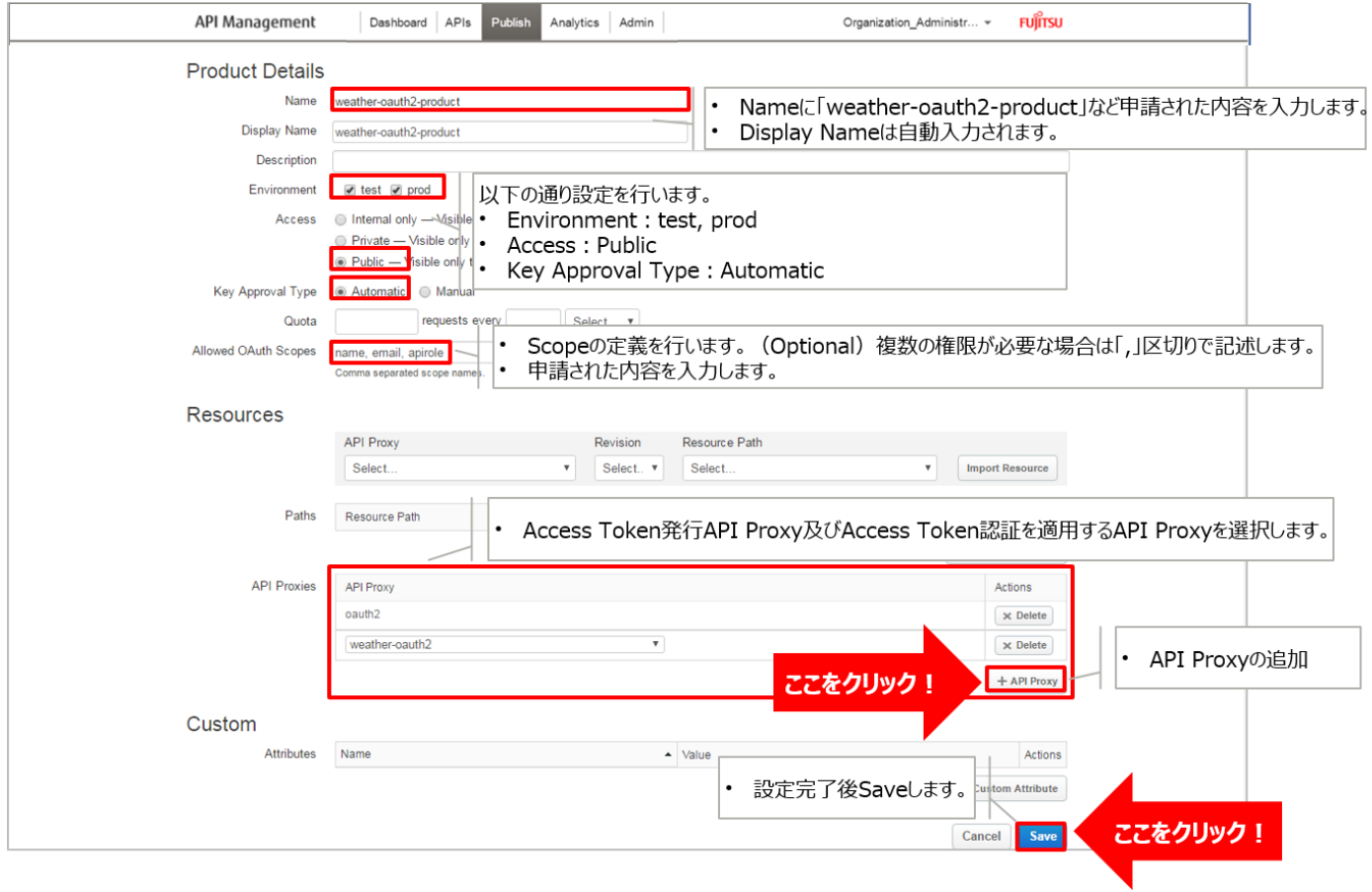

### 5-2) アプリ開発者 (Developer) の登録

# Developer を登録します。

登録した Developer は、次の手順でアプリ (Developer App) に割り当てます。

# 画面上部の「Publish」メニューから「Developers」をクリックして Developers 画面に遷移します。

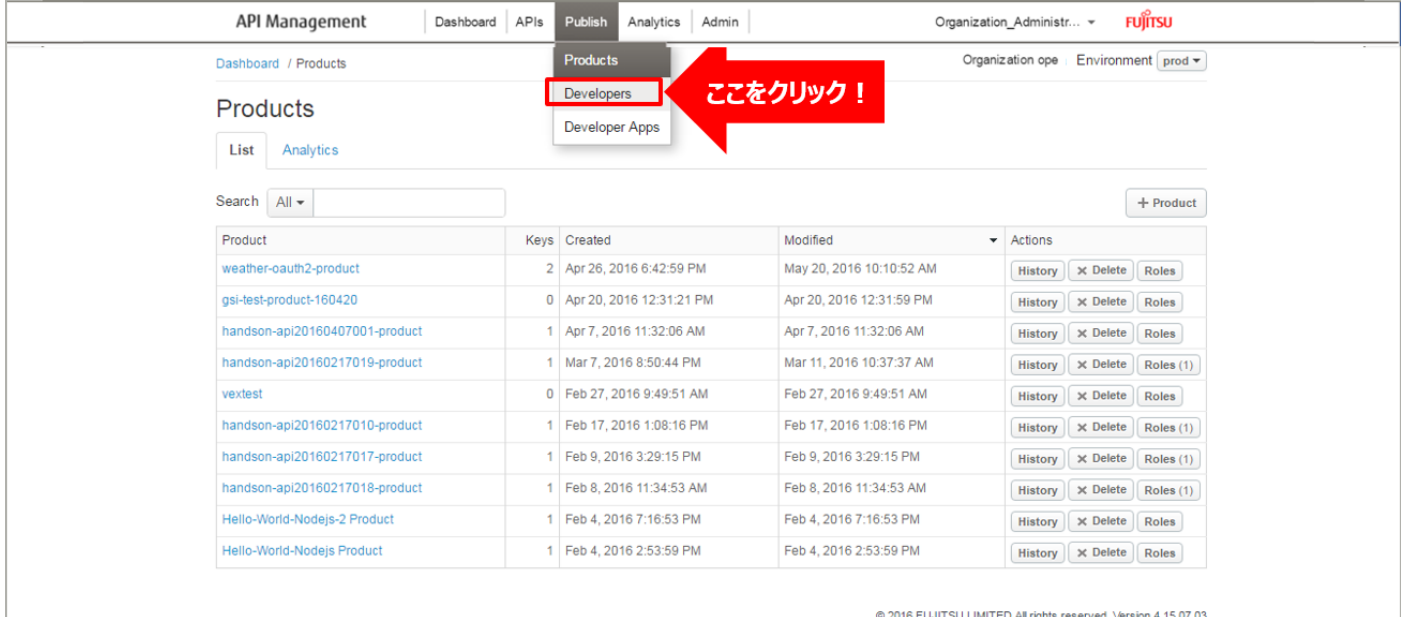

### 「+ Developer」ボタンをクリックします。

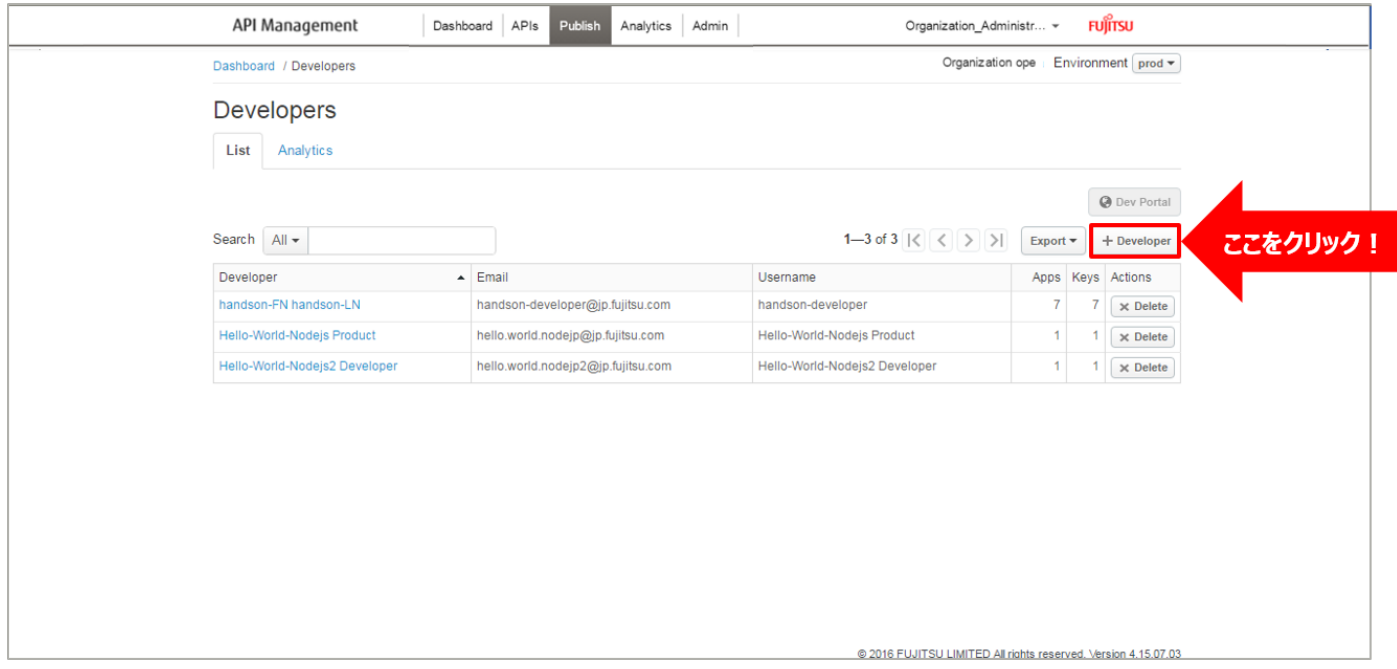

Developer の情報を入力し、「Save」ボタンをクリックします。

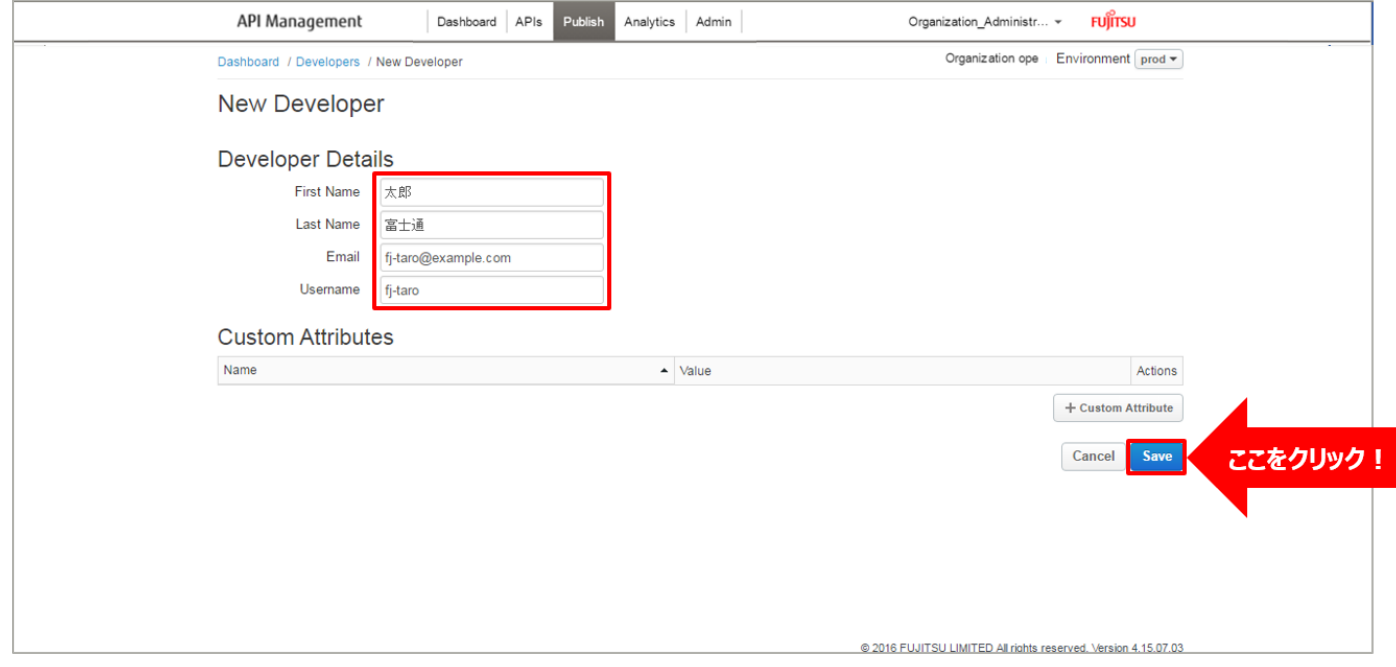

5-3) アプリ (Developer App) の登録

Developer を割り当てる Developer App を作成します。

Developer App に Developer を割り当てることで、固有の client\_id, client\_secret が生成されます。

1 つの Developer App に対しては、1 人の Developer と 1 つ以上の Product を割り当てる必要があり ます。

画面上部の「Publish」メニューから「Developer Apps」をクリックして Developer Apps 画面に遷移し ます。

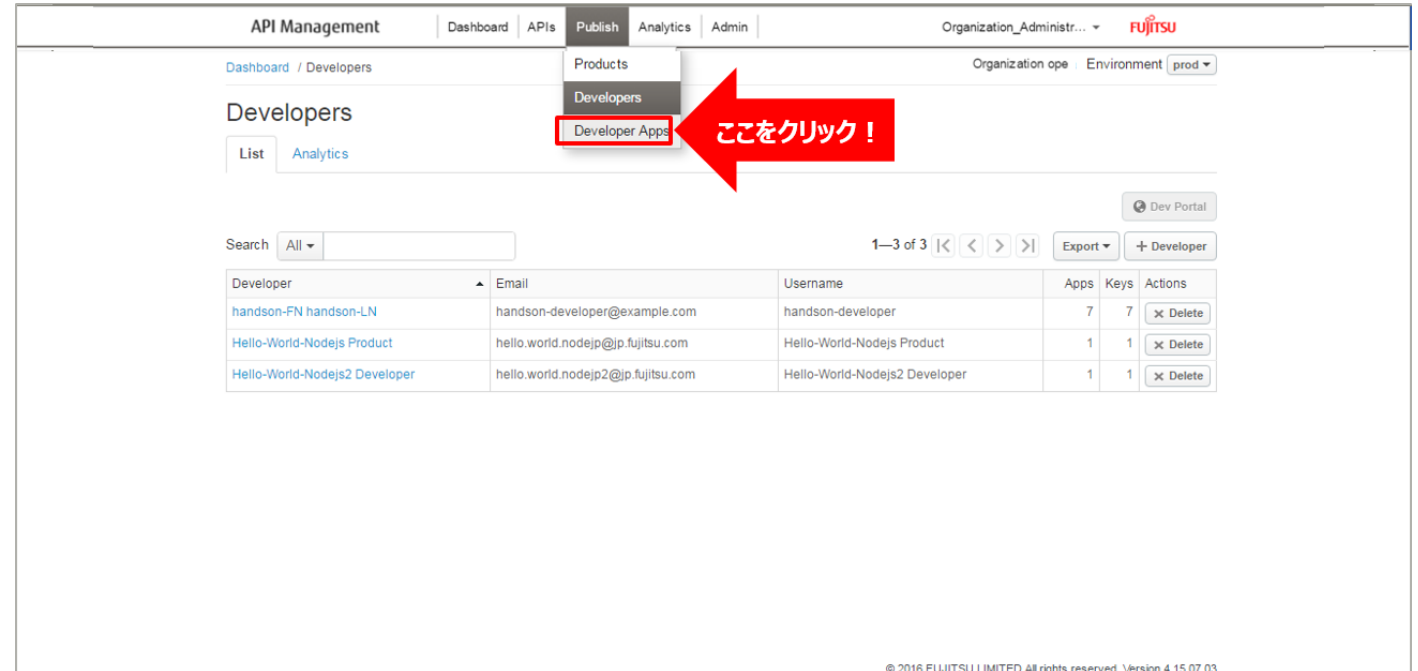

### 「+ Developer App」ボタンをクリックします。

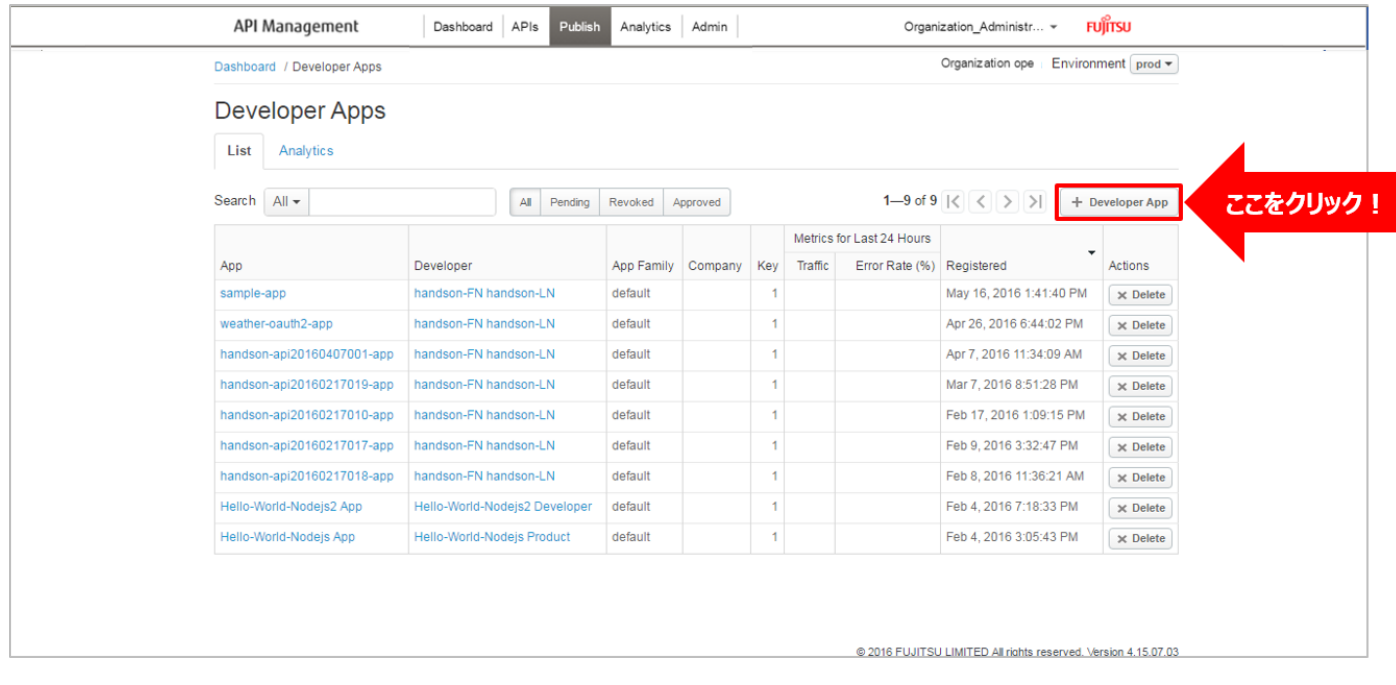

Developer App の情報を入力し、「Save」ボタンをクリックします。

- Developer App Details
	- ・ Name:申請内容の名前を入力
	- ・ Display Name:申請内容の名前を入力(自動入力)
	- ・ Developer:「5-2) アプリ開発者(Developer)の登録」で登録した

Developer を選択

- ・ Callback URL:申請内容の Callback URL を入力
- $\triangle$  Products

「+ Product」ボタンをクリックし、「5-1) API グルーピング(Product)の作成」で 作成した API Product を選択

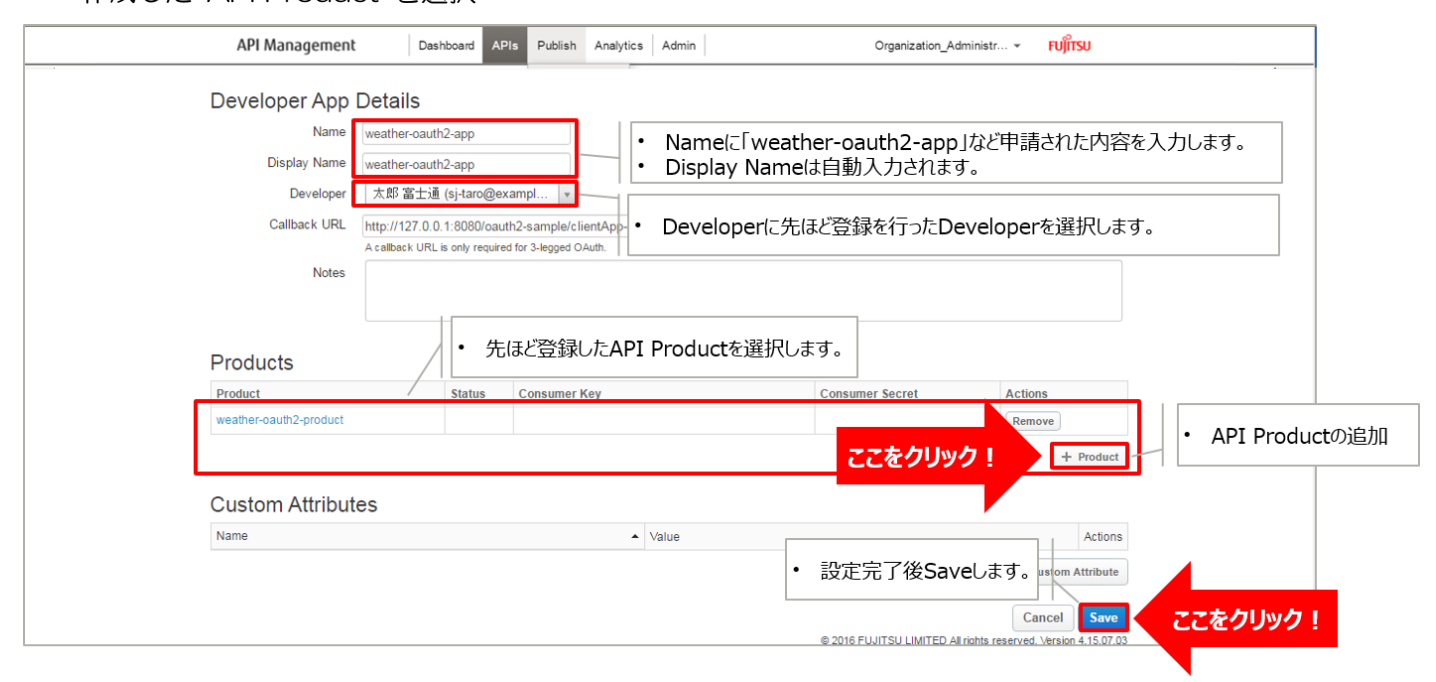

69 Copyright 2016-2024 FUJITSU LIMITED 5-4) client\_id, client\_secret の確認

Developer Apps 画面のアプリ一覧に、登録したアプリが追加されます。

追加されたアプリ名を選択し、client\_id, client\_secret を確認します。

- ・ client\_id:Consumer Key 欄の「Show」をボタンクリックすると、client\_id が表示されます。
- ・ client\_secret:Consumer secret 欄の「Show」ボタンをクリックすると、client\_secret が表示 されます。

API 提供者は、表示された client\_id, client\_secret を API 利用者に通知します。

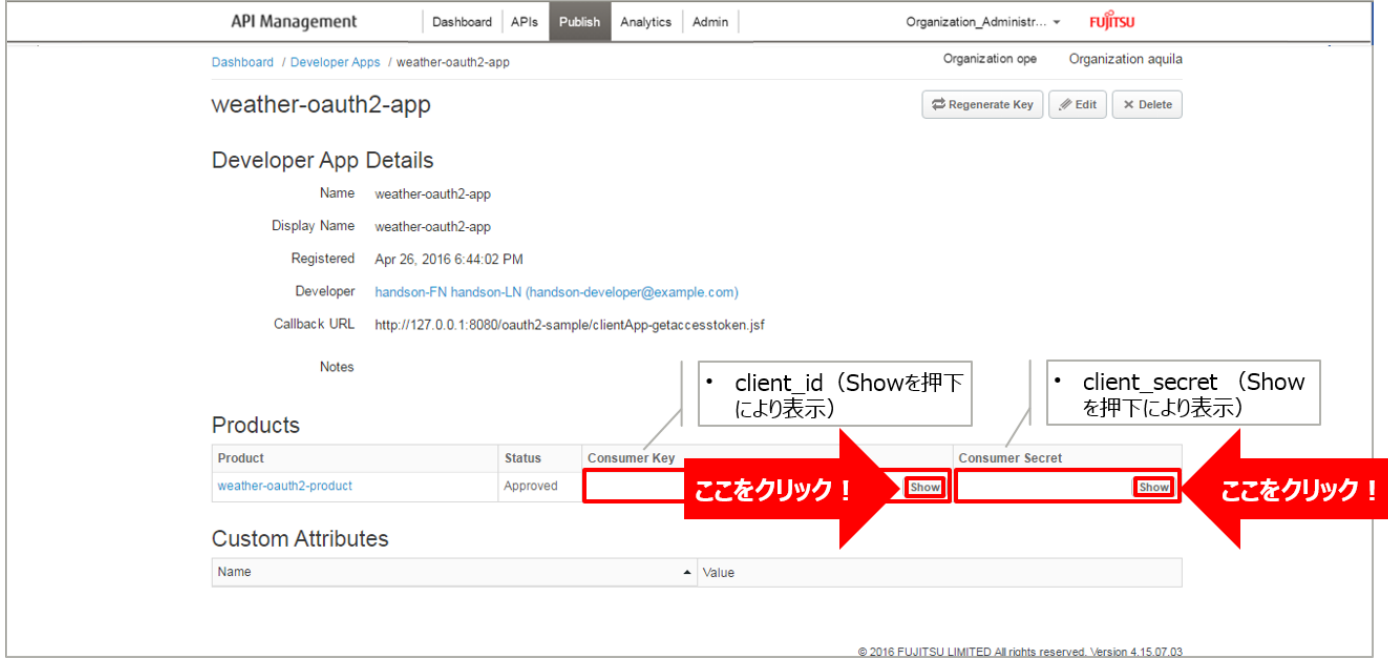

6) ログインアプリの作成(①)

API 提供者が実施します。

- 6-1) 認証画面の作成
	- 以下の仕様に基づいて、フローの ⑤, ⑥ で使用する認証画面を作成します。
		- ・ ユーザー名、パスワードの入力画面を表示
		- ・ ユーザー名およびパスワードのチェック機能を実装
		- ・ 認証成功時、許可リクエスト確認画面(次項)へ遷移

【画面サンプル】

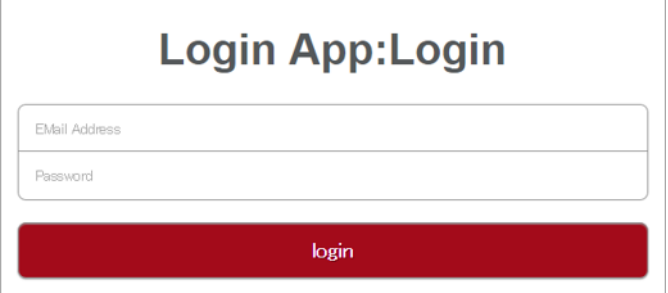

6-2) 許可リクエスト確認画面の作成

以下の仕様に基づいて、フローの ⑥ で使用する許可リクエスト確認画面を作成します。

- ・ リソースへのアクセス要求の許可/拒否を問い合わせる画面を表示
- ・ アクセス要求が許可された場合、本サービス上の API を実行して Authorization Code の発行を 要求(⑦)
- レスポンスの Location ヘッダーの値ヘリダイレクトを実行 (⑧)

【画面サンプル】

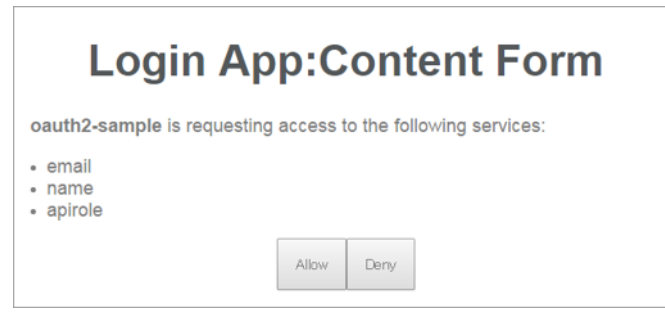

Authorization Code の発行要求は、「2-3) authorizationcode API の作成」で作成した API を呼び出す ことで行います。API の仕様は以下の通りです。

- ・ HTTP メソッド:POST
- ・ リクエスト情報
	- リソースパス: /oauth2/authorizationcode
	- 必須クエリパラメーター: client\_id, redirect\_uri, response\_type
	- 任意クエリパラメーター: state, redirect uri, scope, 任意情報

Copyright 2016-2024 FUJITSU LIMITED

- ・ レスポンス情報
	- ヘッダー:Location(ログインアプリで Location ヘッダーの値にリダイレクトを実行)
	- クエリパラメーター:Authorization code が付与される

【呼び出し例】

http://example.com:10080/oauth2/authorizationcode?client\_id=QX8RDSpSZAhtND6CDBa32ZIrjC 3GFkAI&state=mjy50qHgkl&redirect\_uri=http%3A%2F%2Fexample.com%3A8080%2Foauth2 sample%2FclientApp-

getaccesstoken.jsf&response\_type=code&scope=name%20apirole&apirole=admin&id=00001

7) クライアントアプリの作成(③)

API 利用者が実施します。

以下の仕様に基づいて、クライアントアプリを作成します。

7-1) client\_id チェック処理 (authorize API) の呼び出し (4)

「2-2) authorize API の作成」で作成した API を呼び出す処理を実装します。API の仕様は以下の通りで す。

- ・ HTTP メソッド:GET
- ・ リクエスト情報
- ・ リソースパス: /oauth2/authorize
	- 必須クエリパラメーター: client\_id
	- 任意クエリパラメーター: state, redirect uri, scope ※ユニークキーを生成し、セッション等に保存しておく。

生成したユニークキーは state パラメーターの値として付与を行う。

・ レスポンス情報

- ヘッダー:Location(本サービスで Location ヘッダーの値にリダイレクトを実行)

【呼び出し例】

http://expamle.com:10080/oauth2/authorize?client\_id=QX8RDSpSZAhtND6CDBa32ZIrjC3GFkAI &state=mjy50qHgkl&scope=name%20apirole&redirect\_uri=http%3A%2F%2Fexample.com%3A8 080%2Foauth2-sample%2FclientApp-getaccesstoken.jsf
7-2) Access Token 発行処理(accesstoken API)の呼び出し(⑨)

「2-4) accesstoken API の作成」で作成した API を呼び出す処理を実装します。

accesstoken API を呼び出す前に、state パラメーターのチェックを実行するようにします。API の仕様は 以下の通りです。

- ・ HTTP メソッド:POST
- ・ リクエスト情報
	- リソースパス: /oauth2/accesstoken
	- 必須クエリパラメーター: code, grant\_type,
	- 任意クエリパラメーター: redirect\_uri
	- ヘッダー: Authorization (client\_id, client\_secret を使用した Basic 認証)
- ・ レスポンス情報
	- Body:
		- 【例】

```
{
     "scope": "name apirole",
     "refresh_token_issued_at": "1462933753440",
     "expires_in": "59",
     "developer.email": "developer@jp.fujitsu.com",
     "refresh_token": "98y8CkI2qgQHax0aM3D04PrSDc4ROUVr",
     "client_id": "QX8RDSpSZAhtND6CDBa32ZIrjC3GFkAI",
     "access_token": "oWDHoLD3832ET7FmQnVjae7EGjh3",
     "refresh_token_expires_in": "0",
     "refresh_count": "0",
     "id": "00001",
     "apirole": "admin"
}
```
## 【呼び出し例】

http://example.com:10080/oauth2/accesstoken?code=VxZ7DWPm&grant\_type=authorization\_co de&redirect\_uri=http%3A%2F%2Fexample.com%3A8080%2Foauth2-sample%2FclientAppgetaccesstoken.jsf

7-3) Access Token 再発行処理(refreshtoken API)の呼び出し

「2-5) refreshtoken API の作成」で作成した API を呼び出す処理を実装します。API の仕様は以下の通 りです。

- ・ HTTP メソッド:POST
- ・ リクエスト情報
	- リソースパス: /oauth2/refresh\_accesstoken
	- 必須クエリパラメーター: grant\_type, refresh\_token
	- ヘッダー: Authorization (client\_id, client\_secret を使用した Basic 認証)
- ・ レスポンス情報
	- Body:
		- 【例】

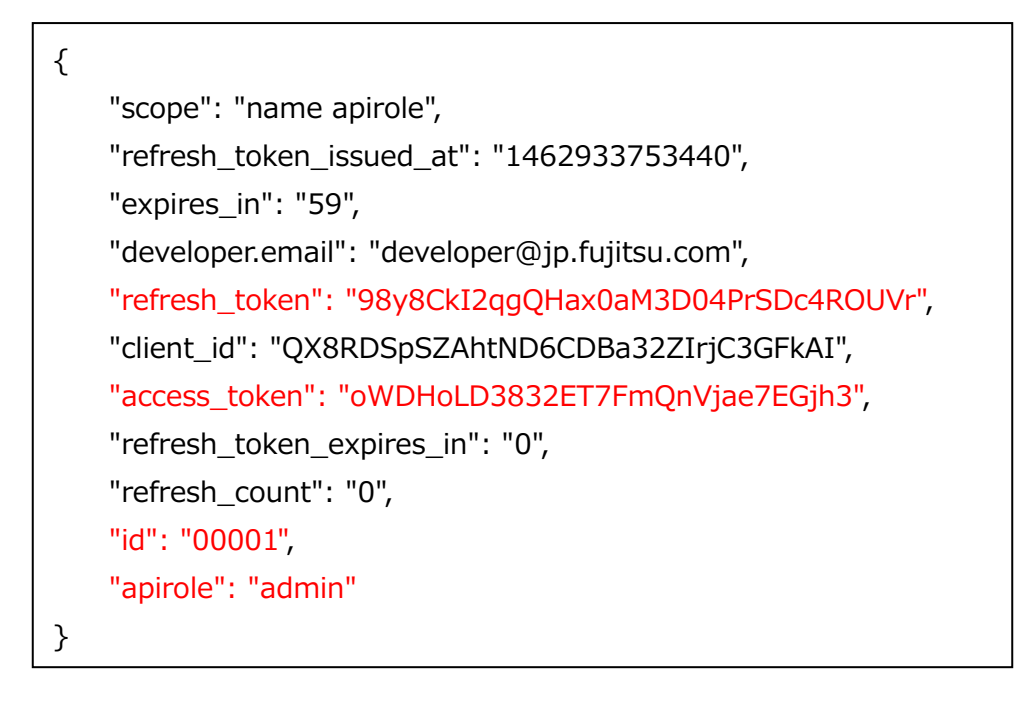

## 【呼び出し例】

http://example.com:10080/oauth2/refreshtoken?grant\_type=refresh\_token&refresh\_token=J3eh TFknuHvBf3zfhAESAdBdcra5KUTF

7-4) リソース要求処理

「3) API Proxy へ の Access Token 認証適用」で作成した API を呼び出す処理を実装します。API の 仕様は以下の通りです。

※以下の「任意」と記載された項目は、3) で作成した API Proxy の内容を反映します。

- ・ HTTP メソッド:任意
- ・ リクエスト情報
	- リソースパス:任意
	- ヘッダー:Authorization(Bearer \$access\_token)
- ・ レスポンス情報
	- Body:有効期限切れ

```
{
     "fault": {
         "detail": {
             "errorcode": "keymanagement.service.access_token_expired"
         }, 
         "faultstring": "Access Token expired"
     }
}
```
## 2. API マッシュアップ

本サービスでは、1 つの API Proxy で 複数のバックエンドサービスを呼び出すことができます。 呼び出し先として 1 つのバックエンドサービスを複数呼び出したり、異なるバックエンドサービスを呼び出 したり、目的に応じて呼び出し先を変えることができます。

また、リクエストやレスポンスから必要な情報だけを抽出して一時保存することができ、一時保存した情報を 他のバックエンドサービスへのリクエストやクライアントへのレスポンスに使用することができます。

このように、複数の処理を束ねた新たな API を作ることができます。

#### 2.1. API マッシュアップ

2.1.1. ユースケース概要

ここでは、API マッシュアップの 2 つのユースケースを説明します。

【ユースケース 1:バックエンドサービスの実行結果の結合】

1 つのバックエンドサービス(API)を 2 回呼び出し、その結果をまとめてクライアントに返却する API Proxy を実装します。

バックエンドサービスとして[、天気情報を取得する](http://weather.livedoor.com/weather_hacks/webservice) API を使用します。

API にアクセスする際の URL に都市コードを指定すると、指定された都市の天気情報を取得します。

API を 2 回実行し、実行結果をまとめてクライアントへ返却します。

レスポンスデータ(天気情報)は JSON 形式で返却されます。

API Proxy の実装フローは以下の通りです。

- 1) API Proxy の作成
	- 1-1) API Proxy の作成
	- 1-2) Conditional Flow (GET) の作成
- 2) Service Callout ポリシーの作成(天気情報の取得)
- 3) Extract Variables ポリシーの作成 1(天気情報の変数化 1)
- 4) Extract Variables ポリシーの作成 2(天気情報の変数化 2)
- 5) Assign Message ポリシーの作成(HTTP レスポンスの作成)
- 6) ポリシーの配置
- 7) 動作確認

使用する Policy は以下の通りです。

- ・ Extract Variables ポリシー
- ・ Service Callout ポリシー

【ユースケース 2:バックエンドサービスの実行結果をクエリパラメーターとして付与したバックエンドサー ビスの呼び出し】

ユースケース 1 で作成した API Proxy を利用します。

取得した天気情報から都道府県名の情報を抽出し、都道府県名から市区町村リストを取得する別のバックエン ドサービスを呼び出す際に利用するよう変更します。

取得した情報(天気情報・市区町村リスト)はまとめてクライアントに返却します。

API Proxy の実装フローは以下の通りです。

- 1) Extract Variables ポリシーの修正(都道府県名の変数化)
- 2) Service Callout ポリシーの作成(市区町村リストの取得)
- 3) Extract Variables ポリシーの作成(市区町村リストの変数化)
- 4) Assign Message ポリシーの修正(HTTP レスポンスの修正)
- 5) ポリシーの配置
- 6) 動作確認

使用する Policy は以下の通りです。

- ・ Assign Message ポリシー
- ・ Extract Variables ポリシー
- ・ Service Callout ポリシー

#### 2.1.2. 手順

#### 2.1.2.1. バックエンドサービスの実行結果の結合

#### 1) API Proxy の作成

API Proxy を作成します。

1-1) API Proxy の作成

画面上部の「APIs」メニューをクリックし、API Proxies 画面に遷移します。

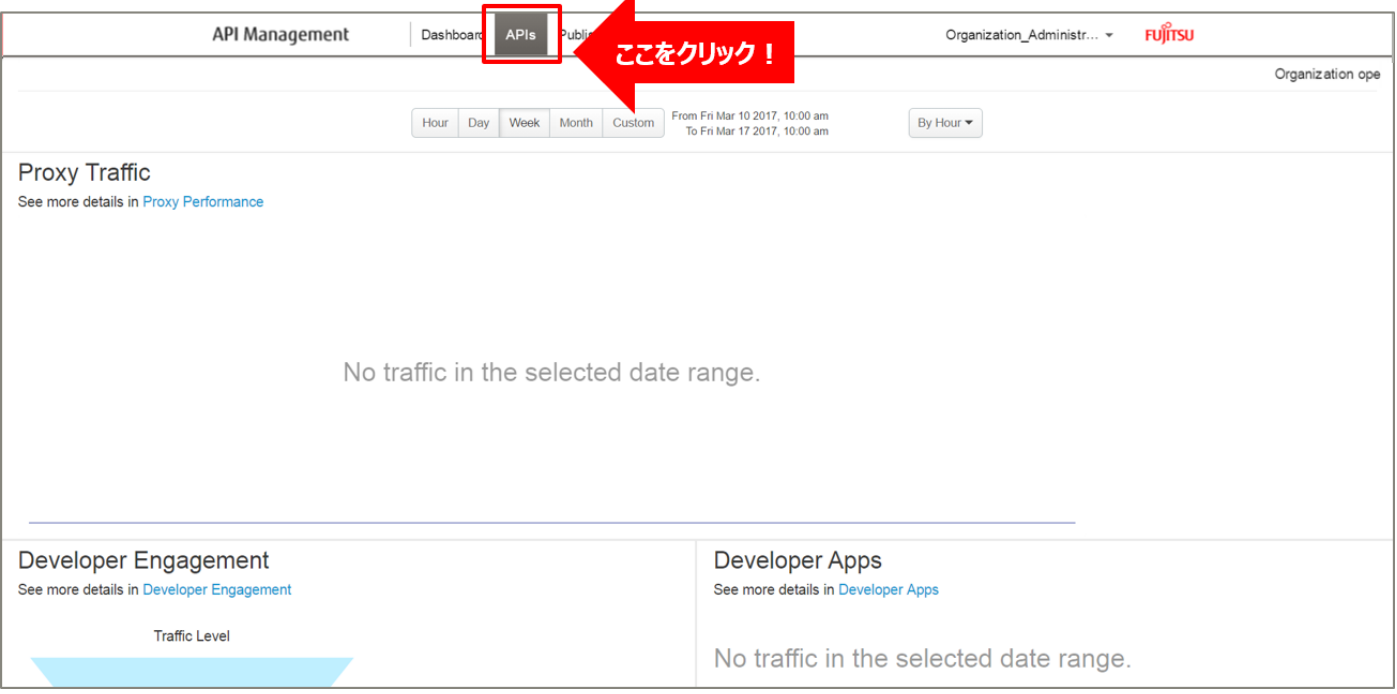

### API Proxies 画面で、「+ API Proxy」ボタンをクリックします。

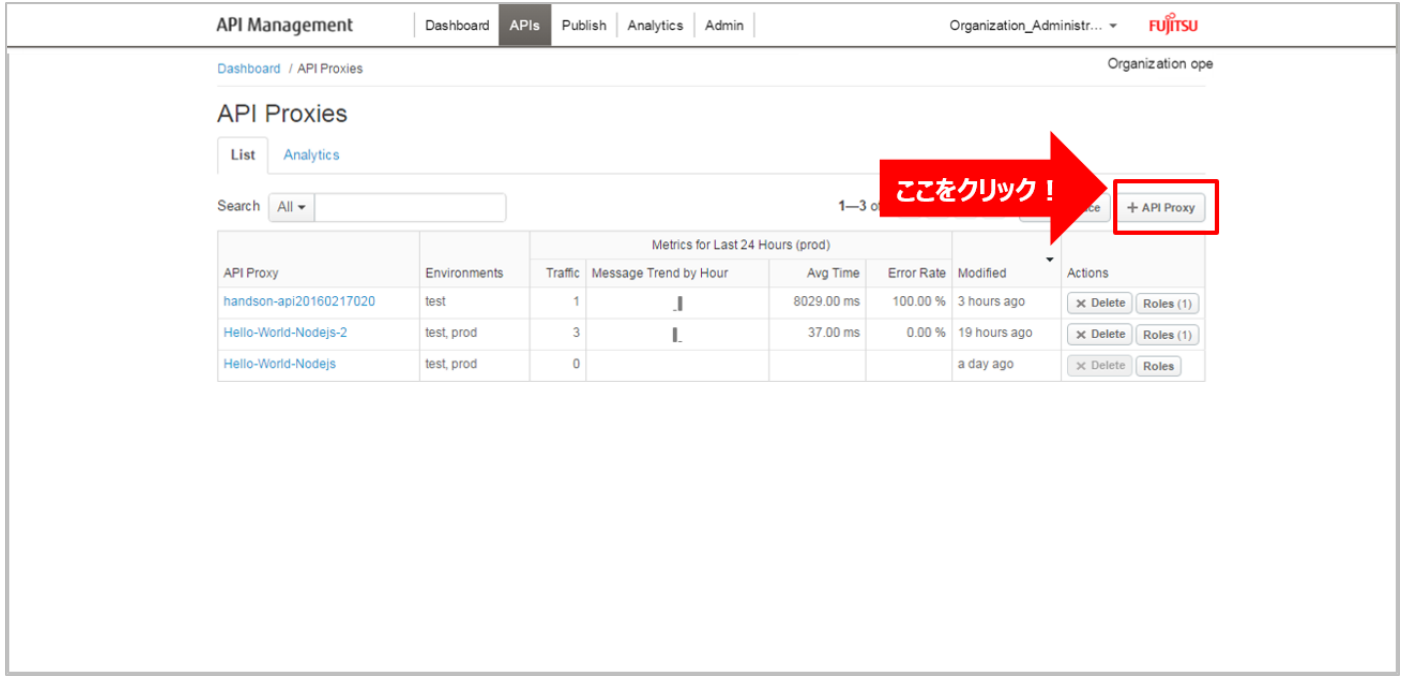

➢ Build a Proxy(TYPE)

「Reverse proxy (most common)」を選択し、「Next」ボタンをクリックします。

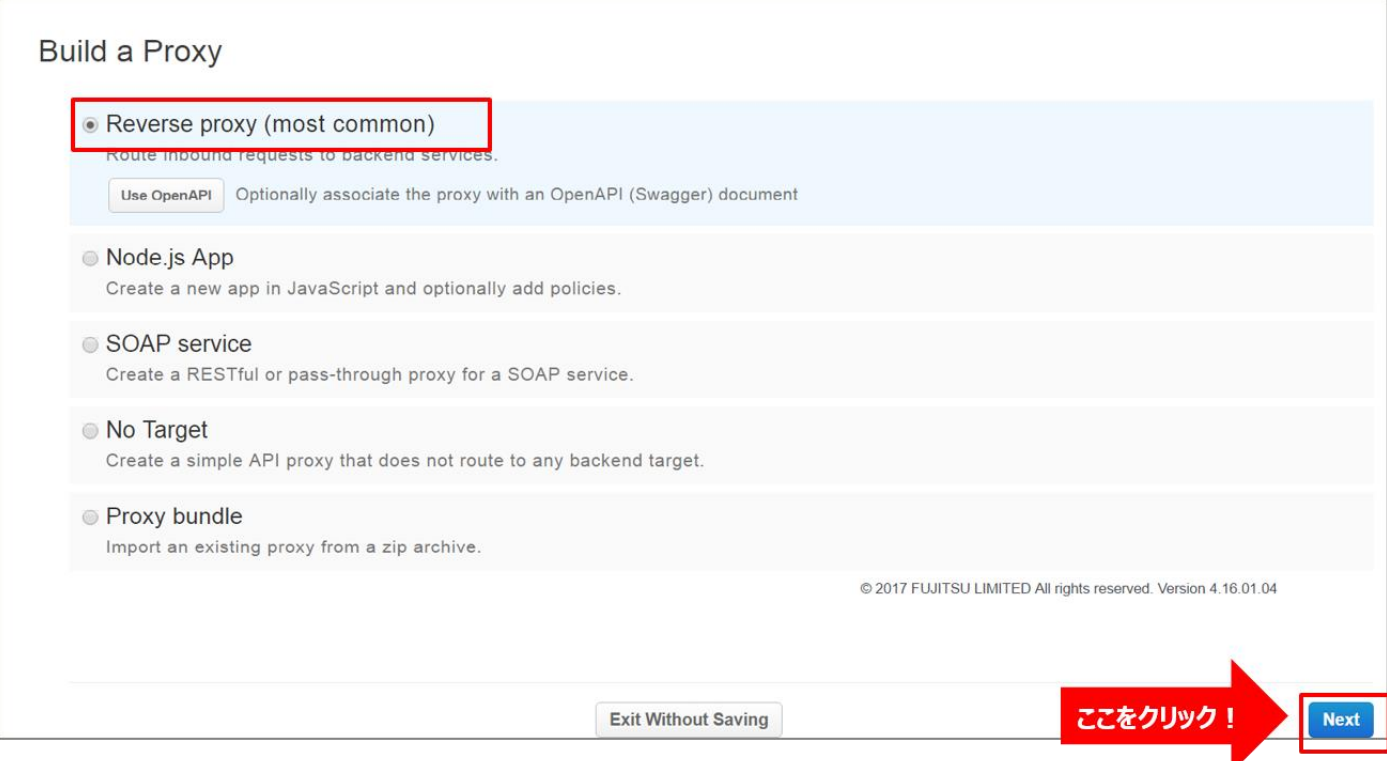

# ➢ Build a Proxy(DETAILS)

API Proxy の情報を入力し、「Next」ボタンをクリックします。以下は入力例です。

- Proxy Name: mashup-sample (任意の名前)
- ・ Proxy Base Path:/mashup-sample(任意のパス(自動入力))
- ・ Existing API:http://weather.livedoor.com(任意の API)

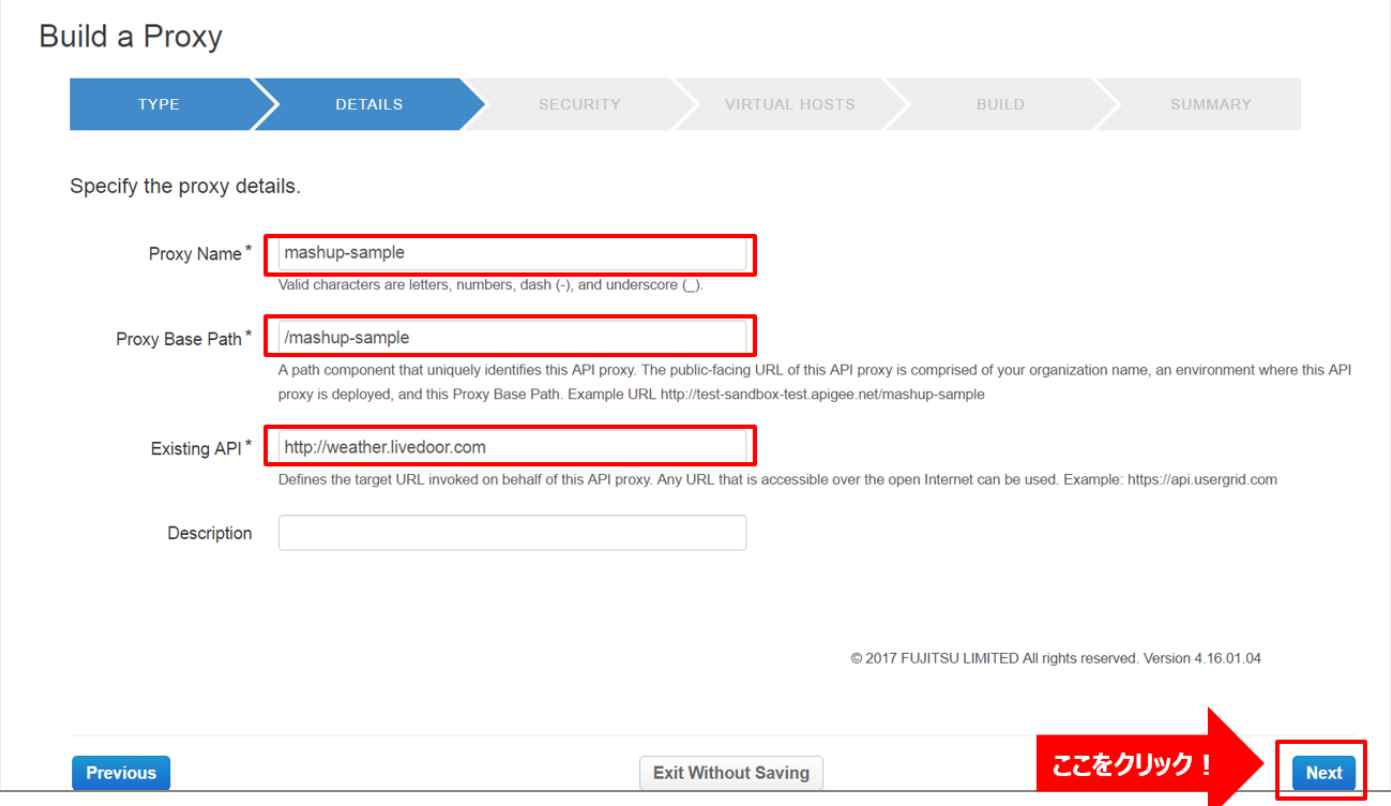

# ➢ Build a Proxy(SECURITY)

Authentication:「Pass through (none)」を選択し、「Next」ボタンをクリックします。

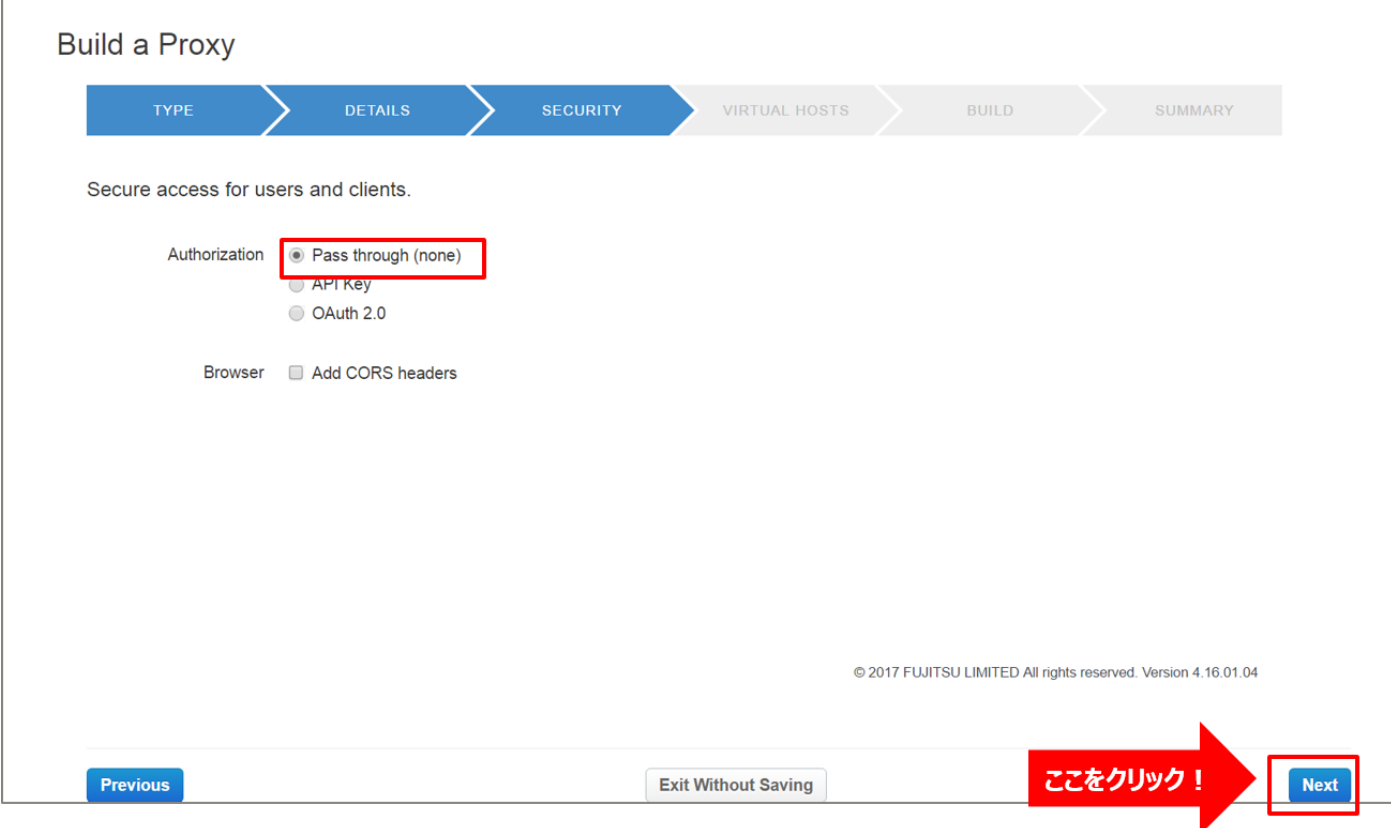

➢ Build a Proxy(VIRTUAL HOSTS)

Ï

# 設定を変えずに「Next」ボタンをクリックします。

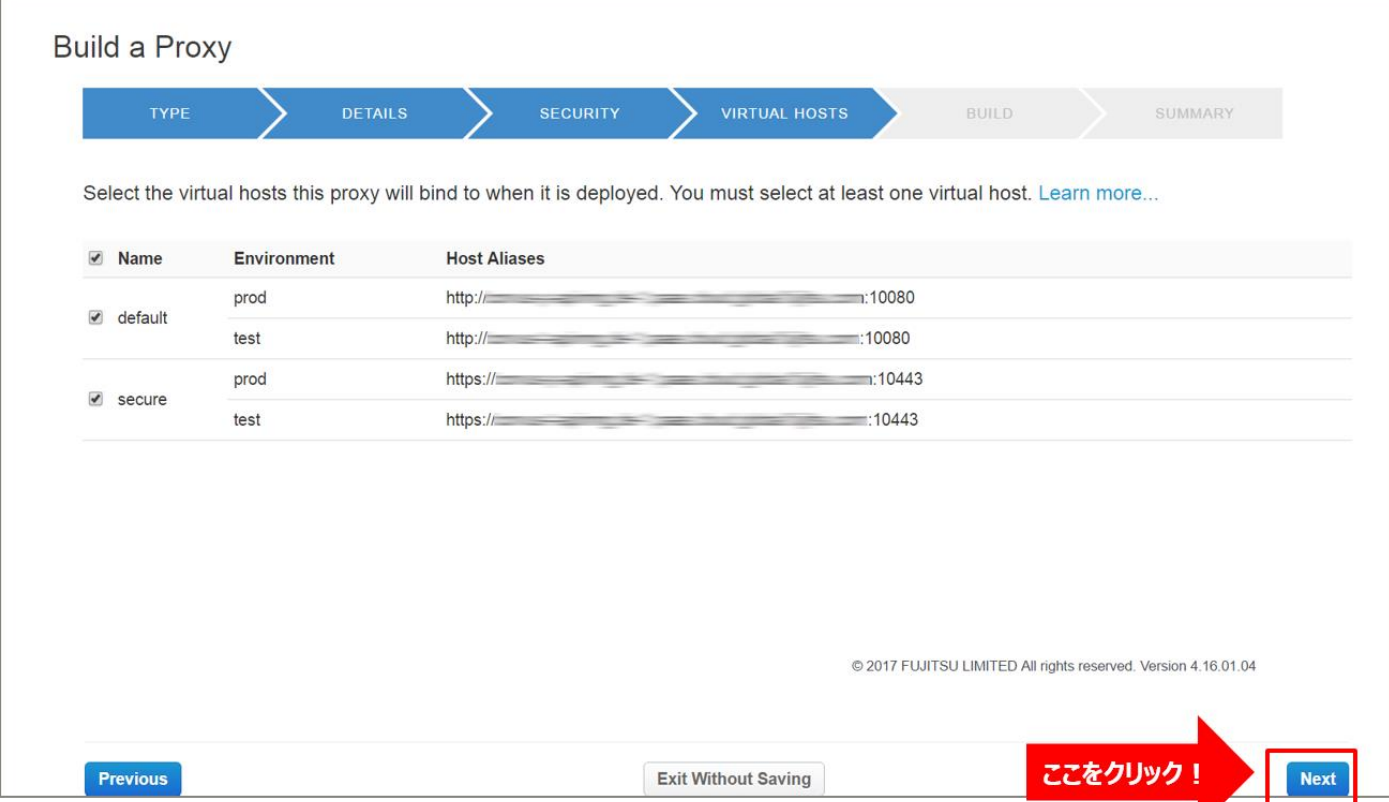

### ➢ Build a Proxy(BUILD)

# 設定を変えずに「Build and Deploy」ボタンをクリックします。

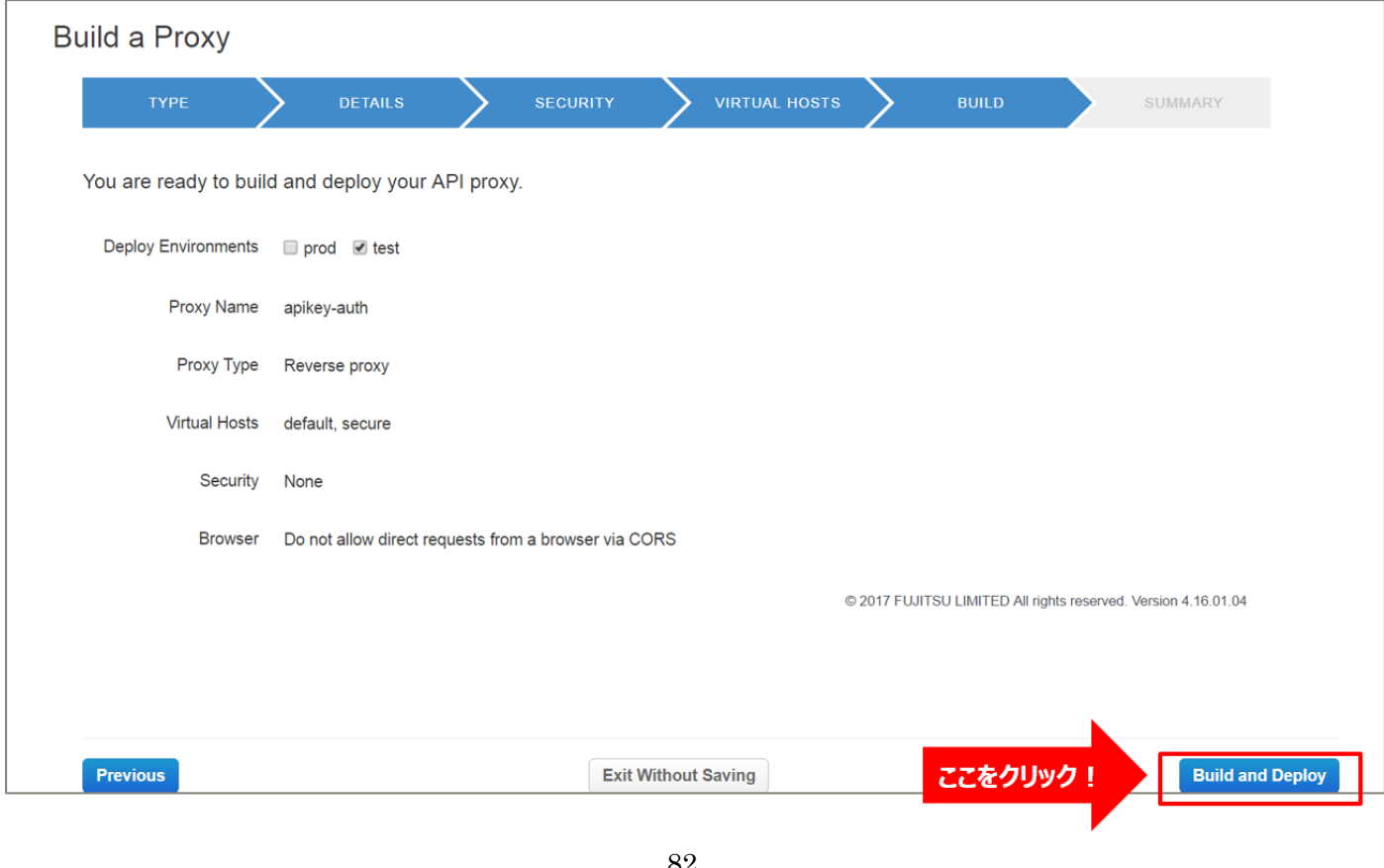

82 Copyright 2016-2024 FUJITSU LIMITED ➢ Build a Proxy(SUMMARY)

API Proxy の作成が完了したら、API Proxy のリンクをクリックします。

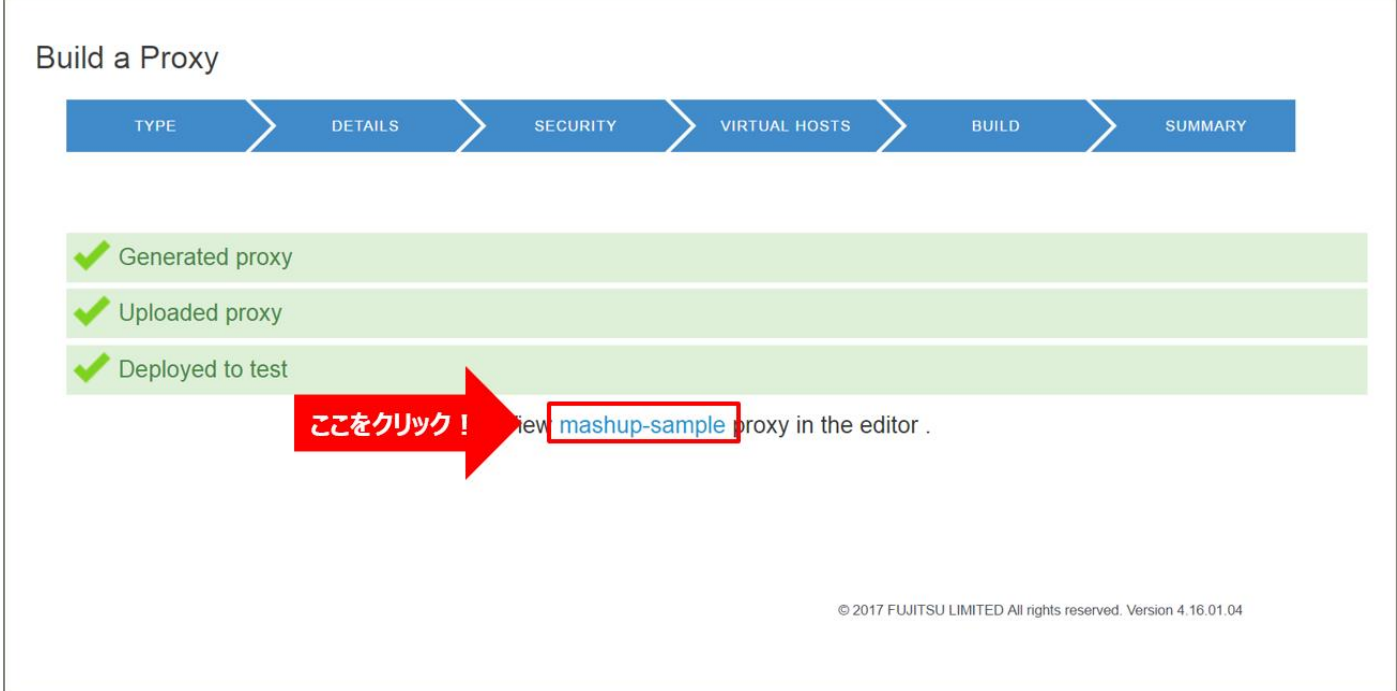

#### 1-2) Conditional Flow (GET) の作成

バックエンドサービスに対するリソースパスと処理(HTTP Method)の定義を行います。

クライアントからのリクエストがここで定義したパターンと一致する場合に、以降の手順で設定する処理を実 行します。

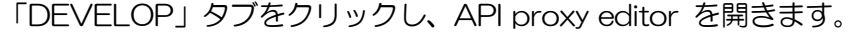

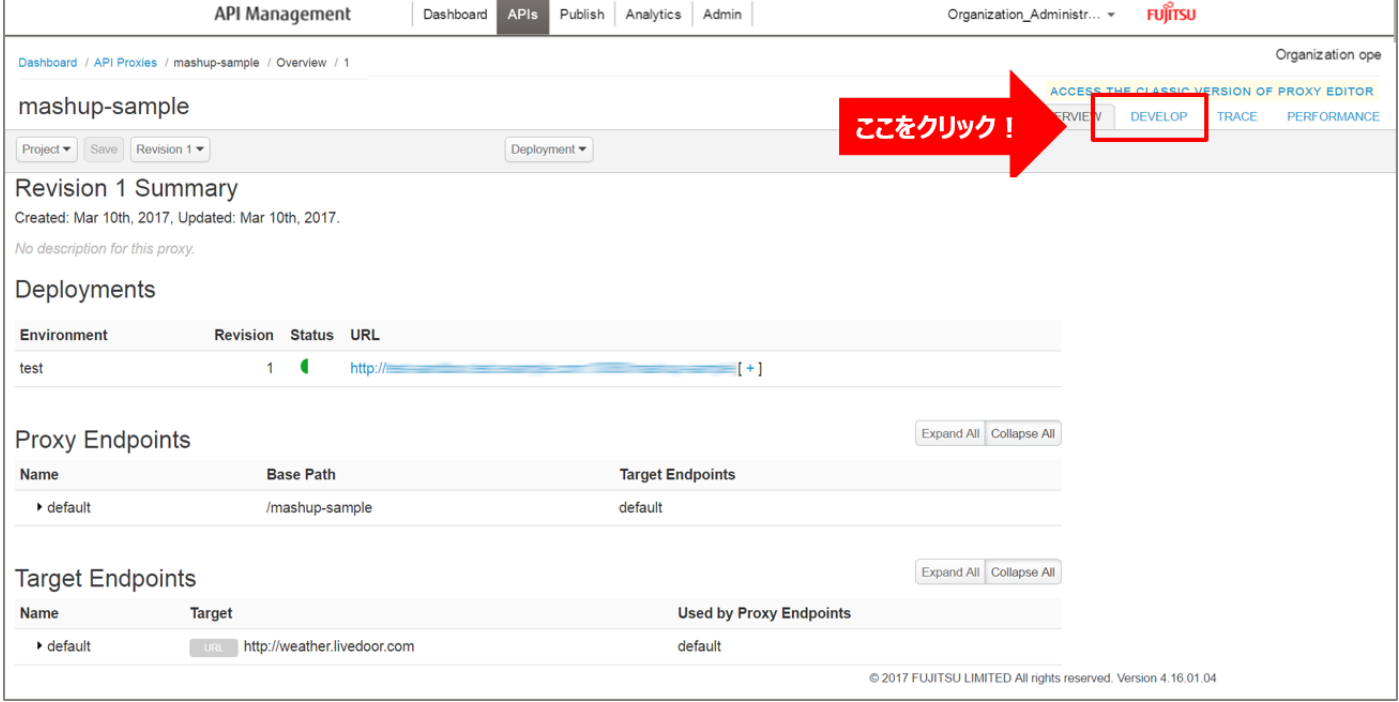

default の「+」ボタンをクリックし、New Conditional Flow を開きます。

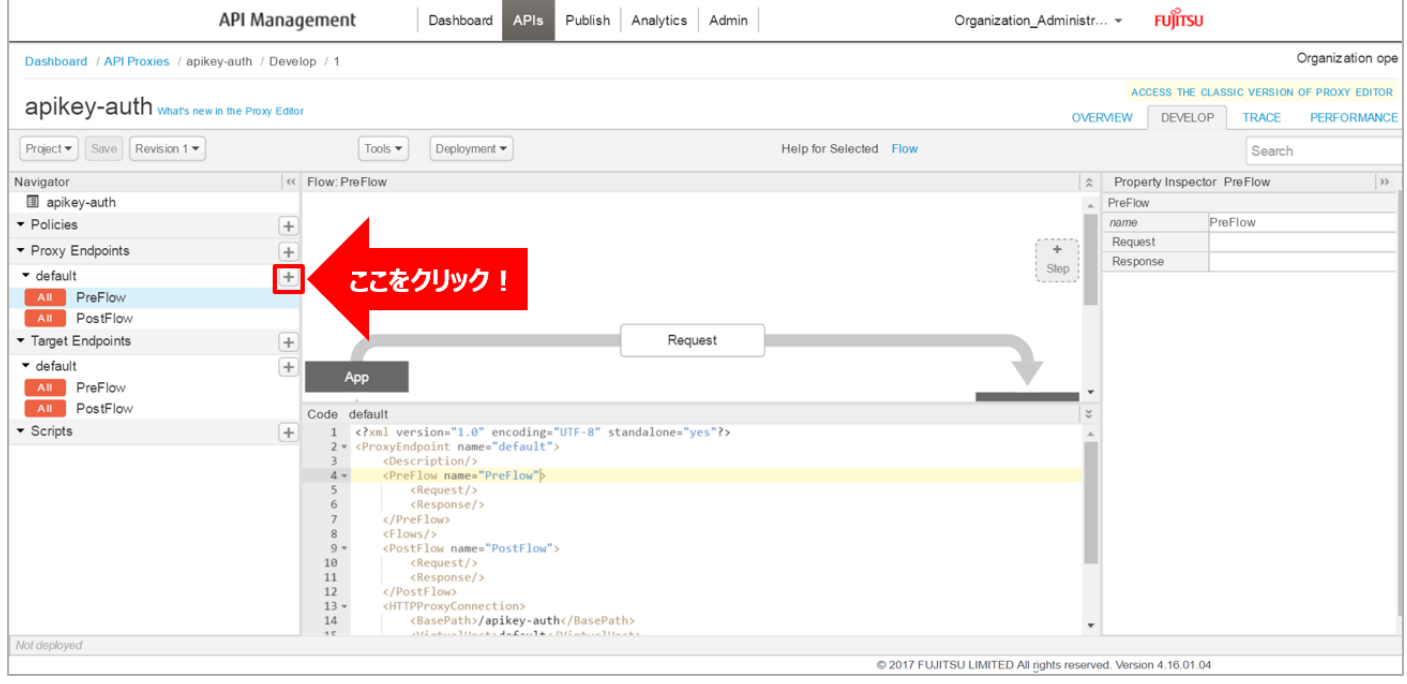

Flow の情報を入力し、「Add」ボタンをクリックします。以下は入力例です。

- ・ Flow Name:お天気情報取得(任意の名前)
- ・ Condition Type:「Path and Verb」を選択
- Path:/forecast/webservice/json/v1 (任意のパス)
- ・ Verb:「GET」を選択

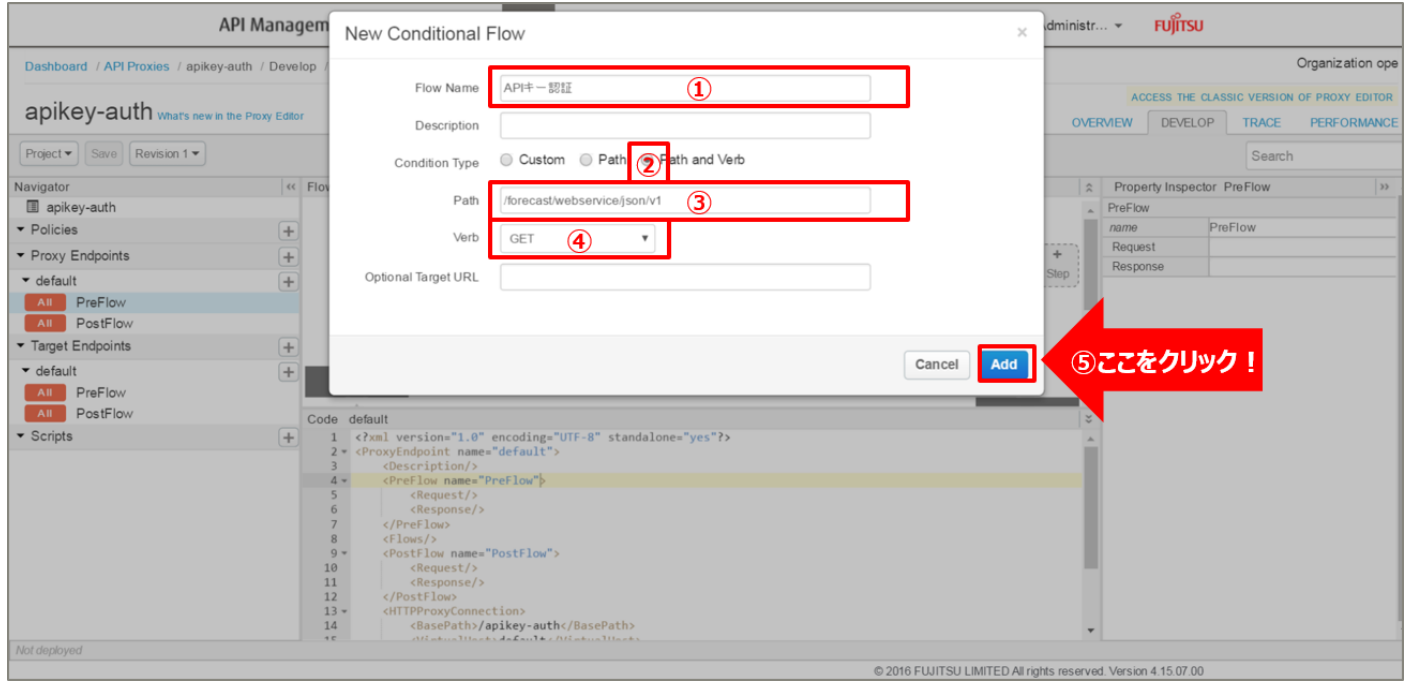

2) Service Callout ポリシーの作成(天気情報の取得) 指定された都市の天気情報を取得する API を呼び出す Service Callout ポリシーを追加します。

Policies の「+」ボタンをクリックし、Add Policy を開きます。

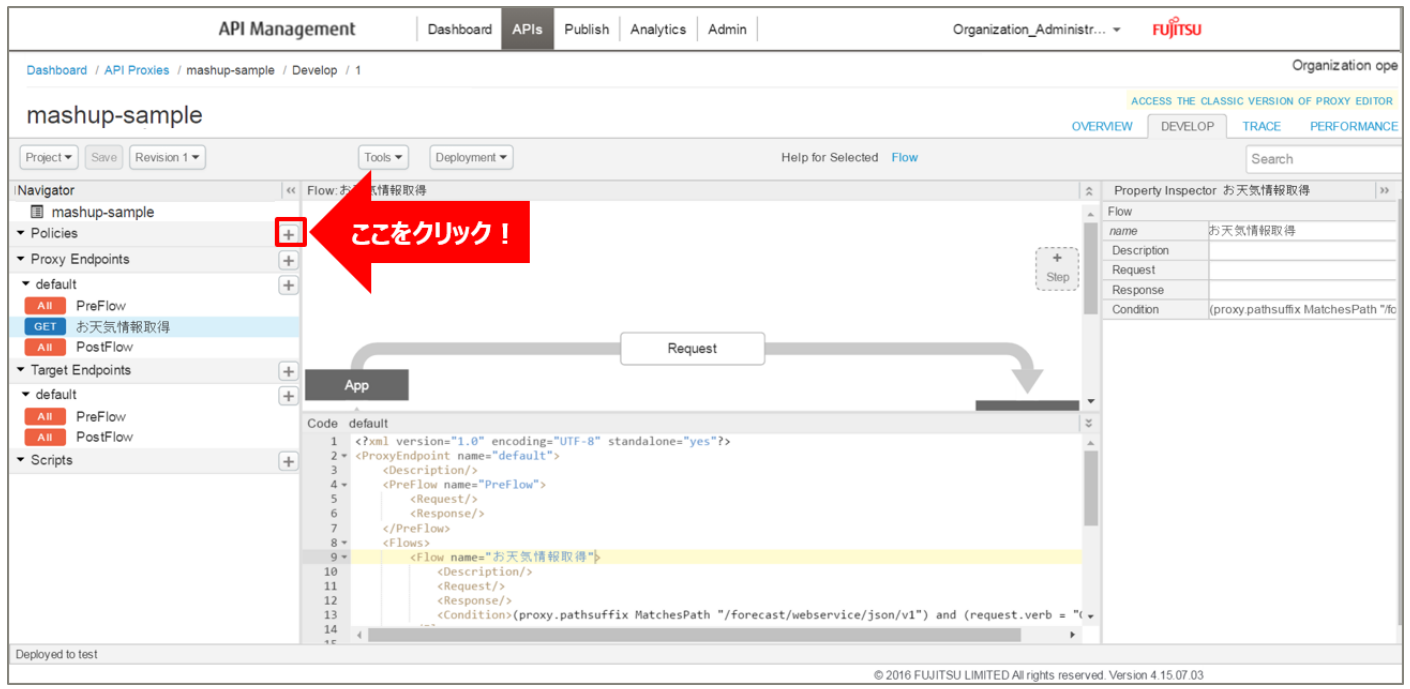

85 Copyright 2016-2024 FUJITSU LIMITED

「Service Callout」をクリック後、ポリシーの情報を入力し、「Add」ボタンをクリックします。 以下は入力例です。

- Display Name: ServiceCallout-city2 (任意の名前)
- ・ Name:ServiceCallout-city2(任意の名前)

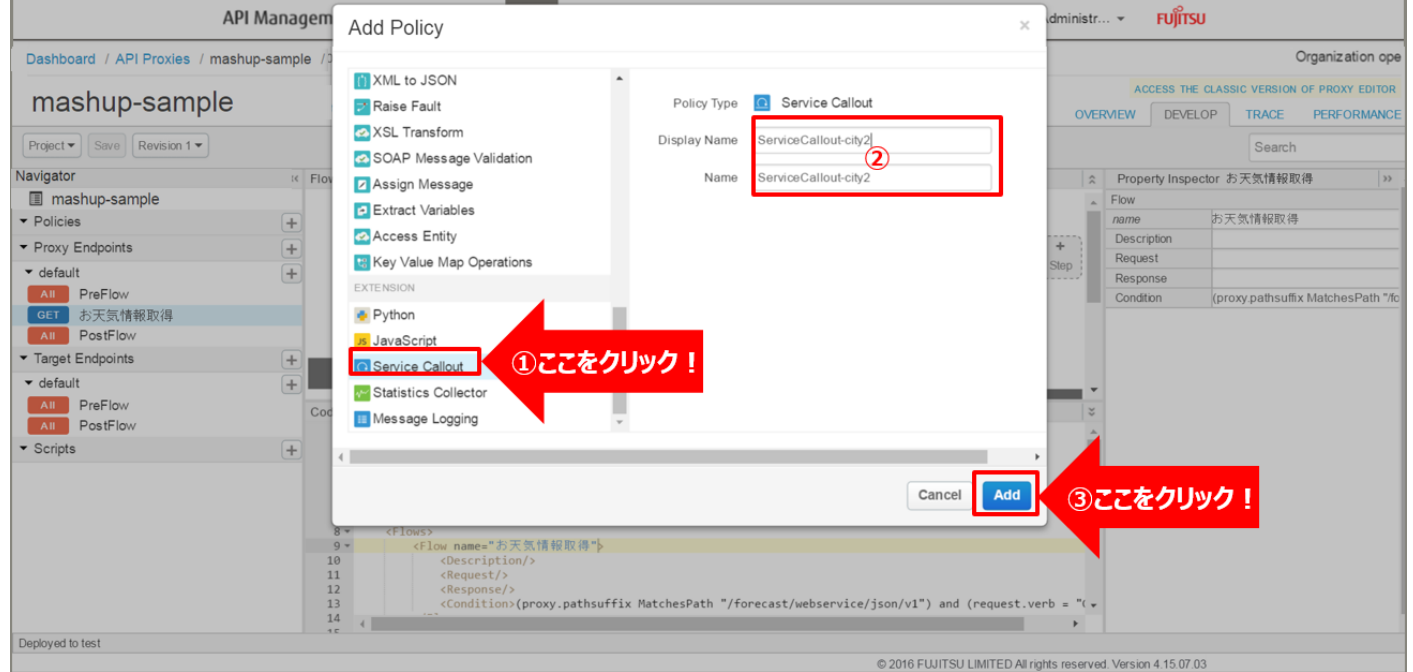

追加した Service Callout ポリシーを選択し、ポリシー編集画面を表示します。 必要に応じてポリシーの定義を編集します。

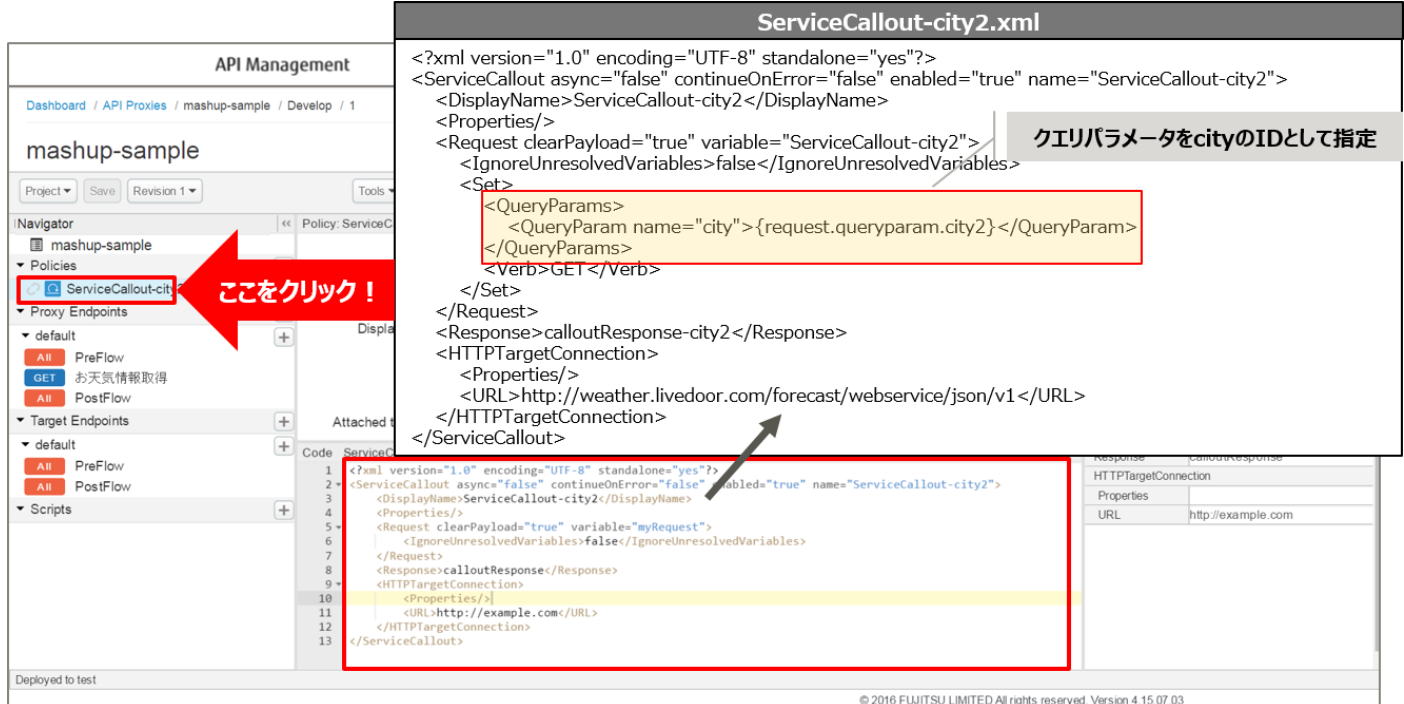

```
<?xml version="1.0" encoding="UTF-8" standalone="yes"?>
<ServiceCallout async="false" continueOnError="false" enabled="true" name="ServiceCallout-
city2">
    <DisplayName>ServiceCallout-city2</DisplayName>
    <Properties/>
    <Request clearPayload="true" variable="ServiceCallout-city2">
        <IgnoreUnresolvedVariables>false</IgnoreUnresolvedVariables>
        <Set>
            <QueryParams>
                <QueryParam name="city">{request.queryparam.city2}</QueryParam>
            </QueryParams>
            <Verb>GET</Verb>
        </Set>
    </Request>
    <Response>calloutResponse-city2</Response>
    <HTTPTargetConnection>
        <Properties/>
        <URL>http://weather.livedoor.com/forecast/webservice/json/v1</URL>
    </HTTPTargetConnection>
</ServiceCallout>
```
※変更箇所や定義のポイントとなる箇所を赤字で示しています。

※定義内容の詳細は、「A3.1. Service [Callout XML](#page-201-0) 仕様」をご参照ください。

3) Extract Variables ポリシーの作成 1(天気情報の変数化 1)

Service Callout ポリシーで取得した天気情報を変数として格納(変数化)する Extract Variables ポリシ ーを追加します。

Policies の「+」ボタンをクリックし、Add Policy を開きます。

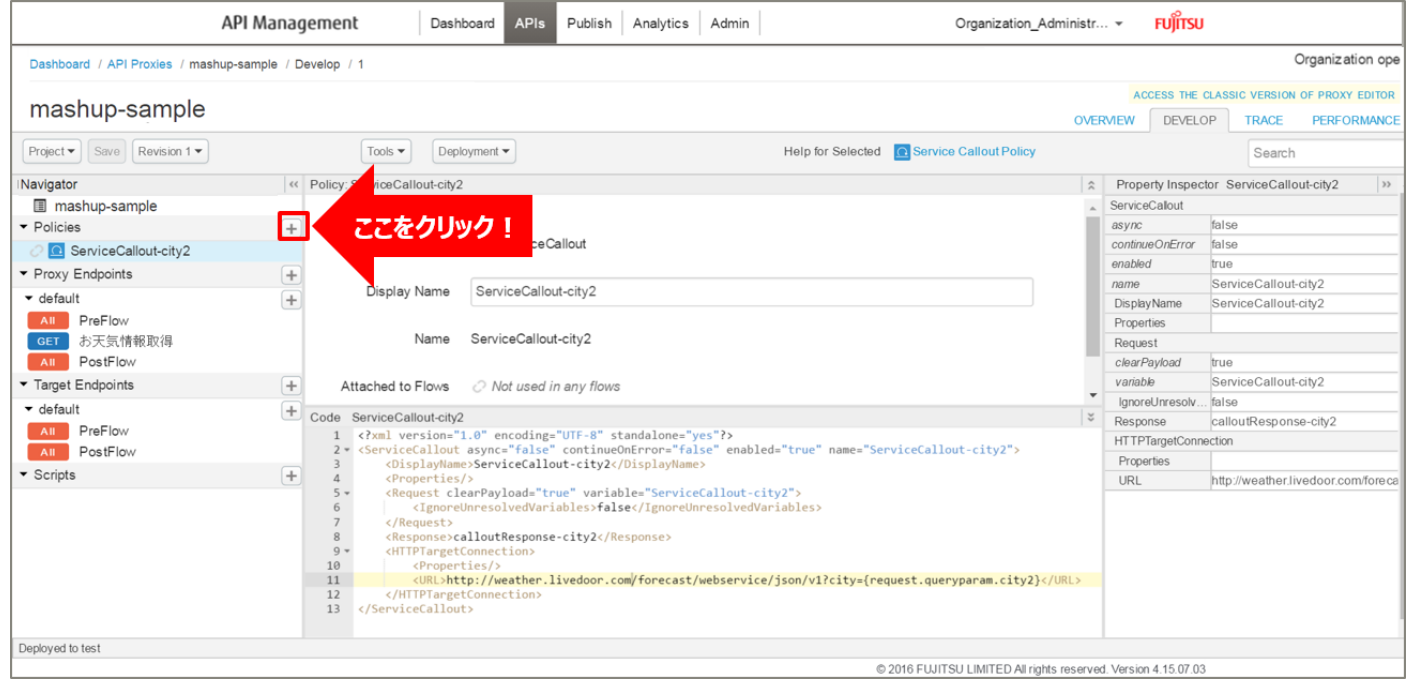

「Extract Variables」をクリック後、ポリシーの情報を入力し、「Add」ボタンをクリックします。 以下は入力例です。

- ・ Display Name:GetResponseJSON-city2(任意の名前)
- ・ Name:GetResponseJSON-city2(任意の名前)

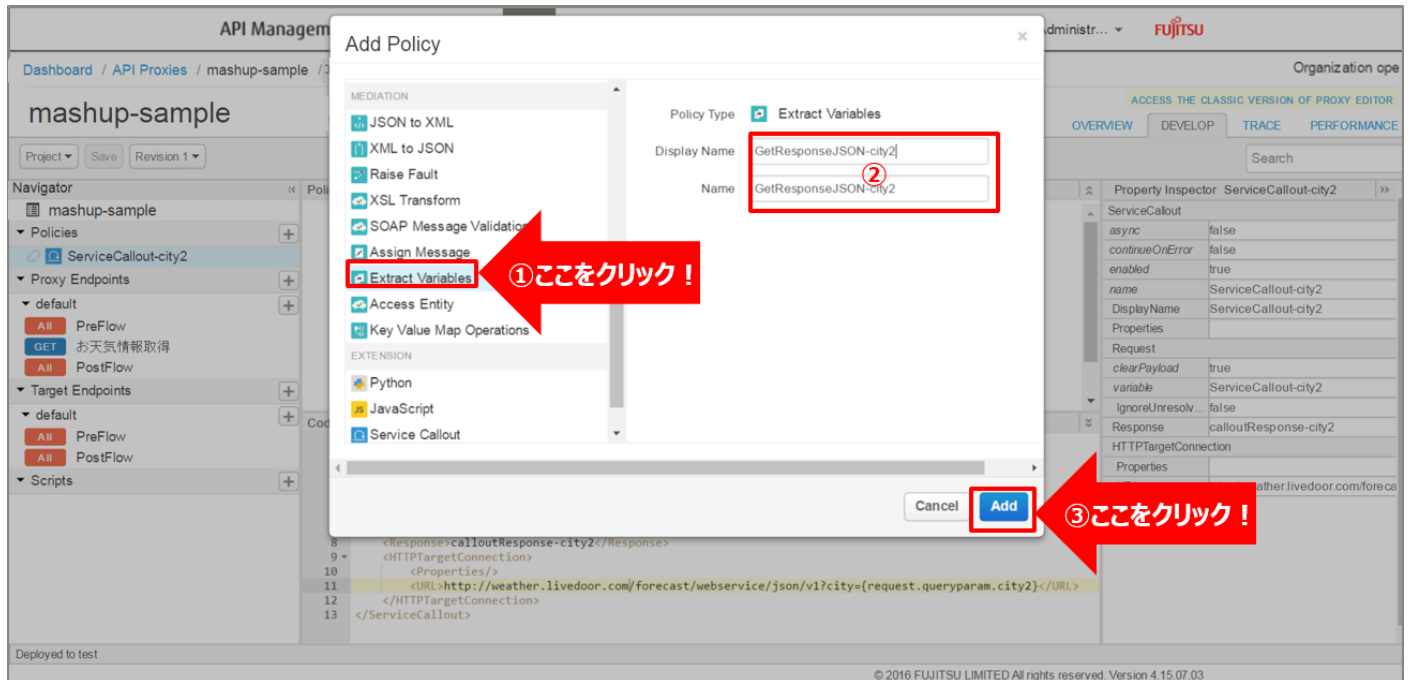

88 Copyright 2016-2024 FUJITSU LIMITED

# 追加した Extract Variables ポリシーを選択し、ポリシー編集画面を表示します。

#### 必要に応じてポリシーの定義を編集します。

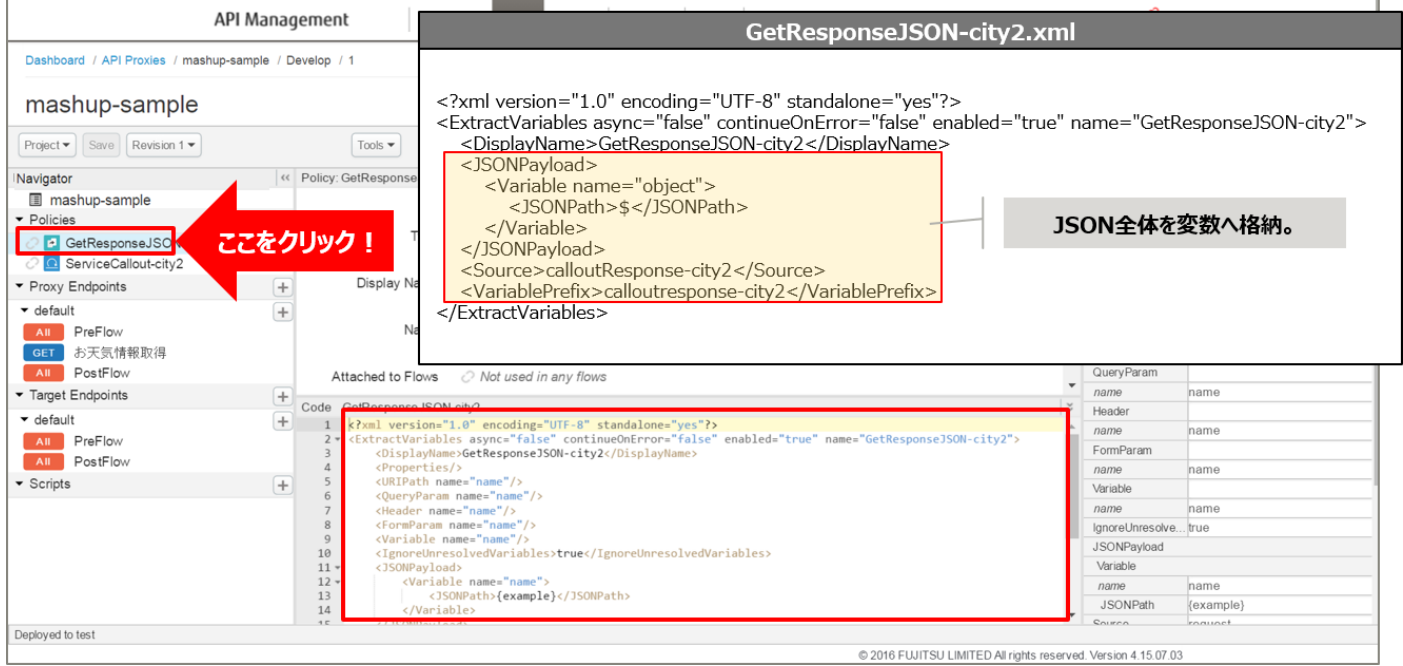

#### 【定義例】

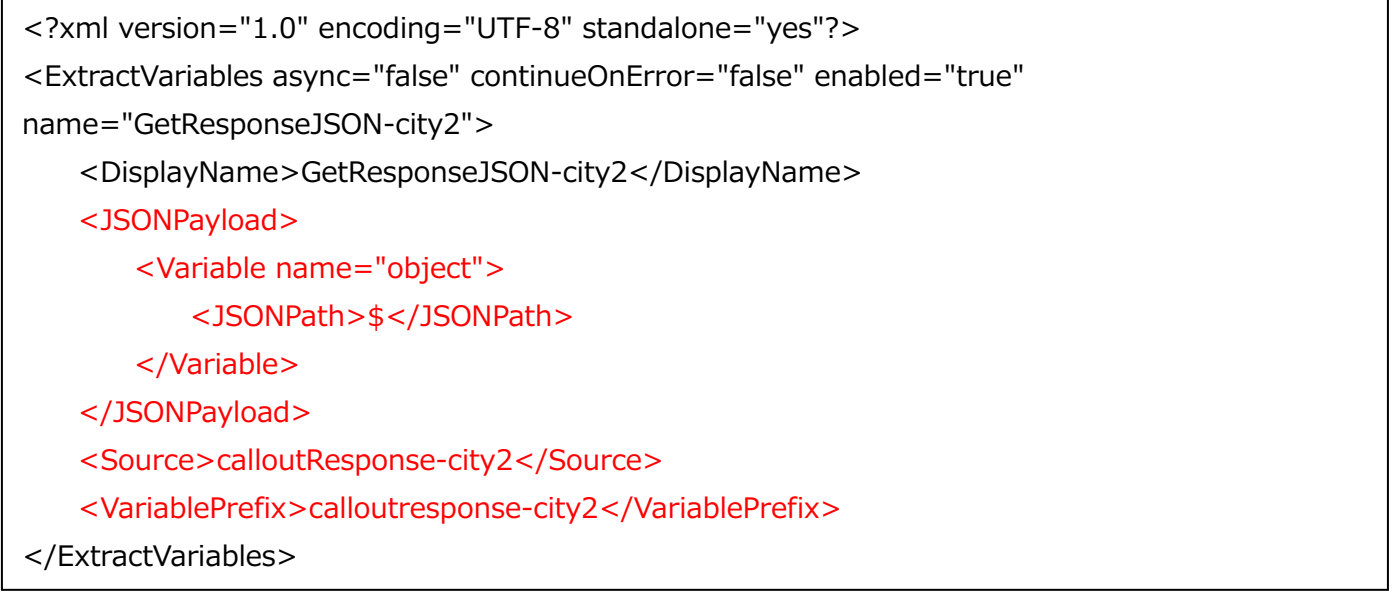

※変更箇所や定義のポイントとなる箇所を赤字で示しています。 ※定義内容の詳細は、「A2.4. Extract [Variables XML](#page-199-0) 仕様」をご参照ください。 4) Extract Variables ポリシーの作成 2(天気情報の変数化 2)

3) と同様の手順で、エンドポイントのレスポンスを変数として格納(変数化)する Extract Variables ポ リシーを作成します。

以下は Add Policy で入力するポリシーの情報の入力例です。

- Display Name: GetResponseJSON-city (任意の名前)
- ・ Name:GetResponseJSON-city(任意の名前)

追加した Extract Variables ポリシーを選択し、ポリシー編集画面を表示します。 必要に応じてポリシーの定義を編集します。

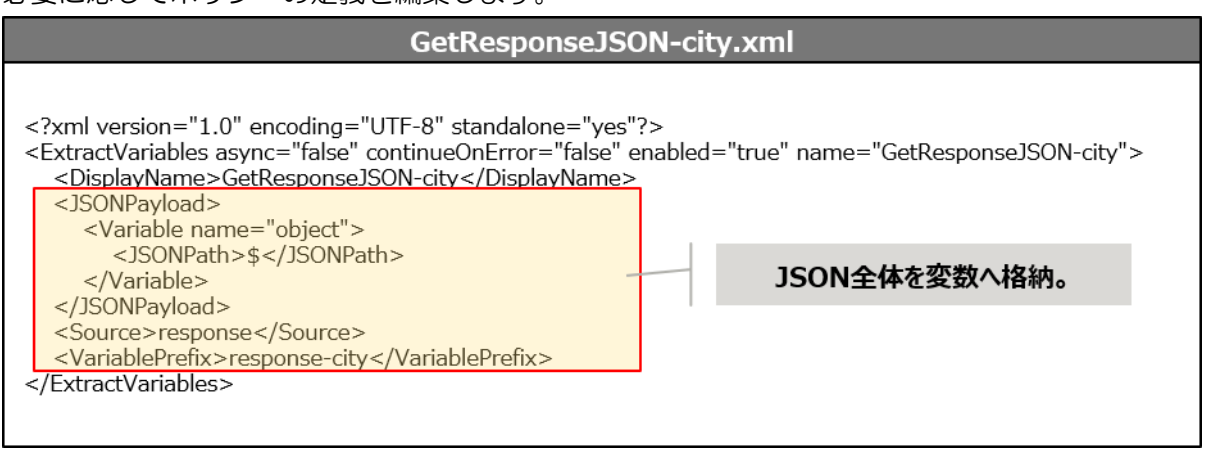

【定義例】

<?xml version="1.0" encoding="UTF-8" standalone="yes"?> <ExtractVariables async="false" continueOnError="false" enabled="true" name="GetResponseJSON-city"> <DisplayName>GetResponseJSON-city</DisplayName> <JSONPayload> <Variable name="object"> <JSONPath>\$</JSONPath> </Variable> </JSONPayload> <Source>response</Source> <VariablePrefix>response-city</VariablePrefix> </ExtractVariables>

※変更箇所や定義のポイントとなる箇所を赤字で示しています。 ※定義内容の詳細は、「A2.4. Extract [Variables XML](#page-199-0) 仕様」をご参照ください。 5) Assign Message ポリシーの作成(HTTP レスポンスの作成)

Policies の「+」ボタンをクリックし、Add Policy を開きます。

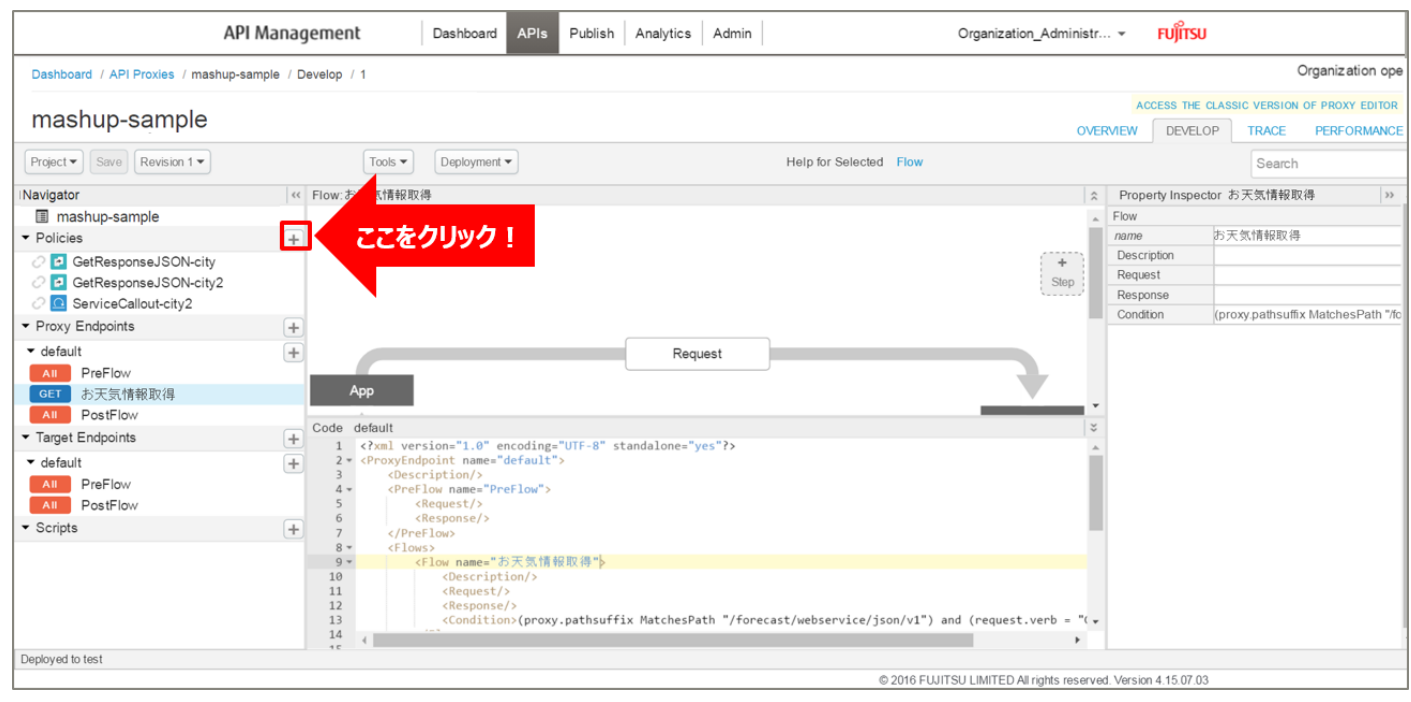

「Assign Message」をクリック後、ポリシーの情報を入力し、「Add」ボタンをクリックします。 以下は入力例です。

- ・ Display Name:CreateResponseJSON(任意の名前)
- ・ Name:CreateResponseJSON(任意の名前)

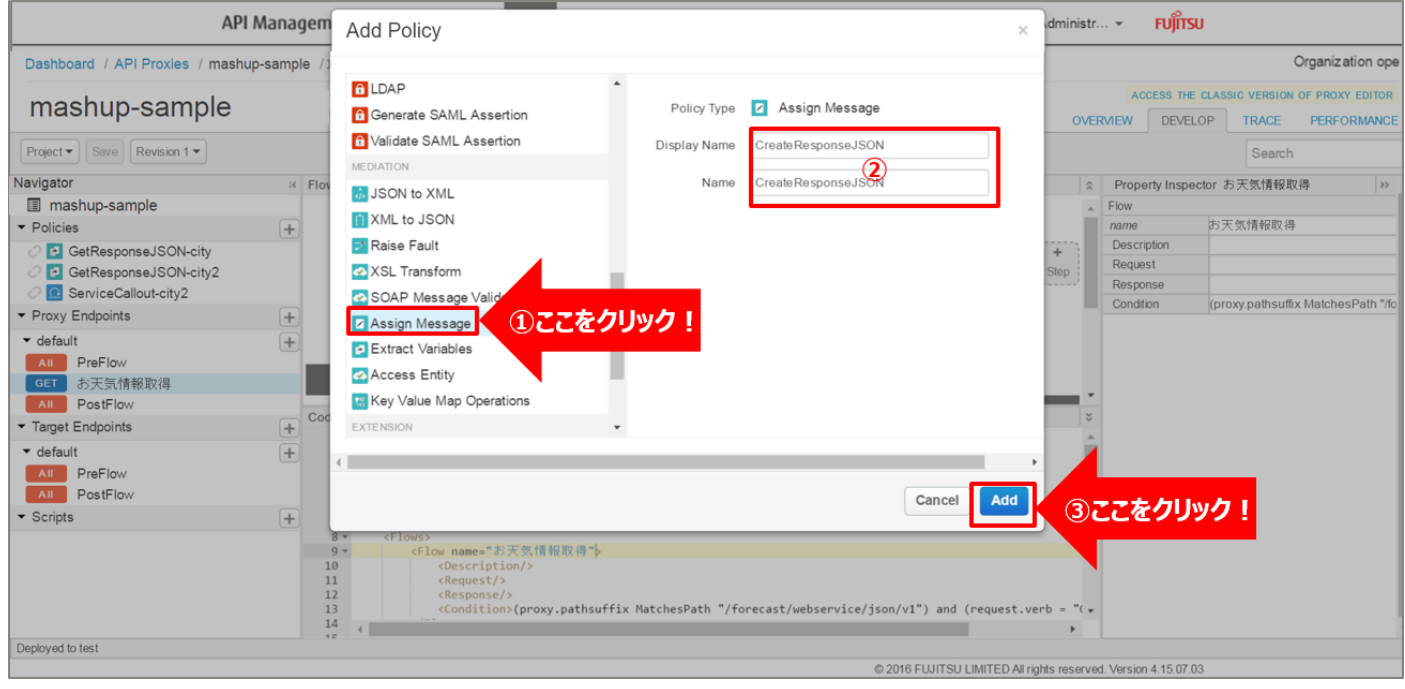

# 追加した Assign Message ポリシーを選択し、ポリシー編集画面を表示します。

#### 必要に応じてポリシーの定義を編集します。

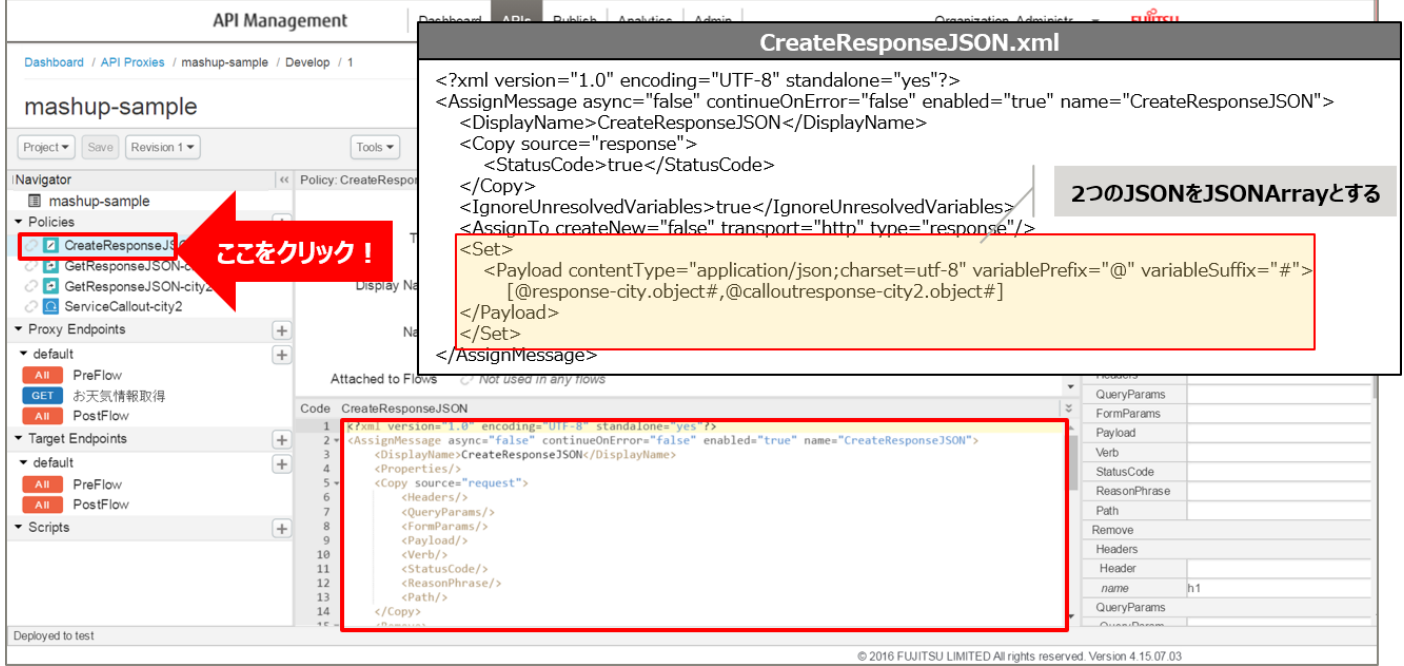

【定義例】

```
※変更箇所や定義のポイントとなる箇所を赤字で示しています。
 <?xml version="1.0" encoding="UTF-8" standalone="yes"?>
 <AssignMessage async="false" continueOnError="false" enabled="true" 
 name="CreateResponseJSON">
     <DisplayName>CreateResponseJSON</DisplayName>
     <Copy source="response">
         <StatusCode>true</StatusCode>
     </Copy>
     <IgnoreUnresolvedVariables>true</IgnoreUnresolvedVariables>
     <AssignTo createNew="false" transport="http" type="response"/>
     <Set>
         <Payload contentType="application/json;charset=utf-8" variablePrefix="@" 
 variableSuffix="#">
             [@response-city.object#,@calloutresponse-city2.object#]
     </Payload>
     </Set>
 </AssignMessage>
```
※定義内容の詳細は、「A2.3. Assign [Message XML](#page-196-0) 仕様」をご参照ください。

#### 6) ポリシーの配置

以下の通り、作成したポリシーを配置し、「Save」ボタンをクリックします。

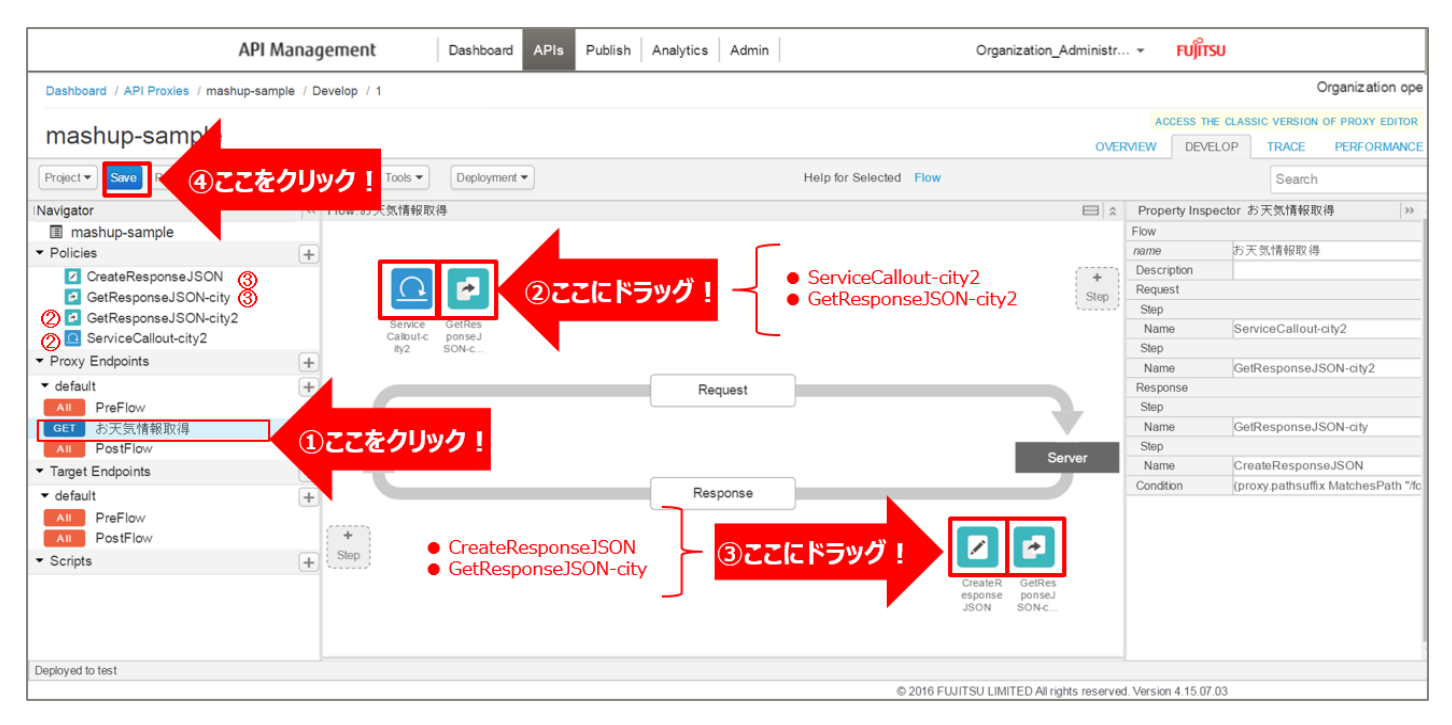

#### 7) 動作確認

作成した API Proxy の動作確認を行います。

以下の例のように、URL へアクセスすると JSON 形式のデータが返却されます。

http://{FQDN}:10080/mashup-

sample/forecast/webservice/json/v1?city={CityCode}&city2={CityCode2}

※http プロトコルでの動作確認例です(ポート番号は 10080 です)。

※{FQDN}: API Proxy の作成時に生成された URL のホスト名 (FQDN) を指定します。

※{CityCode}, {CityCode2} は、任意の都市コードに置き換えてください。(例:400040, 410020 など)

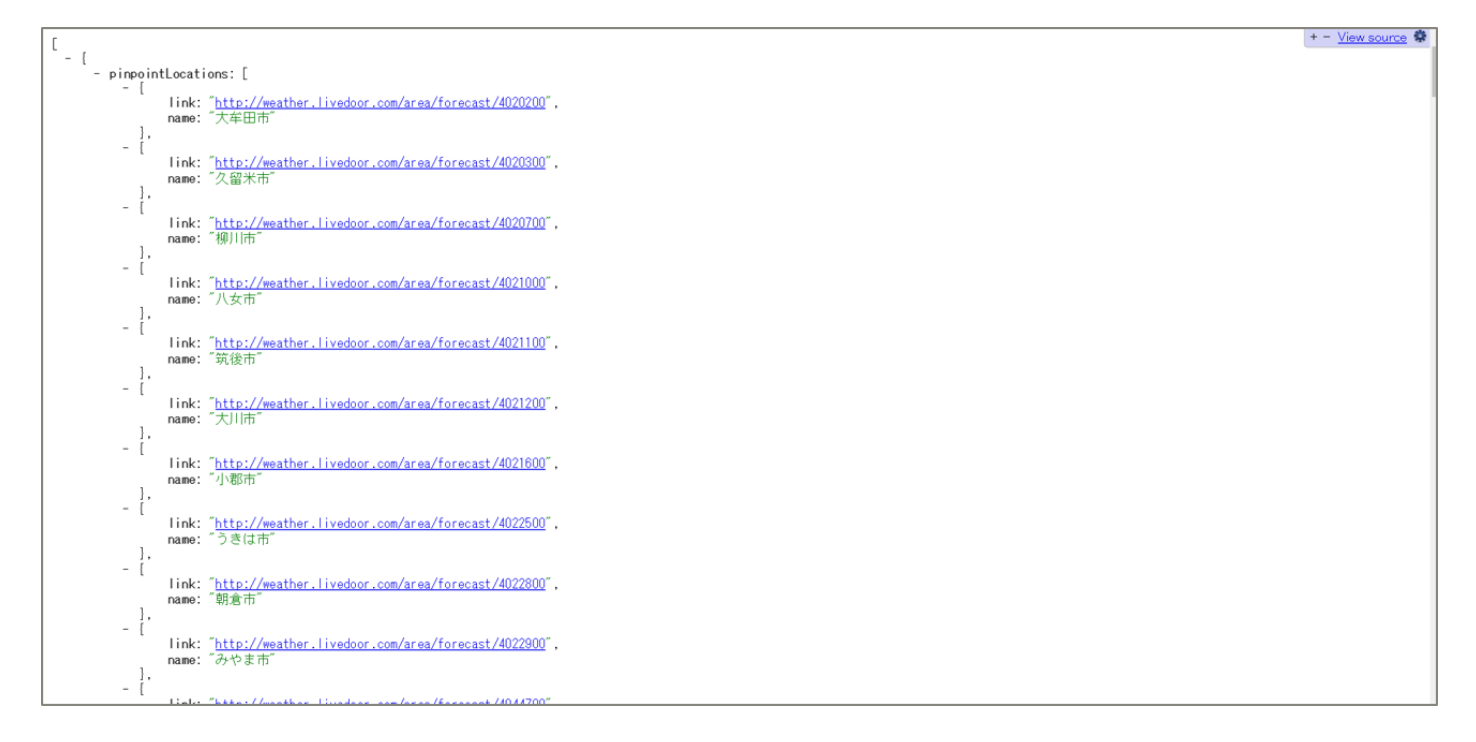

2.1.2.2. バックエンドサービスの実行結果をクエリパラメーターとして付与したバックエンドサービスの 呼び出し

「2.1.2.1 バックエンドサービスの実行結果の結合」で作成した API Proxy を利用します。 「APIs」メニューをクリックし、API Proxies の一覧から、編集する API Proxy を選択します。 1) Extract Variables ポリシーの修正(都道府県名の変数化)

「2.1.2.1. 3) Extract Variables ポリシーの作成 1(天気情報の変数化 1)」で作成した Extract Variables ポリシーを選択し、ポリシー編集画面を表示します。

#### 取得したレスポンスから都道府県名の情報を抽出して変数化する処理を追加します。

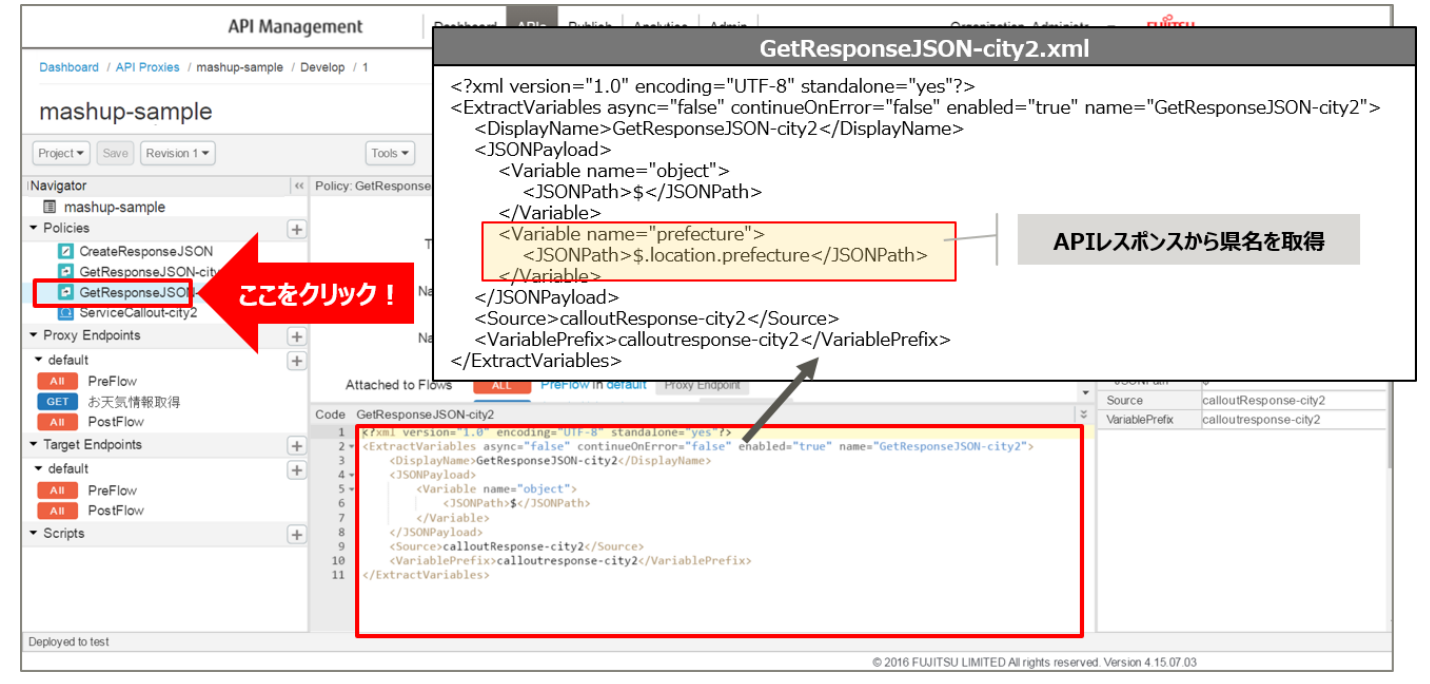

#### 【定義例】

※変更箇所や定義のポイントとなる箇所を赤字で示しています。 <?xml version="1.0" encoding="UTF-8" standalone="yes"?> <ExtractVariables async="false" continueOnError="false" enabled="true" name="GetResponseJSON-city2"> <DisplayName>GetResponseJSON-city2</DisplayName> <JSONPayload> <Variable name="object"> <JSONPath>\$</JSONPath> </Variable> <Variable name="prefecture"> <JSONPath>\$.location.prefecture</JSONPath> </Variable> </JSONPayload> <Source>calloutResponse-city2</Source> <VariablePrefix>calloutresponse-city2</VariablePrefix> </ExtractVariables>

※定義内容の詳細は、「A2.4. Extract [Variables XML](#page-199-0) 仕様」をご参照ください。

2) Service Callout ポリシーの作成(市区町村リストの取得)

指定された都道府県の市区町村リスト取得する API を呼び出す Service Callout ポリシーを追加します。

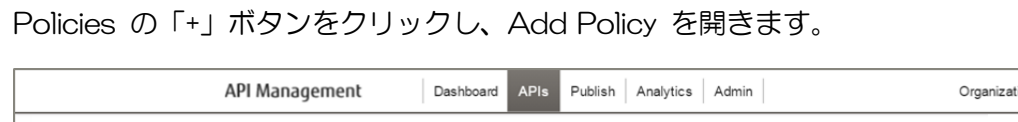

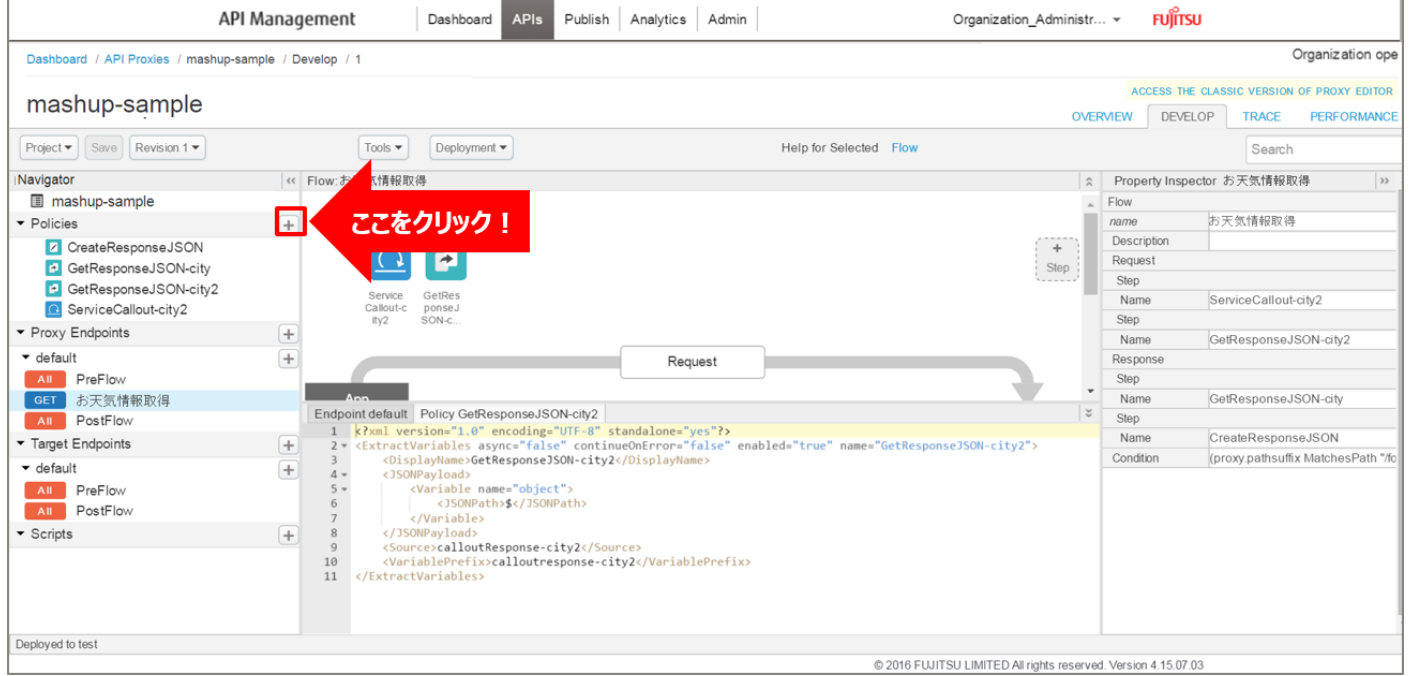

「Service Callout」をクリック後、ポリシーの情報を入力し、「Add」ボタンをクリックします。 以下は入力例です。

- Display Name: ServiceCallout-getcities (任意の名前)
- ・ Name:ServiceCallout-getcities(任意の名前)

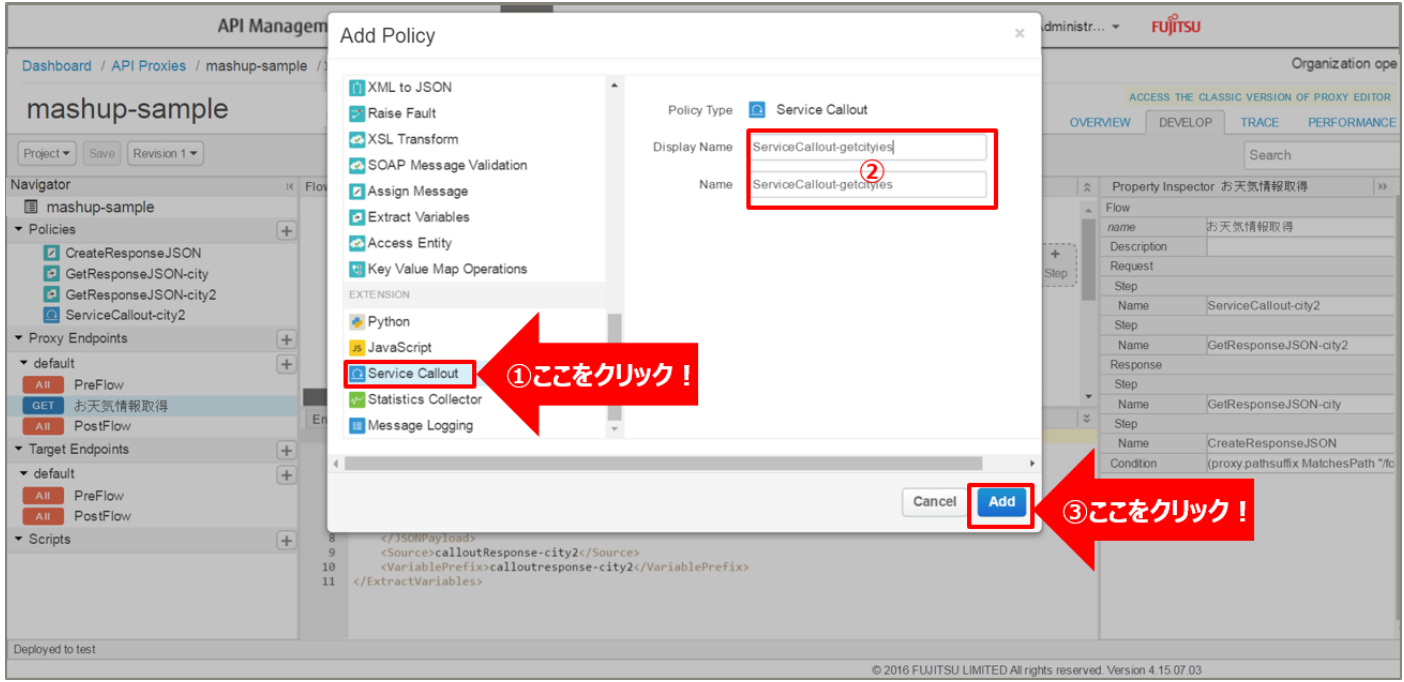

# 追加した Service Callout ポリシーを選択し、ポリシー編集画面を表示します。

必要に応じてポリシーの定義を編集します。

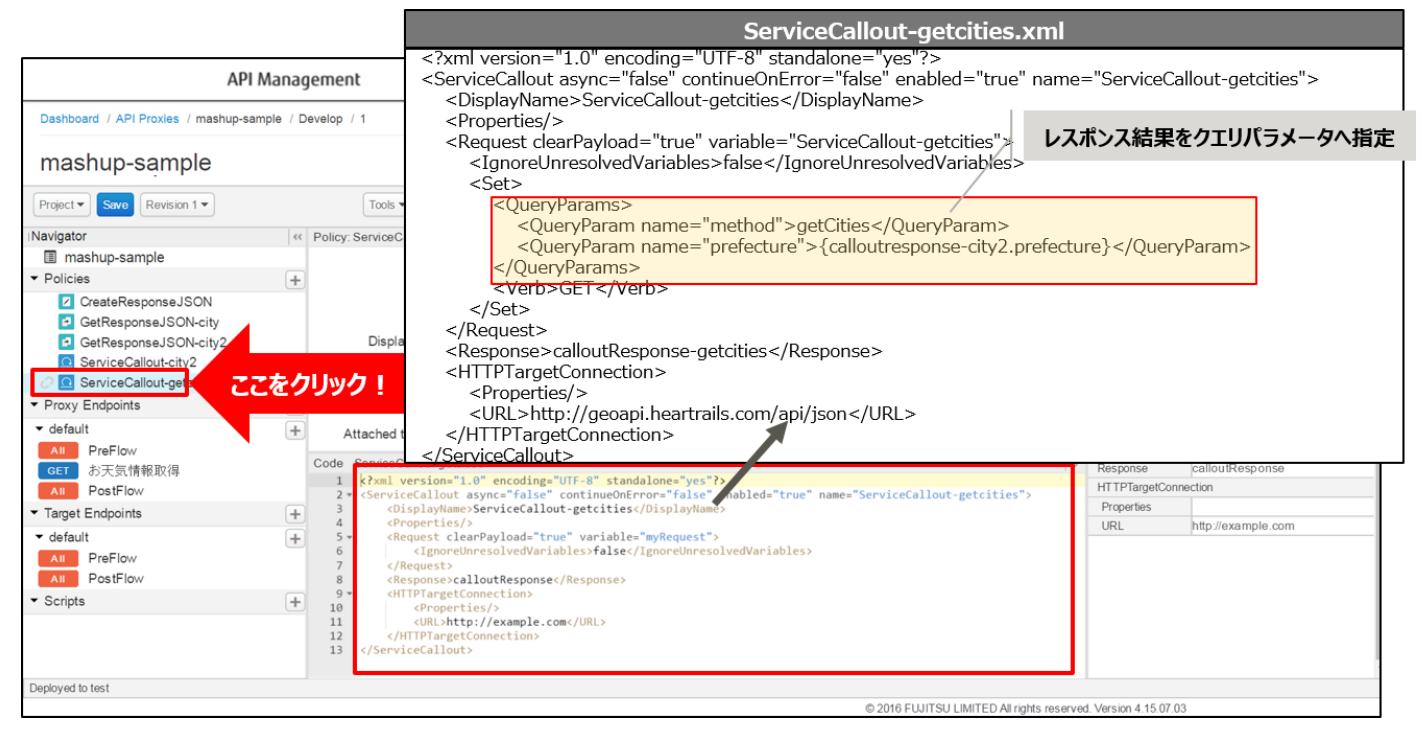

【定義例】

```
<?xml version="1.0" encoding="UTF-8" standalone="yes"?>
<ServiceCallout async="false" continueOnError="false" enabled="true" name="ServiceCallout-
getcities">
    <DisplayName>ServiceCallout-getcities</DisplayName>
    <Properties/>
    <Request clearPayload="true" variable="ServiceCallout-getcities">
         <IgnoreUnresolvedVariables>false</IgnoreUnresolvedVariables>
        <Set>
            <QueryParams>
                <QueryParam name="method">getCities</QueryParam>
                <QueryParam name="prefecture">{calloutresponse-
city2.prefecture}</QueryParam>
            </QueryParams>
            <Verb>GET</Verb>
        </Set>
    </Request>
    <Response>calloutResponse-getcities</Response>
    <HTTPTargetConnection>
        <Properties/>
        <URL>http://geoapi.heartrails.com/api/json</URL>
    </HTTPTargetConnection>
</ServiceCallout>
```
※変更箇所や定義のポイントとなる箇所を赤字で示しています。 ※定義内容の詳細は、「A3.1. Service [Callout XML](#page-201-0) 仕様」をご参照ください。 3) Extract Variables ポリシーの作成(市区町村リストの変数化)

Service Callout ポリシーで取得した市区町村リストを変数として格納(変数化)する Extract Variables ポリシーを追加します。

Policies の「+」ボタンをクリックし、Add Policy を開きます。

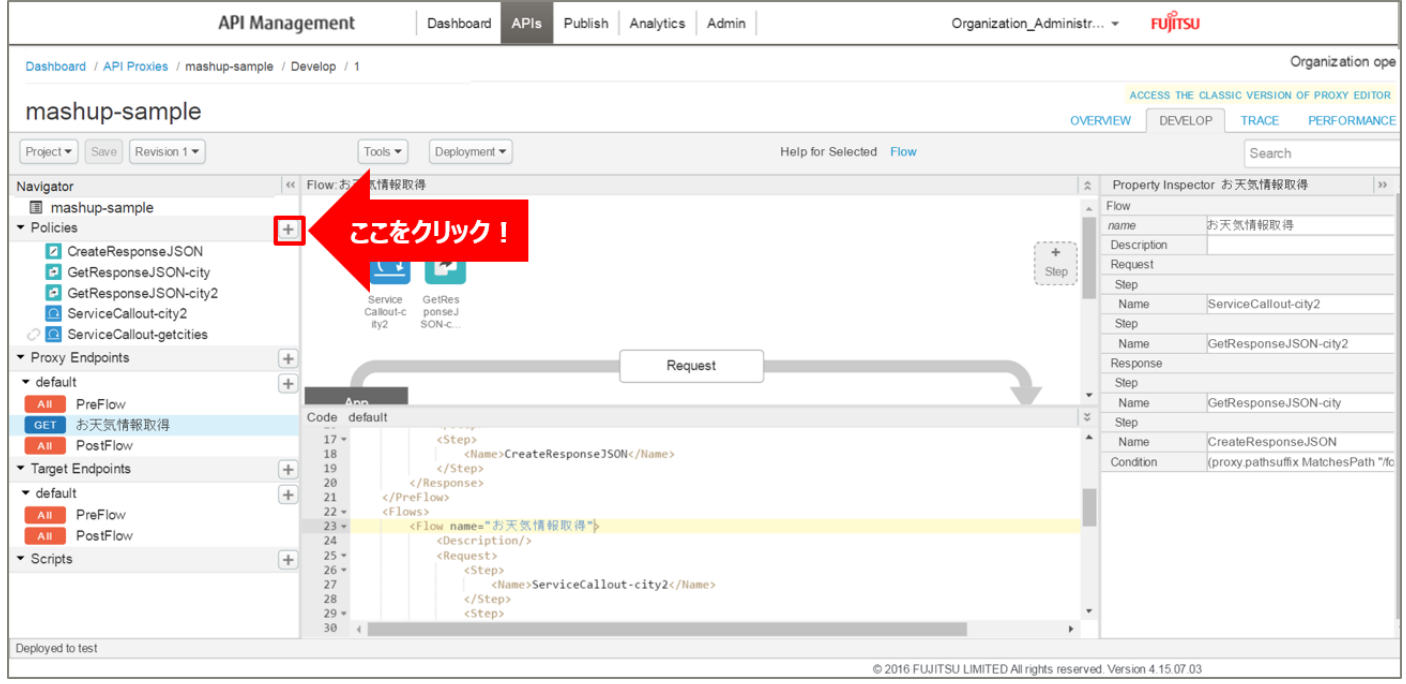

「Extract Variables」をクリック後、ポリシーの情報を入力し、「Add」ボタンをクリックします。 以下は入力例です。

- ・ Display Name:GetResponseJSON-getcities(任意の名前)
- ・ Name:GetResponseJSON-getcities(任意の名前)

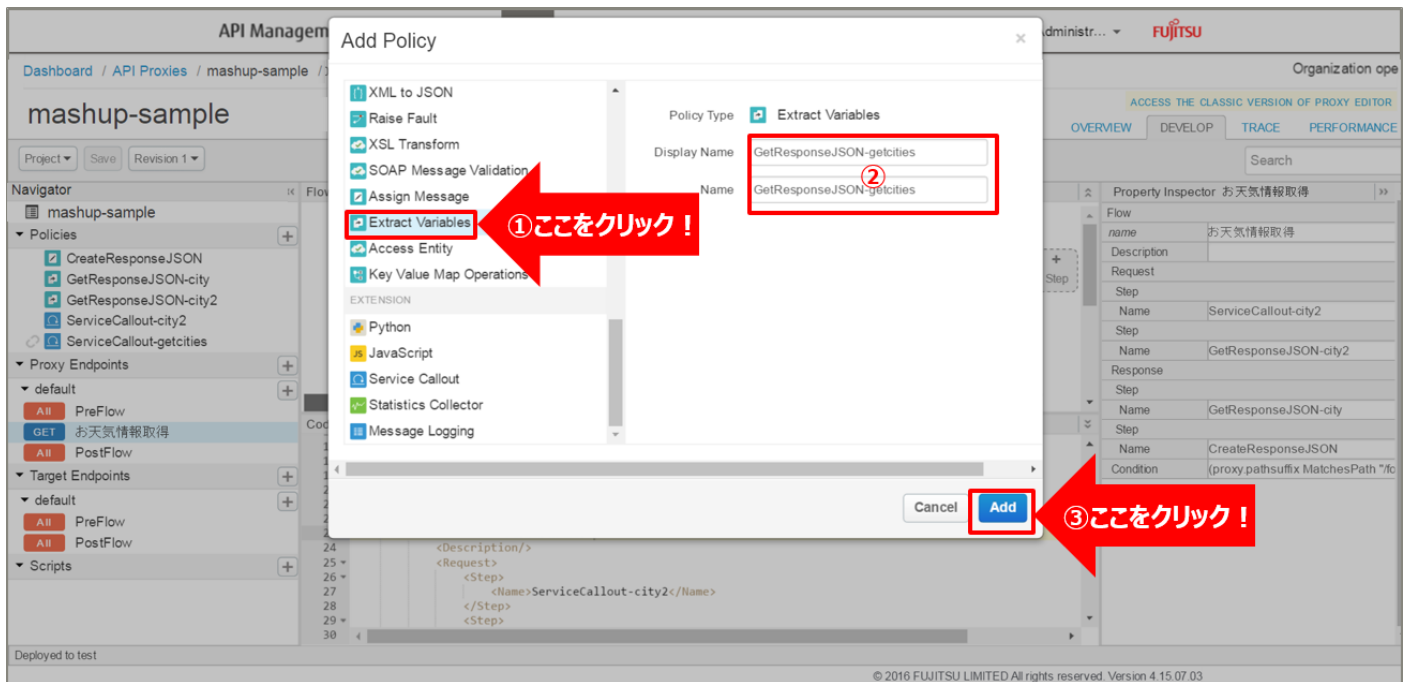

# 追加した Extract Variables ポリシーを選択し、ポリシー編集画面を表示します。

# 必要に応じてポリシーの定義を編集します。

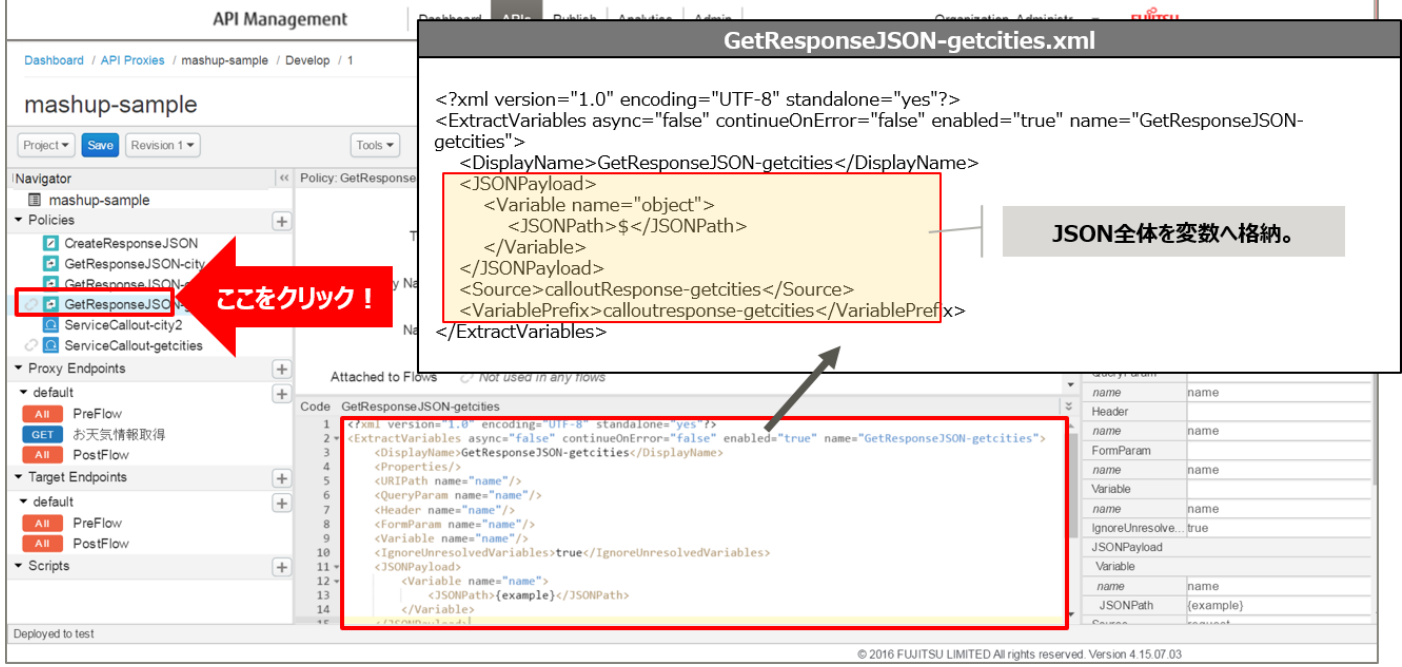

#### 【定義例】

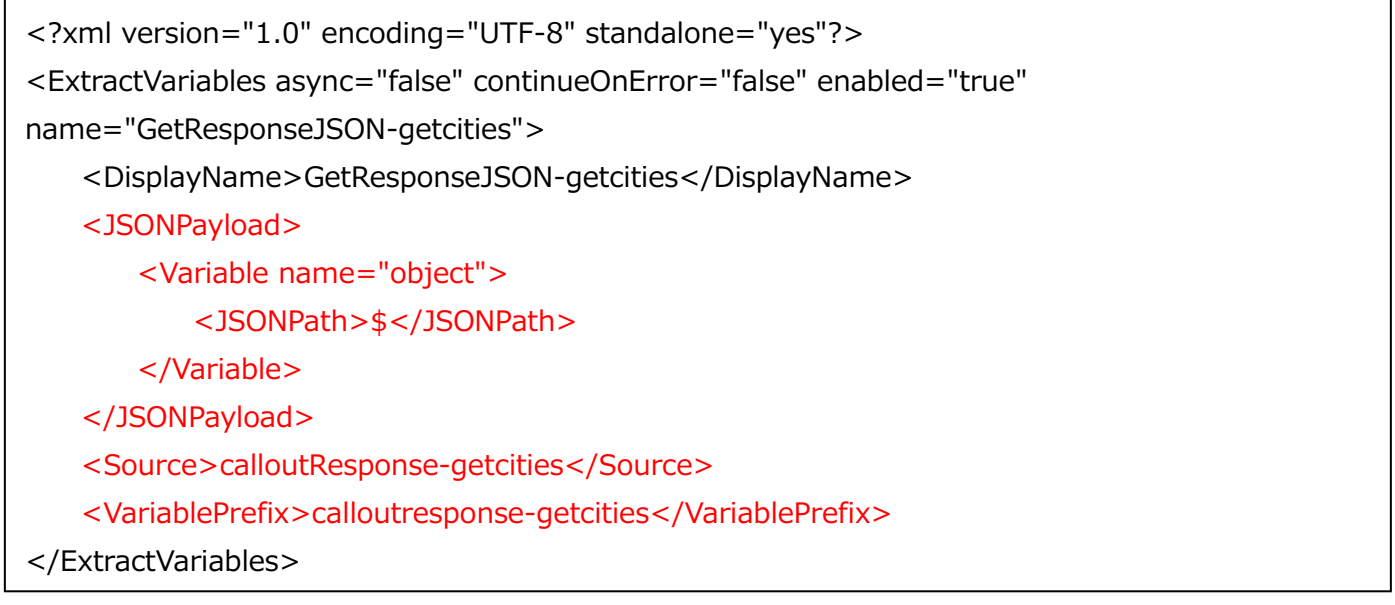

※変更箇所や定義のポイントとなる箇所を赤字で示しています。 ※定義内容の詳細は、「A2.4. Extract [Variables XML](#page-199-0) 仕様」をご参照ください。

#### 4) Assign Message ポリシーの修正(HTTP レスポンスの修正)

「Assign Message ポリシーの作成(HTTP レスポンスの作成)」で作成した Assign Message ポリシー を選択し、ポリシー編集画面を表示します。

HTTP メッセージに市区町村リストの情報を追加します。

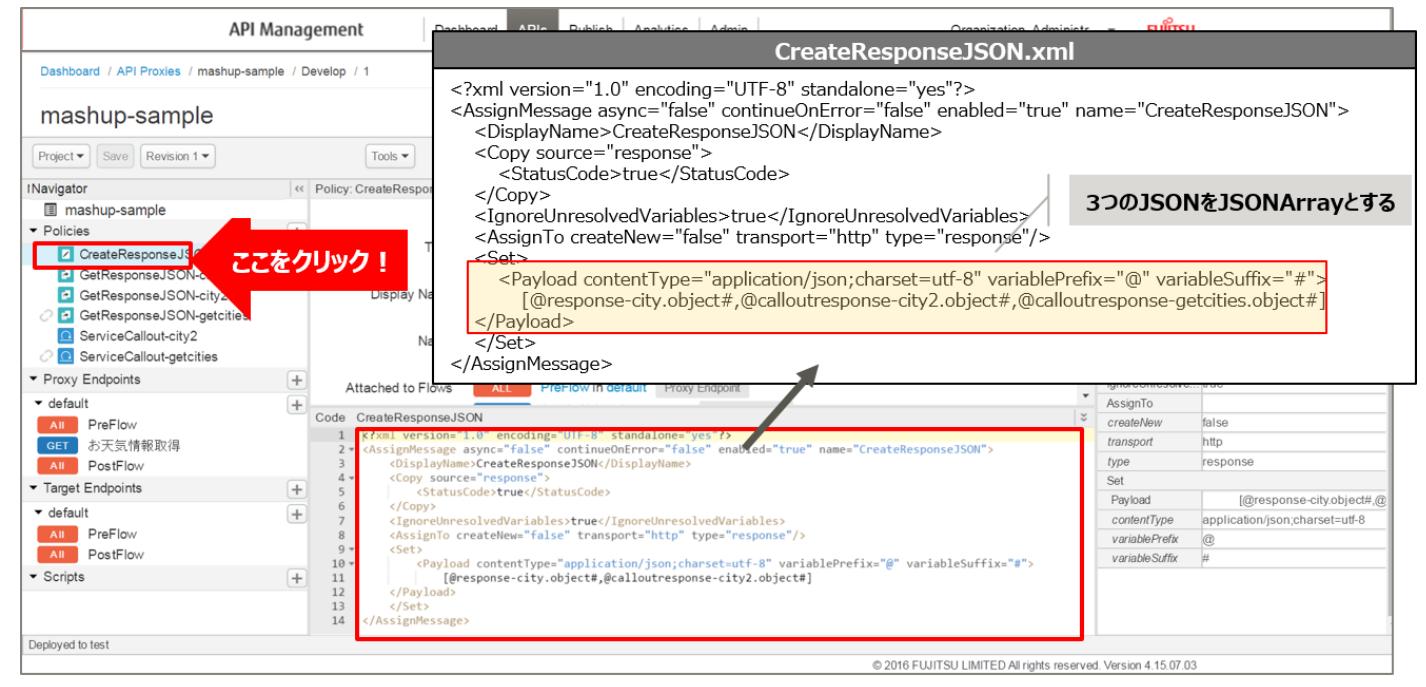

```
【定義例】
```

```
※変更箇所や定義のポイントとなる箇所を赤字で示しています。
 <?xml version="1.0" encoding="UTF-8" standalone="yes"?>
 <AssignMessage async="false" continueOnError="false" enabled="true" 
 name="CreateResponseJSON">
      <DisplayName>CreateResponseJSON</DisplayName>
      <Copy source="response">
          <StatusCode>true</StatusCode>
      </Copy>
      <IgnoreUnresolvedVariables>true</IgnoreUnresolvedVariables>
      <AssignTo createNew="false" transport="http" type="response"/>
      <Set>
          <Payload contentType="application/json;charset=utf-8" variablePrefix="@" 
 variableSuffix="#">
             [@response-city.object#,@calloutresponse-city2.object#,@calloutresponse-
 getcities.object#]
      </Payload>
      </Set>
 </AssignMessage>
```
※定義内容の詳細は、「A2.3. Assign [Message XML](#page-196-0) 仕様」をご参照ください。

5) ポリシーの配置

以下の通り、作成したポリシーを配置し、「Save」ボタンをクリックします。

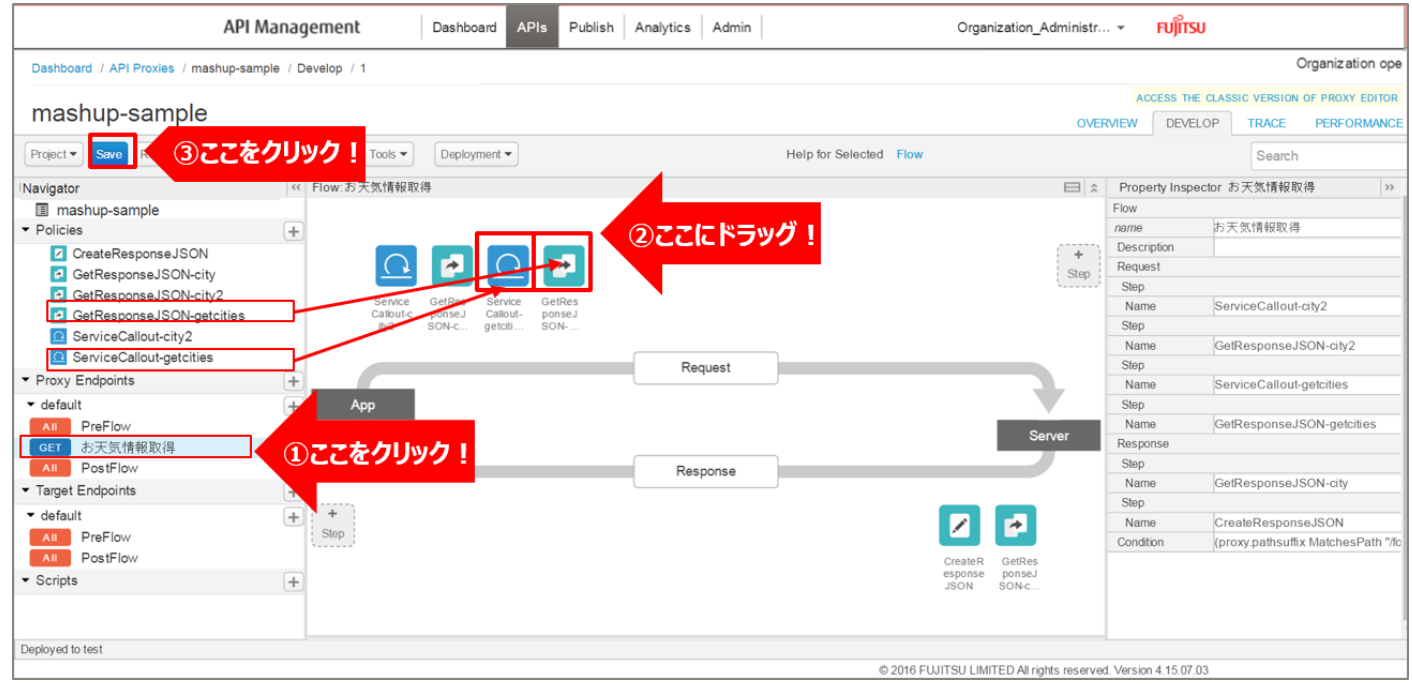

6) 動作確認

作成した API Proxy の動作確認を行います。

以下の例のように、URL へアクセスすると JSON 形式のデータが返却されます。

http://{FQDN}:10080/mashup-

sample/forecast/webservice/json/v1?city={CityCode}&city2={CityCode2}

※http プロトコルでの動作確認例です(ポート番号は 10080 です)。

※{FQDN}: API Proxy の作成時に生成された URL のホスト名 (FQDN) を指定します。

※{CityCode}, {CityCode2} は、任意の都市コードに置き換えてください。(例:400040, 410020 など)

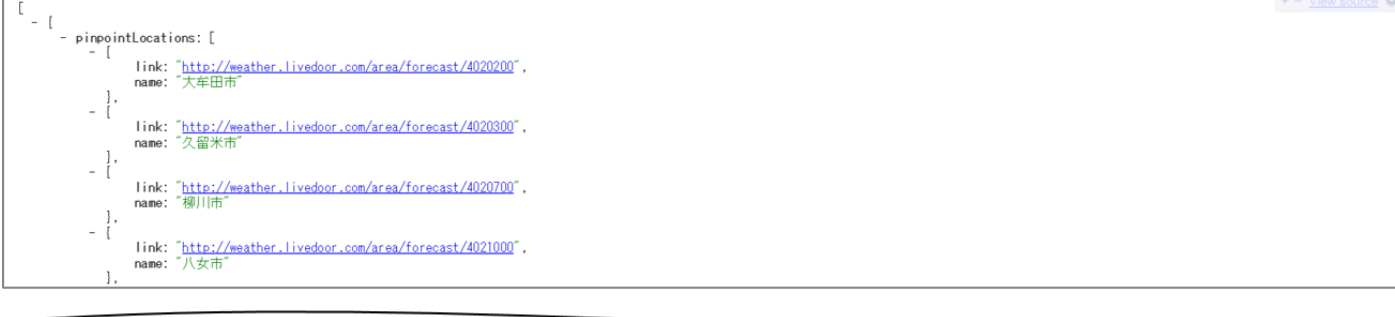

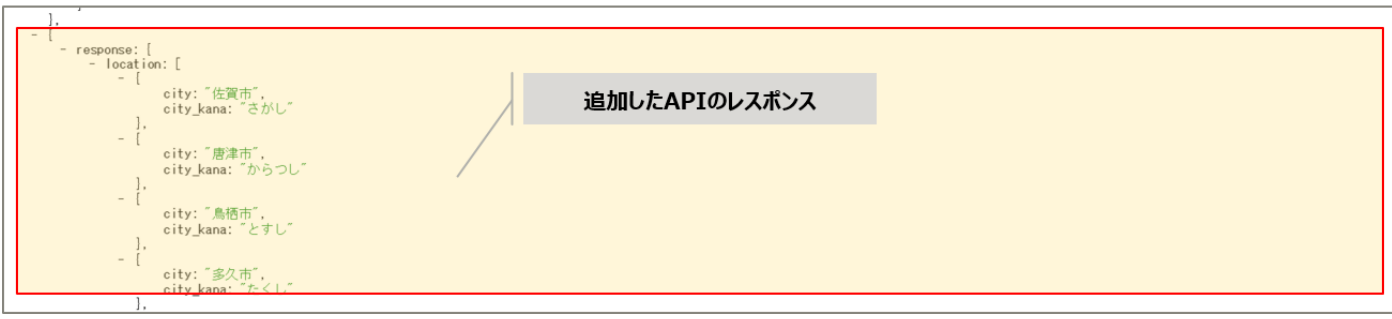

#### 2.2. Javascript でのマッシュアップ処理

2.2.1. ユースケース概要

JavaScript ポリシーを使用することで、バックエンドサービス(API)へのリクエストや、クライアントへ のレスポンスに対して、より複雑な処理をすることができるようになります。

ここでは、異なる 2 つの API の実行結果を、JavaScript 処理にて整形(結合)してからクライアントに返 却する API Proxy を実装します。

バックエンドサービスとして、資産管理情報を返却する API と資産稼働状況を返却する API を使用します。 2 つの API から返却されたレスポンス(資産管理情報・資産稼働状況)に対して、JavaScript にて共通の ID を持つデータ同士を結合させる処理を行います。

結合されたレスポンスデータは JSON 形式で返却されます。

使用する API は、それぞれ以下のようなレスポンスを返却する想定とします。

#### 資産管理情報

```
₹
   "items": [
        "device_id": "00:00:00:00:00:00",
        "item id": "000",
        "item name": "現在位置",
       "ltem_riame : "死亡应",<br>"ltem_category": "00",<br>"time_stamp": "2016-01-01T00:00:002",<br>"ltem_img": "http://x/im/pcgazou.png",<br>"ltem_info": "補足情報",
        "item_status": "00"
        "device id": "32:00:3C:01:B6:05",
        "item_id": "002"
       "ltem_id: 002,<br>"item_name": "FMV123 (日本) ",<br>"item_category": "01",<br>"time_stamp": "2015-11-05T05:23:44Z",
        "time_stamp": 2015-11-05105.25.442"<br>"item_img": "http://x/im/pcgazou.png",<br>"item_info": "補足情報",
        "item_status": "01"
     \mathcal{E}\big]\mathcal{E}
```
資産稼働状況

{<br>"geoworkingstateinfo": [<br>} "device\_id": "00:00:00:00:00:00", "device\_name": "SN034e8390q4e", "latitude": "35.673942",<br>"latitude": "35.673942",<br>"longitude": "139.758820", "longitude": 139.736826<br>"device\_status": "00",<br>"time\_stamp": "2016-01-01T00:00:00Z" "device\_id": "32:00:3C:01:B6:05", "device\_name": "SN034e83", "latitude": "35.673942",<br>"longitude": "35.673942",<br>"longitude": "139.758820", "device\_status": "00",<br>"device\_status": "00",<br>"time\_stamp": "2016-01-01T00:00:00Z" ₹  $\big\}^{\textstyle\prod}$ 

マッシュアップ後は以下のようなレスポンスを返却する想定とします。

マッシュアップデータ

```
\{\begin{smallmatrix} \{ \\ \text{``work":} \end{smallmatrix} \begin{smallmatrix} \{ \\ \end{smallmatrix} \}"device_id": "00:00:00:00:00:00",
      "item_id": "000"
       "item_name": "現在位置",
      "item_category": "00",<br>"item_img": "http://x/im/pcgazou.png",<br>"item_info": "補足情報",
      "item_status": "00",<br>"item_status": "00",<br>"device_name": "SN034e8390q4e",
      "latitude": "35.673942"
       "longitude": "139.758820"
      "device_status": "00",<br>"time_stamp": "2016-01-01T00:00:00Z"
    },
 \{"device id": "32:00:3C:01:B6:05",
      "item_id": "002",
       "item_name": "FMV123 (日本)",
       "item_category": "01"
      "item_img": "http://x/im/pcgazou.png",<br>"item_img": "http://x/im/pcgazou.png",
      Terri_ino: \therefore;<br>"item_status": "01",<br>"device_name": "SN034e83",<br>"latitude": "35.673942",
       "longitude": "139.758820"
      "device_status": "00",<br>"time_stamp": "2016-01-01T00:00:00Z"
    ₹
  ]
\mathcal{E}
```
API Proxy の実装フローは以下の通りです。

- 1) API Proxy の作成
	- 1-1) API Proxy の作成
	- 1-2) Conditional Flow (GET) の作成
- 2) Service Callout ポリシーの作成 1(資産情報の取得)
- 3) Service Callout ポリシーの作成 2(資産稼働状況の取得)
- 4) Extract Variables ポリシーの作成 1(資産情報の変数化)
- 5) Extract Variables ポリシーの作成 2(資産稼働状況の変数化)
- 6) JavaScript ポリシーの作成(API 実行結果の結合)
- 7) Assign Message ポリシーの作成(HTTP レスポンスの作成)
- 8) ポリシーの配置
- 9) 動作確認

使用する Policy は以下の通りです。

- ・ Assign Message ポリシー
- ・ Extract Variables ポリシー
- ・ JavaScript ポリシー
- ・ Service Callout ポリシー

#### 2.2.2. 手順

1) API Proxy の作成

API Proxy を作成します。

1-1) API Proxy の作成

画面上部の「APIs」メニューをクリックし、API Proxies 画面に遷移します。

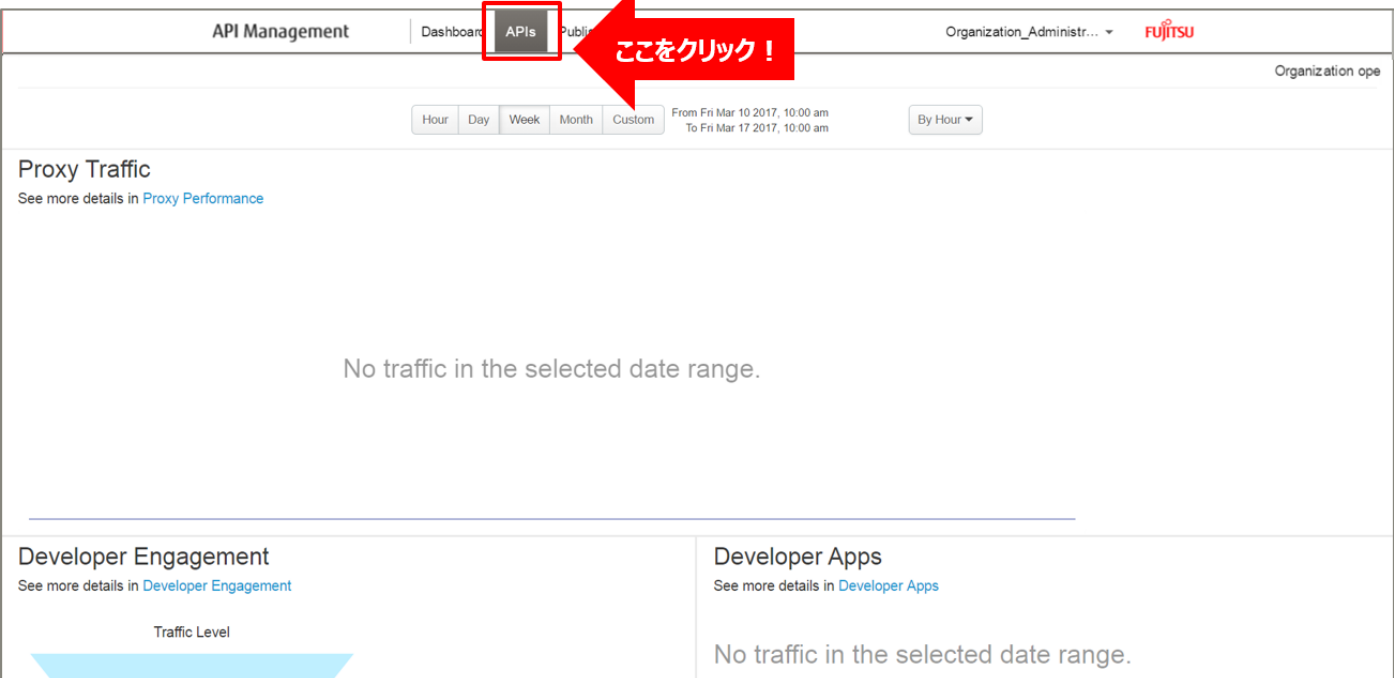

## API Proxies 画面で、「+ API Proxy」ボタンをクリックします。

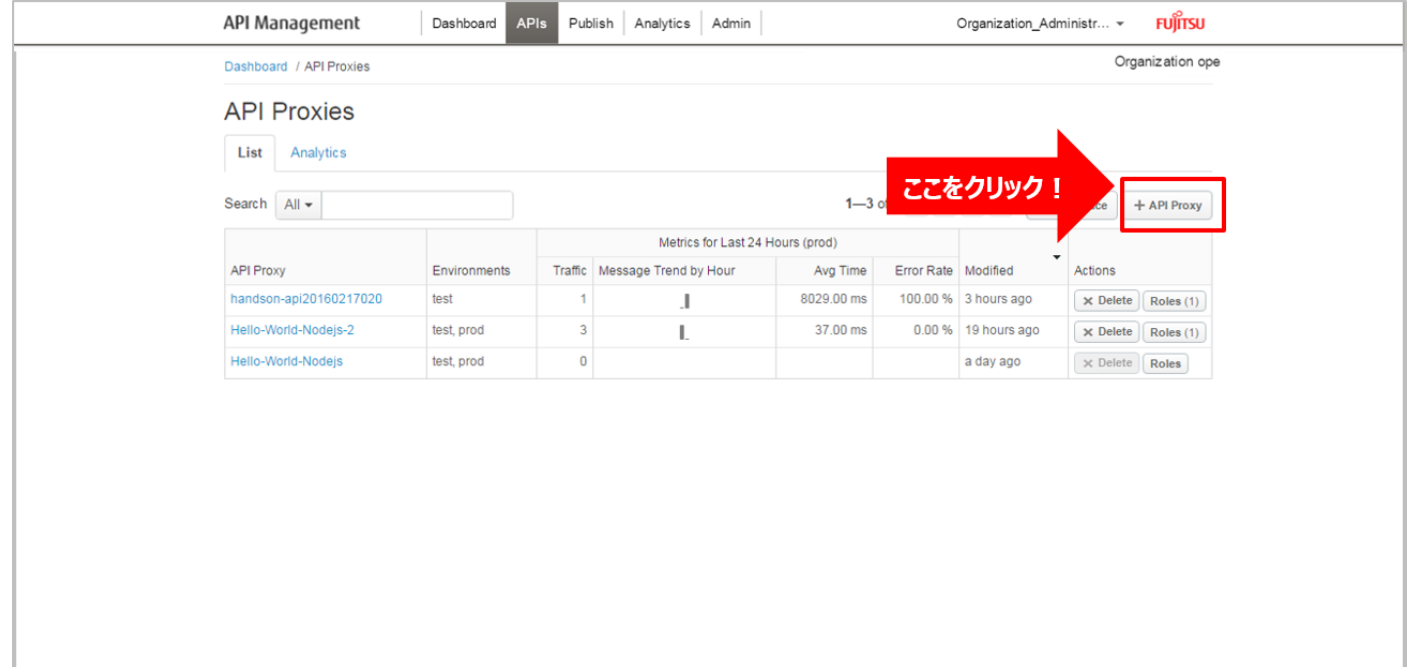

# ➢ Build a Proxy(TYPE)

「No Target」を選択し、「Next」ボタンをクリックします。

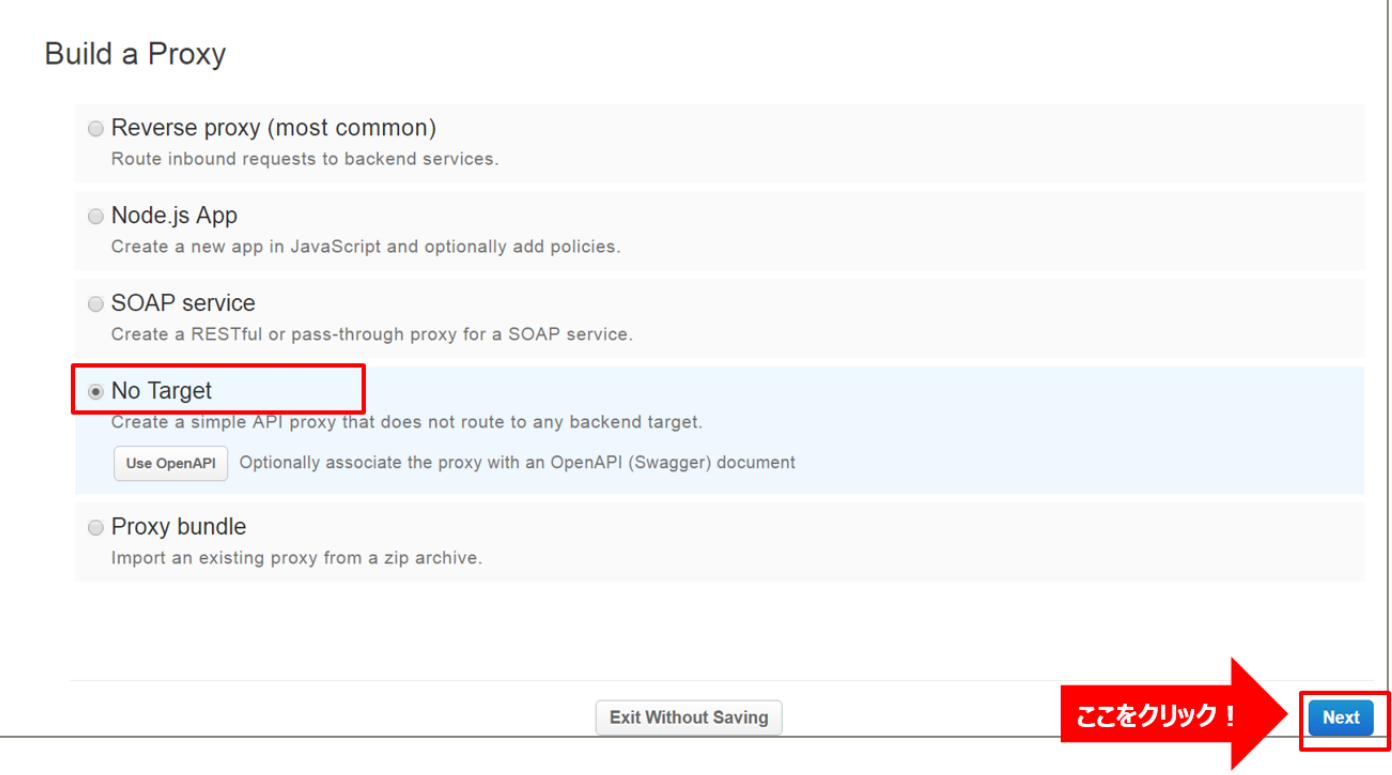

# ➢ Build a Proxy(DETAILS)

API Proxy の情報を入力し、「Next」ボタンをクリックします。以下は入力例です。

- ・ Proxy Name:api-mashup(任意の名前)
- ・ Proxy Base Path:/api-mashup(任意のパス(自動入力))

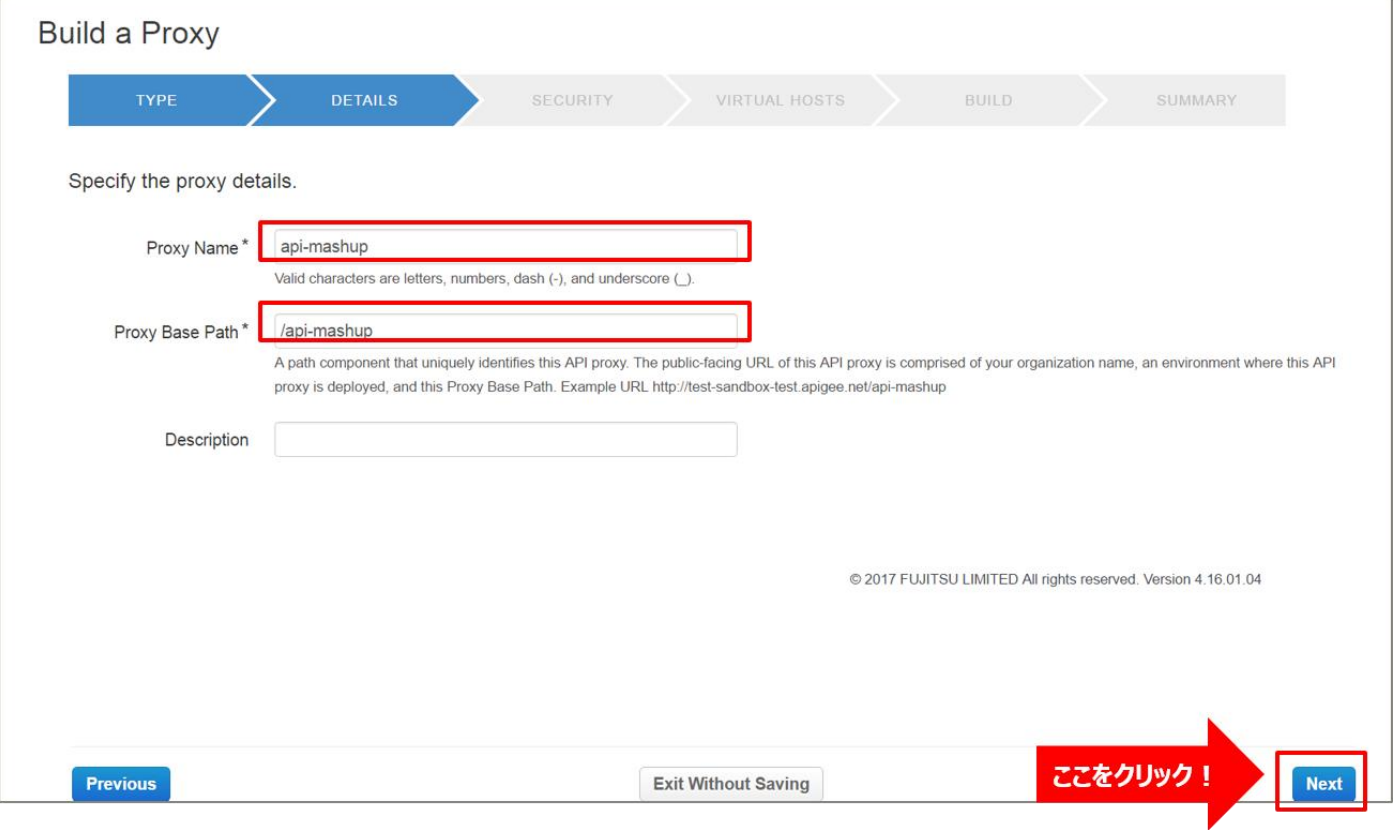
# ➢ Build a Proxy(SECURITY)

Authentication:「Pass through (none)」を選択し、「Next」ボタンをクリックします。

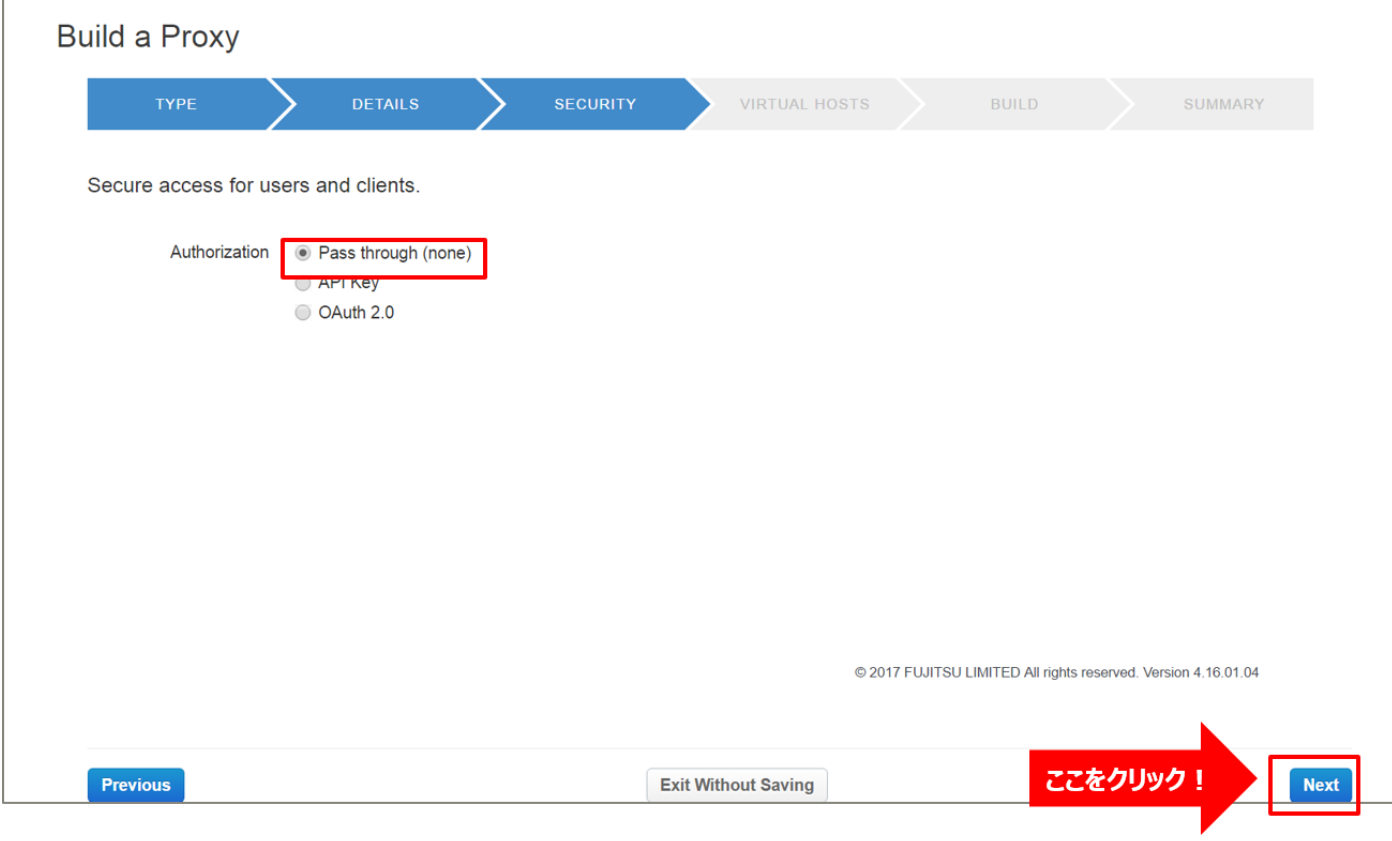

➢ Build a Proxy(VIRTUAL HOSTS)

# 設定を変えずに「Next」ボタンをクリックします。

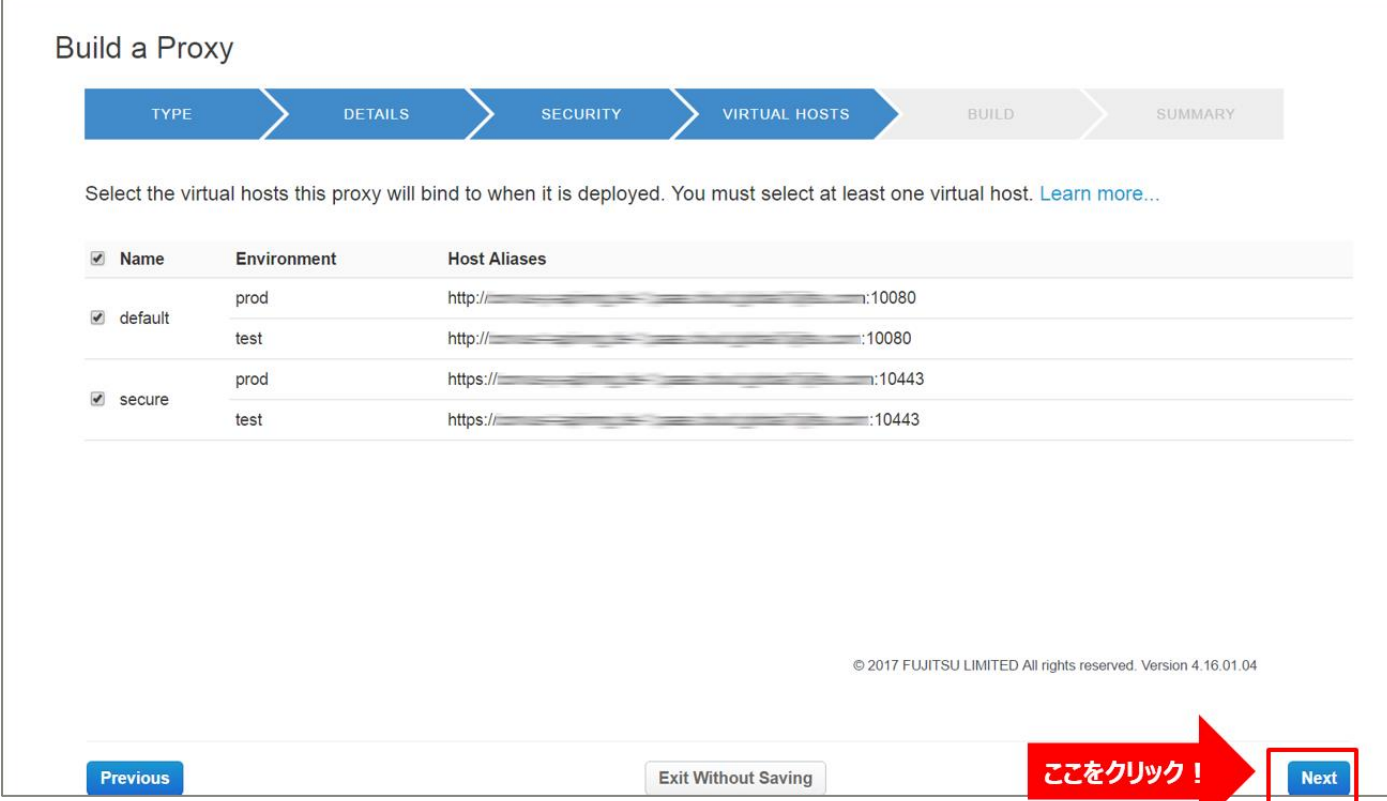

### ➢ Build a Proxy(BUILD)

# 設定を変えずに「Build and Deploy」ボタンをクリックします。

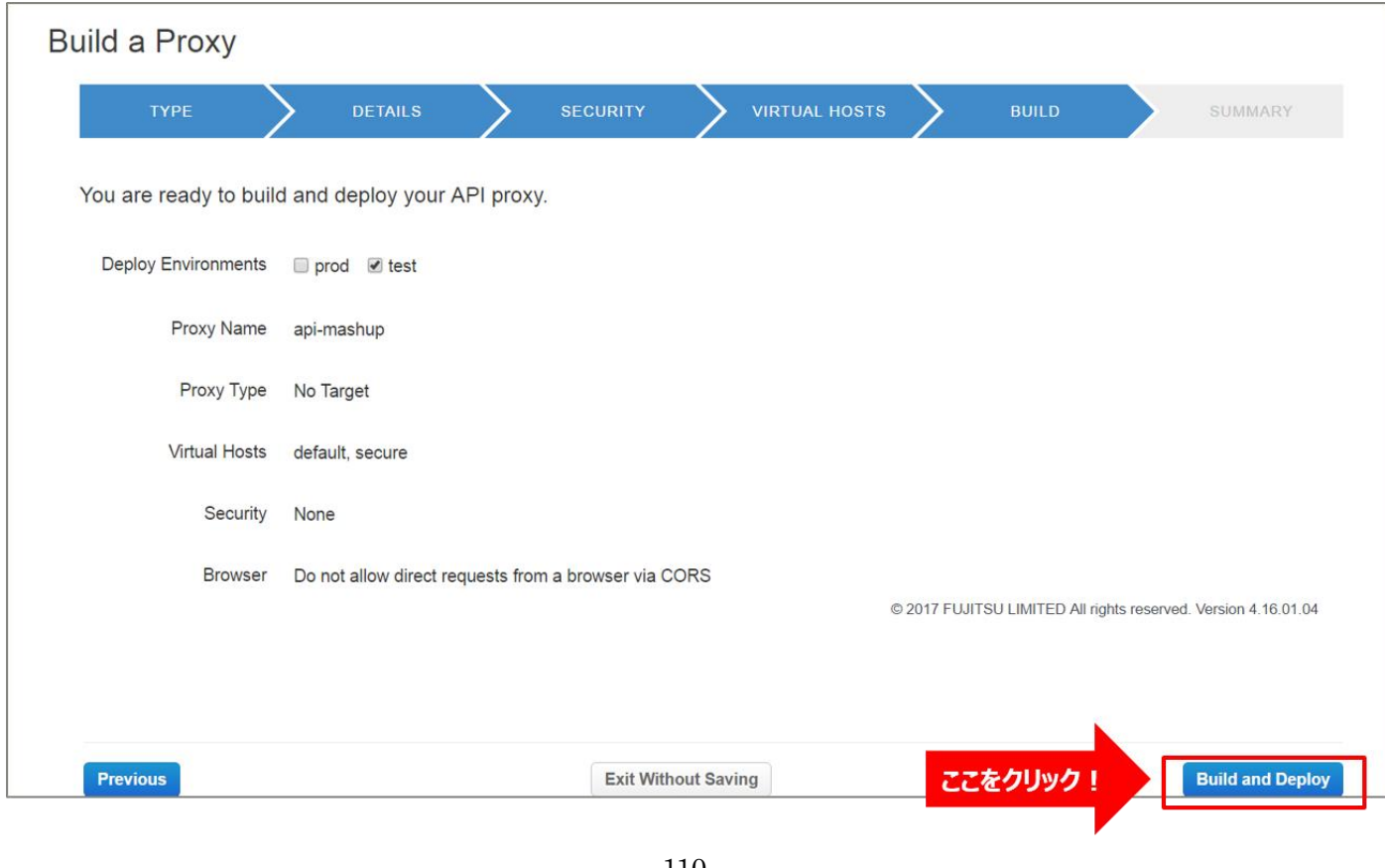

110 Copyright 2016-2024 FUJITSU LIMITED

➢ Build a Proxy(SUMMARY)

API Proxy の作成が完了したら、API Proxy のリンクをクリックします。

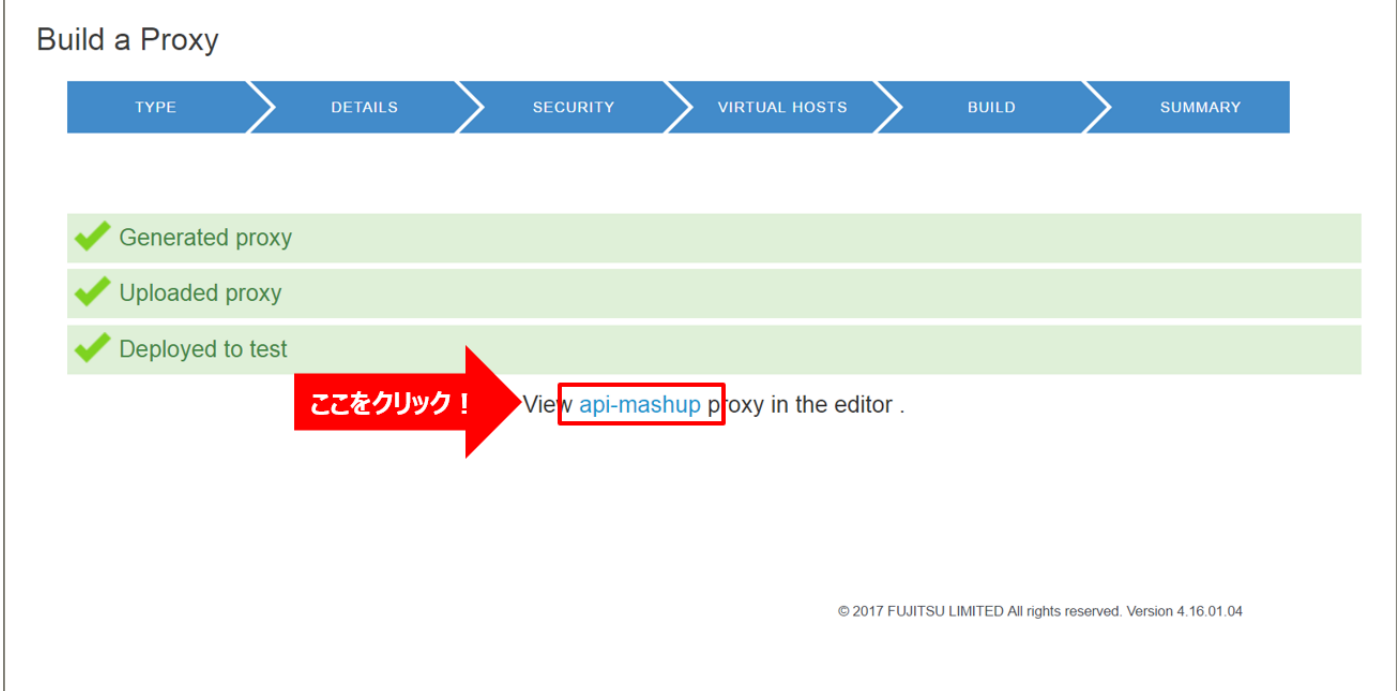

### 1-2) Conditional Flow (GET) の作成

バックエンドサービスに対するリソースパスと処理(HTTP Method)の定義を行います。

クライアントからのリクエストがここで定義したパターンと一致する場合に、以降の手順で設定する処理を実 行します。

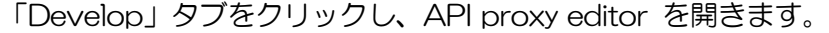

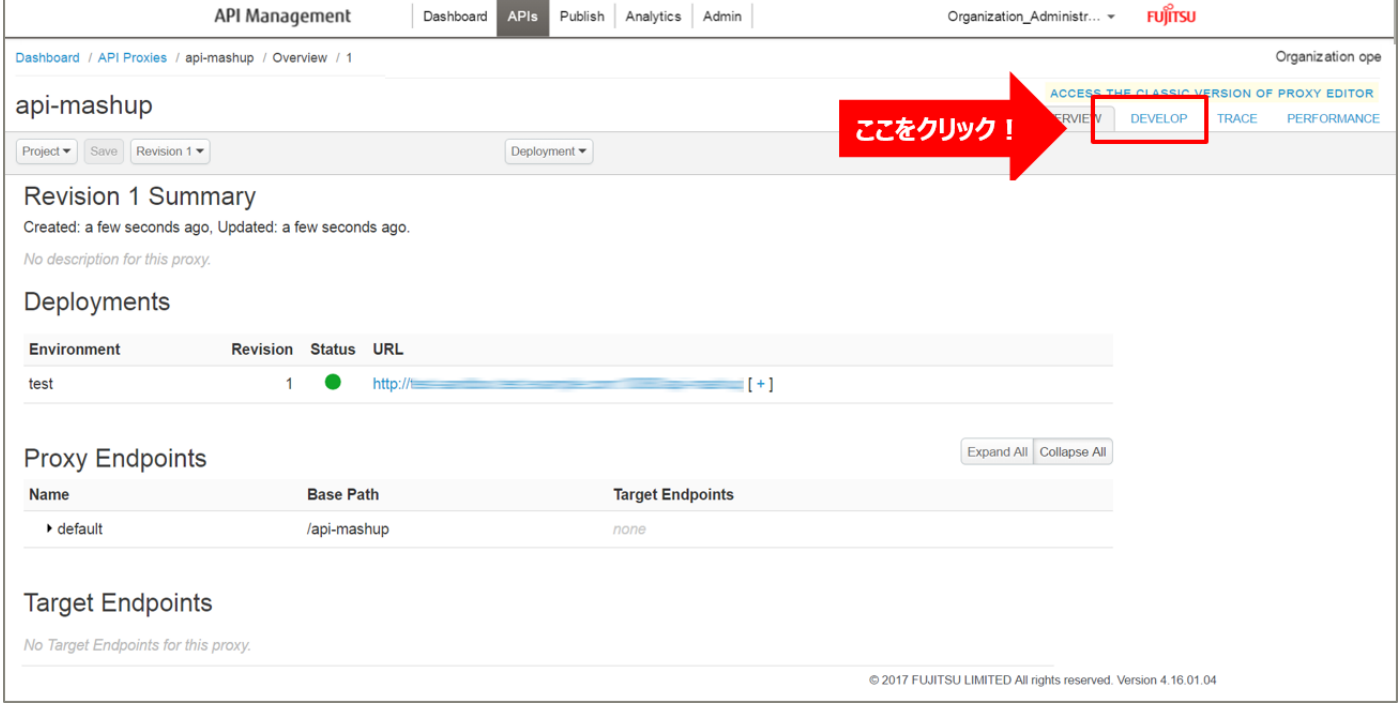

default の「+」ボタンをクリックし、New Conditional Flow を開きます。

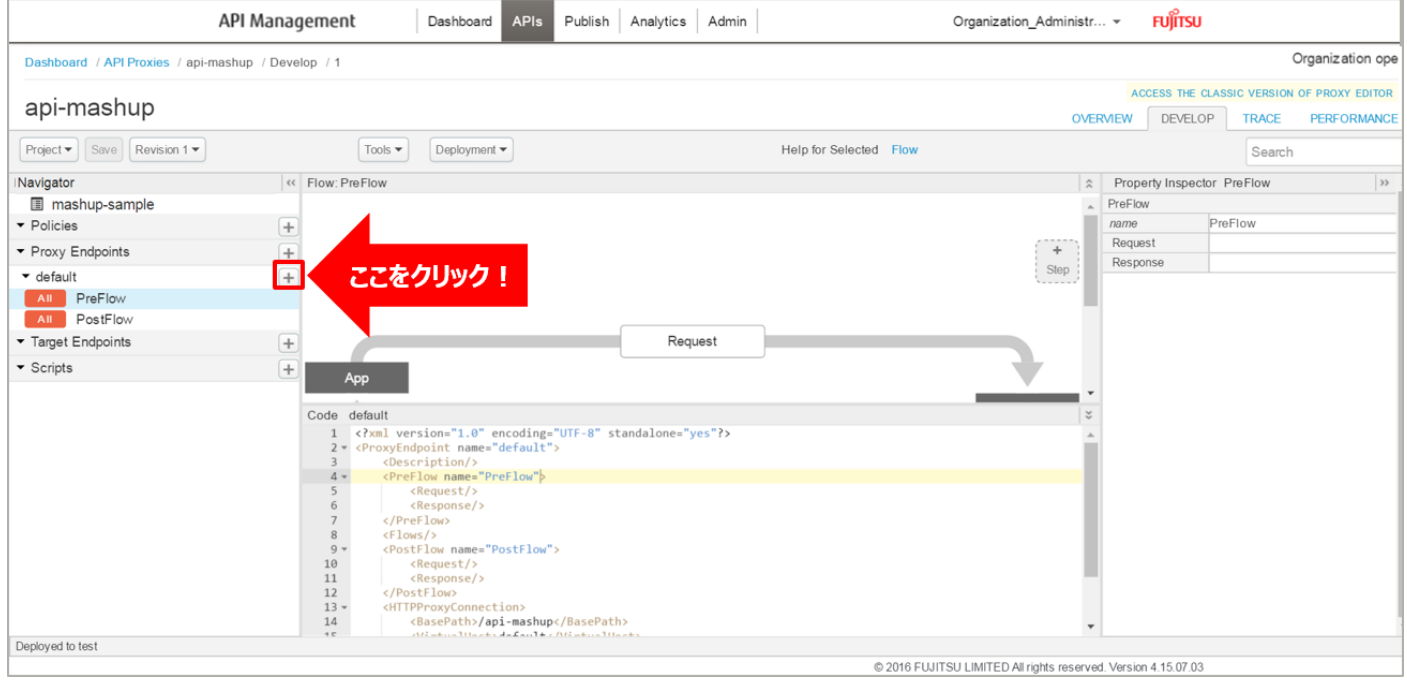

Flow の情報を入力し、「Add」ボタンをクリックします。以下は入力例です。

- ・ Flow Name:mashup(任意の名前)
- ・ Condition Type:「Path and Verb」を選択
- ・ Path:/work(任意のパス)
- ・ Verb:「GET」を選択

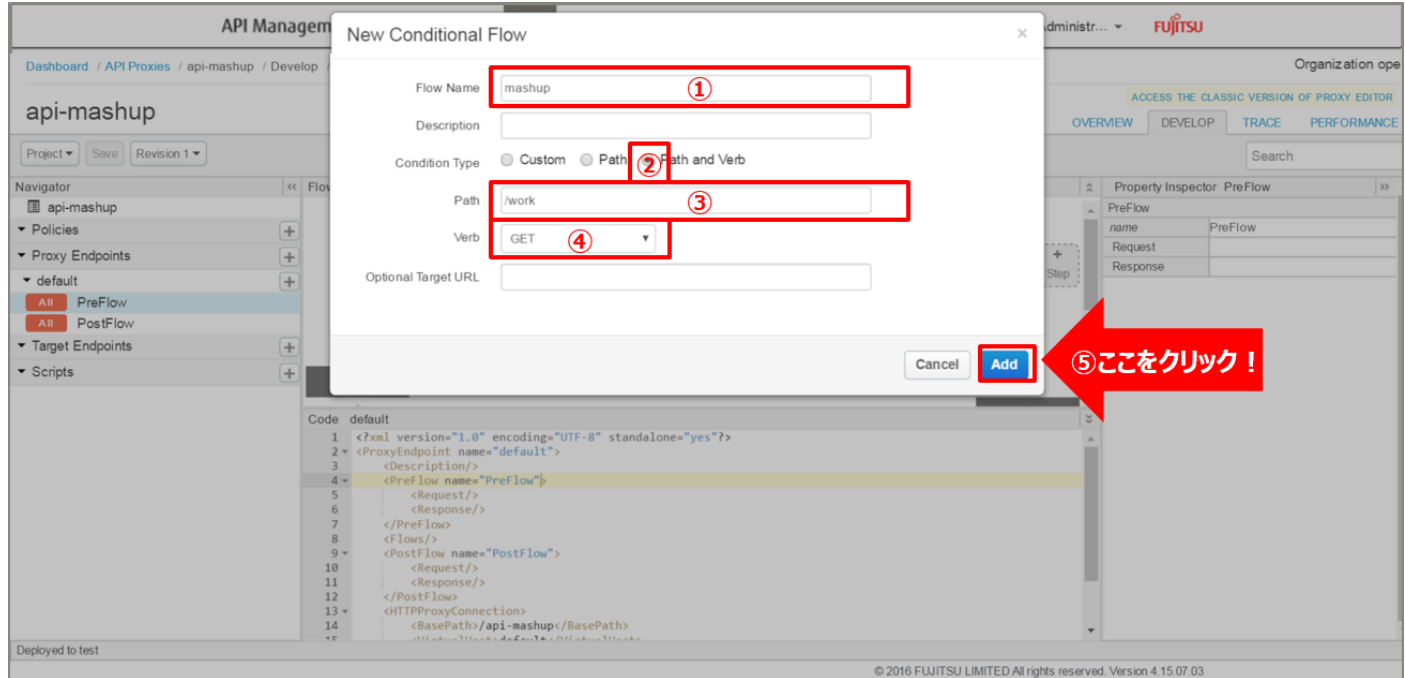

2) Service Callout ポリシーの作成 1(資産情報の取得) 資産管理情報を取得する API を呼び出す Service Callout ポリシーを追加します。

Policies の「+」ボタンをクリックし、Add Policy を開きます。

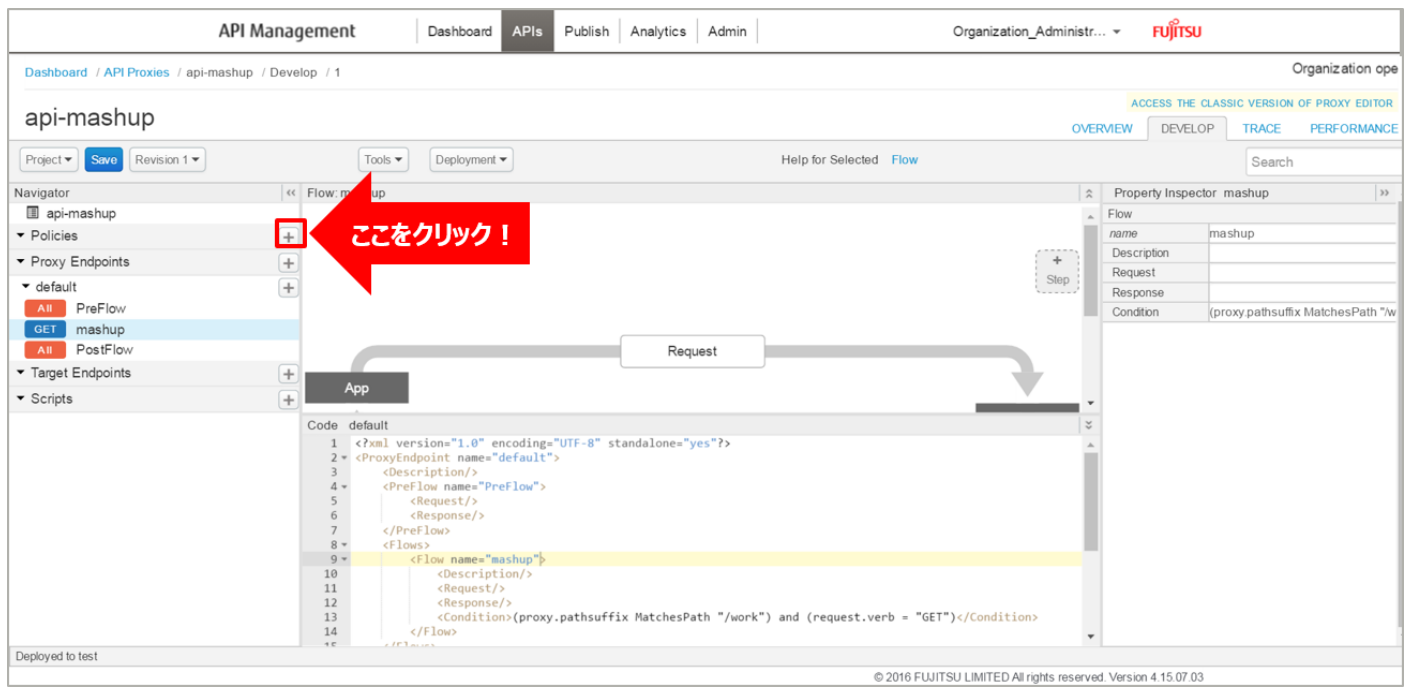

113 Copyright 2016-2024 FUJITSU LIMITED

「Service Callout」をクリック後、以下の通り入力し、ポリシーの情報を入力し、「Add」ボタンをクリック します。以下は入力例です。

- Display Name: Service Callout-API1 (任意の名前)
- ・ Name:Service Callout-API1(任意の名前)

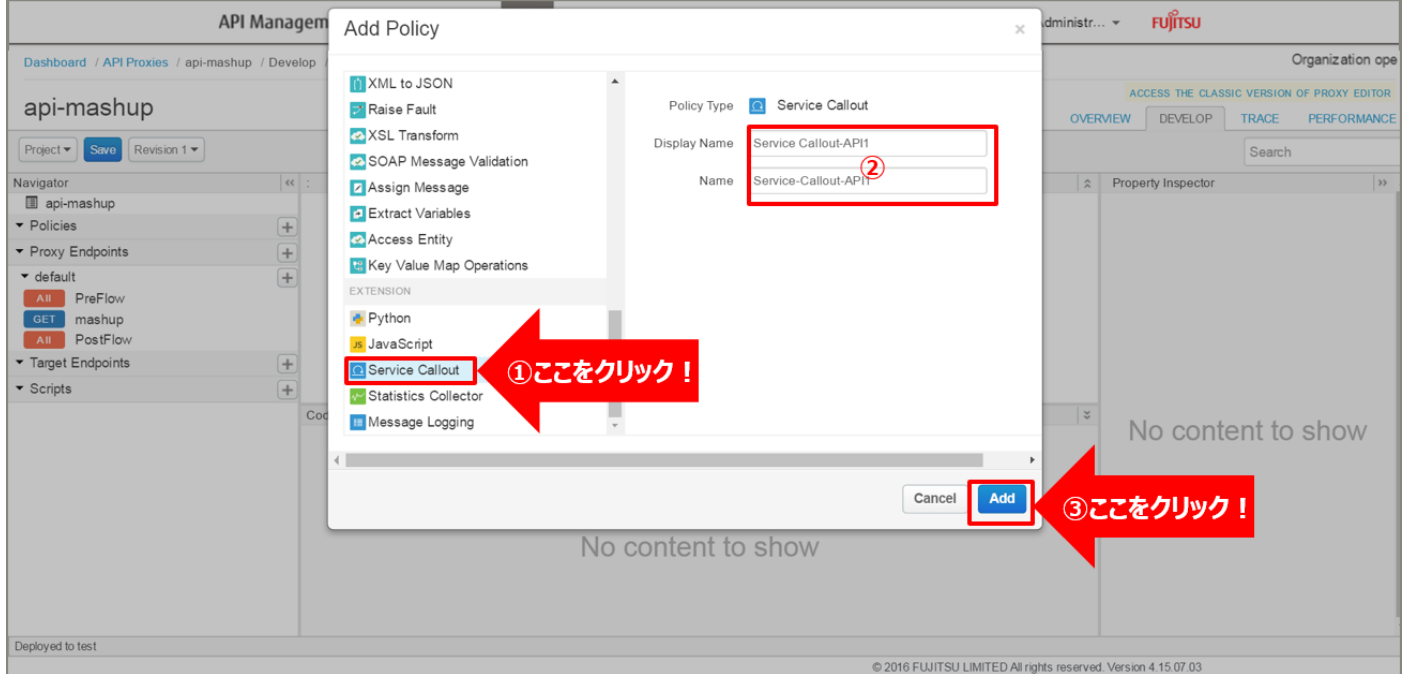

# 追加した Service Callout ポリシーを選択し、ポリシー編集画面を表示します。 必要に応じてポリシーの定義を編集します。

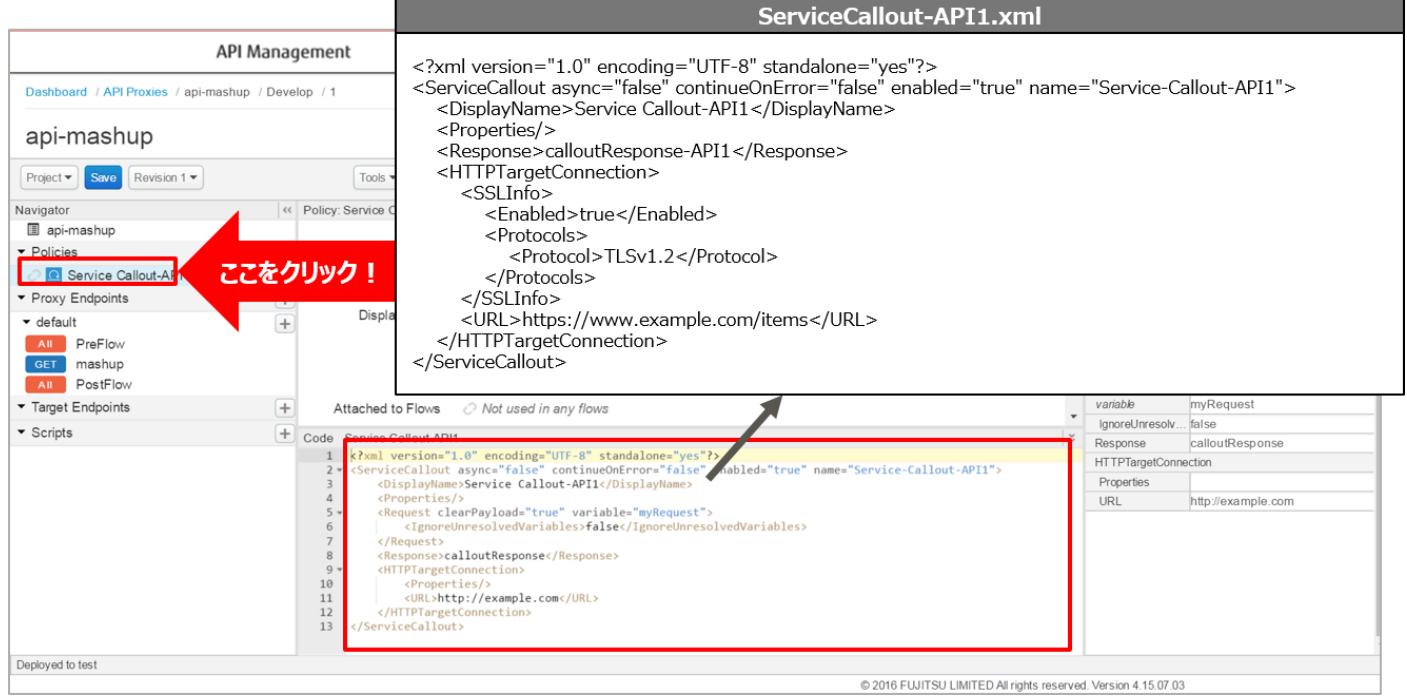

【定義例】

```
<?xml version="1.0" encoding="UTF-8" standalone="yes"?>
<ServiceCallout async="false" continueOnError="false" enabled="true" name="Service-Callout-
API1" <DisplayName>Service Callout-API1</DisplayName>
    <Properties/>
    <Response>calloutResponse-API1</Response>
    <HTTPTargetConnection>
        <SSLInfo>
            <Enabled>true</Enabled>
            <Protocols>
                <Protocol>TLSv1.2</Protocol>
            </Protocols>
        </SSLInfo>
        <URL>https://www.example.com/items</URL>
    </HTTPTargetConnection>
</ServiceCallout>
```
※定義内容の詳細は、「A3.1. Service [Callout XML](#page-201-0) 仕様」をご参照ください。

3) Service Callout ポリシーの作成 2(資産稼働状況の取得)

2) と同様の手順で、資産稼働状況を取得する API を呼び出す Service Callout ポリシーを追加します。

以下は Add Policy で入力するポリシーの情報の入力例です。

- ・ Display Name:Service Callout-API2(任意の名前)
- ・ Name:Service Callout-API2(任意の名前)

追加した Service Callout ポリシーを選択し、ポリシー編集画面を表示します。

### 必要に応じてポリシーの定義を編集します。

#### ServiceCallout-API2.xml

<?xml version="1.0" encoding="UTF-8" standalone="yes"?> <ServiceCallout async="false" continueOnError="false" enabled="true" name="Service-Callout-API2"> <DisplayName>Service Callout-API2</DisplayName> <Properties/> <Response>calloutResponse-API2</Response> <HTTPTargetConnection> <SSLInfo> <Enabled>true</Enabled> <Protocols> <Protocol>TLSv1.2</Protocol> </Protocols> </SSLInfo> <URL>https://www.example.com/geoworkingstateinfo</URL> </HTTPTargetConnection> </ServiceCallout>

【定義例】

```
<?xml version="1.0" encoding="UTF-8" standalone="yes"?>
<ServiceCallout async="false" continueOnError="false" enabled="true" name="Service-Callout-
API2">
    <DisplayName>Service Callout-API2</DisplayName>
    <Properties/>
    <Response>calloutResponse-API2</Response>
    <HTTPTargetConnection>
       <SSLInfo>
            <Enabled>true</Enabled>
            <Protocols>
                <Protocol>TLSv1.2</Protocol>
            </Protocols>
        </SSLInfo>
        <URL>https://www.example.com/geoworkingstateinfo</URL>
     </HTTPTargetConnection>
</ServiceCallout>
```
※定義内容の詳細は、「A3.1. Service [Callout XML](#page-201-0) 仕様」をご参照ください。

4) Extract Variables ポリシーの作成 1(資産情報の変数化)

Service Callout ポリシーで取得した資産情報を変数として格納(変数化)する Extract Variables ポリシ ーを追加します。

Policies の「+」ボタンをクリックし、Add Policy を開きます。

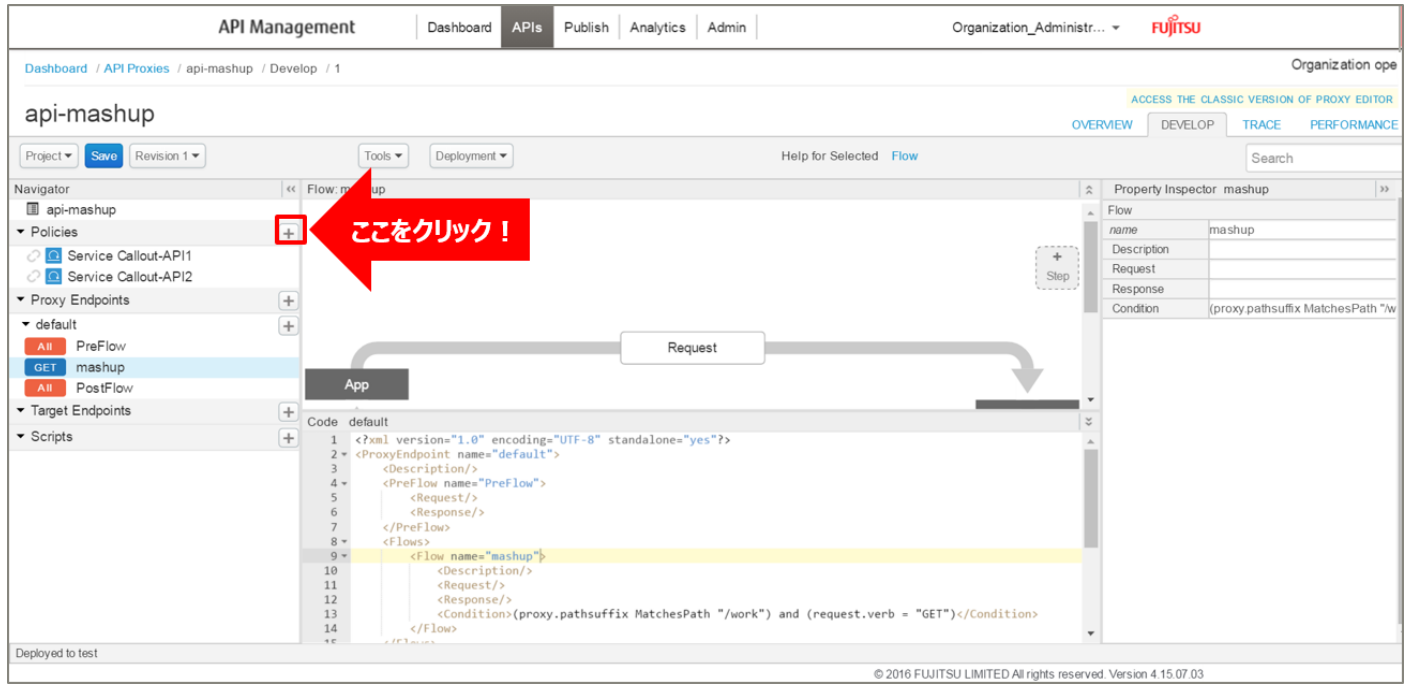

「Extract Variables」をクリック後、ポリシーの情報を入力し、「Add」ボタンをクリックします。 以下は入力例です。

- ・ Display Name:Extract Variables-API1(任意の名前)
- ・ Name:Extract Variables-API1(任意の名前)

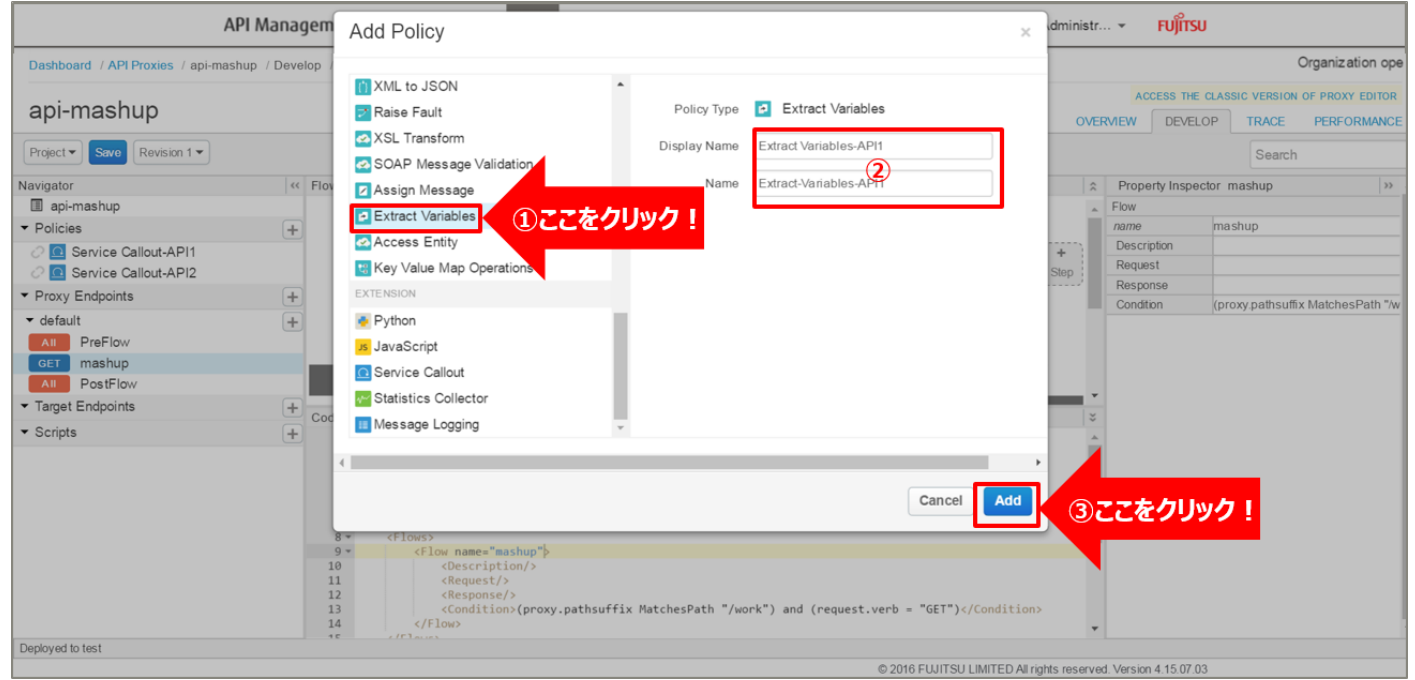

# 追加した Extract Variables ポリシーを選択し、ポリシー編集画面を表示します。

# 必要に応じてポリシーの定義を編集します。

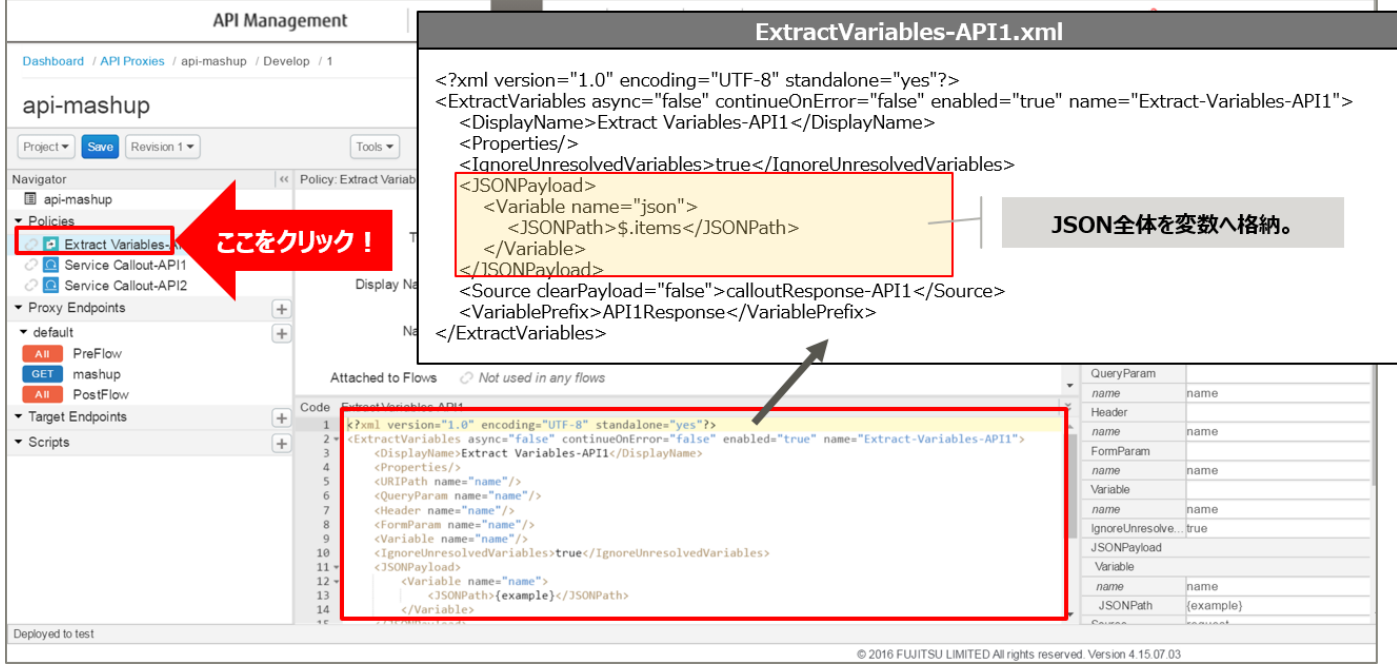

#### 【定義例】

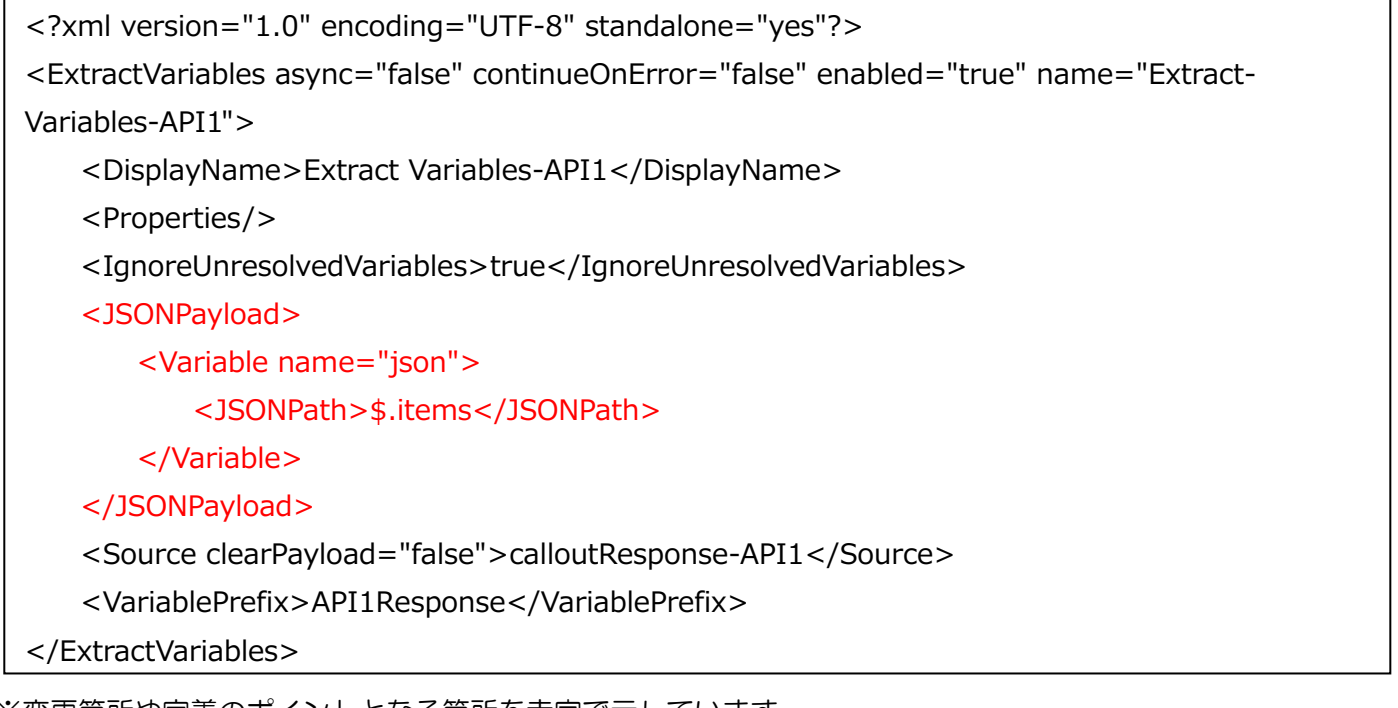

※変更箇所や定義のポイントとなる箇所を赤字で示しています。 ※定義内容の詳細は、「A2.4. Extract [Variables XML](#page-199-0) 仕様」をご参照ください。 5) Extract Variables ポリシーの作成 2(資産稼働状況の変数化)

4) と同様の手順で、Service Callout ポリシーで取得した資産稼働状況を変数として格納(変数化)する Extract Variables ポリシーを追加します。

以下は Add Policy で入力するポリシーの情報の入力例です。

- ・ Display Name:Extract Variables-API2(任意の名前)
- ・ Name:Extract Variables-API2(任意の名前)

追加した Extract Variables ポリシーを選択し、ポリシー編集画面を表示します。 必要に応じてポリシーの定義を編集します。

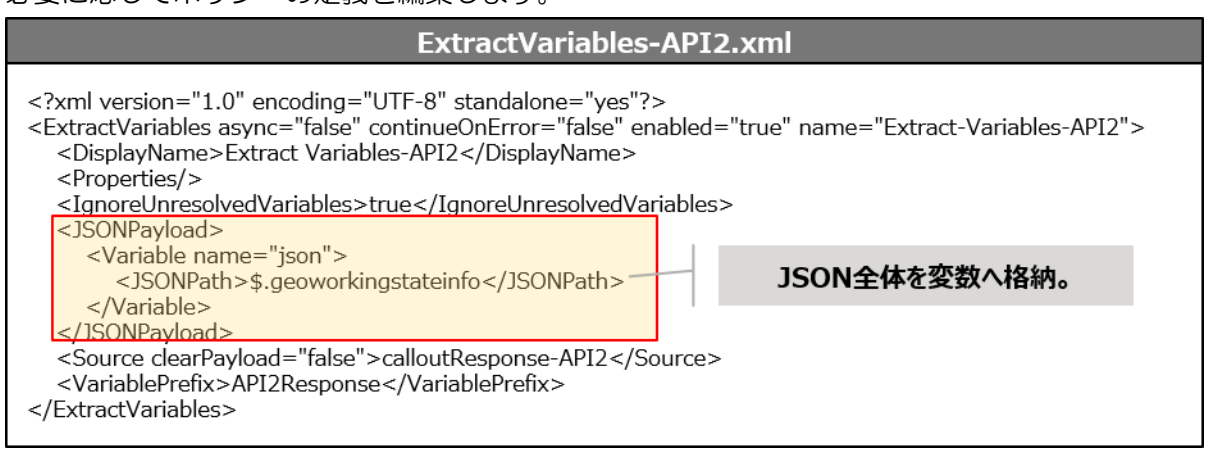

【定義例】

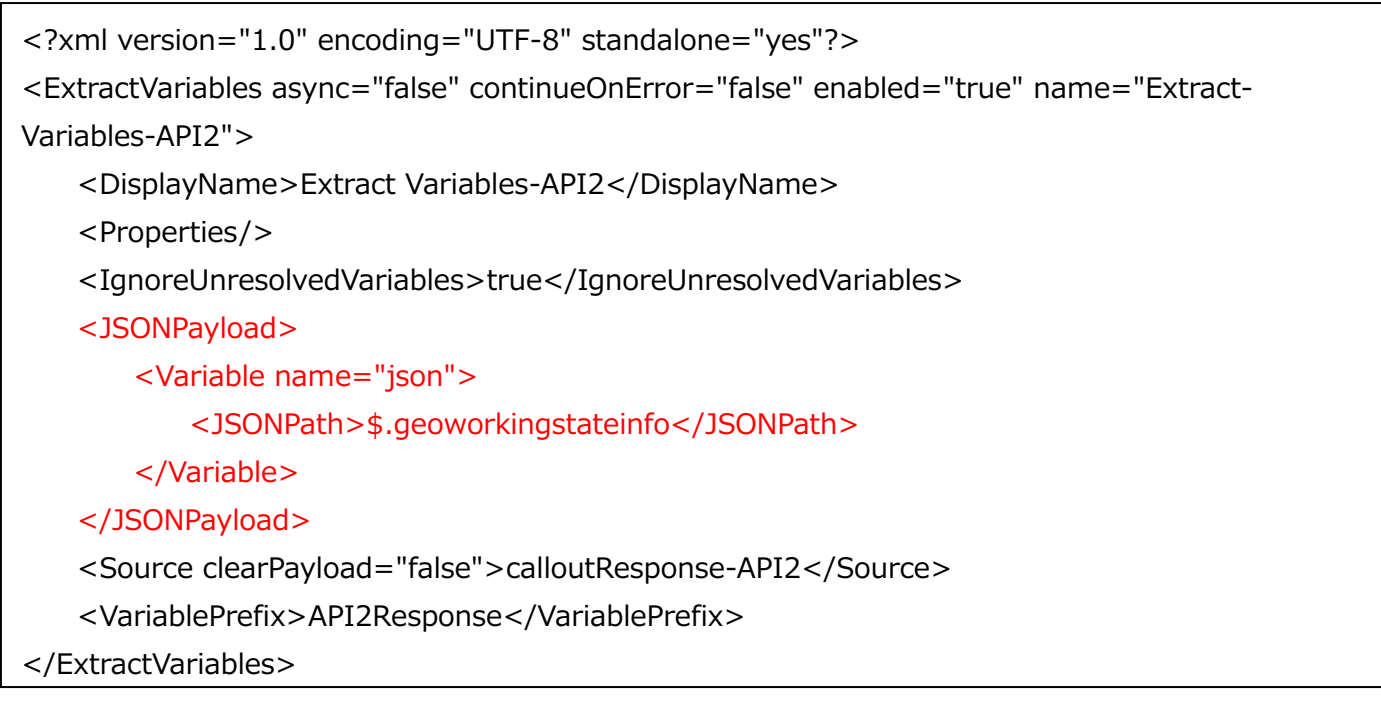

※変更箇所や定義のポイントとなる箇所を赤字で示しています。 ※定義内容の詳細は、「A2.4. Extract [Variables XML](#page-199-0) 仕様」をご参照ください。

### 6) JavaScript ポリシーの作成(API 実行結果の結合)

JavaScript を実行するための JavaScript ポリシーを追加します。

Policies の「+」ボタンをクリックし、Add Policy を開きます。

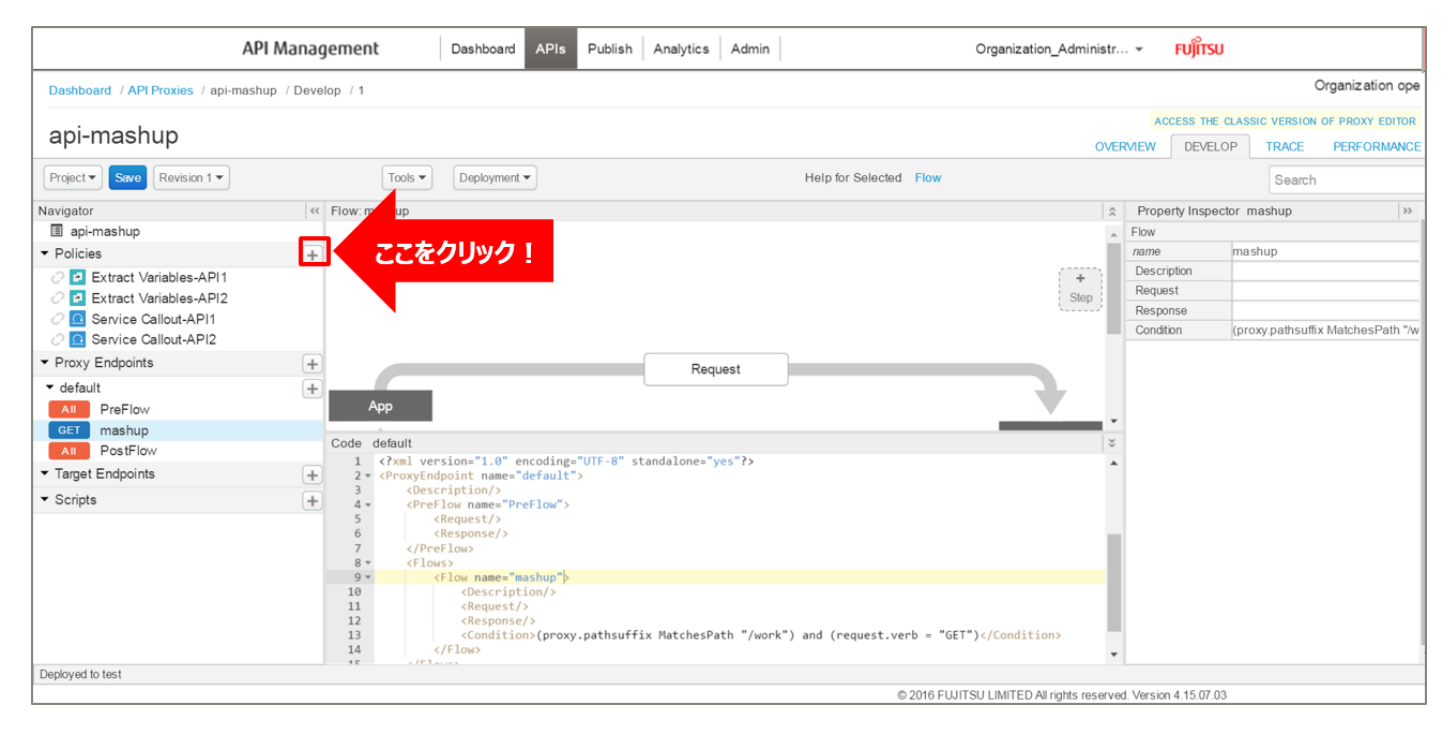

「JavaScript」をクリック後、ポリシーの情報を入力し、「Add」ボタンをクリックします。 以下は入力例です。

- Display Name: mashup-1 (任意の名前)
- Name: mashup-1 (任意の名前)
- ・ Script File:「Create new script」を選択
- Script Name: mashup-1.js (任意の名前)

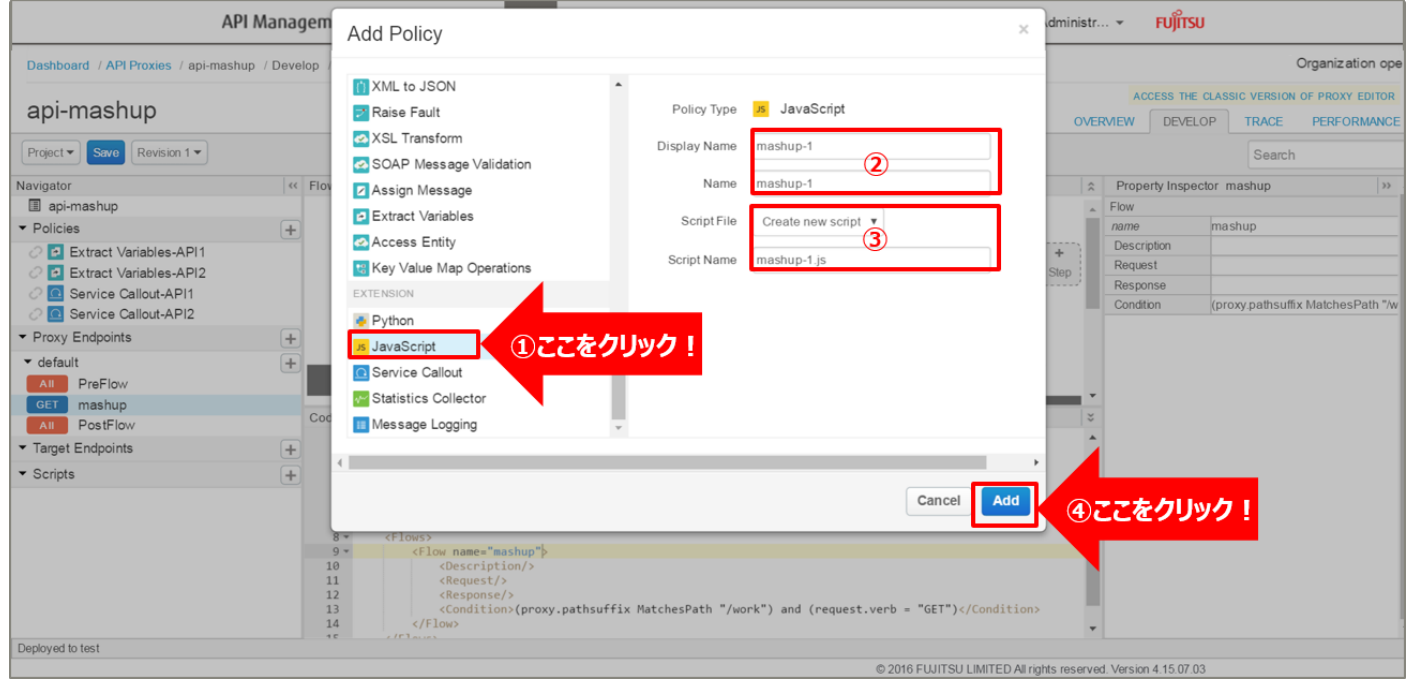

Scripts に作成されたスクリプトを選択し、スクリプト編集画面を表示します。

取得した資産管理情報および資産稼働状況から、共通 ID(device\_id)を持つデータを抽出して結合させるスク リプトを定義します。

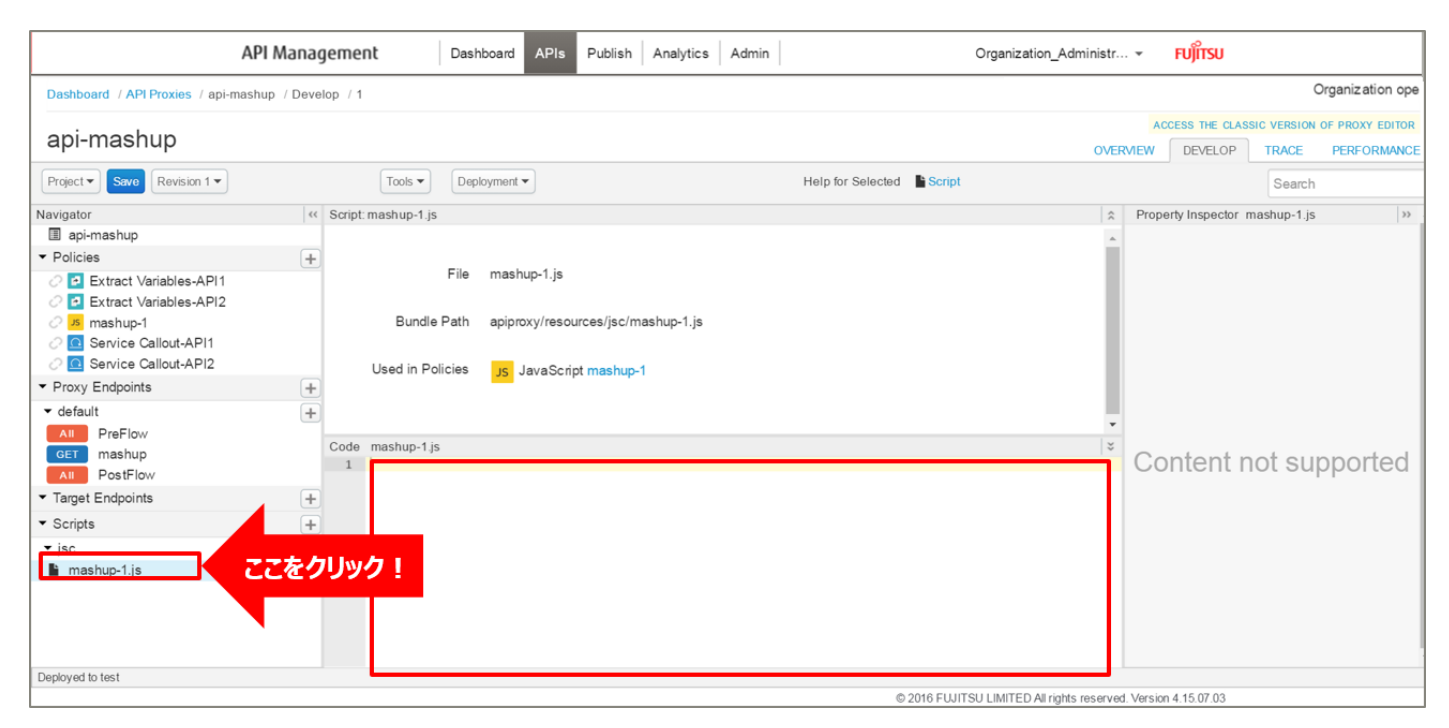

121 Copyright 2016-2024 FUJITSU LIMITED

【定義例】

```
<u>122</u>
//API1 のレスポンスを変数に格納
var api1 response = context.getVariable("API1Response.json");
var api1_jsondata = JSON.parse(api1_response);
//API2 のレスポンスを変数に格納
var api2_response = context.getVariable("API2Response.json");
var api2_jsondata = JSON.parse(api2_response);
var workstate = [];
//API2 レスポンスをループ処理
for(var i = 0; i < api2 jsondata.length; i++){
    //API1 レスポンスをループ処理
   for(var j = 0; j < api1_jsondata.length; j++){
       var mashupJSON = \{\};
        if(api2_jsondata[i].device_id == api1_jsondata[j].device_id){
            //API1 と API2 の device_id が一致した場合、必要な情報をそれぞれレスポンスから取得
            mashupJSON.device_id = api2_jsondata[i].device_id;
           mashupJSON.item_id = api1_jsondata[j].item_id;
            mashupJSON.item_name = api1_jsondata[j].item_name;
            mashupJSON.item_category = api1_jsondata[j].item_category;
           mashupJSON.item_img = api1_jsondata[j].item_img;
            mashupJSON.item_info = api1_jsondata[j].item_info;
           mashupJSON.item_status = api1_jsondata[j].item_status;
            mashupJSON.device_name = api2_jsondata[i].device_name;
            mashupJSON.latitude = api2_jsondata[i].latitude;
            mashupJSON.longitude = api2_jsondata[i].longitude;
            mashupJSON.device_status = api2_jsondata[i].device_status;
           mashupJSON.time_stamp = api2_jsondata[i].time_stamp;
            //マッシュアップした JSON データを配列に入れる
            workstate.push(mashupJSON);
        }
     }
}
//マッシュアップした配列を JSON 配列形式にする
var mashupResponse = \{\};
mashupResponse.workstate = workstate;
var JSONresponse = JSON.stringify(mashupResponse);
context.setVariable("mashupResponse", JSONresponse);
```
7) Assign Message ポリシーの作成(HTTP レスポンスの作成)

HTTP メッセージを作成する Assign Message ポリシーを追加します。

Policies の「+」ボタンをクリックし、Add Policy を開きます。

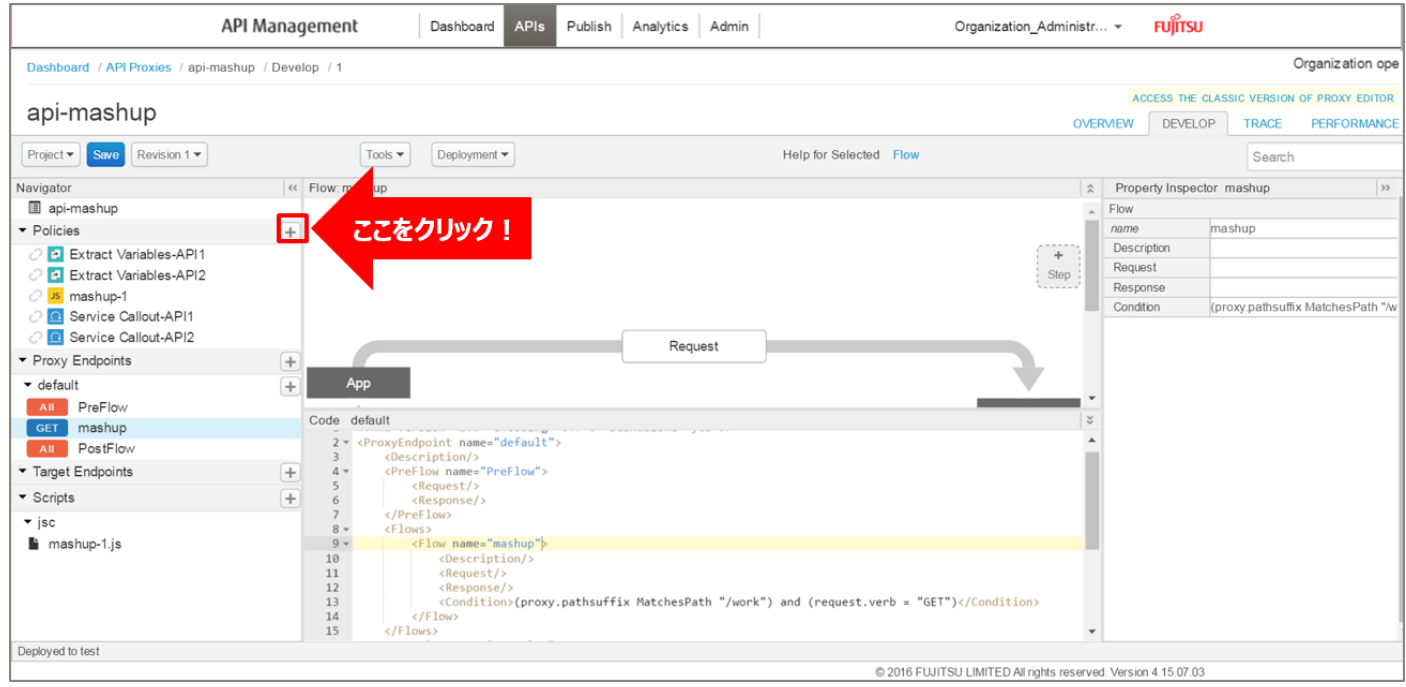

「Assign Message」をクリック後、ポリシーの情報を入力し、「Add」ボタンをクリックします。 以下は入力例です。

- Display Name: Assign Message-MashupResponse (任意の名前)
- ・ Name:Assign Message-MashupResponse(任意の名前)

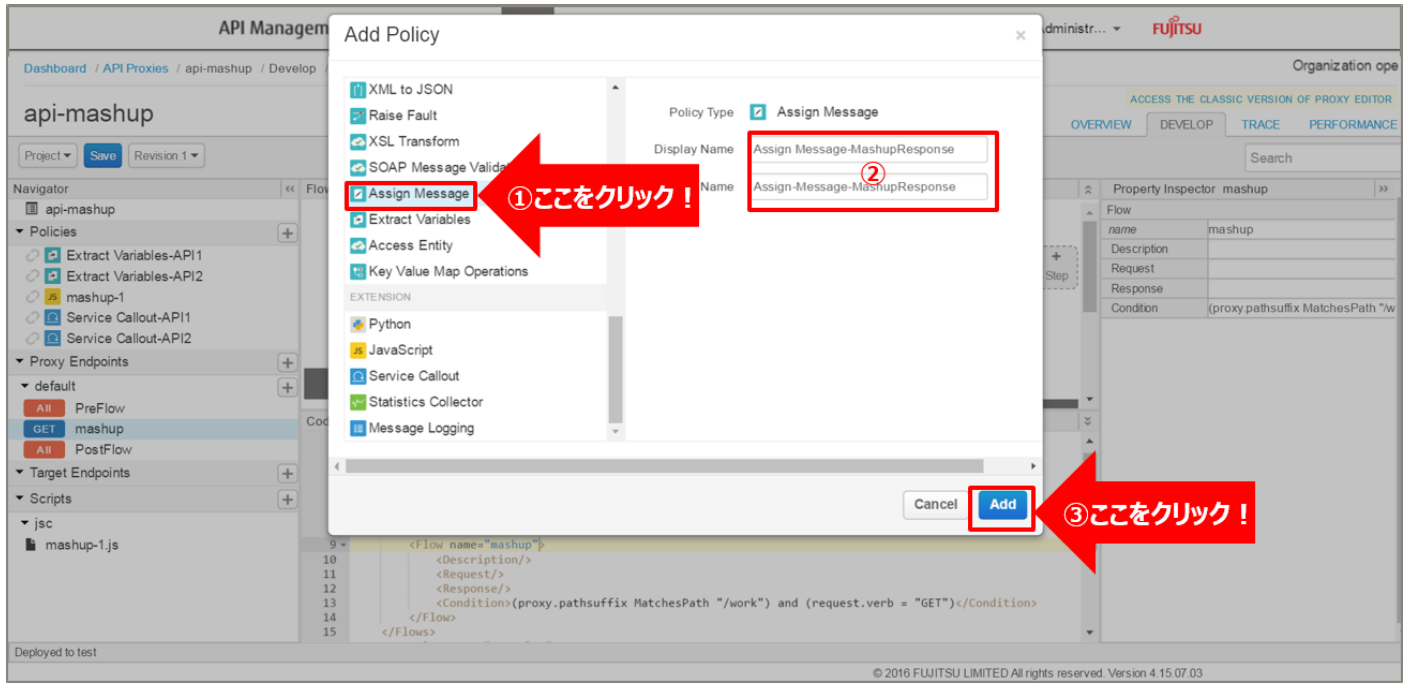

123 Copyright 2016-2024 FUJITSU LIMITED

# 追加した Assign Message ポリシーを選択し、ポリシー編集画面を表示します。

### 必要に応じてポリシーの定義を編集します。

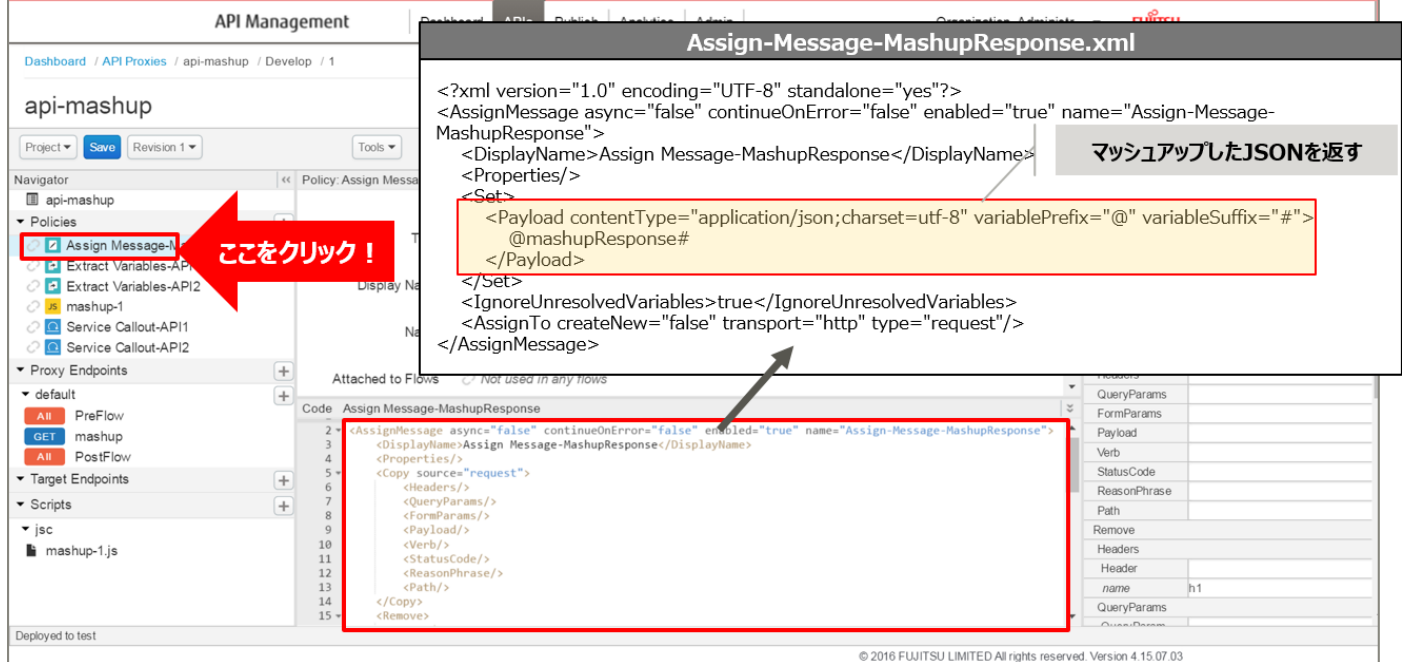

【定義例】

```
※変更箇所や定義のポイントとなる箇所を赤字で示しています。
 <?xml version="1.0" encoding="UTF-8" standalone="yes"?>
 <AssignMessage async="false" continueOnError="false" enabled="true" name="Assign-Message-
 MashupResponse">
     <DisplayName>Assign Message-MashupResponse</DisplayName>
     <Properties/>
     <Set>
         <Payload contentType="application/json;charset=utf-8" variablePrefix="@" 
 variableSuffix="#">
             @mashupResponse#
         </Payload>
     </Set>
     <IgnoreUnresolvedVariables>true</IgnoreUnresolvedVariables>
      <AssignTo createNew="false" transport="http" type="request"/>
 </AssignMessage>
```
※定義内容の詳細は、「A2.3. Assign [Message XML](#page-196-0) 仕様」をご参照ください。

#### 8) ポリシーの配置

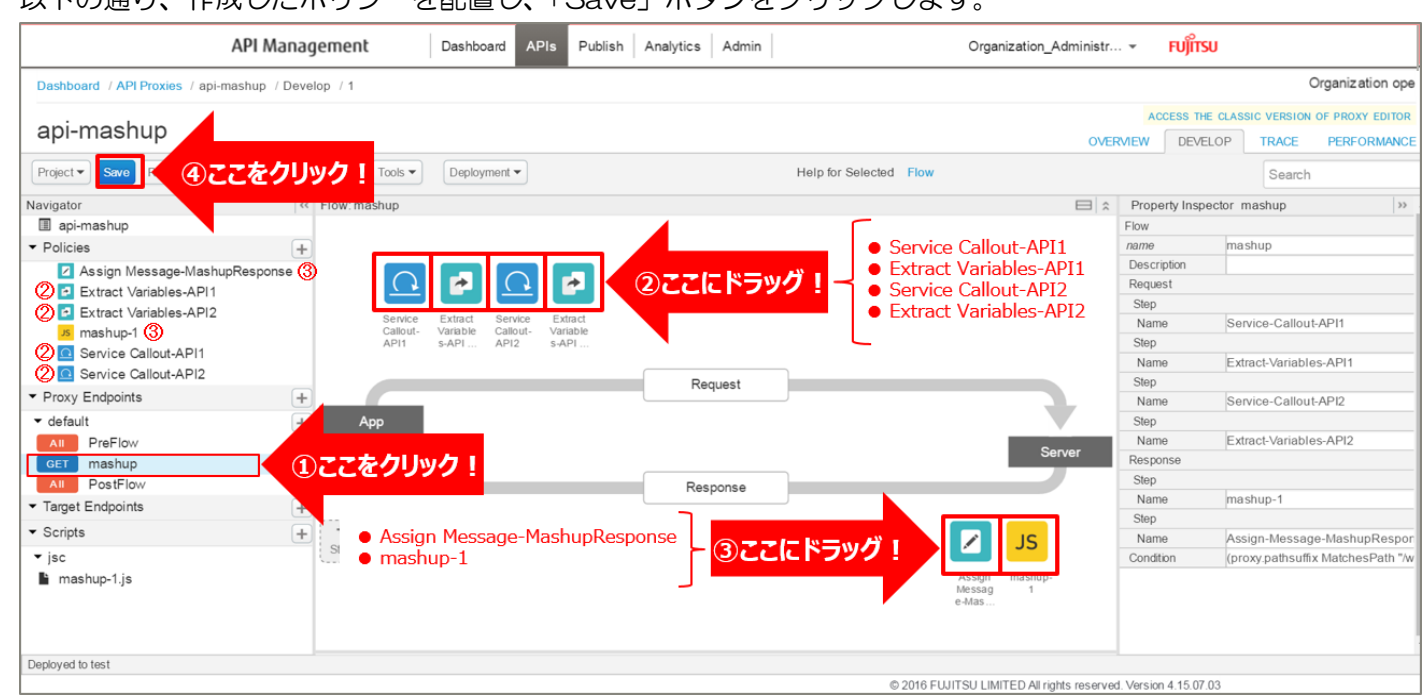

# 以下の通り、作成したポリシーを配置し、「Save」ボタンをクリックします。

#### 9) 動作確認

作成した API Proxy の動作確認を行います。

以下の例のように、URL へアクセスすると JSON 形式のデータが返却されます。

http://{FQDN}:10080/api-mashup/work

※http プロトコルでの動作確認例です(ポート番号は 10080 です)。

※{FQDN}: API Proxy の作成時に生成された URL のホスト名(FQDN)を指定します。

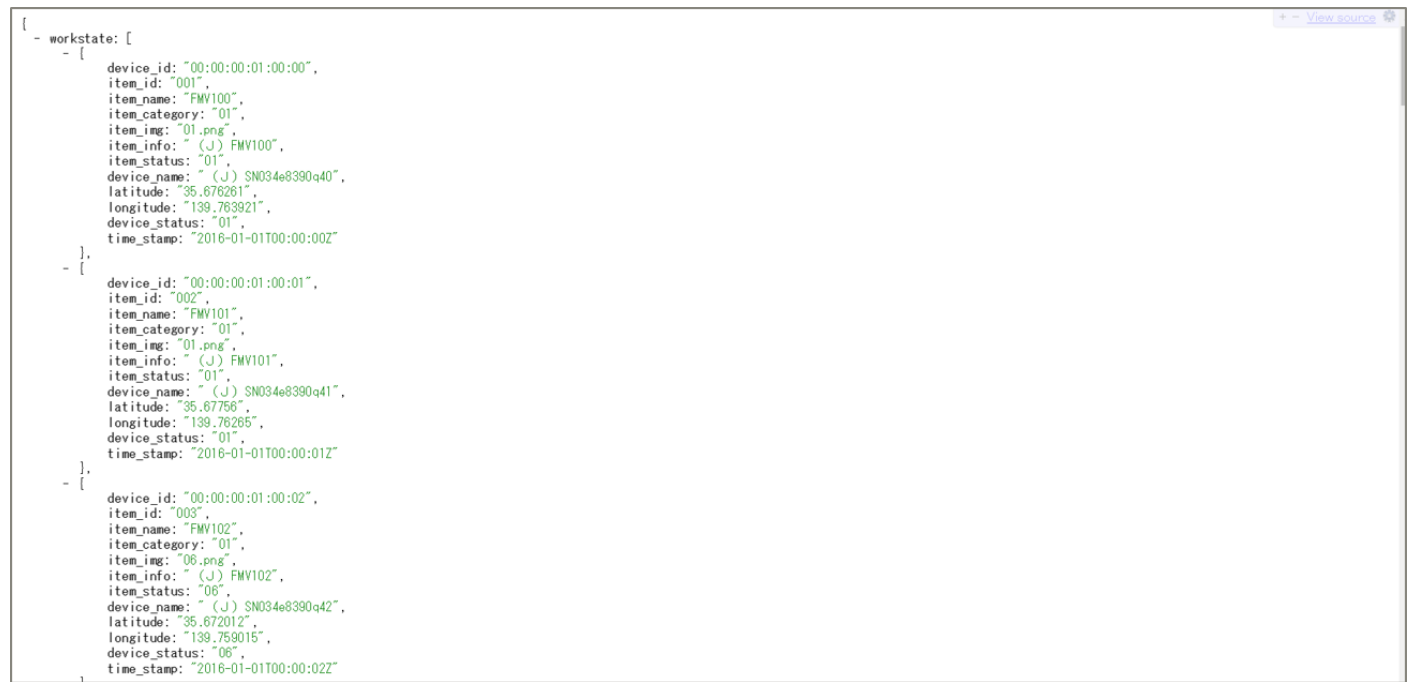

### 3. 変換

本サービスは、インターネット経由でアクセスできる HTTP ベースのサービスであれば、どのような API で もバックエンドサービスとして指定することができます。

ポリシーを使用することで、クライアントからのリクエスト情報をバックエンドサービスが要求する形式に変 換したり、バックエンドサービスからのレスポンス情報をクライアントが要求する形式に変換したりすることが できるためです。

#### 3.1. HTTP メソッド変換

3.1.1. ユースケース概要

バックエンドサービスに対する処理(HTTP Method)を変換する API Proxy を実装します。

バックエンドサービスとして、ユーザー情報を削除(DELETE)する API を使用します。

クエリパラメーターにユーザー ID を指定すると、指定されたユーザー情報を削除します。ポリシーを使用す ることで、削除したユーザー情報をレスポンスとして取得(GET)できるようにします。

レスポンスデータ(ユーザー情報)は JSON 形式で返却されます。

API Proxy の実装フローは以下の通りです。

- 1) API Proxy の作成
	- 1-1) API Proxy の作成
	- 1-2) Conditional Flow (DELETE) の作成
- 2) Extract Variables ポリシーの作成(ユーザー ID の抽出)
- 3) Service Callout ポリシーの作成(ユーザー情報の削除·取得)
- 4) Extract Variables ポリシーの作成(ユーザー情報の変数化)
- 5) Assign Message ポリシーの作成(HTTP レスポンスの作成)
- 6) ポリシーの配置
- 7) 動作確認

使用する Policy は以下の通りです。

- ・ Assign Message ポリシー
- ・ Extract Variables ポリシー
- ・ Service Callout ポリシー

### 3.1.2. 手順

1) API Proxy の作成

API Proxy を作成します。

1-1) API Proxy の作成

画面上部の「APIs」メニューをクリックし、API Proxies 画面に遷移します。

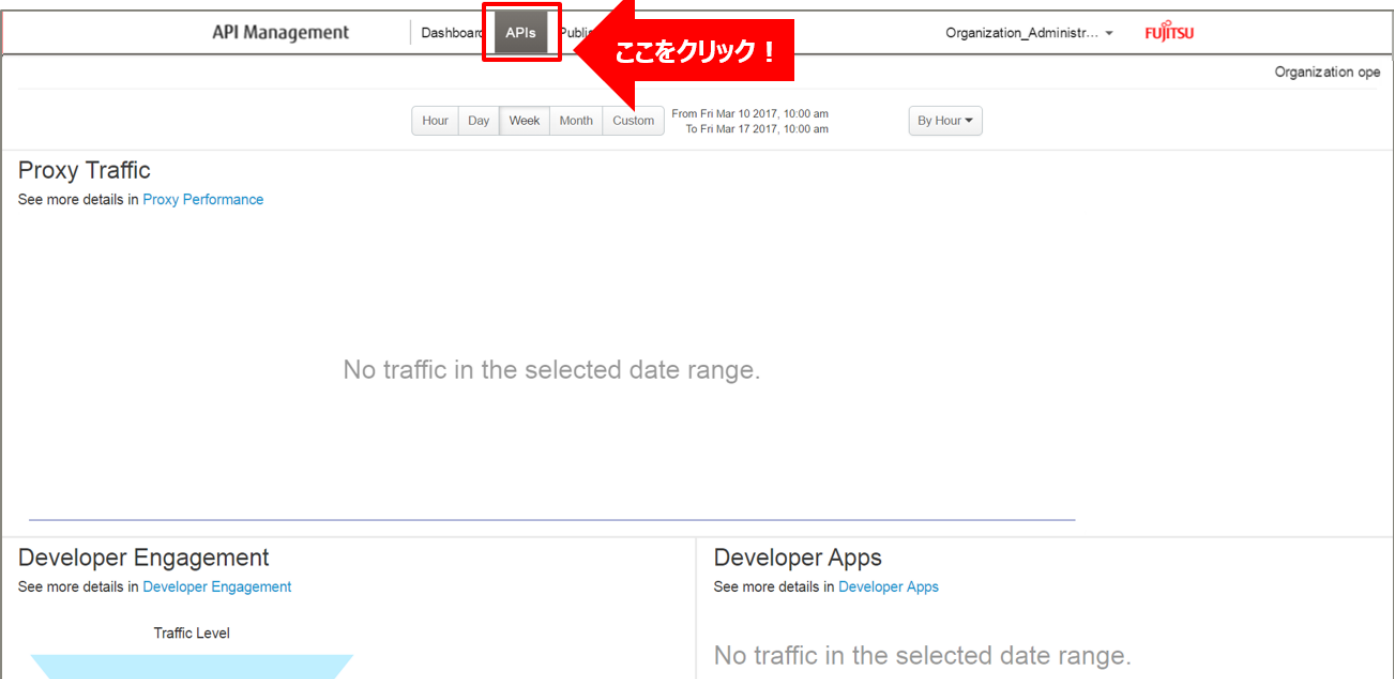

### API Proxies 画面で、「+ API Proxy」ボタンをクリックします。

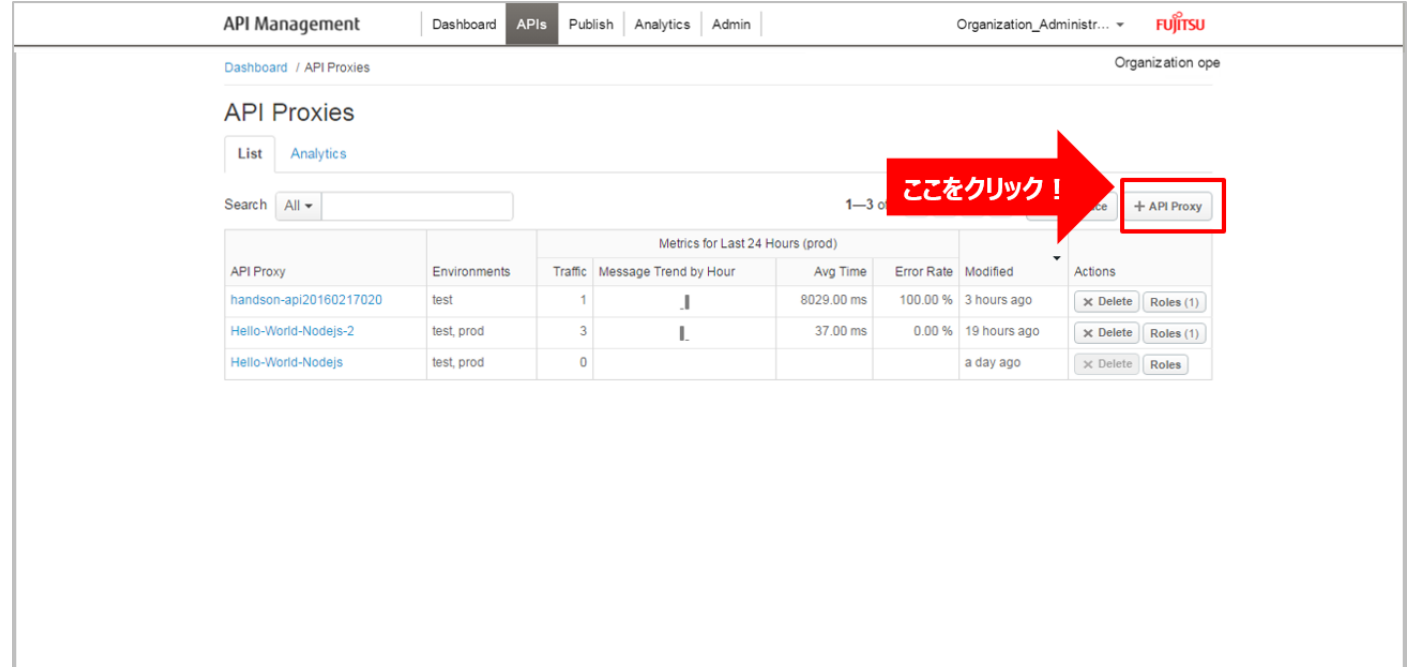

# ➢ Build a Proxy(TYPE)

「No Target」を選択し、「Next」ボタンをクリックします。

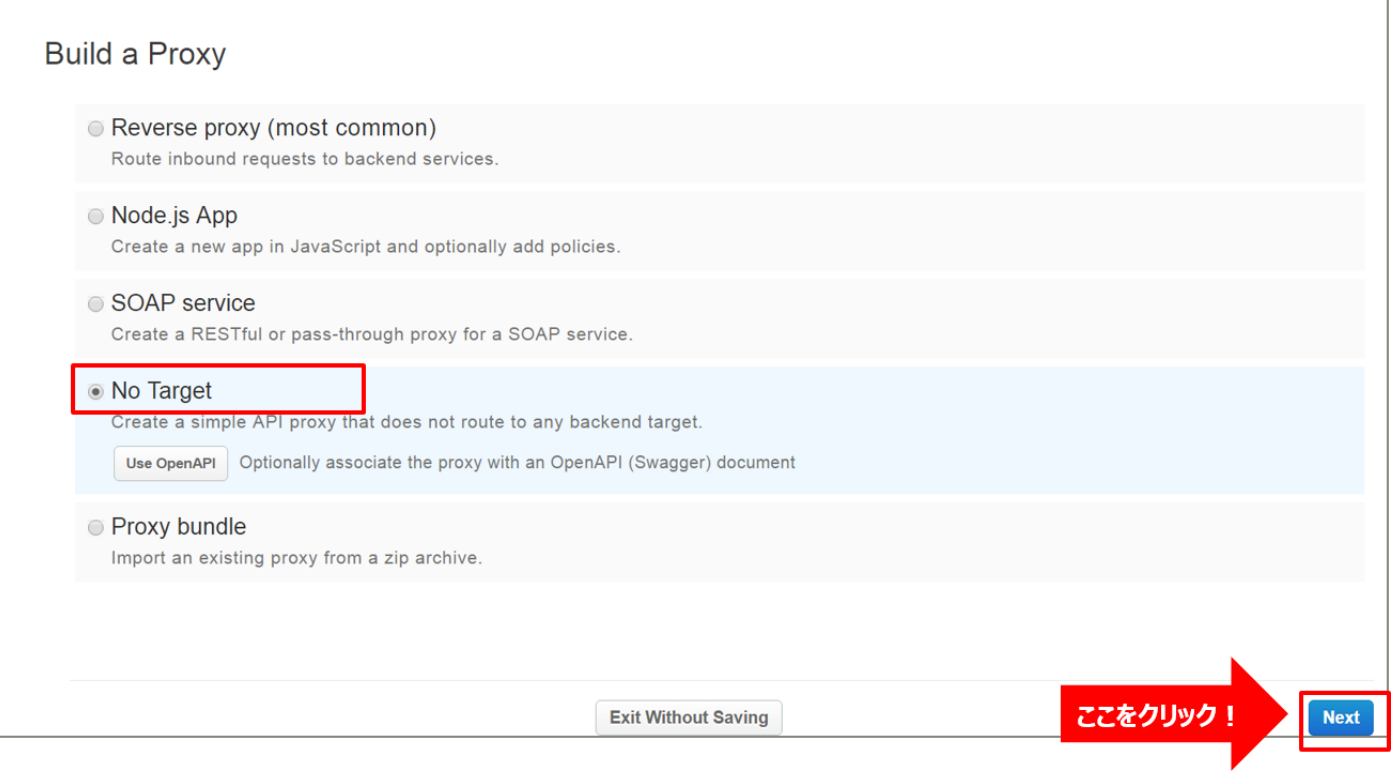

# ➢ Build a Proxy(DETAILS)

API Proxy の情報を入力し、「Next」ボタンをクリックします。以下は入力例です。

- Proxy Name: http-method-conversion (任意の名前)
- Proxy Base Path: /http-method-conversion (任意のパス (自動入力))

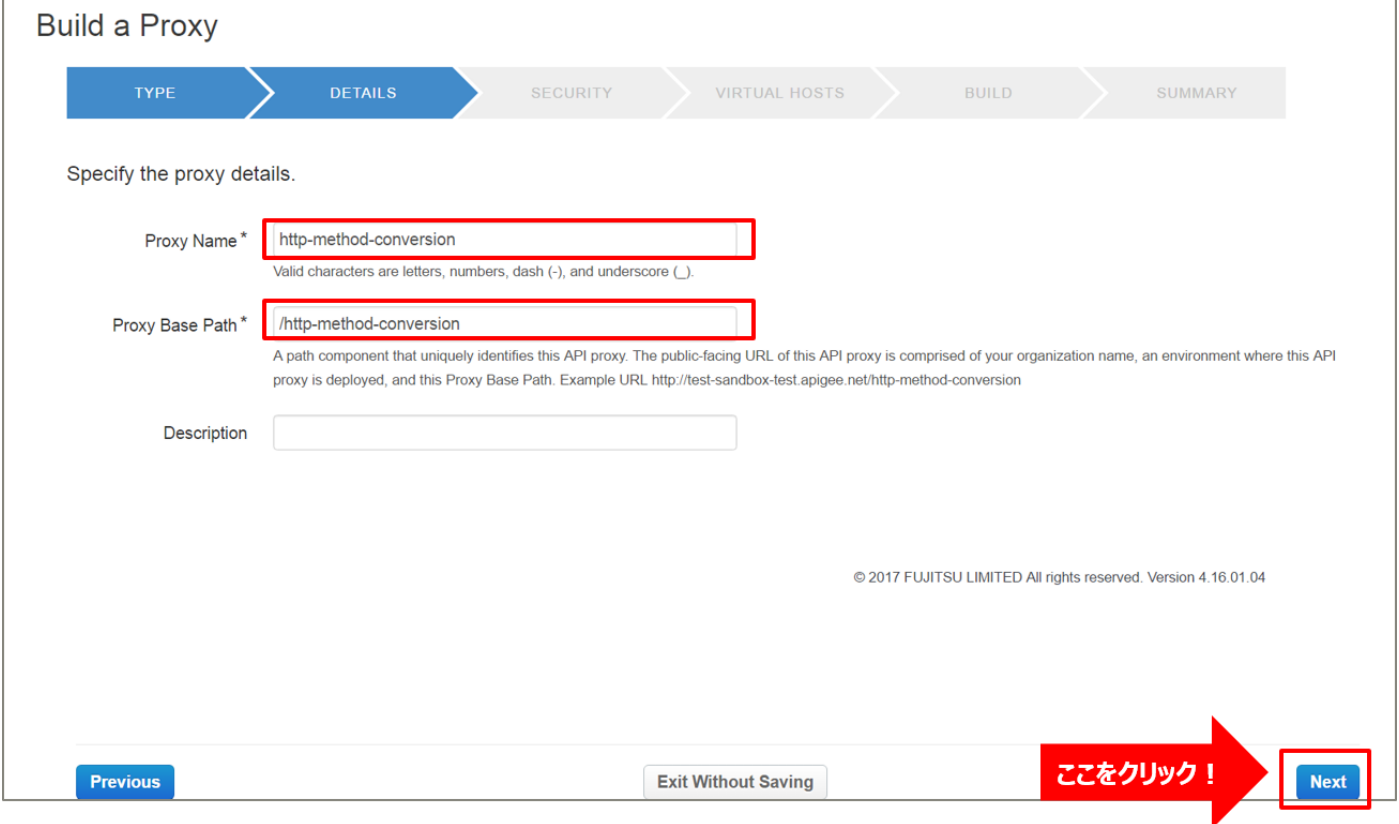

# ➢ Build a Proxy(SECURITY)

Authentication:「Pass through (none)」を選択し、「Next」ボタンをクリックします。

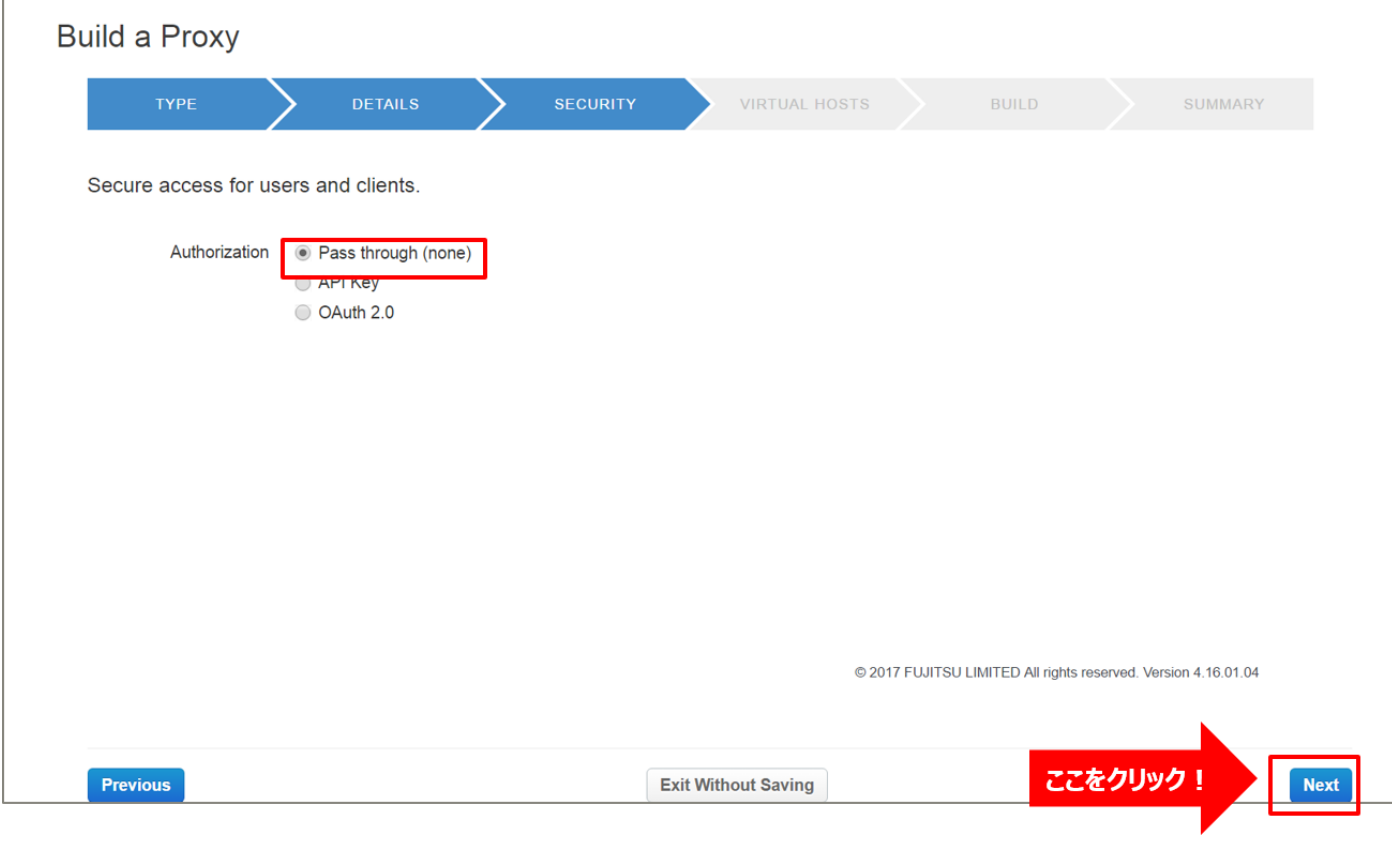

➢ Build a Proxy(VIRTUAL HOSTS)

r

# 設定を変えずに「Next」ボタンをクリックします。

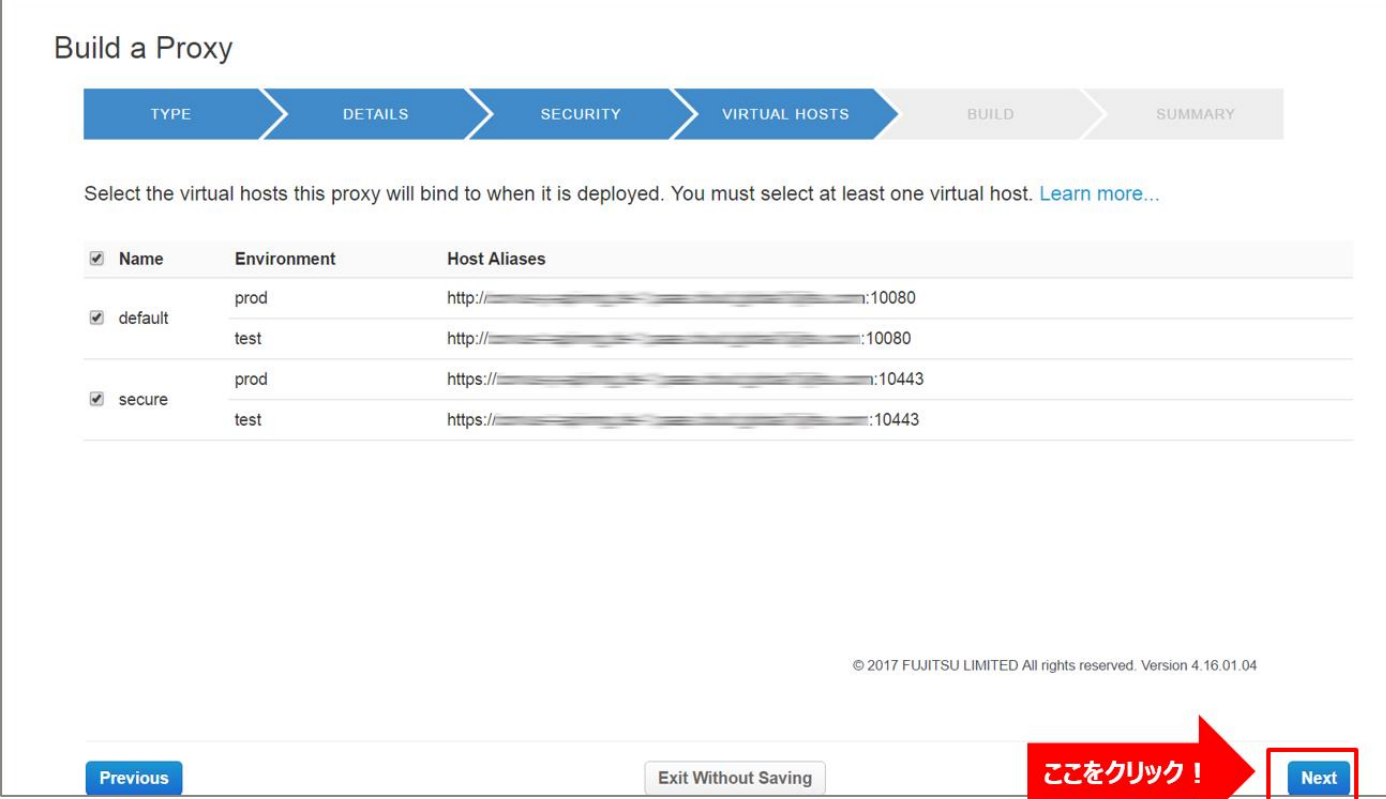

### ➢ Build a Proxy(BUILD)

# 設定を変えずに「Build and Deploy」ボタンをクリックします。

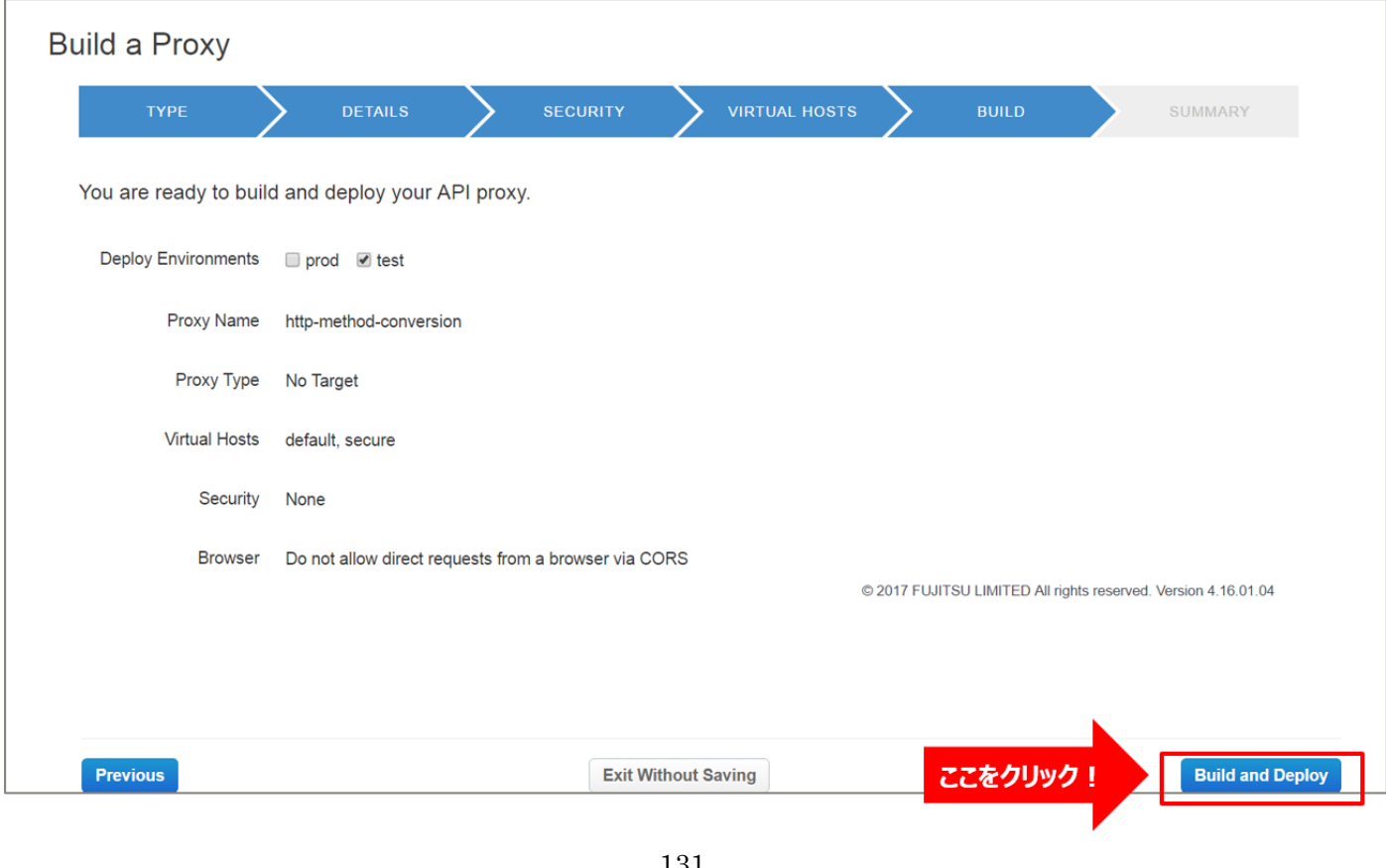

131 Copyright 2016-2024 FUJITSU LIMITED

➢ Build a Proxy(SUMMARY)

API Proxy の作成が完了したら、API Proxy のリンクをクリックします。

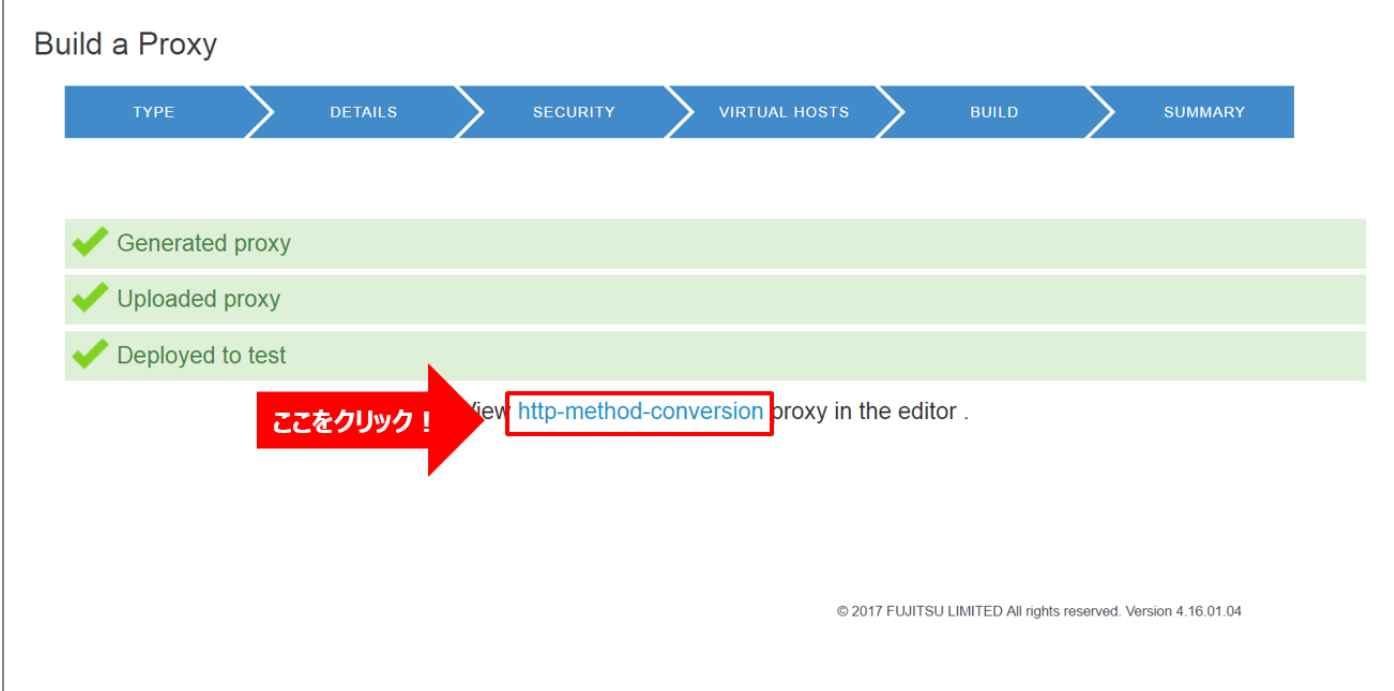

### 1-2) Conditional Flow (DELETE) の作成

バックエンドサービスに対するリソースパスと処理(HTTP Method)の定義を行います。

クライアントからのリクエストがここで定義したパターンと一致する場合に、以降の手順で設定する処理を実 行します。

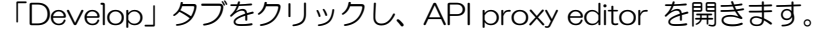

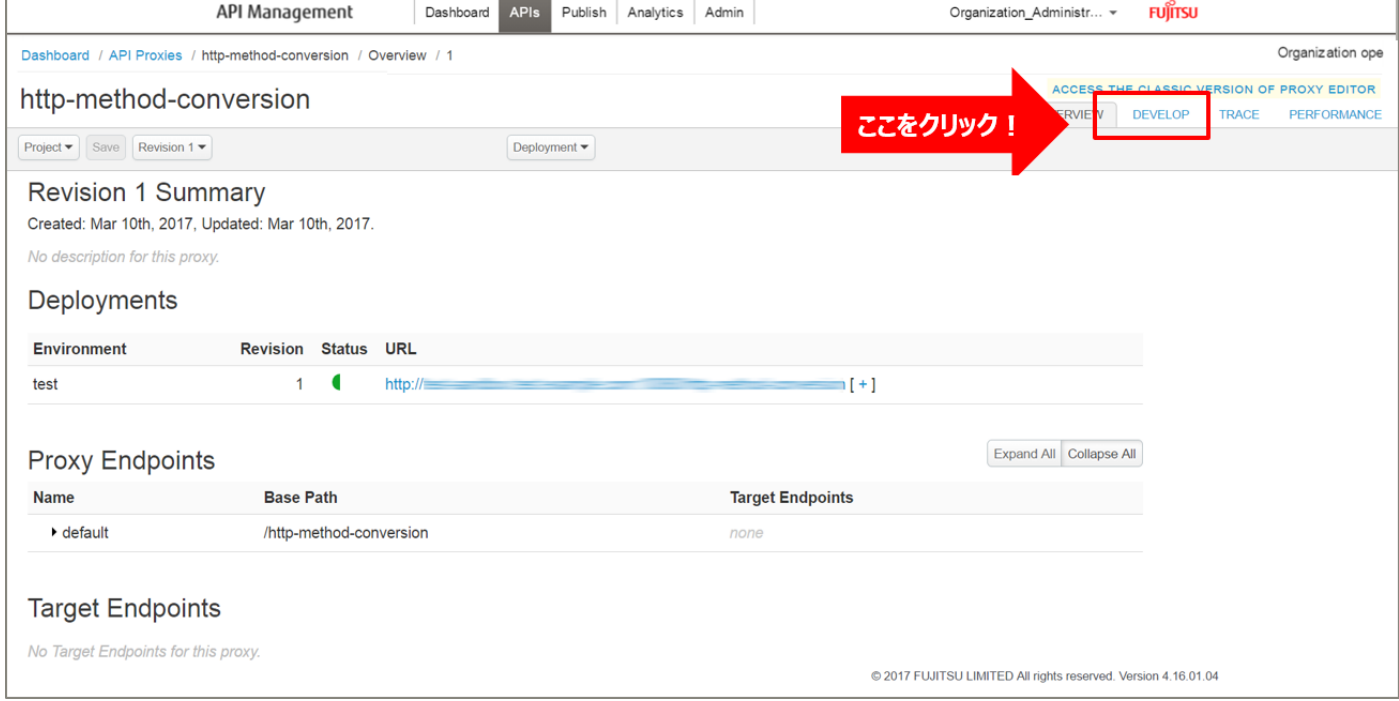

default の「+」ボタンをクリックし、New Conditional Flow を開きます。

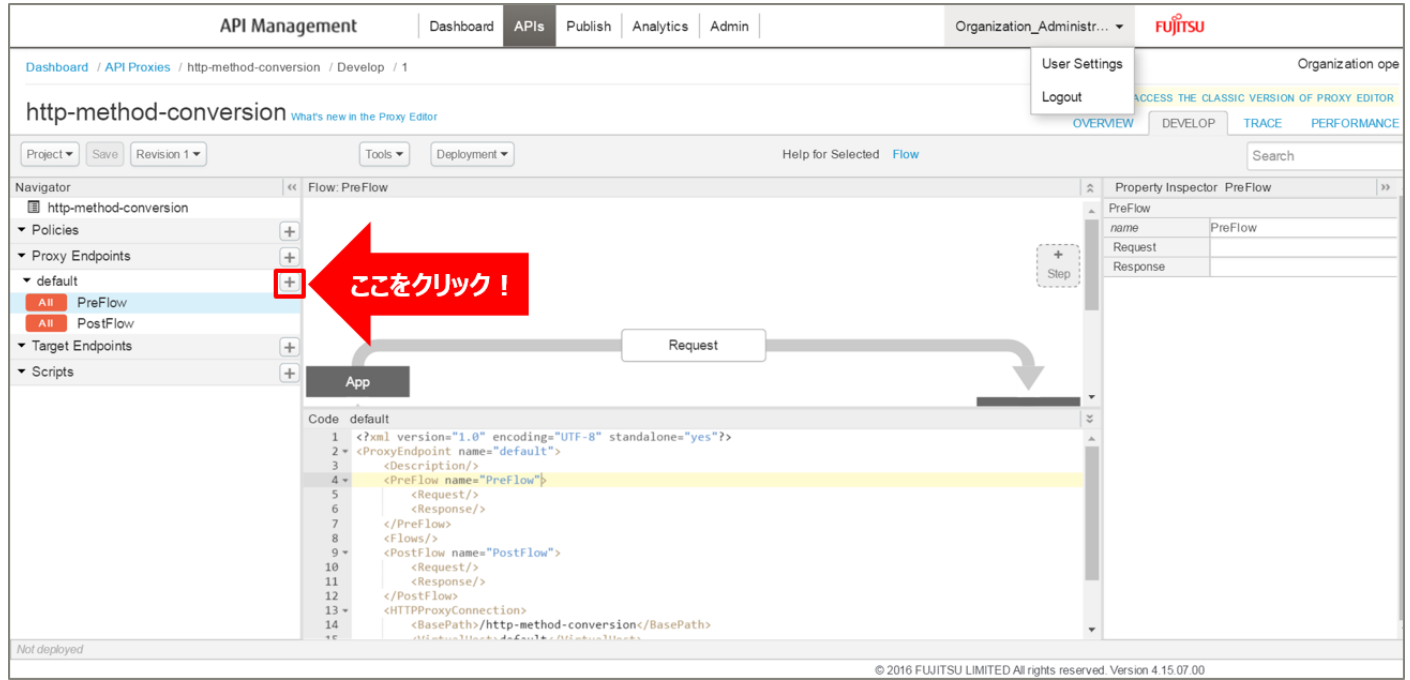

Flow の情報を入力し、「Add」ボタンをクリックします。以下は入力例です。

- ・ Flow Name:HTTP メソッド変換(任意の名前)
- ・ Condition Type:「Path and Verb」を選択
- ・ Path:/apitest/users/\*(任意のパス)
	- ※/apitest/users/\* の様に動的に変わる値には\*を指定します
- ・ Verb:「DELETE」を選択

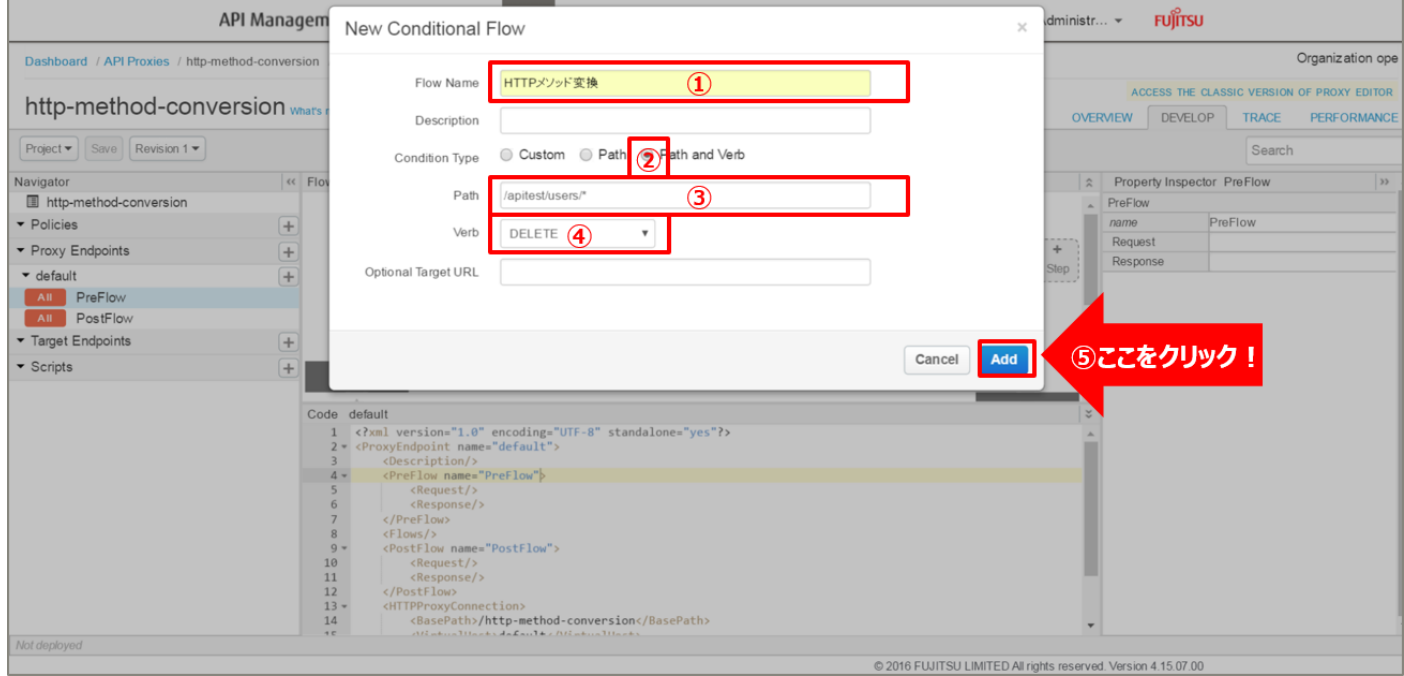

2) Extract Variables ポリシーの作成(ユーザー ID の抽出)

指定された URI のパスから、パターン(ユーザー ID)に一致する値を抽出して変数に格納する Extract Variables ポリシーを追加します。

Policies の「+」ボタンをクリックし、Add Policy を開きます。

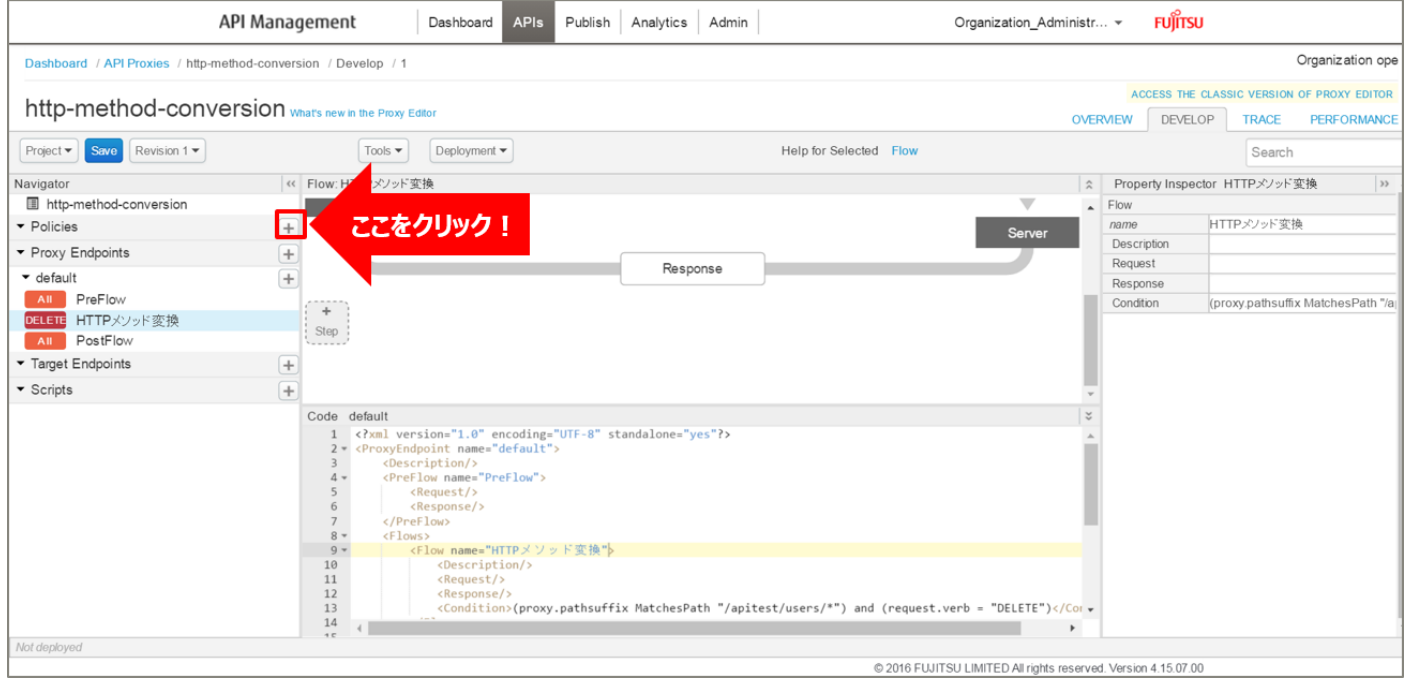

「Extract Variables」をクリック後、ポリシーの情報を入力し、「Add」ボタンをクリックします。 以下は入力例です。

- ・ Display Name:Extract-URI-Path-UserId(任意の名前)
	- ・ Name:Extract-URI-Path-UserId(任意の名前)

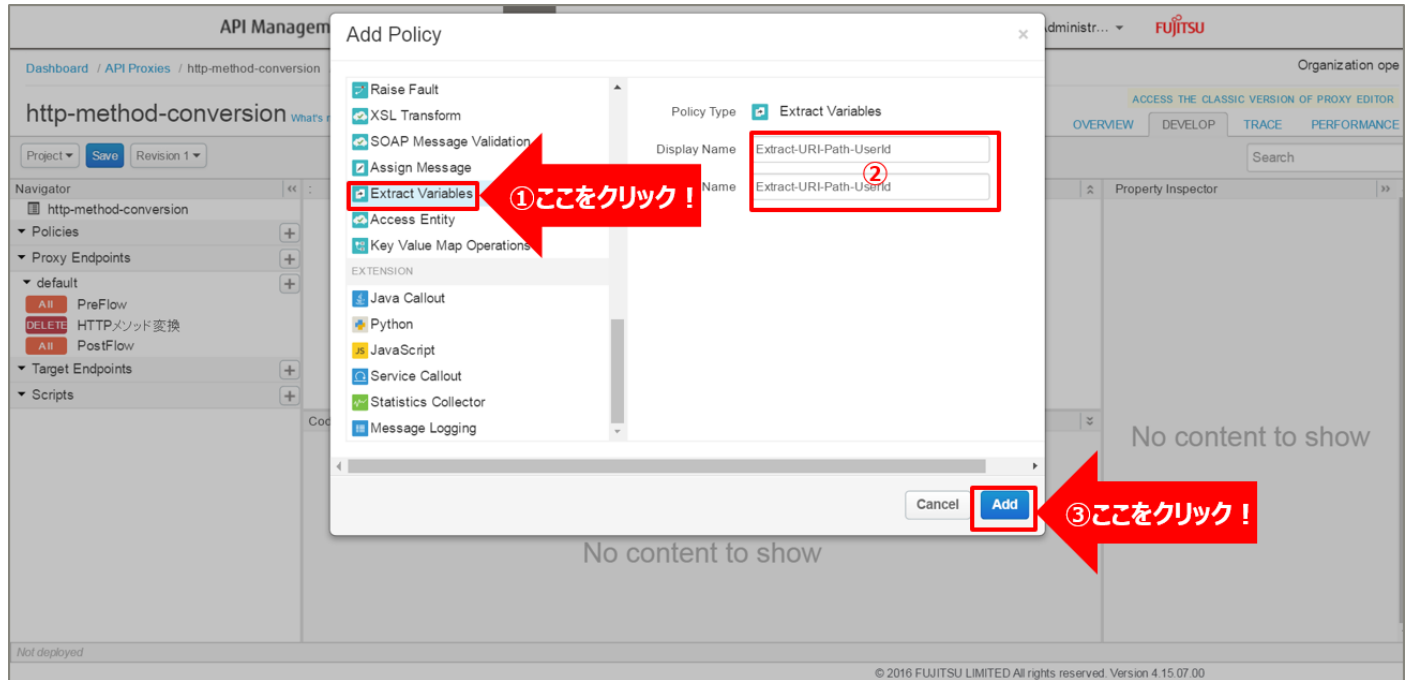

135 Copyright 2016-2024 FUJITSU LIMITED

# 追加した Extract Variables ポリシーを選択し、ポリシー編集画面を表示します。 必要に応じてポリシーの定義を編集します。

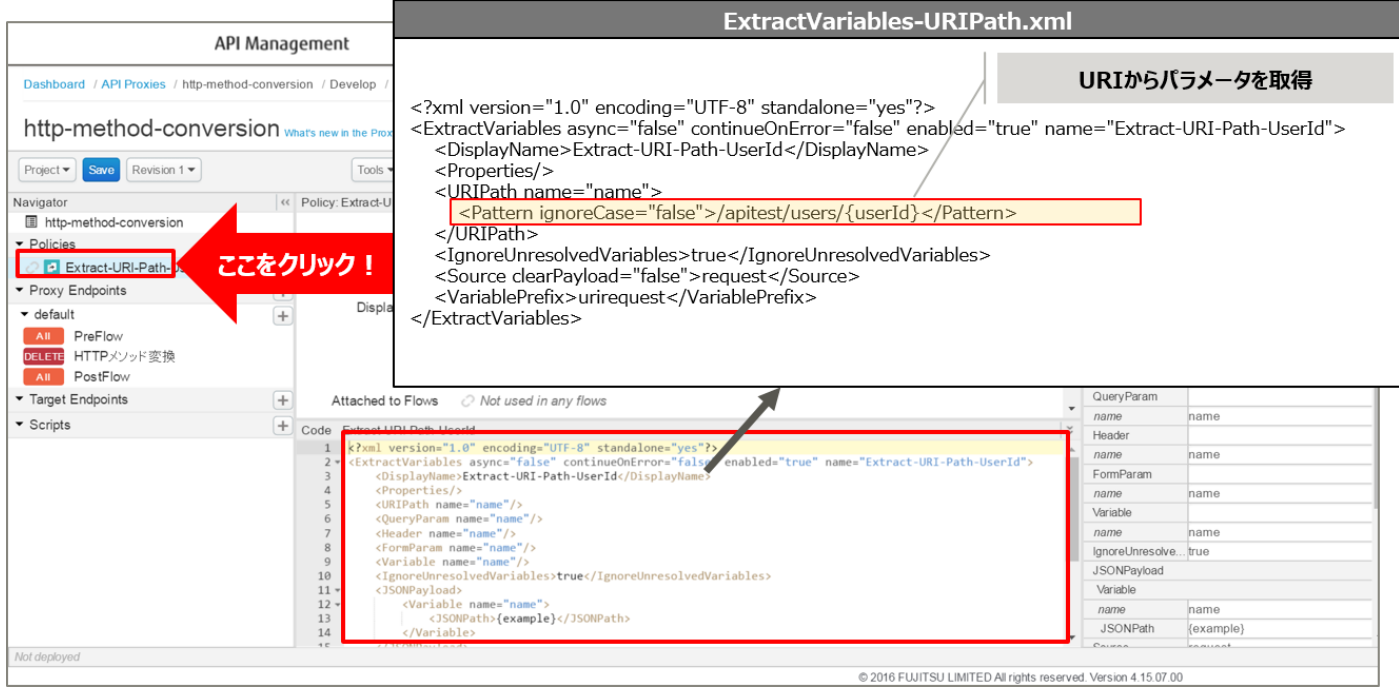

#### 【定義例】

```
<?xml version="1.0" encoding="UTF-8" standalone="yes"?>
<ExtractVariables async="false" continueOnError="false" enabled="true" name="Extract-URI-
Path-UserId">
    <DisplayName>Extract-URI-Path-UserId</DisplayName>
    <Properties/>
    <URIPath name="name">
        <Pattern ignoreCase="false">/apitest/users/{userId}</Pattern>
    </URIPath>
    <IgnoreUnresolvedVariables>true</IgnoreUnresolvedVariables>
    <Source clearPayload="false">request</Source>
    <VariablePrefix>urirequest</VariablePrefix>
</ExtractVariables>
```
※変更箇所や定義のポイントとなる箇所を赤字で示しています。

※定義内容の詳細は、「A2.4. Extract [Variables XML](#page-199-0) 仕様」をご参照ください。

#### 3) Service Callout ポリシーの作成(ユーザー情報の削除・取得)

ユーザー情報を削除する API を呼び出し、削除したユーザー情報を取得する Service Callout ポリシーを 追加します。

Policies の「+」ボタンをクリックし、Add Policy を開きます。

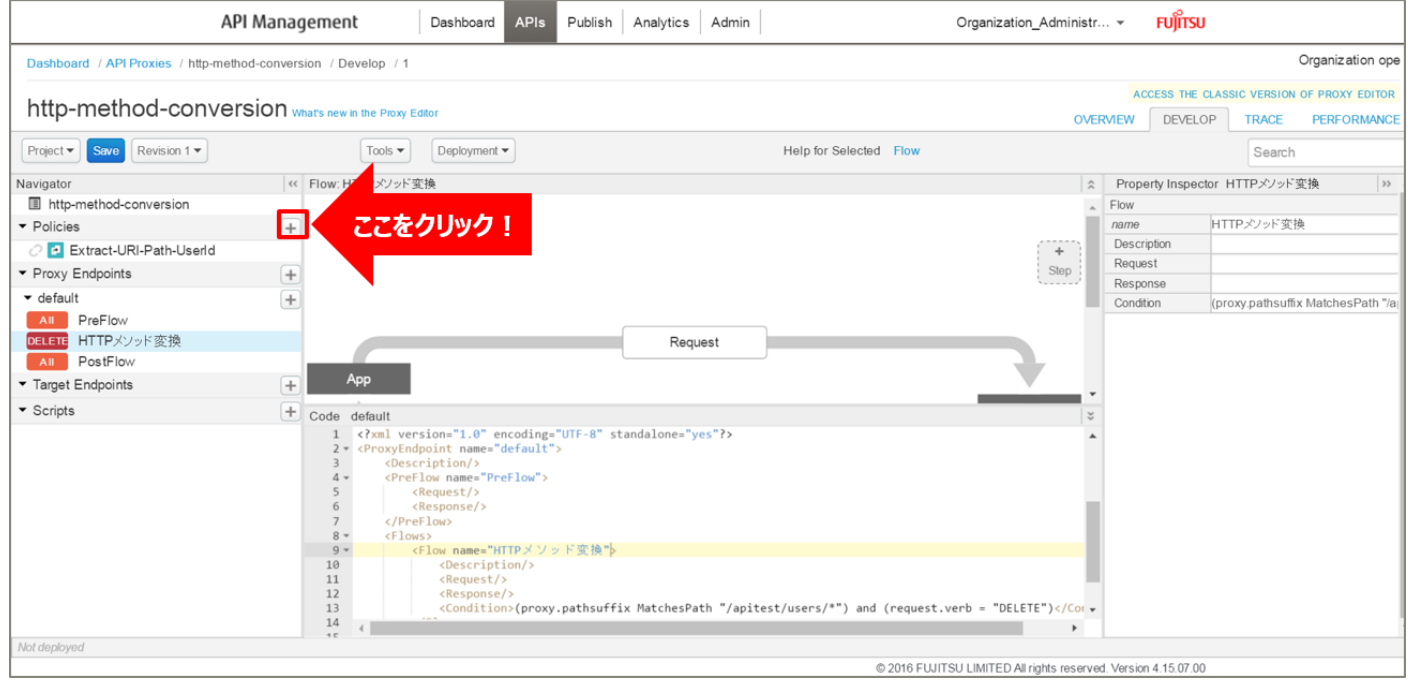

「Service Callout」をクリック後、ポリシーの情報を入力し、「Add」ボタンをクリックします。 以下は入力例です。

- Display Name: ServiceCallout-DeleteUser (任意の名前)
- Name: ServiceCallout-DeleteUser (任意の名前)

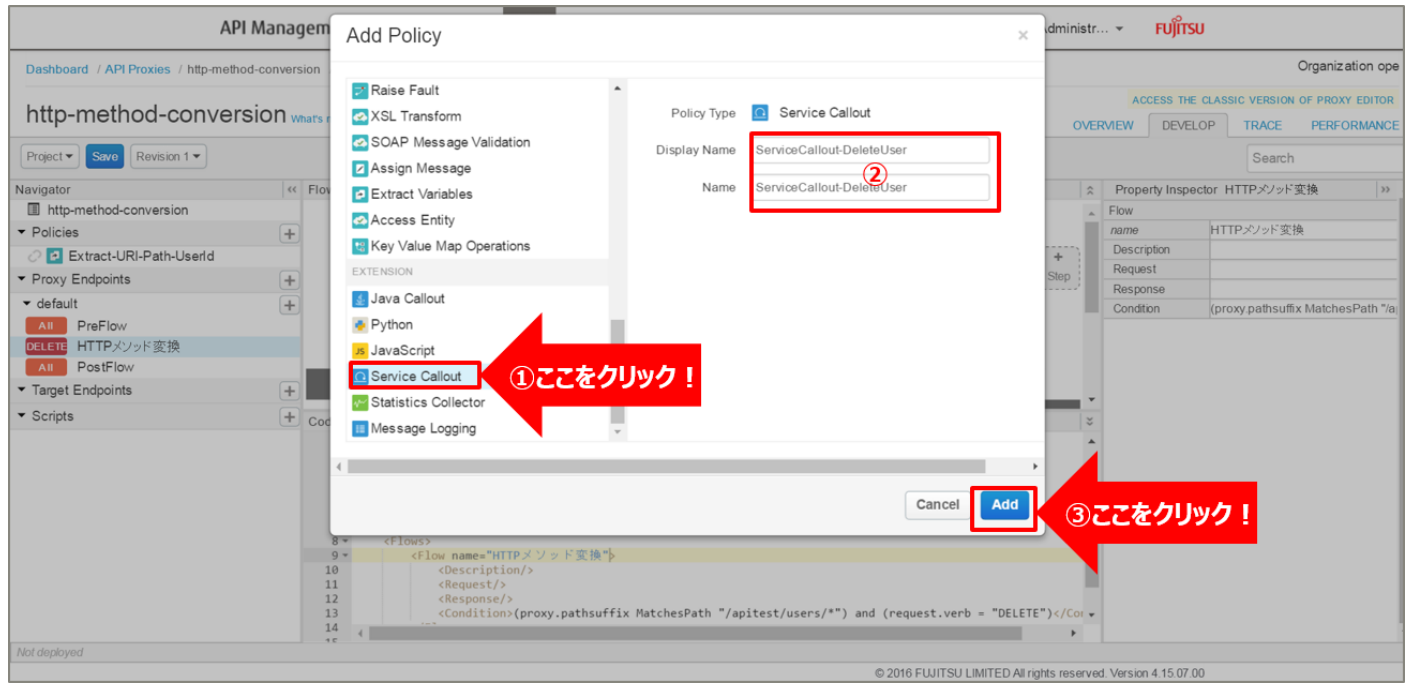

137 Copyright 2016-2024 FUJITSU LIMITED

### 追加した Service Callout ポリシーを選択し、ポリシー編集画面を表示します。

#### 必要に応じてポリシーの定義を編集します。

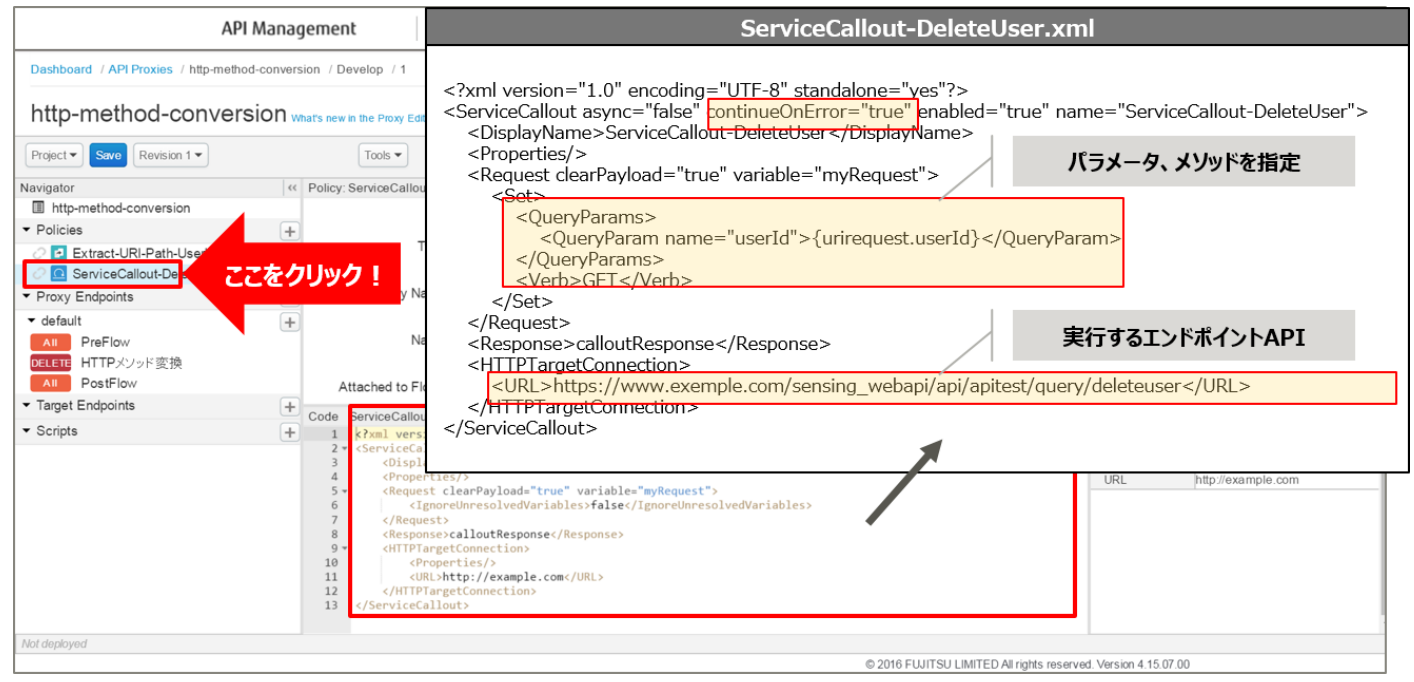

#### 【定義例】

```
<?xml version="1.0" encoding="UTF-8" standalone="yes"?>
<ServiceCallout async="false" continueOnError="true" enabled="true" name="ServiceCallout-
DeleteUser">
    <DisplayName>ServiceCallout-DeleteUser</DisplayName>
    <Properties/>
    <Request clearPayload="true" variable="myRequest">
        <Set>
            <QueryParams>
                <QueryParam name="userId">{urirequest.userId}</QueryParam>
            </QueryParams>
            <Verb>GET</Verb>
        </Set>
    </Request>
    <Response>calloutResponse</Response>
    <HTTPTargetConnection>
        <URL>https://www.exemple.com/sensing_webapi/api/apitest/query/deleteuser</URL>
    </HTTPTargetConnection>
</ServiceCallout>
```
※変更箇所や定義のポイントとなる箇所を赤字で示しています。 ※定義内容の詳細は、「A3.1. Service [Callout XML](#page-201-0) 仕様」をご参照ください。 4) Extract Variables ポリシーの作成(ユーザー情報の変数化)

2) と同様の手順で、Service Callout ポリシーで取得した通りー情報を変数として格納(変数化)する Extract Variables ポリシーを追加します。

以下は Add Policy で入力するポリシーの情報の入力例です。

- Display Name: Extract-ServiceCallout (任意の名前)
- ・ Name:Extract-ServiceCallout(任意の名前)

追加した Extract Variables ポリシーを選択し、ポリシー編集画面を表示します。 必要に応じてポリシーの定義を編集します。

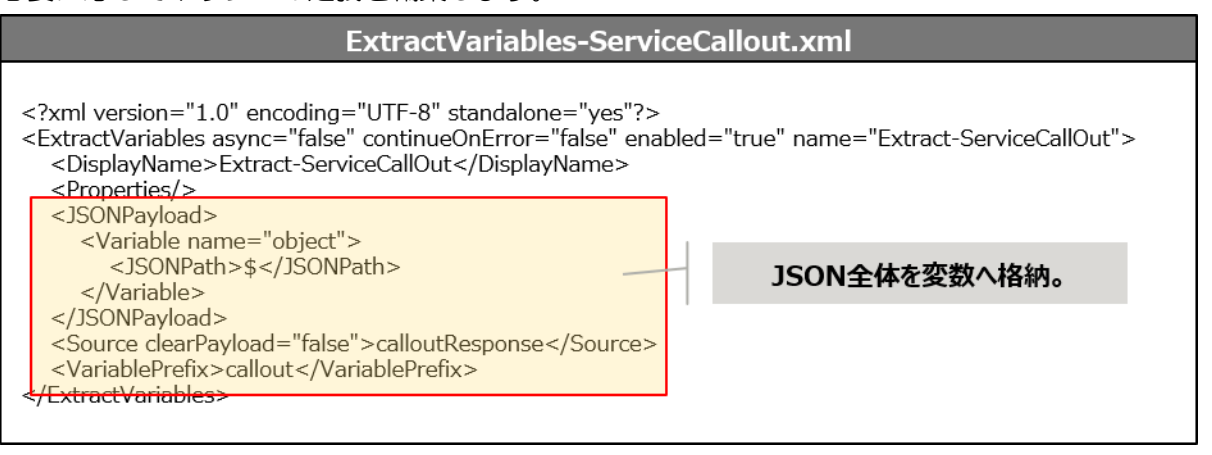

【定義例】

```
※変更箇所や定義のポイントとなる箇所を赤字で示しています。
 <?xml version="1.0" encoding="UTF-8" standalone="yes"?>
 <ExtractVariables async="false" continueOnError="false" enabled="true" name="Extract-
 ServiceCallOut">
      <DisplayName>Extract-ServiceCallOut</DisplayName>
      <Properties/>
      <JSONPayload>
          <Variable name="object">
             <JSONPath>$</JSONPath>
          </Variable>
      </JSONPayload>
      <Source clearPayload="false">calloutResponse</Source>
      <VariablePrefix>callout</VariablePrefix>
 </ExtractVariables>
```
※定義内容の詳細は、「A2.4. Extract [Variables XML](#page-199-0) 仕様」をご参照ください。

5) Assign Message ポリシーの作成(HTTP レスポンスの作成)

HTTP メッセージを作成する Assign Message ポリシーを追加します。

Policies の「+」ボタンをクリックし、Add Policy を開きます。

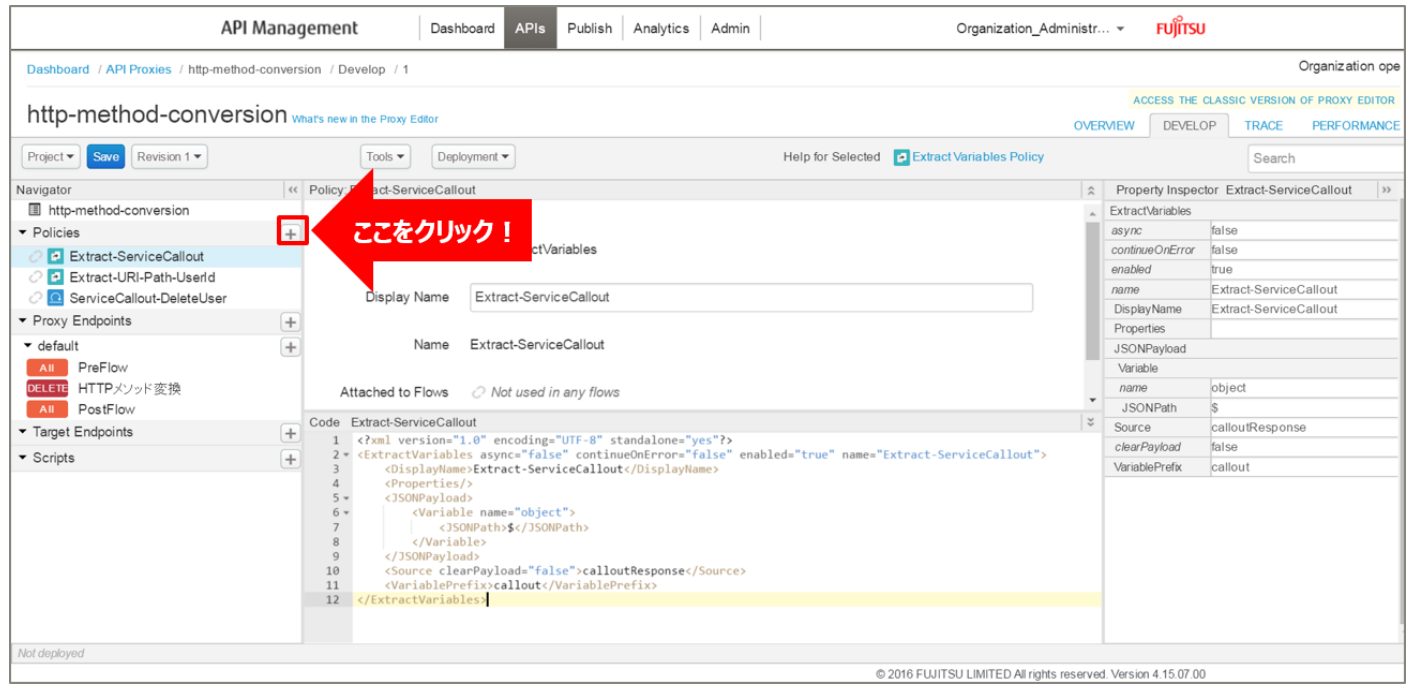

「Assign Message」をクリック後、ポリシーの情報を入力し、「Add」ボタンをクリックします。 以下は入力例です。

- Display Name: AssingMessage-ServiceCallout (任意の名前)
- ・ Name:AssingMessage-ServiceCallout(任意の名前)

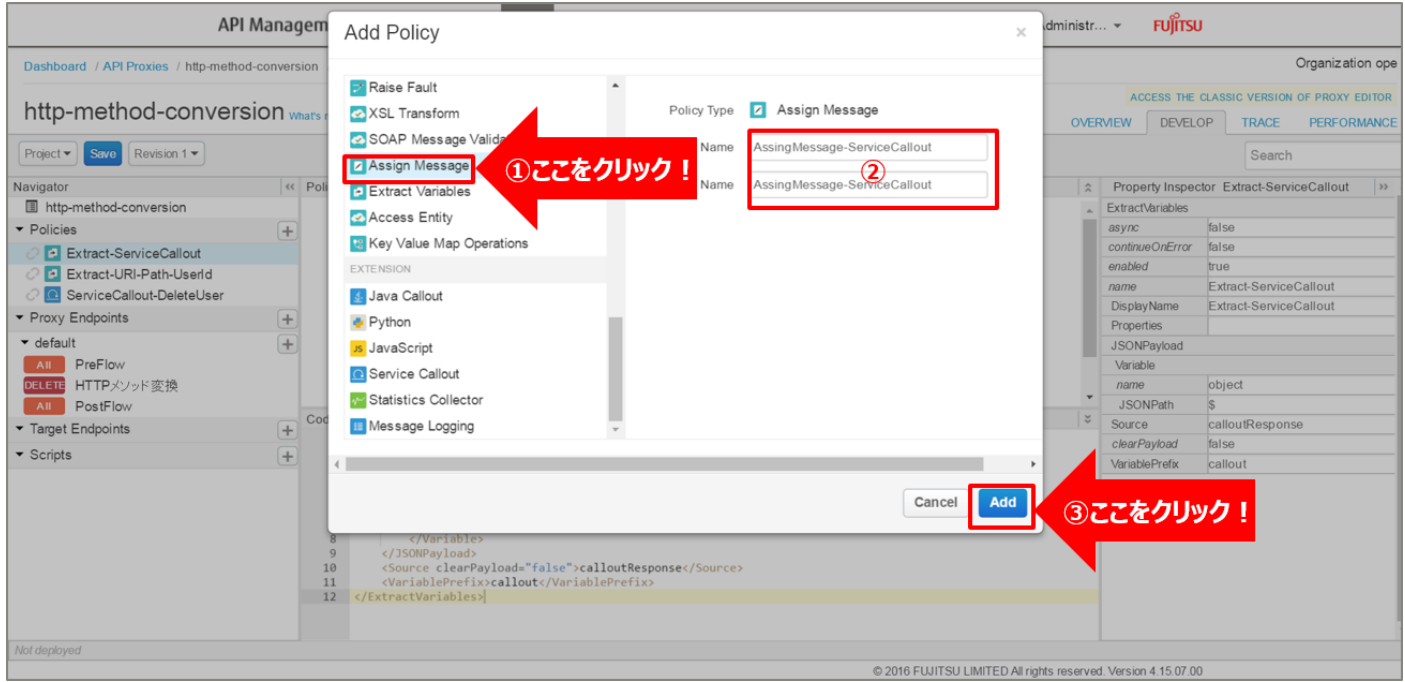

# 追加した Assign Message ポリシーを選択し、ポリシー編集画面を表示します。

### 必要に応じてポリシーの定義を編集します。

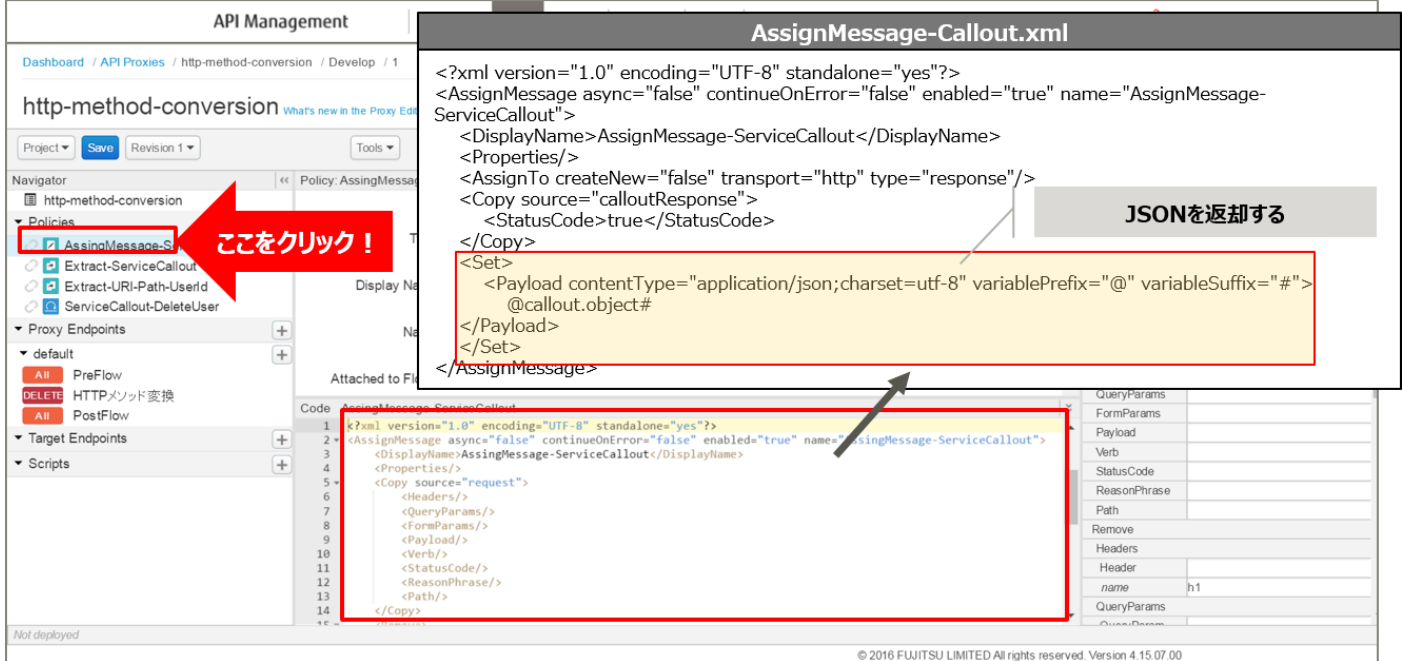

【定義例】

```
<?xml version="1.0" encoding="UTF-8" standalone="yes"?>
<AssignMessage async="false" continueOnError="false" enabled="true" name="AssignMessage-
ServiceCallout">
    <DisplayName>AssignMessage-ServiceCallout</DisplayName>
    <Properties/>
    <AssignTo createNew="false" transport="http" type="response"/>
    <Copy source="calloutResponse">
        <StatusCode>true</StatusCode>
    </Copy>
    <Set>
        <Payload contentType="application/json;charset=utf-8" variablePrefix="@" 
variableSuffix="#">
            @callout.object#
</Payload>
    </Set>
</AssignMessage>
```
※変更箇所や定義のポイントとなる箇所を赤字で示しています。 ※定義内容の詳細は、「A2.3. Assign [Message XML](#page-196-0) 仕様」をご参照ください。

#### 6) ポリシーの配置

以下の通り、作成したポリシーを配置し、「Save」ボタンをクリックします。

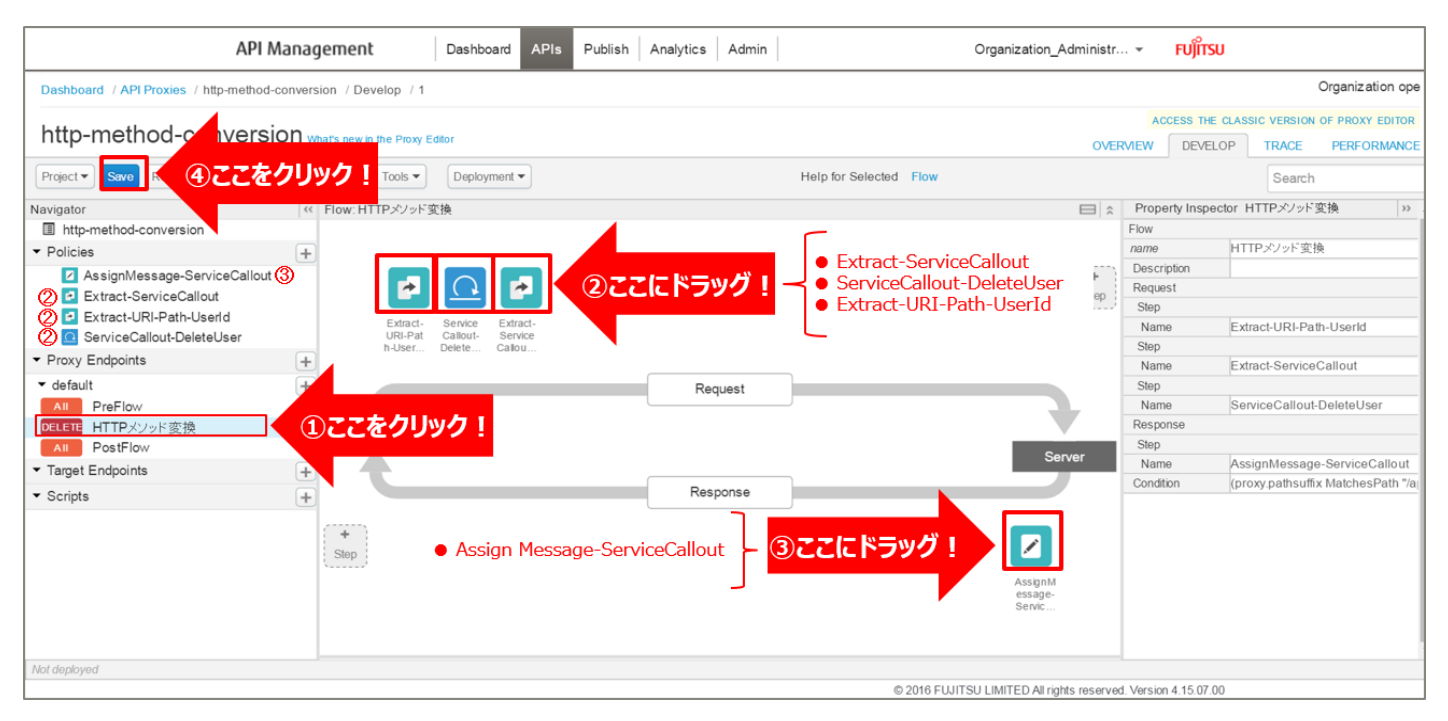

#### 7) 動作確認

作成した API Proxy の動作確認を行います。

以下の例のように、URL へアクセスすると指定したユーザーが削除され、削除したユーザー情報が JSON 形 式で返却されます。

http://{FQDN}:10080/http-method-conversion/apitest/users/{UserID}

※http プロトコルでの動作確認例です(ポート番号は 10080 です)。

※{FQDN}: API Proxy の作成時に生成された URL のホスト名(FQDN)を指定します。

※{UserID} は、任意のユーザー ID に置き換えてください。

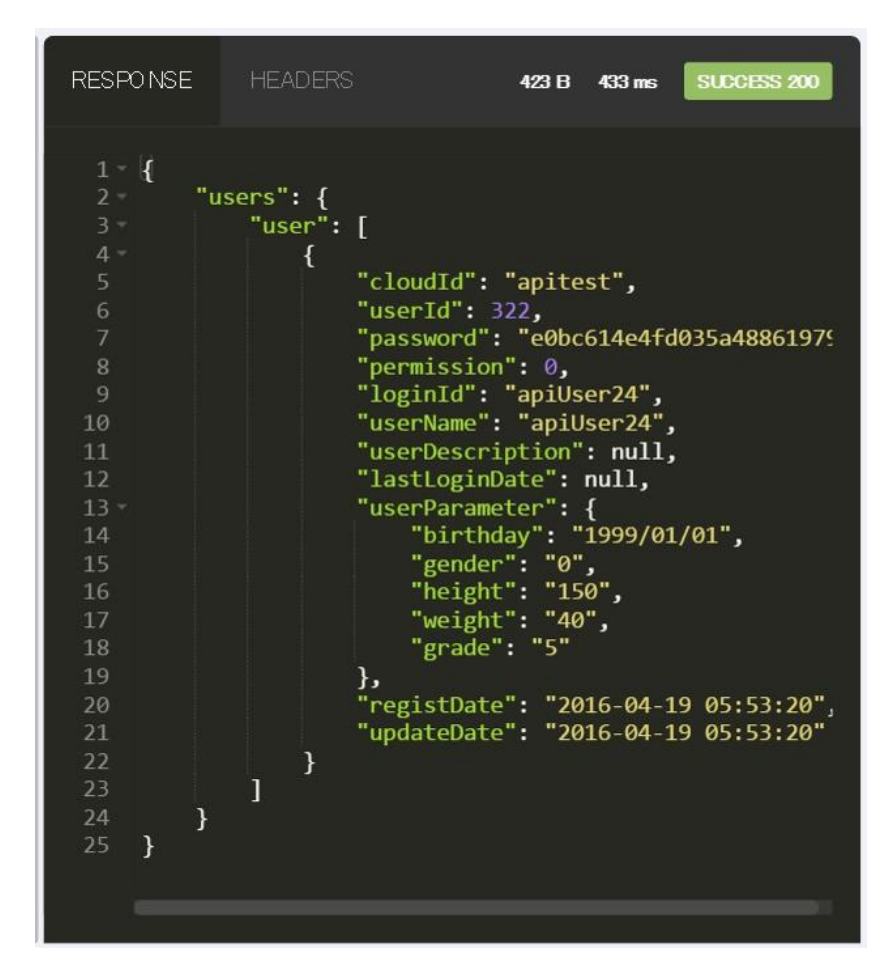

#### 3.2. リクエスト Body 変換

3.2.1. ユースケース概要

バックエンドサービスを呼び出す前に、リクエストの変換を行う API Proxy を実装します。 ここでは、2 つのユースケースを説明します。

【ユースケース 1:XML → JSON 変換】 バックエンドサービスとして、ユーザー情報を登録する API を使用します。 XML 形式のユーザー情報を、JSON 形式に変換してから API を呼び出すようにします。 レスポンスとして、登録したユーザー情報が JSON 形式で返却されます。

リクエストパラメーターは、以下のような形式を想定しています。

変換前のリクエストパラメータ

<?xml version="1.0" encoding="UTF-8"?>  $<$ USER> <cloudId>apitest</cloudId> <password>6b86b273ff34fce19d6b804eff5a3f5747ada4eaa22f1d49c01e52ddb7875b4b</password> <permission>0</permission> <loginId>apiUser27</loginId> <userName>apiUser27</userName> <userDescription>test</userDescription> <lastLoginDate/> <br/>birthday>1999/01/01</birthday> <gender>0</gender> <height>150</height> <weight>40</weight> <grade>5</grade>  $<$ /USER>

変換後のリクエストパラメータ

```
₹
   "cloudId": "apitest"
   "password": "6b<br>"password": "6b"<br>"permission": 0,
                     "6b86b273ff34fce19d6b804eff5a3f5747ada4eaa22f1d49c01e52ddb7875b4b",
    "loginId": "apiUser27"
   "userName": "apiUser27",
    "userDescription":
                             "test",
   "lastLoginDate": {}
   "birthday": "1999/01/01",<br>"birthday": "1999/01/01",<br>"gender": 0,
   "height": 150,<br>"weight": 40,
    "grade": 5
```
API Proxy の実装フローは以下の通りです。

- 1) API Proxy の作成
	- 1-1) API Proxy の作成
	- 1-2) Conditional Flow (POST) の作成
- 2) XML to JSON ポリシーの作成(リクエスト情報の変換)
- 3) Extract Variables ポリシーの作成(ユーザー情報の変数化)
- 4) Assign Message ポリシーの作成(HTTP リクエストの作成)
- 5) ポリシーの配置

```
144
```
Copyright 2016-2024 FUJITSU LIMITED
6) 動作確認

使用する Policy は以下の通りです。

- ・ XML to JSON ポリシー
- ・ Assign Message ポリシー
- ・ Extract Variables ポリシー

【ユースケース 2:JSON → JSON 変換(キー変更)】

ユースケース 1 で作成した API Proxy を利用します。

JSON 形式のリクエストパラメーターの一部を変更(パラメーターキー変換)してから、バックエンドサービ スを呼び出すよう変更します。

レスポンスとして、登録したユーザー情報が JSON 形式で返却されます。

リクエストパラメーターは、以下のような形式を想定しています。

変換前のリクエストパラメータ

```
\{"cloudId": "apitest",<br>"password": "6b86b273ff34fce19d6b804eff5a3f5747ada4eaa22f1d49c01e52ddb7875b4b",<br>"permission": 0,
     "loginId": "apiUser28",<br>"loginId": "apiUser28",<br>"userName": "apiUser28"
     "userDescription": "test",
     "lastLoginDate": {}
    "birthday": "1999/01/01",<br>"birthday": "1999/01/01",<br>"gender": 0,<br>"height": 150,<br>"weight": 40,<br>"grade": 5
```
#### 変換後のリクエストパラメータ

```
\overline{\mathcal{L}}"site": "apitest'
      "site": "apitest",<br>"password": "6b86b273ff34fce19d6b804eff5a3f5747ada4eaa22f1d49c01e52ddb7875b4b",<br>"permission": 0,
     "loginId": "apiUser28",<br>"loginId": "apiUser28",<br>"userName": "apiUser28",
     uservame: apioserzo<br>"userDescription": "test",<br>"lastLoginDate": {},
     "lastLoginDate": {},<br>"birthday": "1999/01/01",<br>"gender": 0,<br>"height": 150,<br>"weight": 40,
      "grade": 5
```
API Proxy の実装フローは以下の通りです。

- 1) Extract Variables ポリシーの作成(ユーザー情報の変数化)
- 2) Assign Message ポリシーの作成(HTTP リクエストの作成)
- 3) ポリシーの解除
- 4) ポリシーの配置
- 5) 動作確認

使用する Policy は以下の通りです。

- ・ Assign Message ポリシー
- ・ Extract Variables ポリシー

3.2.2. 手順

3.2.2.1. XML → JSON 変換

1) API Proxy の作成

API Proxy を作成します。

#### 1-1) API Proxy の作成

画面上部の「APIs」メニューをクリックし、API Proxies 画面に遷移します。

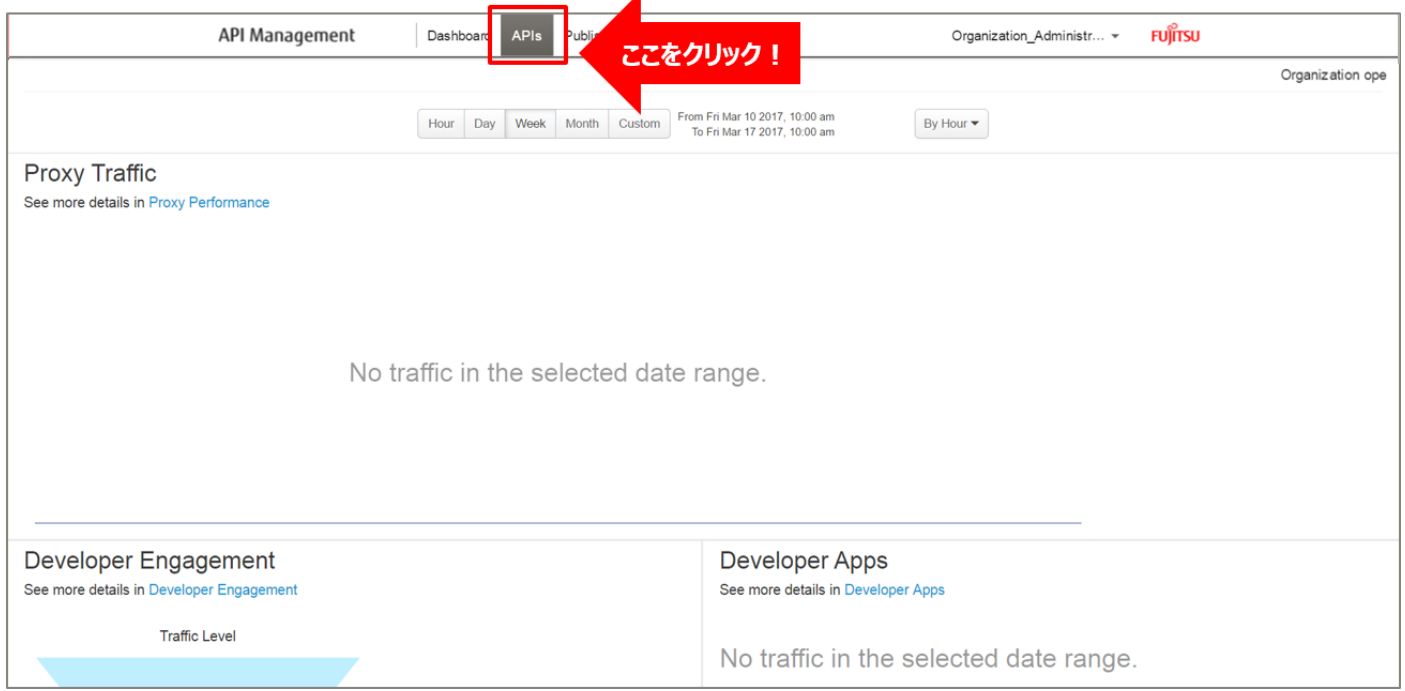

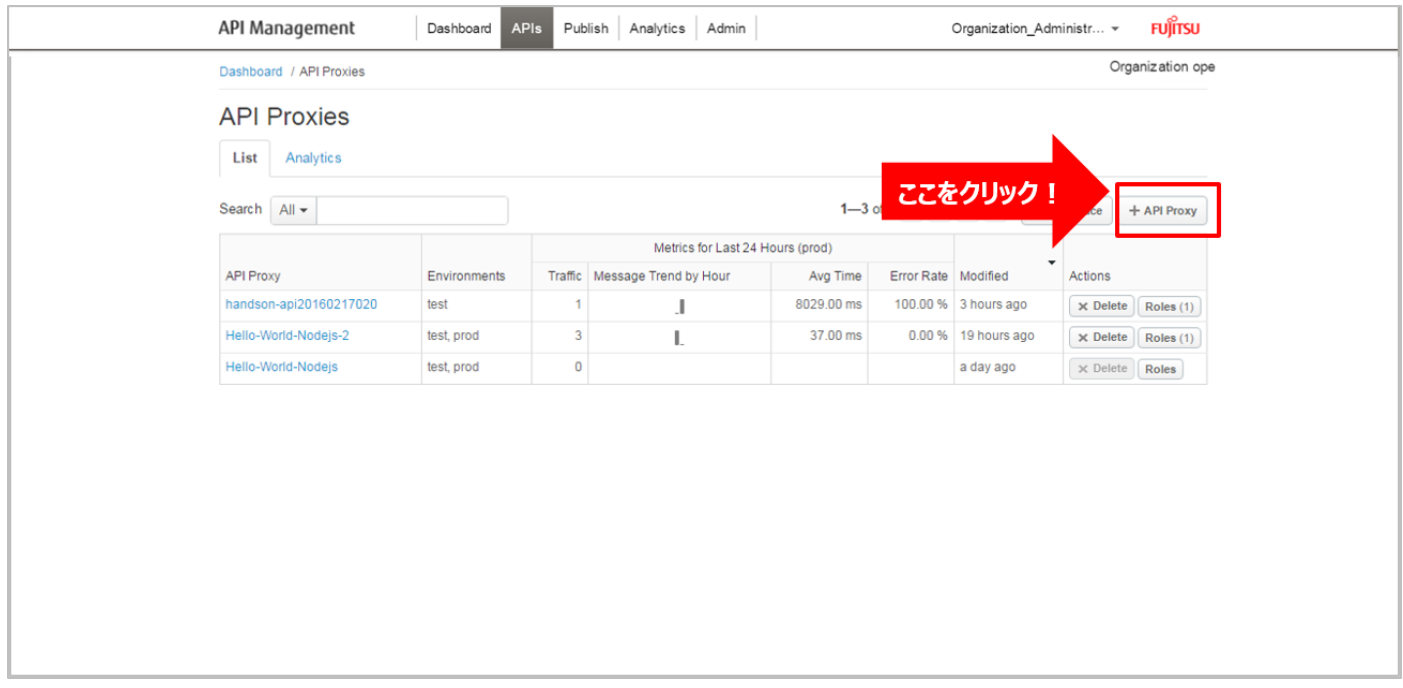

### API Proxies 画面で、「+ API Proxy」ボタンをクリックします。

➢ Build a Proxy(TYPE)

「Reverse proxy (most common)」を選択し、「Next」ボタンをクリックします。

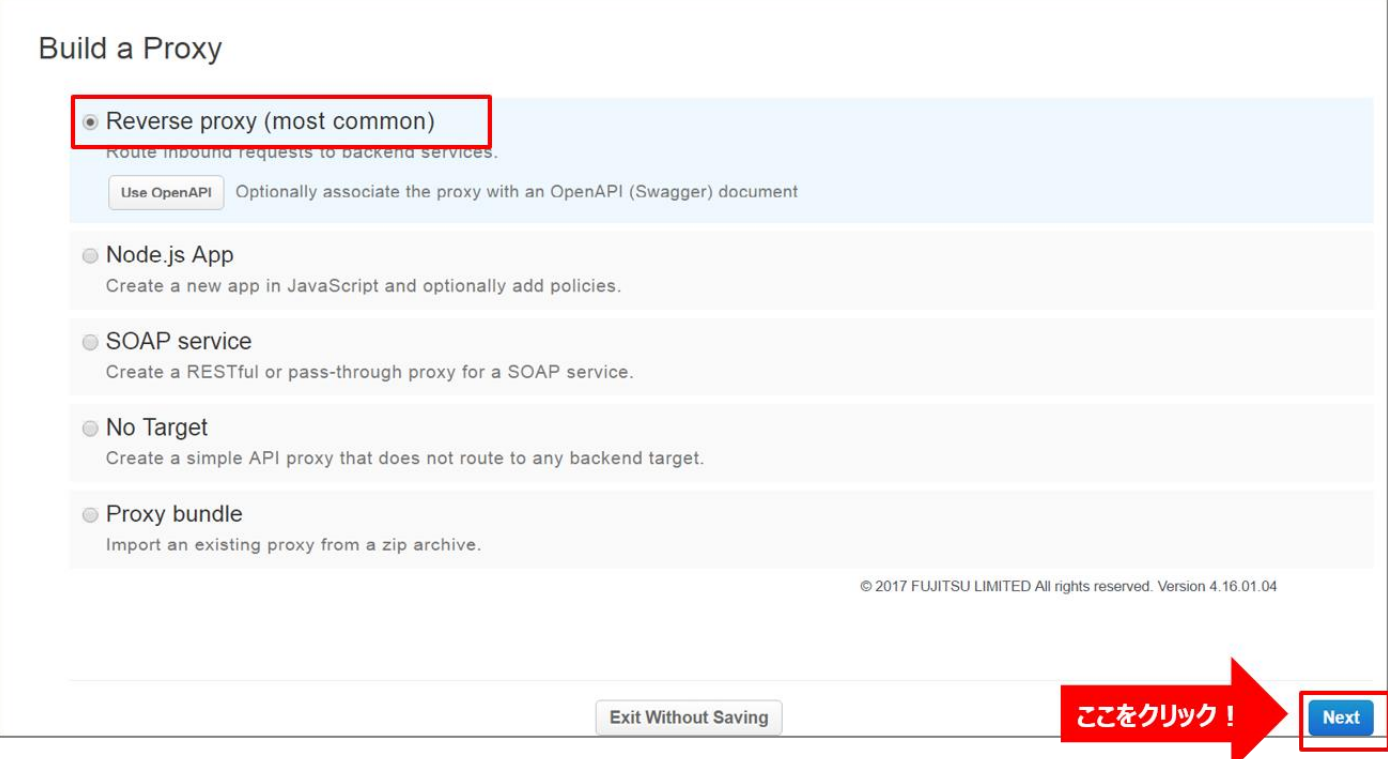

### ➢ Build a Proxy(DETAILS)

API Proxy の情報を入力し、「Next」ボタンをクリックします。以下は入力例です。

- Proxy Name: requestbody-conversion (任意の名前)
- Proxy Base Path: /requestbody-conversion (任意のパス (自動入力))
- ・ Existing API:https://www.example.com(任意の API)

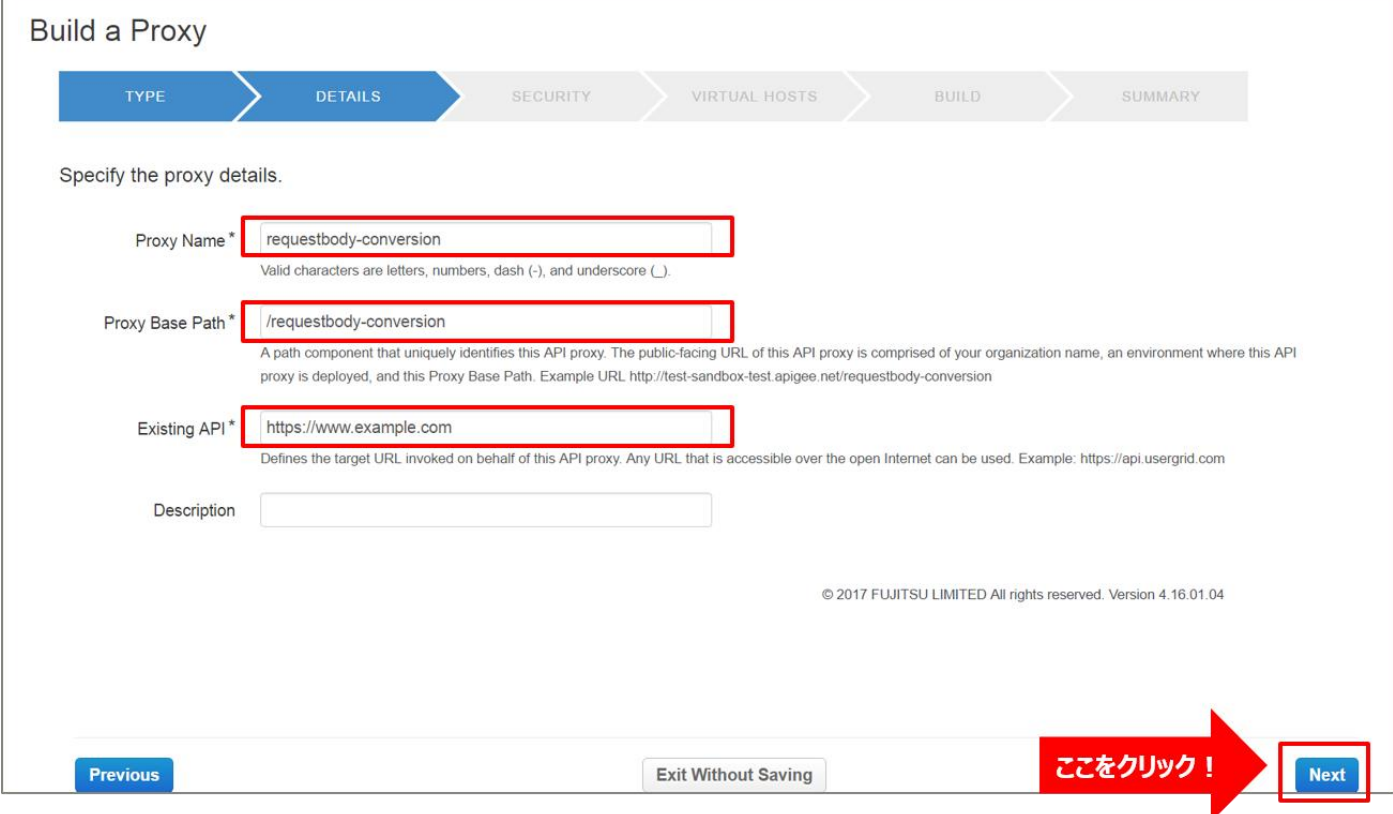

# ➢ Build a Proxy(SECURITY)

Authentication:「Pass through (none)」を選択し、「Next」ボタンをクリックします。

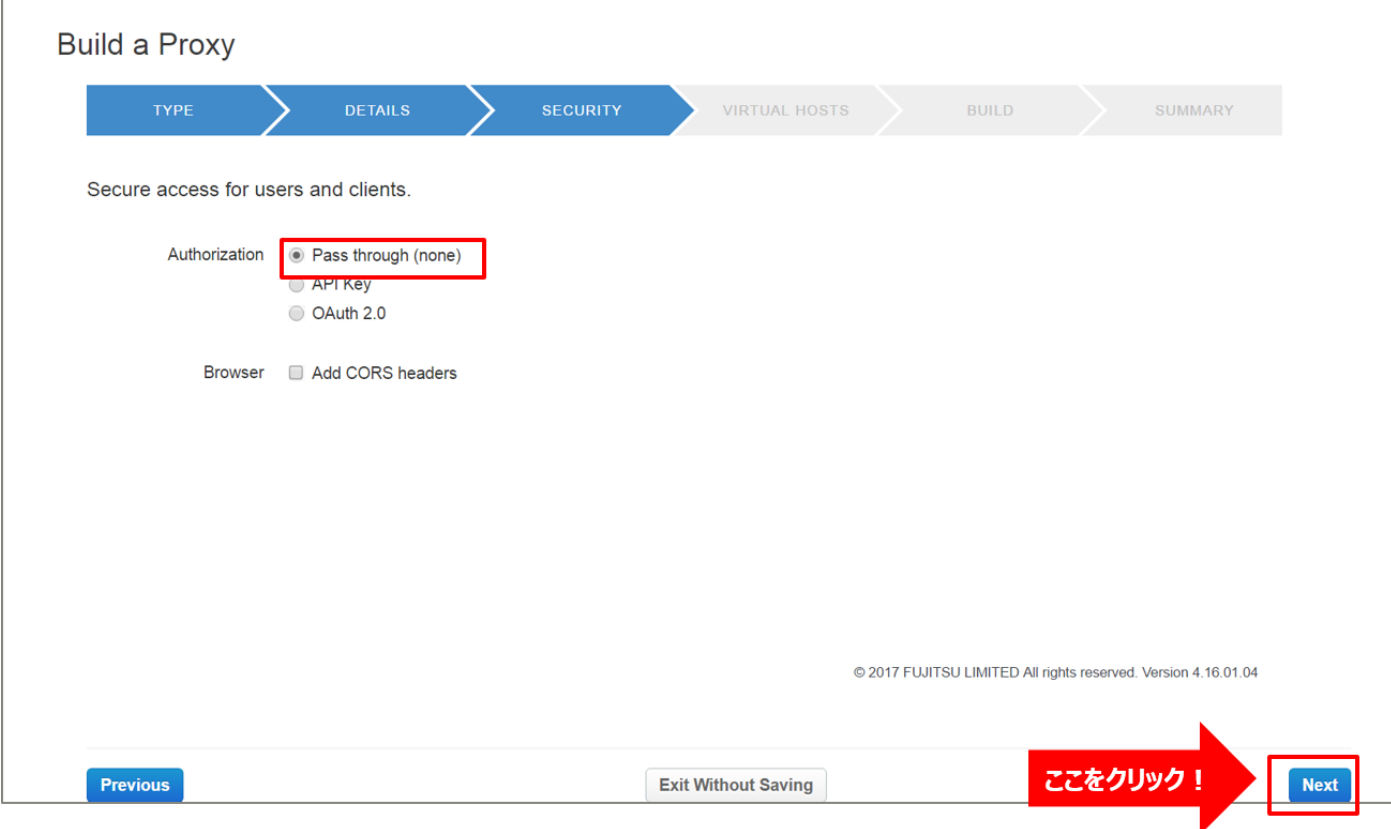

➢ Build a Proxy(VIRTUAL HOSTS)

# 設定を変えずに「Next」ボタンをクリックします。

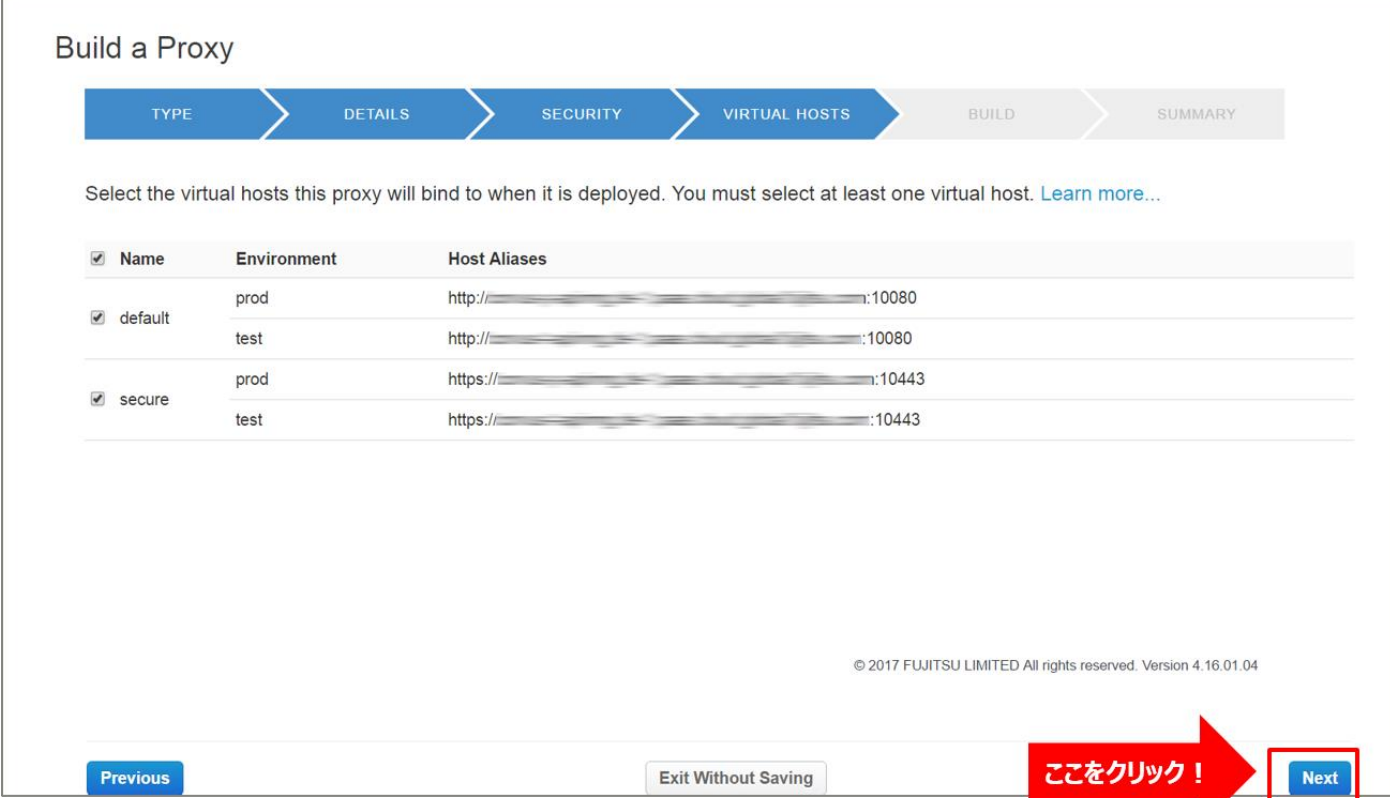

### ➢ Build a Proxy(BUILD)

# 設定を変えずに「Build and Deploy」ボタンをクリックします。

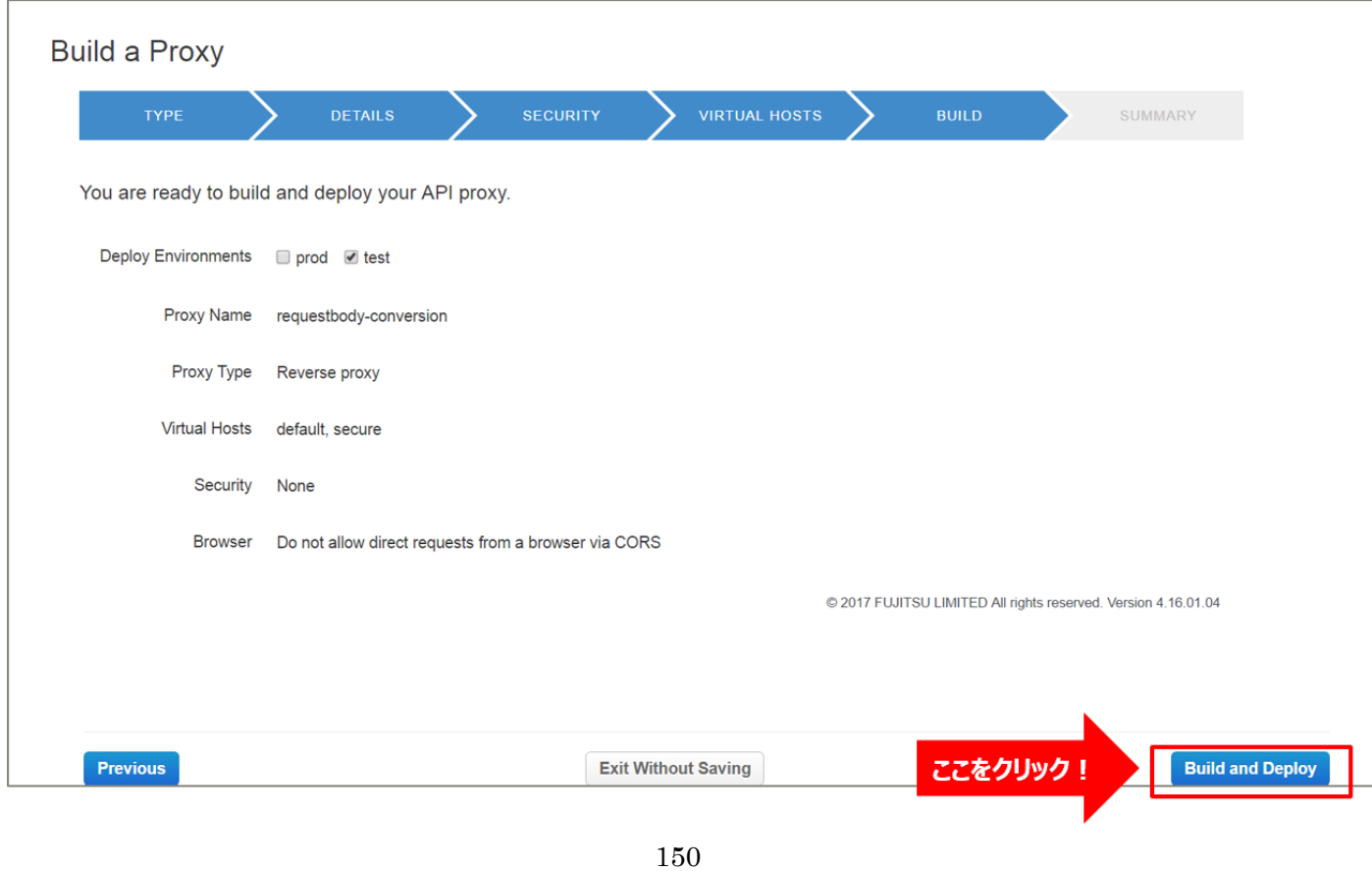

Copyright 2016-2024 FUJITSU LIMITED

➢ Build a Proxy(SUMMARY)

API Proxy の作成が完了したら、API Proxy のリンクをクリックします。

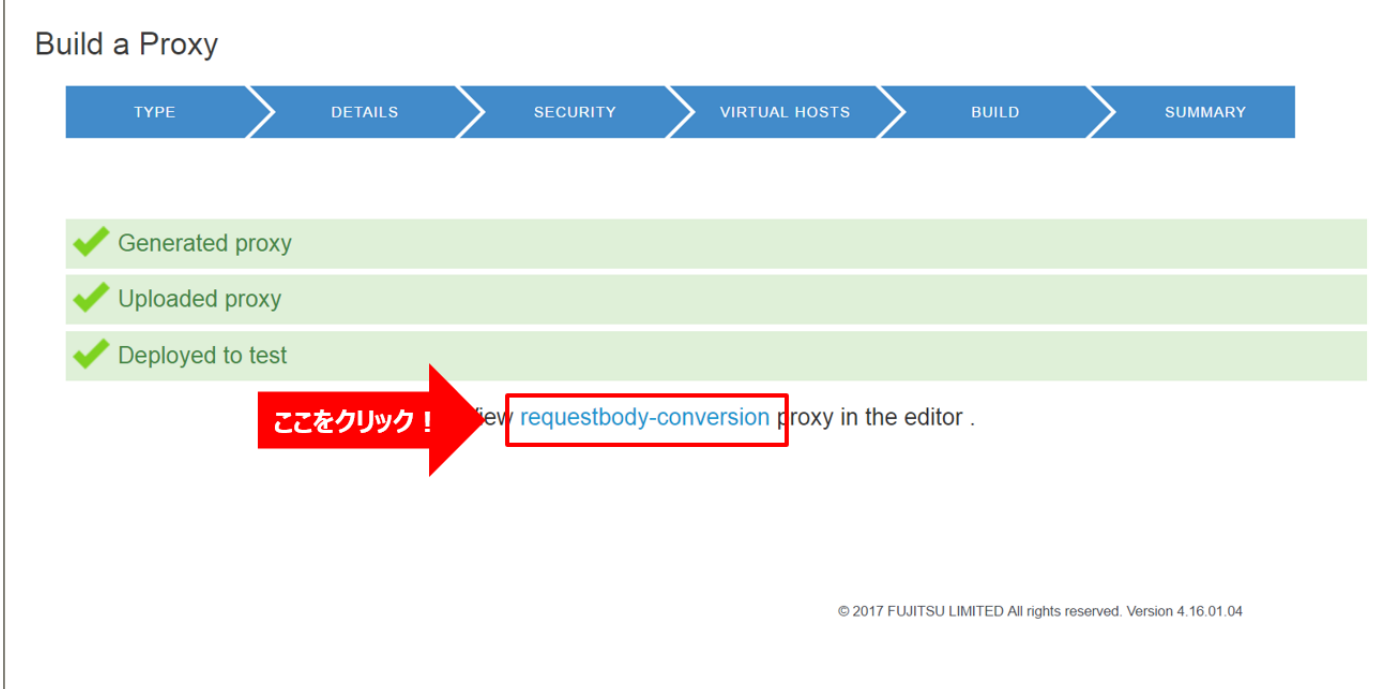

1-2) Conditional Flow (POST) の作成

バックエンドサービスに対するリソースパスと処理(HTTP Method)の定義を行います。

クライアントからのリクエストがここで定義したパターンと一致する場合に、以降の手順で設定する処理を実 行します。

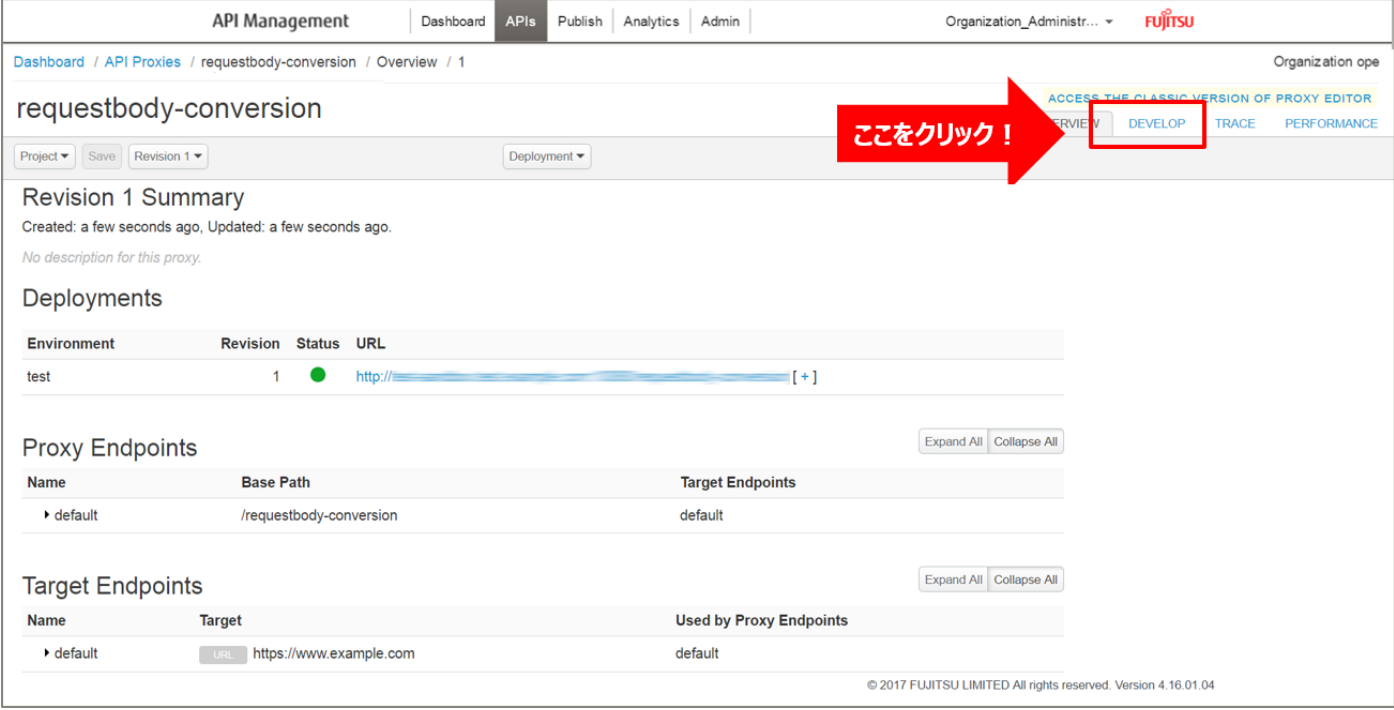

「Develop」タブをクリックし、API proxy editor を開きます。

default の「+」ボタンをクリックし、New Conditional Flow を開きます。

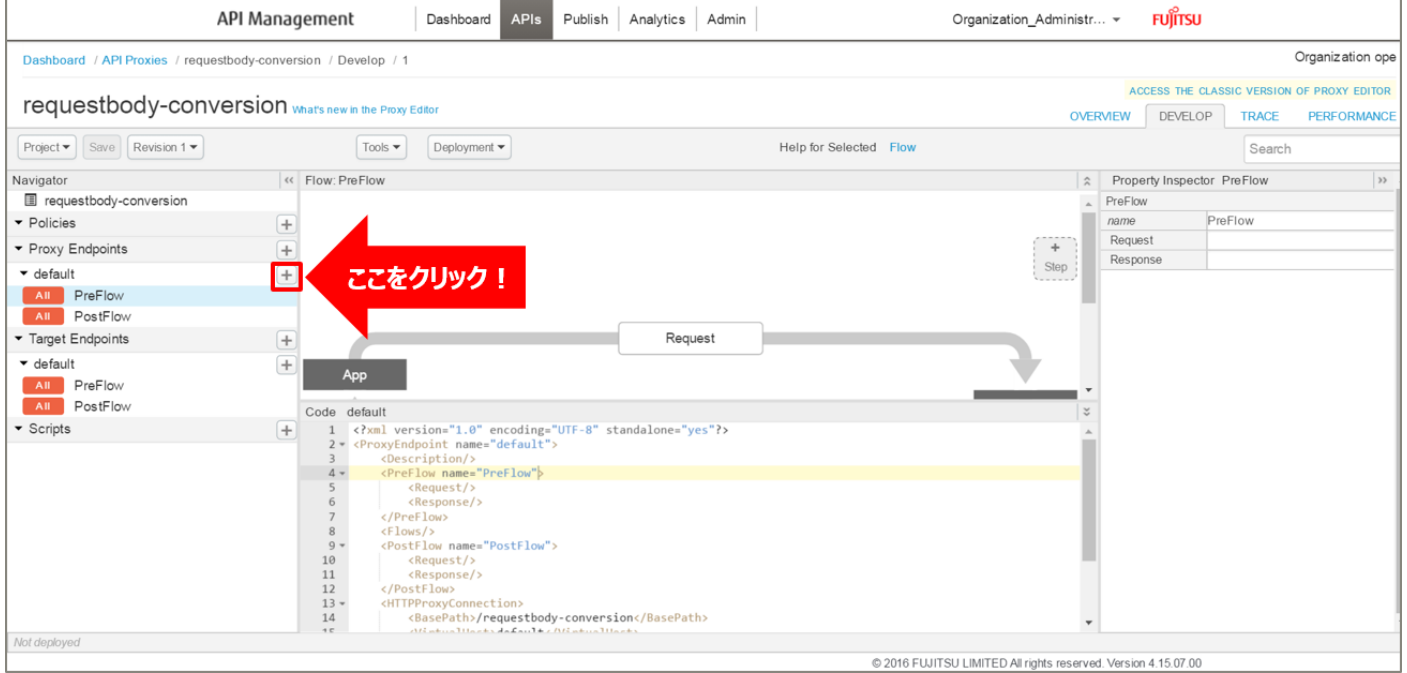

Flow の情報を入力し、「Add」ボタンをクリックします。以下は入力例です。

- ・ Flow Name:リクエスト Body 変換(任意の名前)
- ・ Condition Type:「Path and Verb」を選択
- Path:/sensing\_webapi/api/apitest/users(任意のパス)
- ・ Verb:「POST」を選択

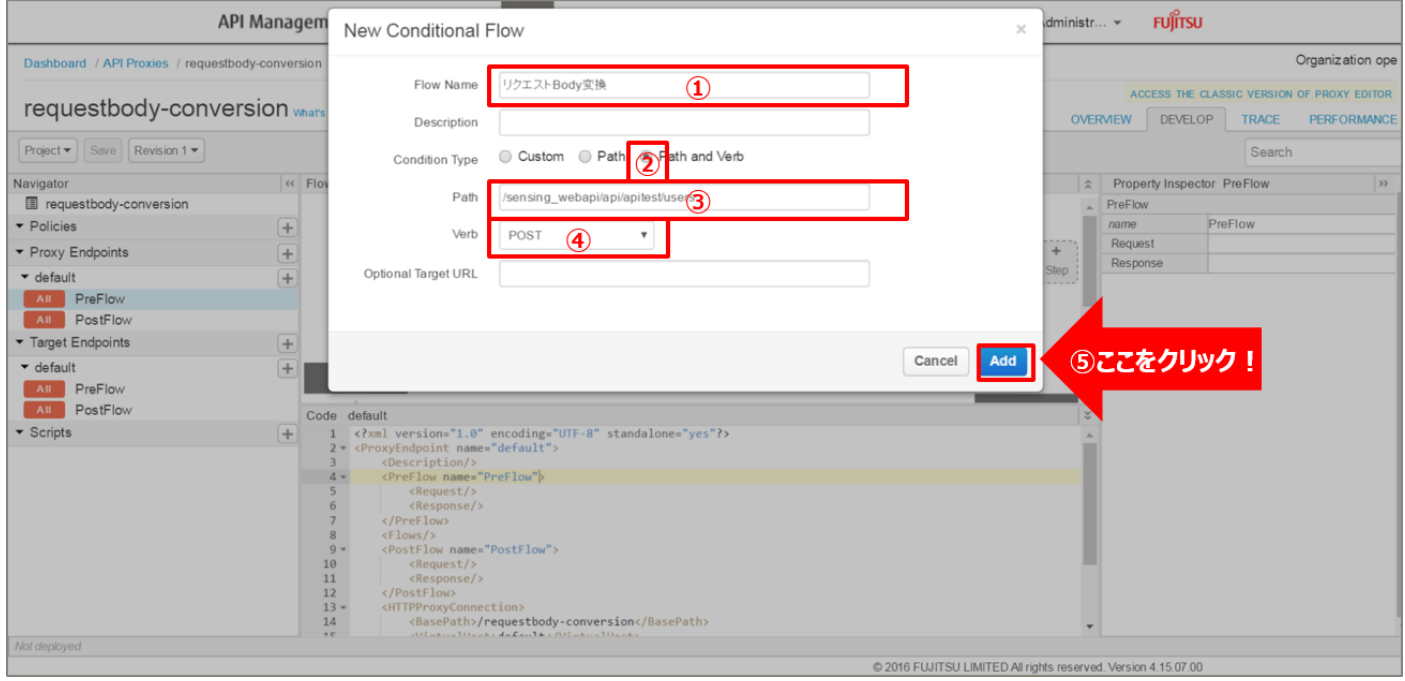

#### 2) XML to JSON ポリシーの作成(リクエスト情報の変換)

リクエスト情報やレスポンス情報を、XML 形式から JSON 形式に変換する XML to JSON ポリシーを追 加します。

Policies の「+」ボタンをクリックし、Add Policy を開きます。

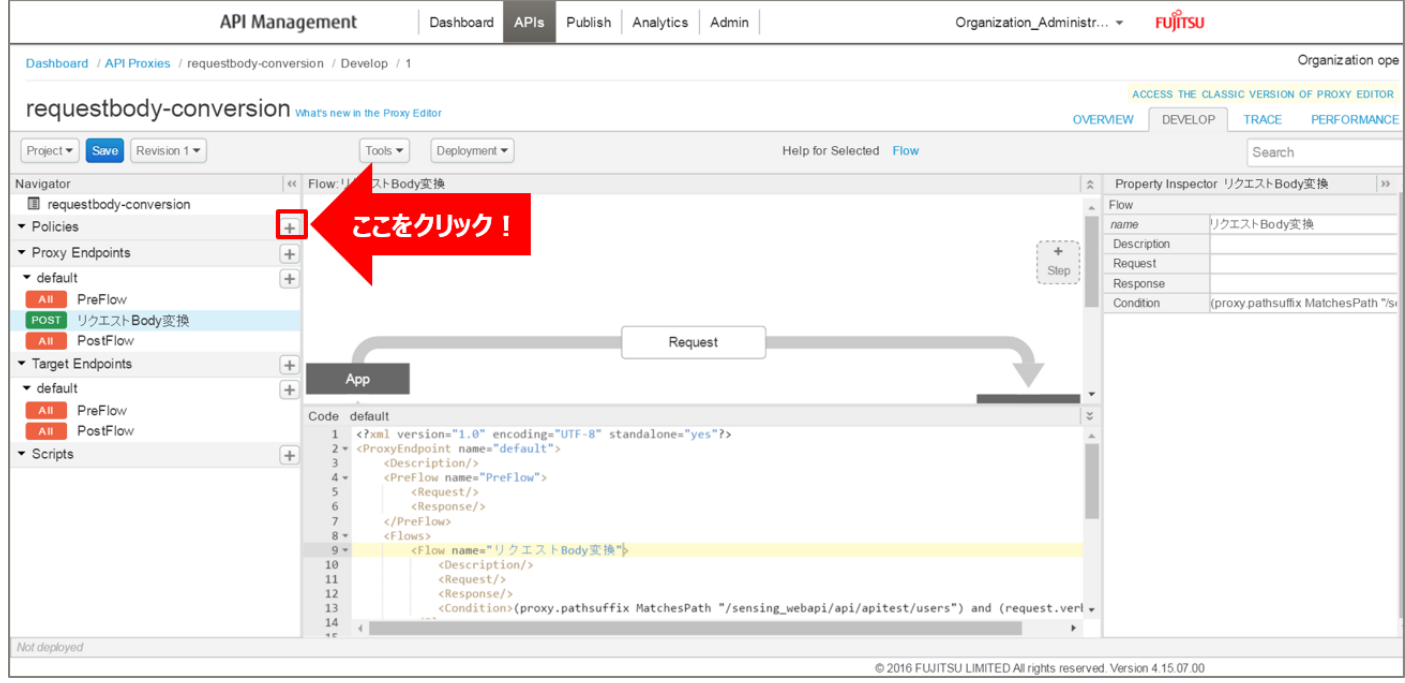

「XML to JSON」をクリック後、ポリシーの情報を入力し、「Add」ボタンをクリックします。以下は入力 例です。

- ・ Display Name:XMLtoJSON-Request(任意の名前)
- ・ Name:XMLtoJSON-Request(任意の名前)

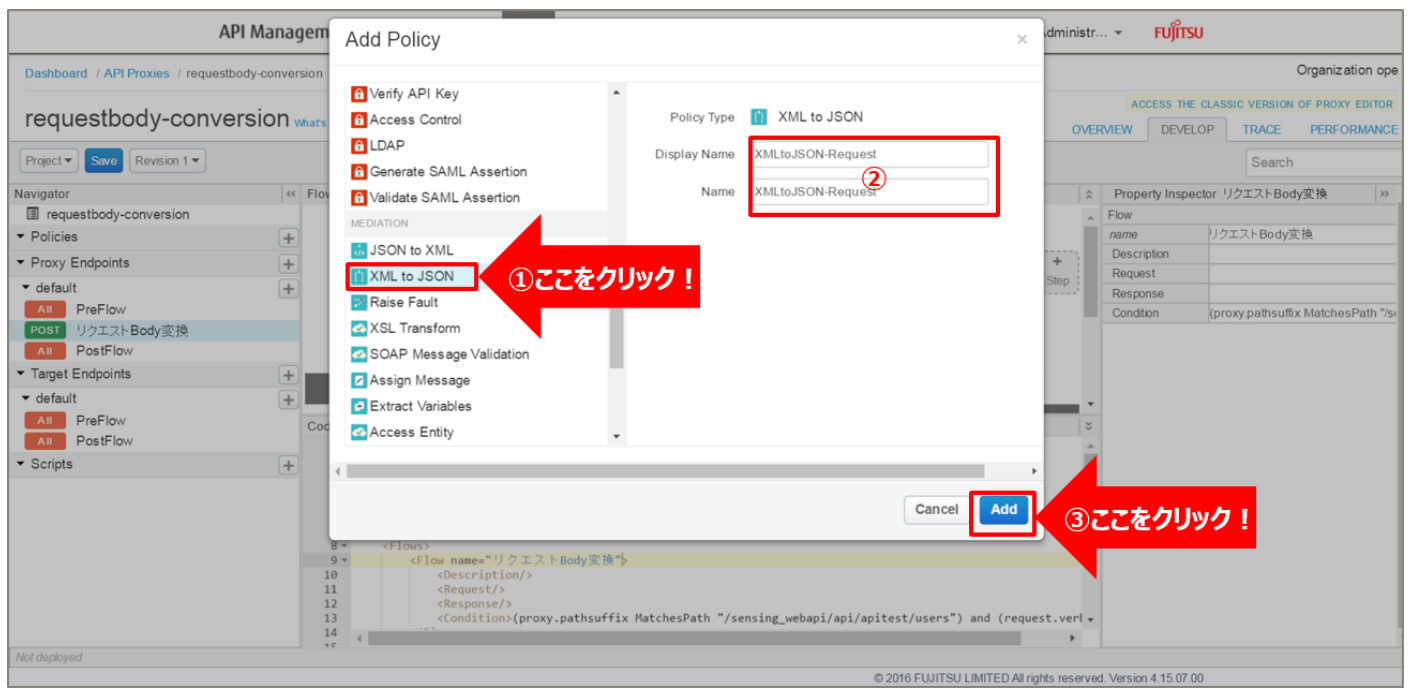

154 Copyright 2016-2024 FUJITSU LIMITED

追加した XML to JSON ポリシーを選択し、ポリシー編集画面を表示します。 必要に応じてポリシーの定義を編集します。

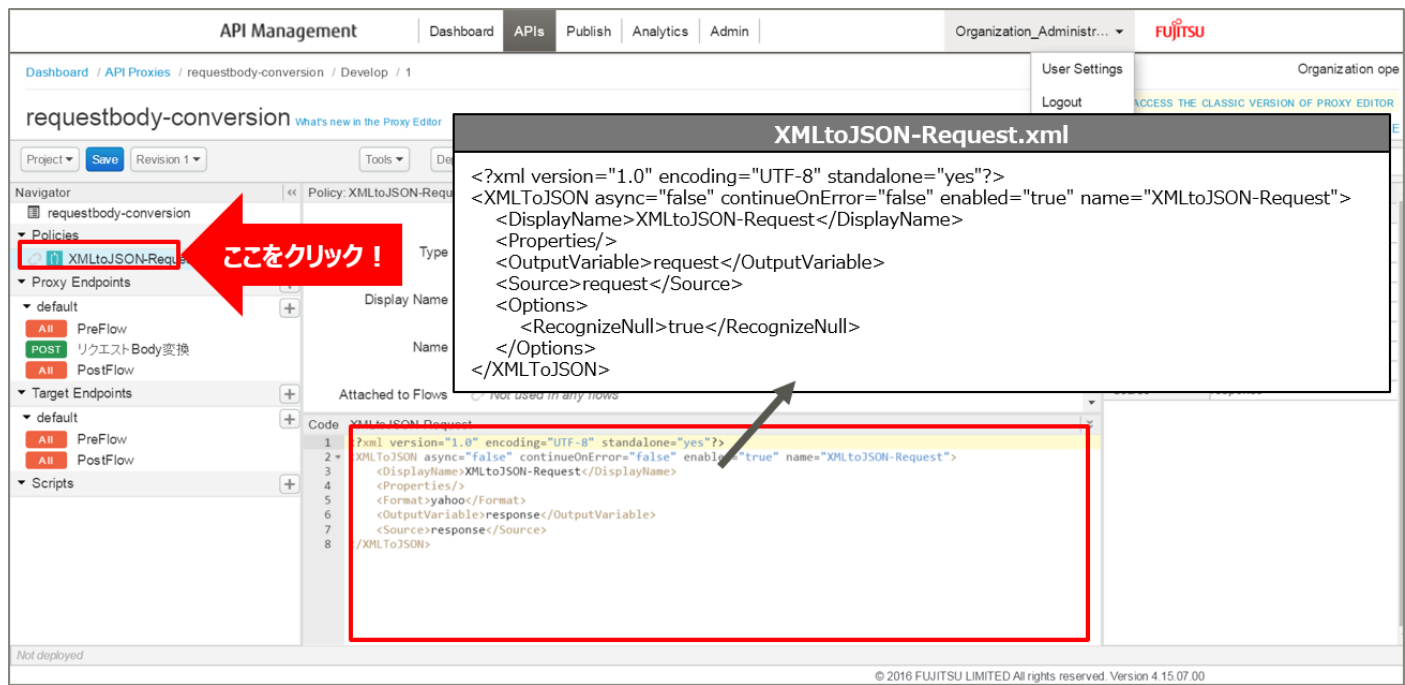

#### 【定義例】

```
※定義内容の詳細は、「A2.2. XML to JSON XML 仕様」をご参照ください。
  <?xml version="1.0" encoding="UTF-8" standalone="yes"?>
  <XMLToJSON async="false" continueOnError="false" enabled="true" name="XMLtoJSON-
 Request">
      <DisplayName>XMLtoJSON-Request</DisplayName>
      <Properties/>
      <OutputVariable>request</OutputVariable>
      <Source>request</Source>
      <Options>
         <RecognizeNull>true</RecognizeNull>
      </Options>
  </XMLToJSON>
```
3) Extract Variables ポリシーの作成(ユーザー情報の変数化)

JSON 形式に変換したリクエスト情報からユーザー情報を抽出して変数として格納 (変数化)する Extract Variables ポリシーを追加します。

Policies の「+」ボタンをクリックし、Add Policy を開きます。

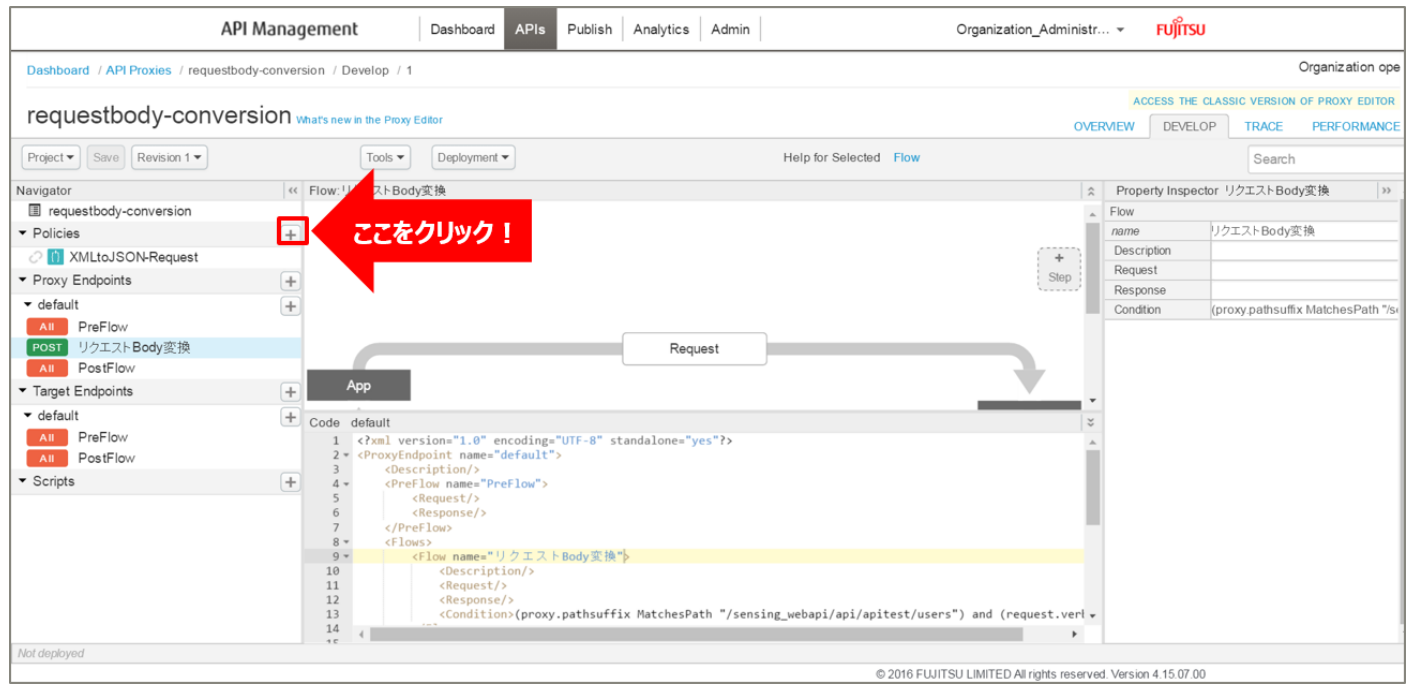

「Extract Variables」をクリック後、ポリシーの情報を入力し、「Add」ボタンをクリックします。以下は入 力例です。

- ・ Display Name:ExtractVariables-RequestJSON(任意の名前)
- ・ Name:ExtractVariables-RequestJSON(任意の名前)

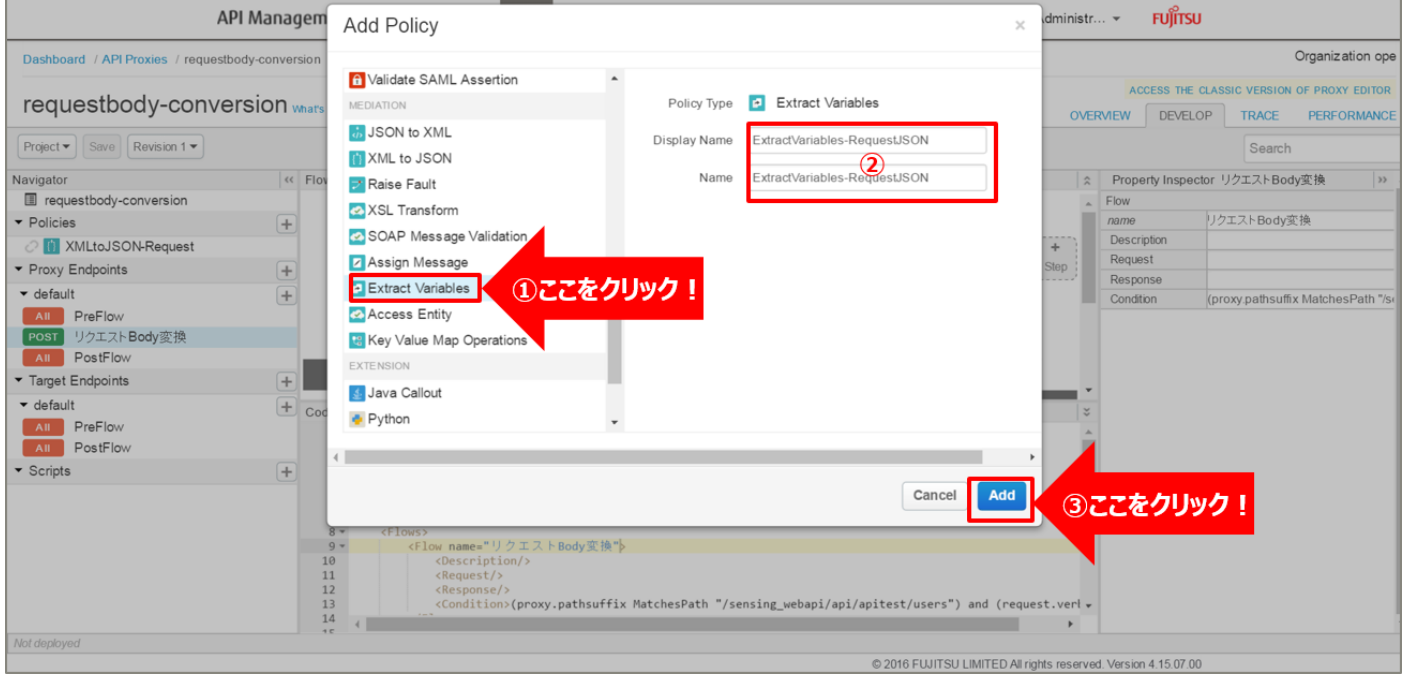

# 追加した Extract Variables ポリシーを選択し、ポリシー編集画面を表示します。 必要に応じてポリシーの定義を編集します。

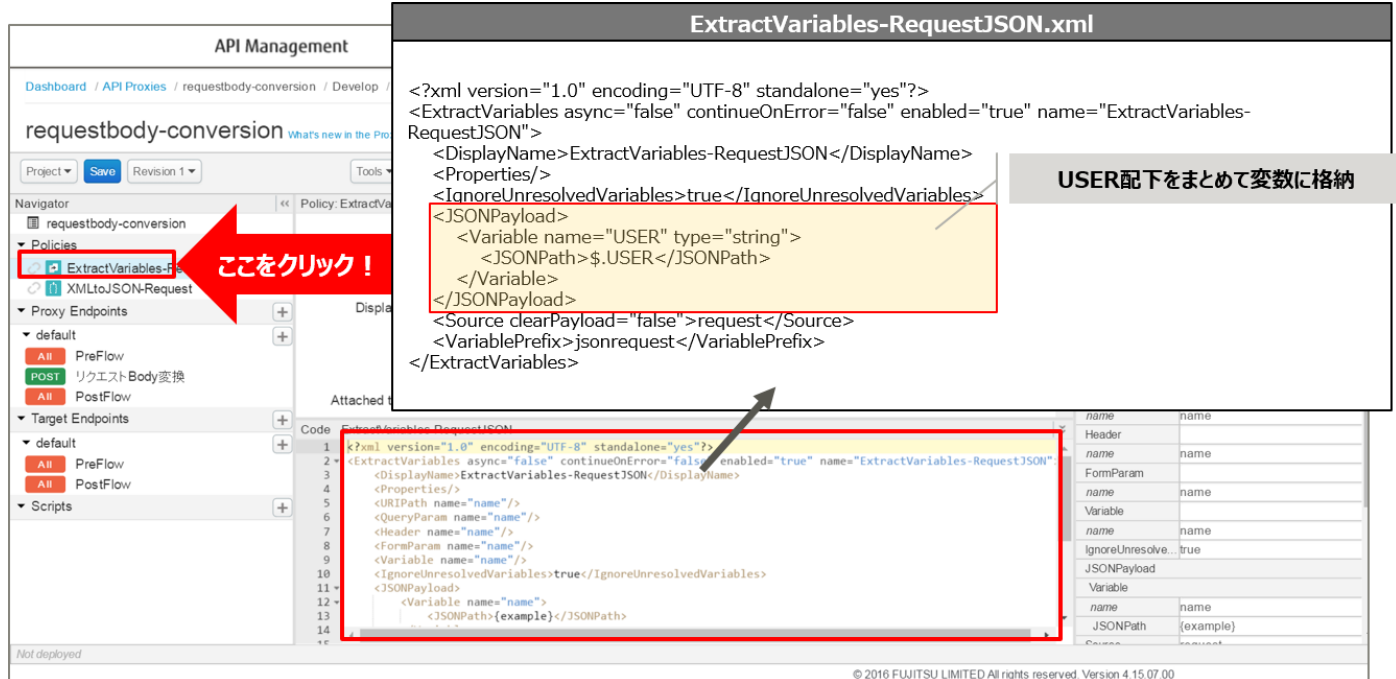

### 【定義例】

```
<?xml version="1.0" encoding="UTF-8" standalone="yes"?>
<ExtractVariables async="false" continueOnError="false" enabled="true" 
name="ExtractVariables-RequestJSON">
    <DisplayName>ExtractVariables-RequestJSON</DisplayName>
    <Properties/>
    <IgnoreUnresolvedVariables>true</IgnoreUnresolvedVariables>
    <JSONPayload>
        <Variable name="USER" type="string">
            <JSONPath>$.USER</JSONPath>
        </Variable>
    </JSONPayload>
    <Source clearPayload="false">request</Source>
    <VariablePrefix>jsonrequest</VariablePrefix>
</ExtractVariables>
```
※変更箇所や定義のポイントとなる箇所を赤字で示しています。 ※定義内容の詳細は、「A2.4. Extract [Variables XML](#page-199-0) 仕様」をご参照ください。 4) Assign Message ポリシーの作成(HTTP リクエストの作成)

HTTP メッセージを作成する Assign Message ポリシーを追加します。

Policies の「+」ボタンをクリックし、Add Policy を開きます。

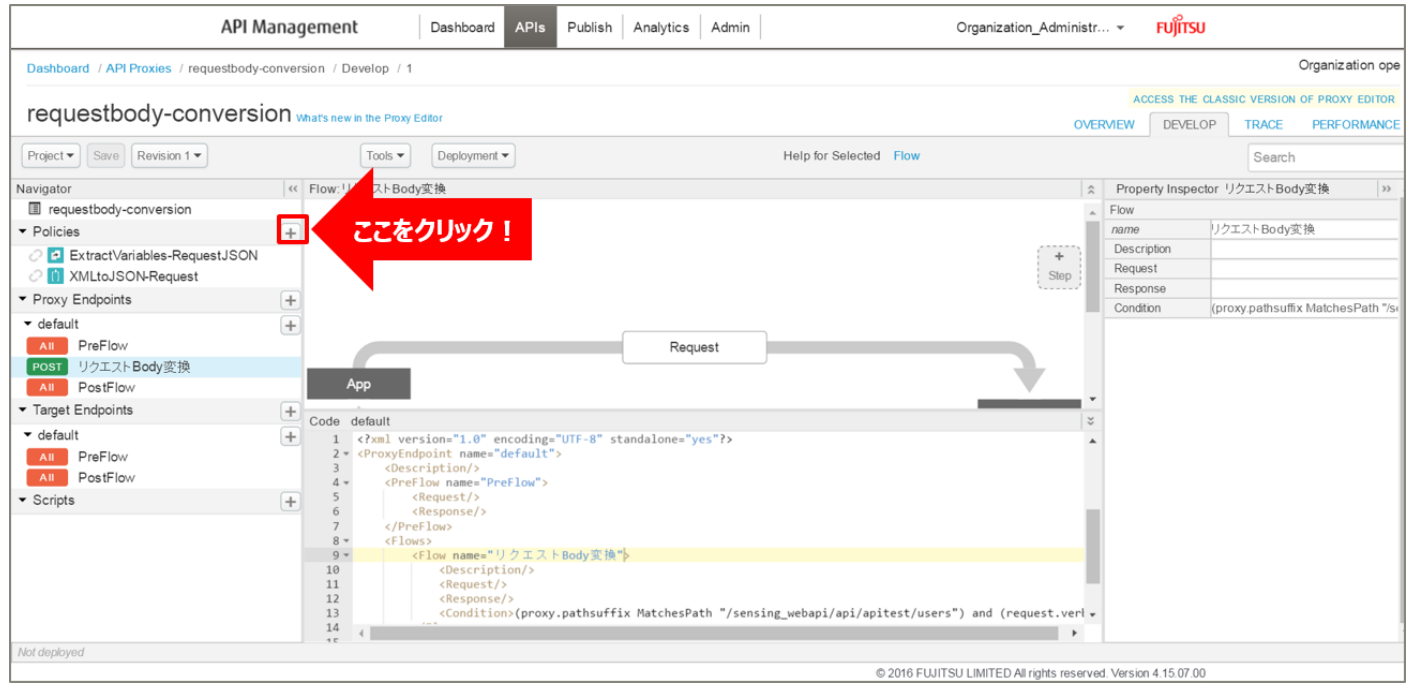

「Assign Message」をクリック後、ポリシーの情報を入力し、「Add」ボタンをクリックします。以下は入 力例です。

- Display Name: AssignMessage-RequestJSON (任意の名前)
- ・ Name:AssignMessage-RequestJSON(任意の名前)

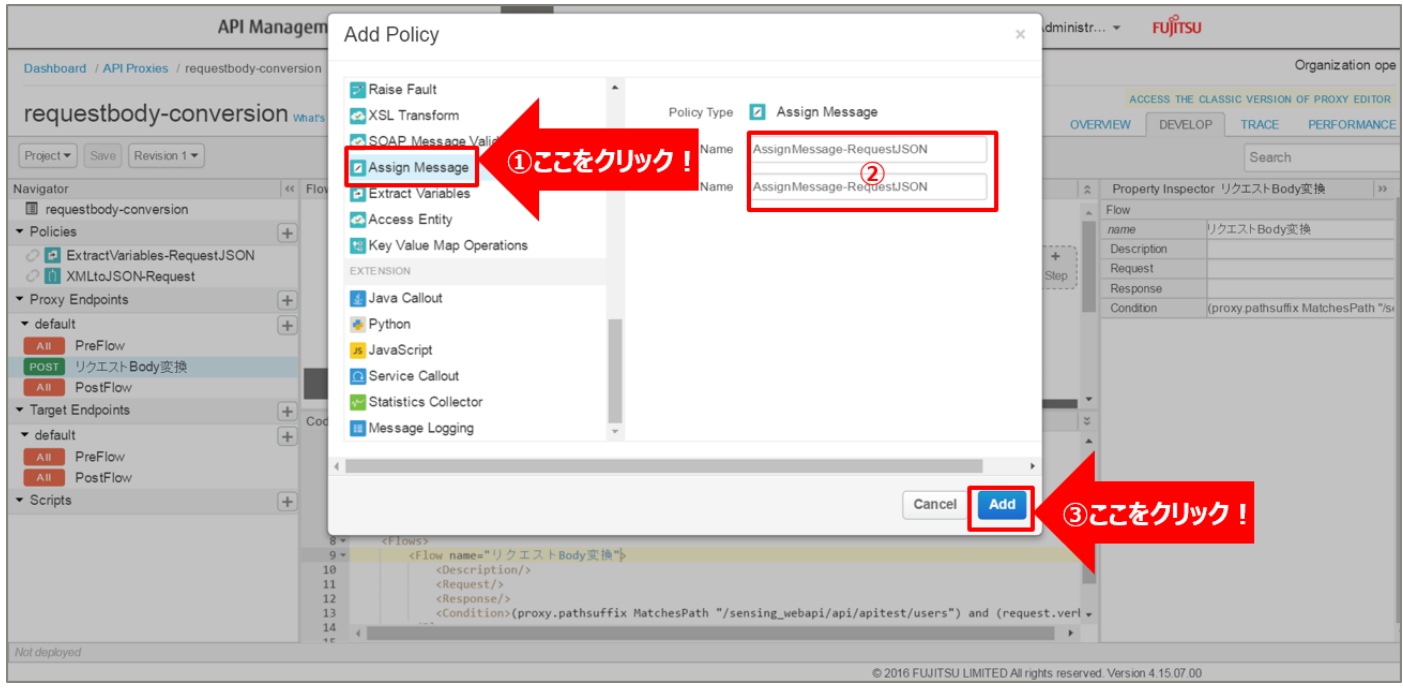

# 追加した Assign Message ポリシーを選択し、ポリシー編集画面を表示します。

必要に応じてポリシーの定義を編集します。

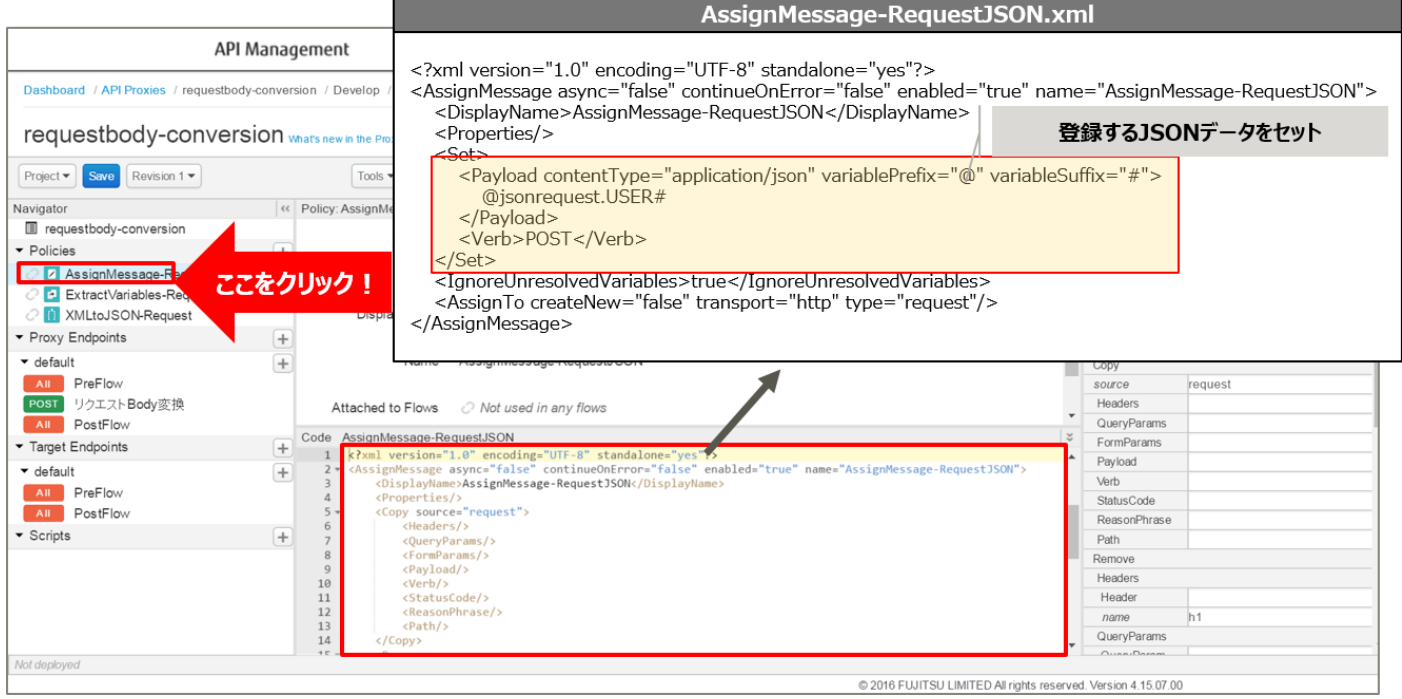

### 【定義例】

```
※変更箇所や定義のポイントとなる箇所を赤字で示しています。
 <?xml version="1.0" encoding="UTF-8" standalone="yes"?>
 <AssignMessage async="false" continueOnError="false" enabled="true" name="AssignMessage-
 RequestJSON">
      <DisplayName>AssignMessage-RequestJSON</DisplayName>
      <Properties/>
      <Set>
          <Payload contentType="application/json" variablePrefix="@" variableSuffix="#">
             @jsonrequest.USER#
          </Payload>
          <Verb>POST</Verb>
      </Set>
      <IgnoreUnresolvedVariables>true</IgnoreUnresolvedVariables>
      <AssignTo createNew="false" transport="http" type="request"/>
 </AssignMessage>
```
※定義内容の詳細は、「A2.3. Assign [Message XML](#page-196-0) 仕様」をご参照ください。

#### 5) ポリシーの配置

以下の通り、作成したポリシーを配置し、「Save」ボタンをクリックします。

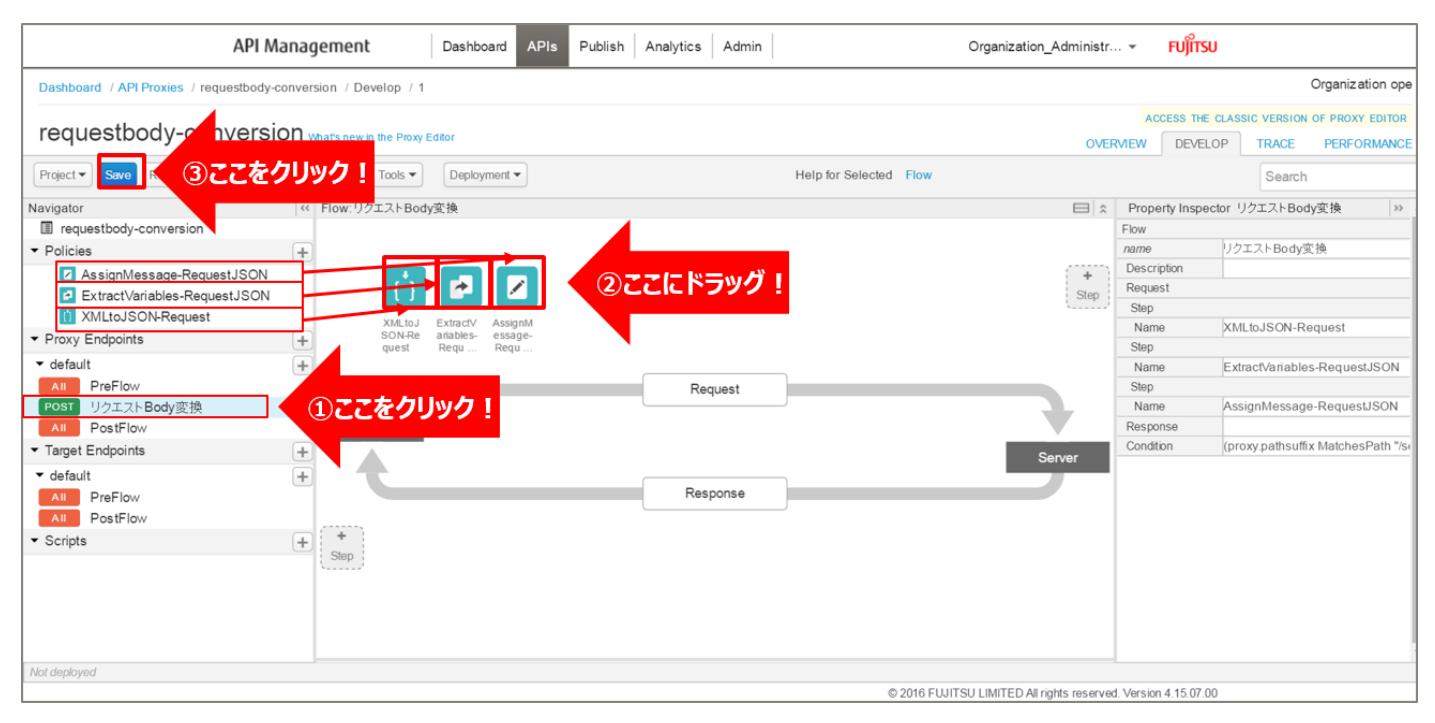

#### 6) 動作確認

作成した API Proxy の動作確認を行います。

以下の例のように、URL へアクセスするとユーザー情報が登録され、登録したユーザー情報が JSON 形式 で返却されます。

http://{FQDN}:10080/requestbody-conversion/sensing\_webapi/api/apitest/users

※http プロトコルでの動作確認例です(ポート番号は 10080 です)。

※{FQDN}: API Proxy の作成時に生成された URL のホスト名 (FQDN) を指定します。

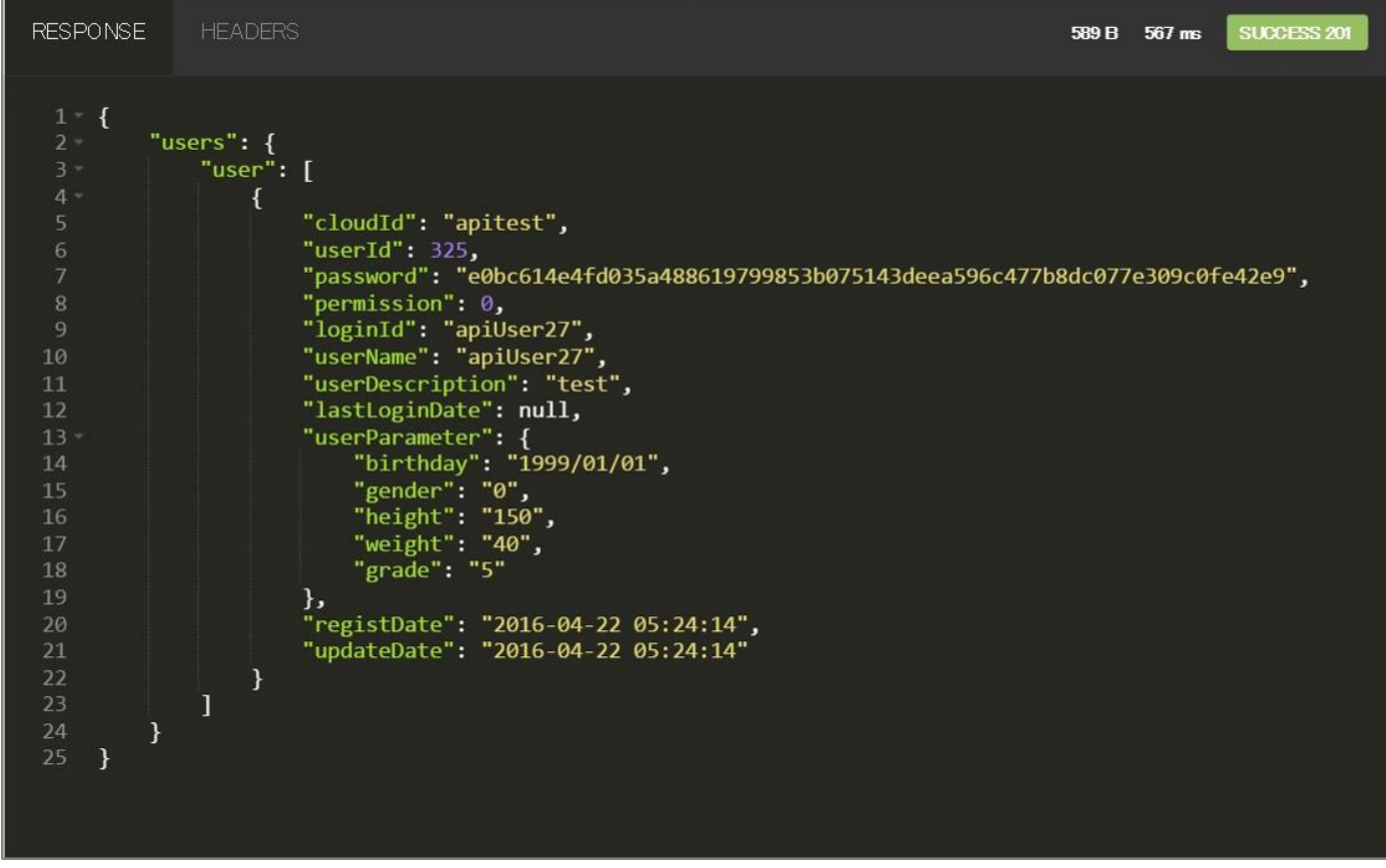

3.2.2.2. JSON → JSON 変換(キー変更)

「3.2.2.1 XML → JSON 変換」で作成した API Proxy を利用します。

「APIs」メニューをクリックし、API Proxies の一覧から、編集する API Proxy を選択します。

1) Extract Variables ポリシーの作成(ユーザー情報の変数化)

パラメーターキーを変更したリクエスト情報を変数として格納(変数化)する Extract Variables ポリシー を追加します。

Policies の「+」ボタンをクリックし、Add Policy を開きます。

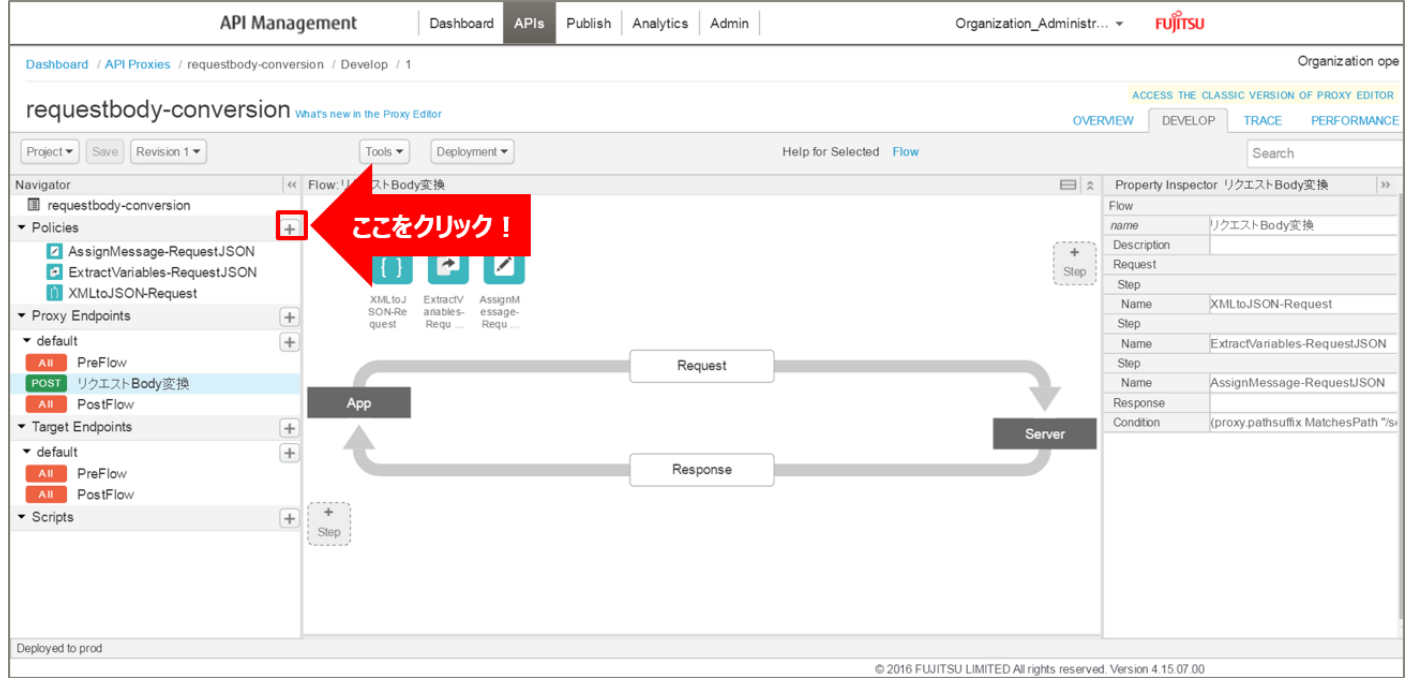

「Extract Variables」をクリック後、ポリシーの情報を入力し、「Add」ボタンをクリックします。以下は入 力例です。

- ・Display Name:ExtractVariables-PostParam(任意の名前)
- ・Name:ExtractVariables-PostParam(任意の名前)

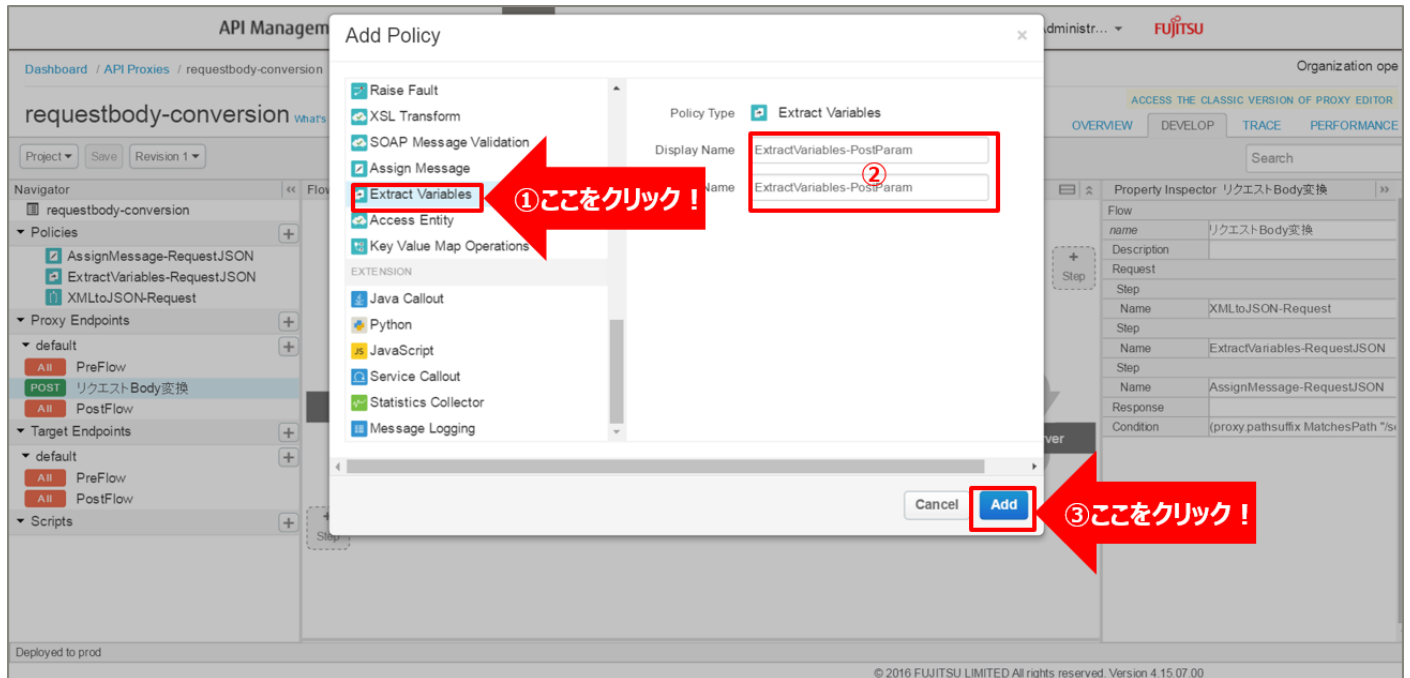

### 追加した Extract Variables ポリシーを選択し、ポリシー編集画面を表示します。 必要に応じてポリシーの定義を編集します。

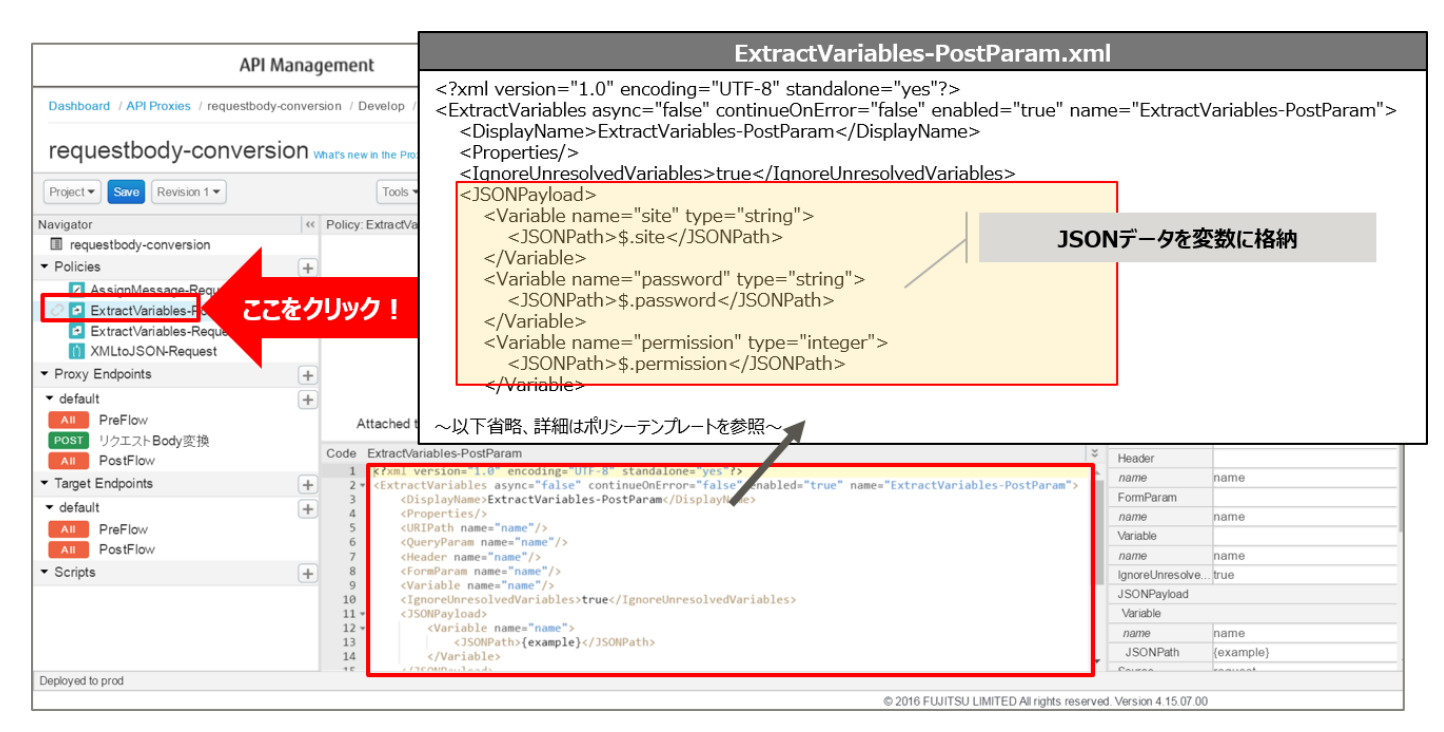

```
<?xml version="1.0" encoding="UTF-8" standalone="yes"?>
<ExtractVariables async="false" continueOnError="false" enabled="true" 
name="ExtractVariables-PostParam">
    <DisplayName>ExtractVariables-PostParam</DisplayName>
    <Properties/>
    <IgnoreUnresolvedVariables>true</IgnoreUnresolvedVariables>
    <JSONPayload>
        <Variable name="site" type="string">
            <JSONPath>$.site</JSONPath>
        </Variable>
        <Variable name="password" type="string">
            <JSONPath>$.password</JSONPath>
        </Variable>
        <Variable name="permission" type="integer">
            <JSONPath>$.permission</JSONPath>
        </Variable>
       \sim 略 \sim <Variable name="grade" type="integer">
            <JSONPath>$.grade</JSONPath>
        </Variable>
    </JSONPayload>
    <Source clearPayload="false">request</Source>
    <VariablePrefix>customrequest</VariablePrefix>
</ExtractVariables>
```
※変更箇所や定義のポイントとなる箇所を赤字で示しています。 ※定義内容の詳細は、「A2.4. Extract [Variables XML](#page-199-0) 仕様」をご参照ください。

### 2) Assign Message ポリシーの作成(HTTP リクエストの作成)

HTTP メッセージを作成する Assign Message ポリシーを追加します。

Policies の「+」ボタンをクリックし、Add Policy を開きます。

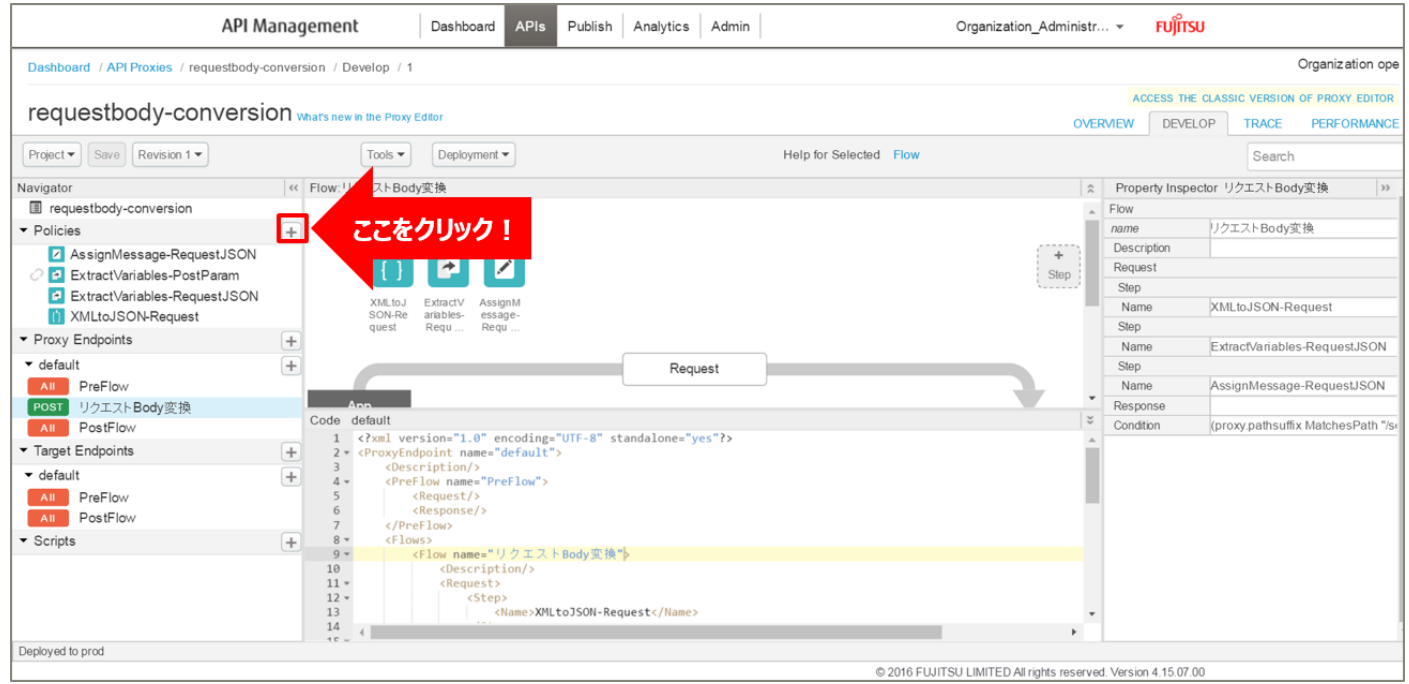

「Assign Message」をクリック後、ポリシーの情報を入力し、「Add」ボタンをクリックします。以下は入 力例です。

- ・ Display Name:AssignMessage-PostParam(任意の名前)
- ・ Name:AssignMessage-PostParam(任意の名前)

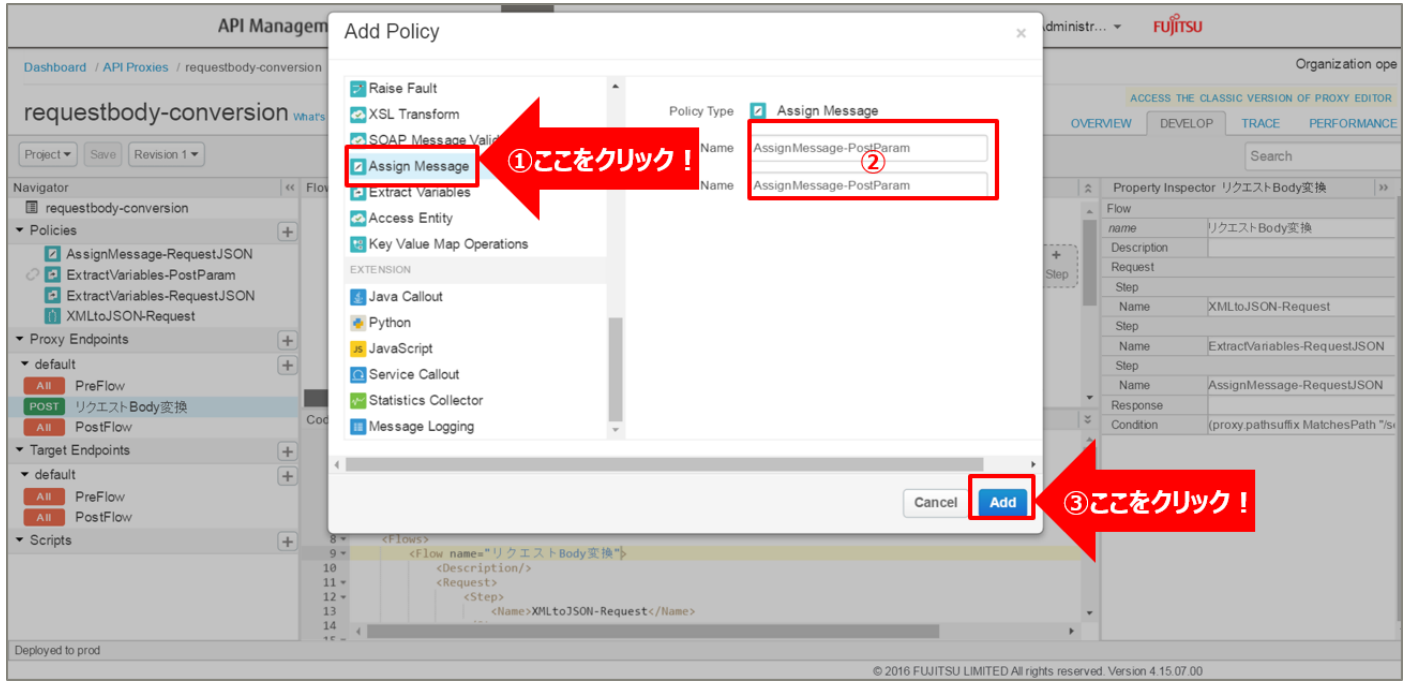

### 追加した Assign Message ポリシーを選択し、ポリシー編集画面を表示します。 必要に応じてポリシーの定義を編集します。

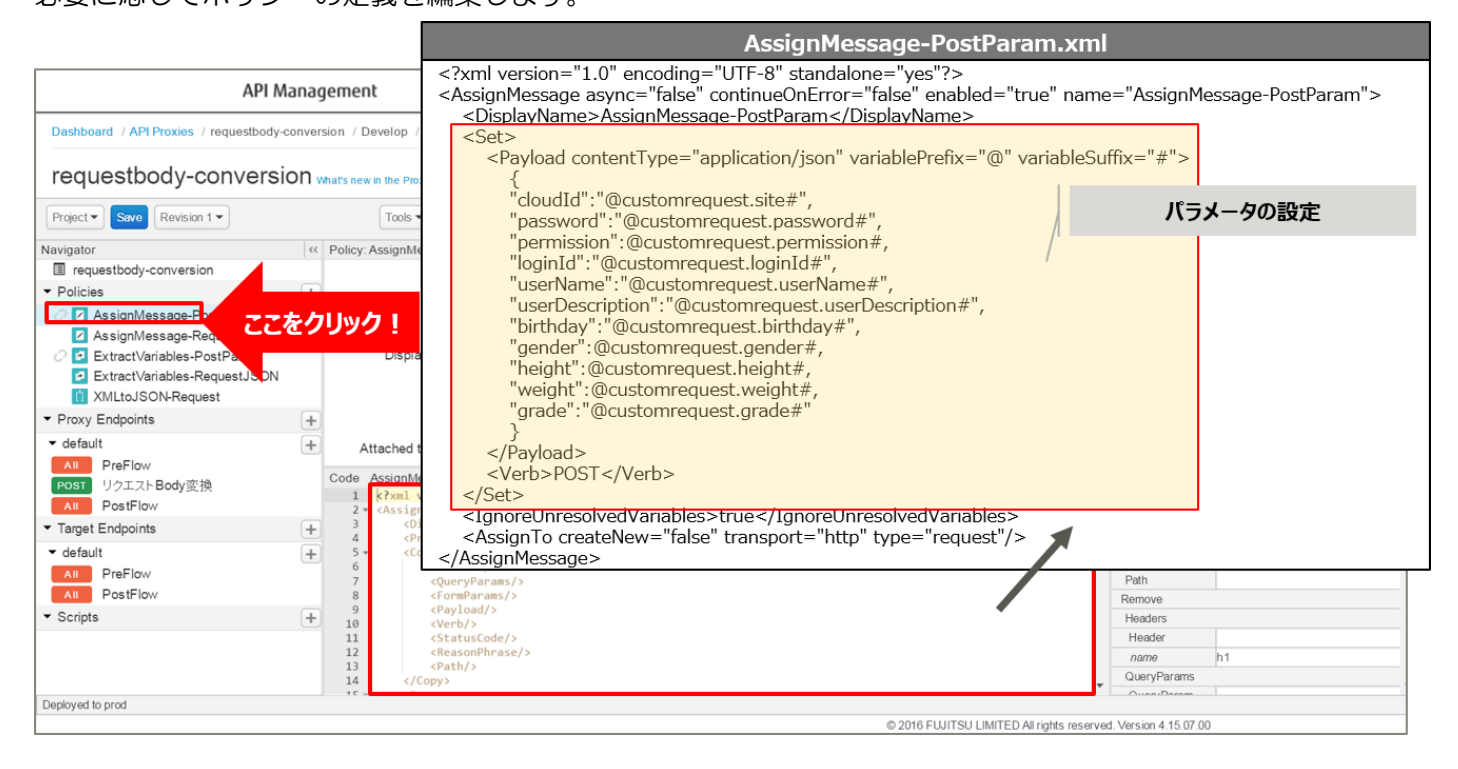

```
<?xml version="1.0" encoding="UTF-8" standalone="yes"?>
<AssignMessage async="false" continueOnError="false" enabled="true" name="AssignMessage-
PostParam">
    <DisplayName>AssignMessage-PostParam</DisplayName>
    <Set>
        <Payload contentType="application/json" variablePrefix="@" variableSuffix="#">
 {
            "cloudId":"@customrequest.site#",
            "password":"@customrequest.password#",
            "permission":@customrequest.permission#,
            "loginId":"@customrequest.loginId#",
            "userName":"@customrequest.userName#",
            "userDescription":"@customrequest.userDescription#",
            "birthday":"@customrequest.birthday#",
            "gender":@customrequest.gender#,
            "height":@customrequest.height#,
            "weight":@customrequest.weight#,
            "grade":"@customrequest.grade#"
}
        </Payload>
        <Verb>POST</Verb>
    </Set>
    <IgnoreUnresolvedVariables>true</IgnoreUnresolvedVariables>
    <AssignTo createNew="false" transport="http" type="request"/>
</AssignMessage>
```
※変更箇所や定義のポイントとなる箇所を赤字で示しています。 ※定義内容の詳細は、「A2.3. Assign [Message XML](#page-196-0) 仕様」をご参照ください。

#### 3) ポリシーの解除

「3.2.2.1. 5) ポリシーの配置」で配置したポリシーを解除します。 配置済みのポリシーにカーソルを合わせると、「x」が表示されます。 以下のポリシーにカーソルを合わせ、「x」をクリックしてポリシーを解除します。

- ・ XMLtoJSON-Request
- ・ ExtractVariables-RequestJSON
- ・ AssignMessage-RequestJSON

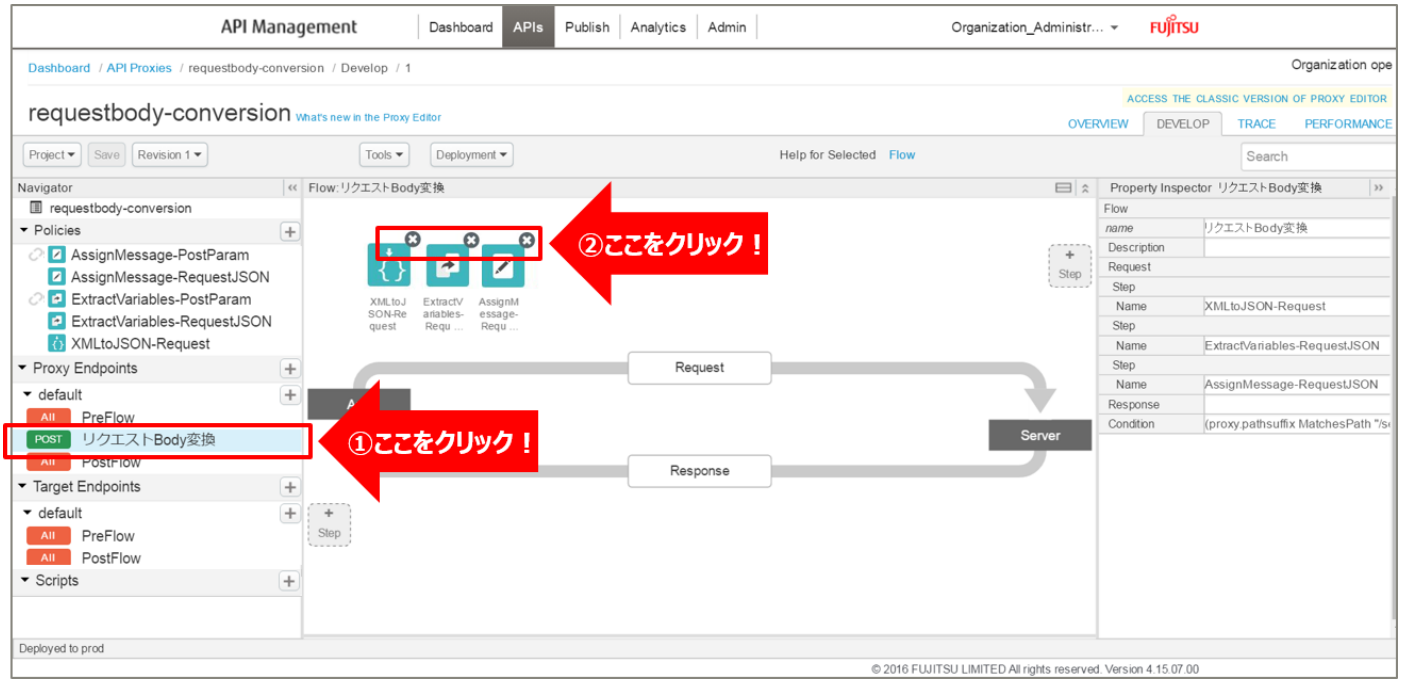

### 4) ポリシーの配置

### 以下の通り、作成したポリシーを配置し、「Save」ボタンをクリックします。

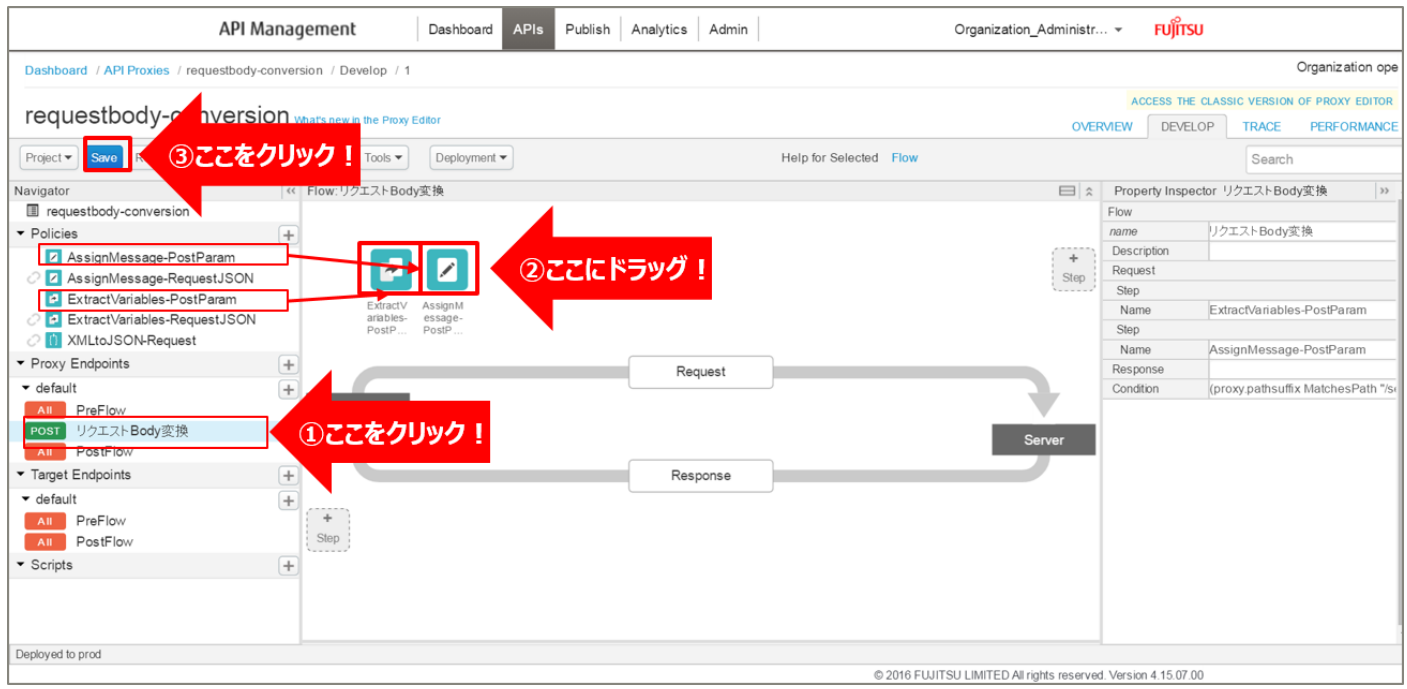

168 Copyright 2016-2024 FUJITSU LIMITED

#### 5) 動作確認

作成した API Proxy の動作確認を行います。

以下の例のように、URL へアクセスするとユーザー情報が登録され、登録したユーザー情報が JSON 形式 で返却されます。

http://{FQDN}:10080/requestbody-conversion/sensing\_webapi/api/apitest/users

※http プロトコルでの動作確認例です(ポート番号は 10080 です)。

※{FQDN}: API Proxy の作成時に生成された URL のホスト名 (FQDN) を指定します。

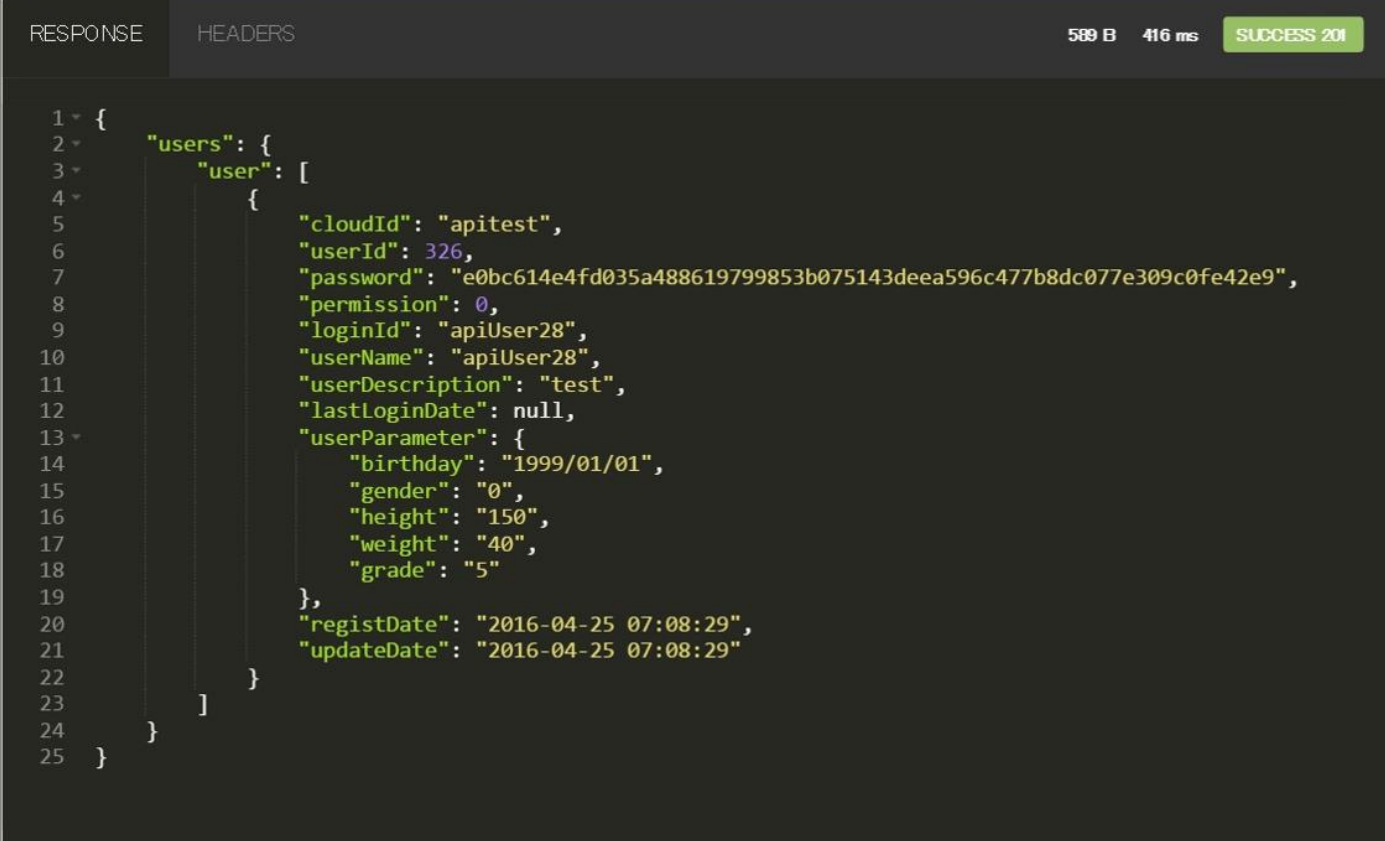

#### 3.3. レスポンス Body 変換

3.3.1. ユースケース概要

クライアントにレスポンスを返却する前に、レスポンスの形式変換を行う API Proxy を実装します。 ここでは、2 つのユースケースを説明します。

【ユースケース 1:JSON → XML 変換】

バックエンドサービスとして[、天気情報を取得する](http://weather.livedoor.com/weather_hacks/webservice) API を使用します。

API にアクセスする際の URL に都市コードを指定すると、指定された都市の天気情報を取得します。

API から返却された JSON 形式のレスポンスデータ (天気情報) を、XML 形式に変換してクライアントに 返却するようにします。

API Proxy の実装フローは以下の通りです。

- 1) API Proxy の作成
	- 1-1) API Proxy の作成
	- 1-2) Conditional Flow (GET) の作成
- 2) JSON to XML ポリシーの作成(レスポンス情報の変換)
- 3) ポリシーの配置
- 4) 動作確認

使用する Policy は以下の通りです。

・ JSON to XML ポリシー

【ユースケース 2:JSON → HTML 変換】

ユースケース 1 で作成した API Proxy を利用します。

API から返却された JSON 形式のレスポンスデータ (天気情報) を、HTML 形式に変換してクライアント に返却するようにします。

API Proxy の実装フローは以下の通りです。

- 1) Extract Variables ポリシーの作成(天気情報の変数化)
- 2) Assign Message ポリシーの作成(HTTP レスポンスの作成)
- 3) ポリシーの解除
- 4) ポリシーの配置
- 5) 動作確認

使用する Policy は以下の通りです。

- ・ Assign Message ポリシー
- ・ Extract Variables ポリシー

#### 3.3.2. 手順

#### 3.3.2.1. JSON → XML 変換

# 1) API Proxy の作成

API Proxy を作成します。

1-1) API Proxy の作成

画面上部の「APIs」メニューをクリックし、API Proxies 画面に遷移します。

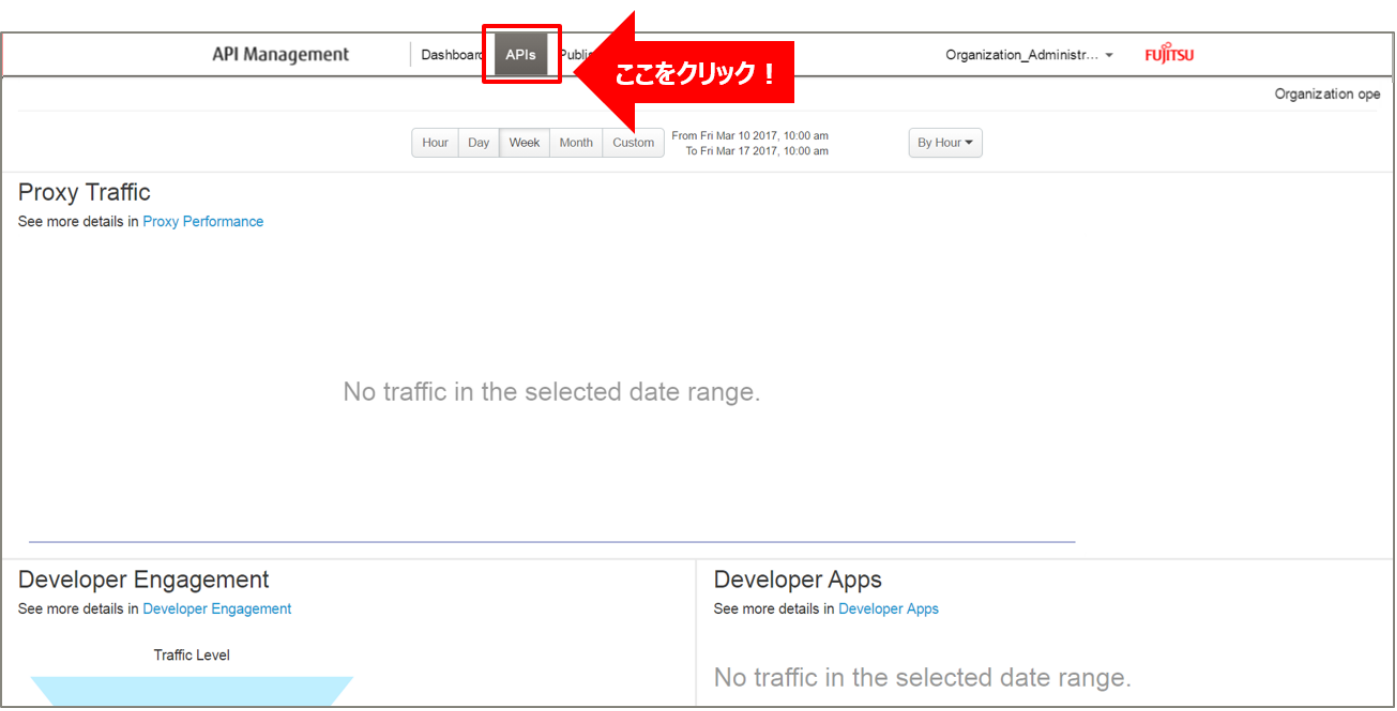

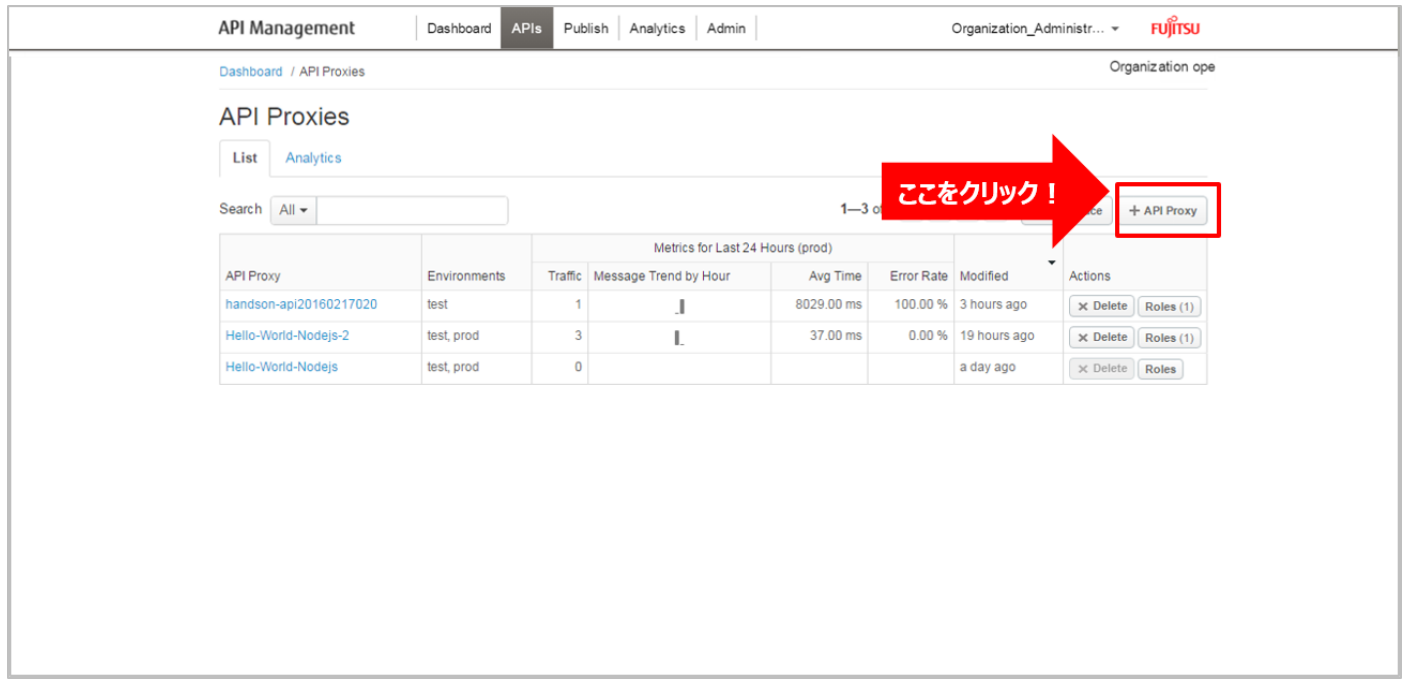

### API Proxies 画面で、「+ API Proxy」ボタンをクリックします。

➢ Build a Proxy(TYPE)

「Reverse proxy (most common)」を選択し、「Next」ボタンをクリックします。

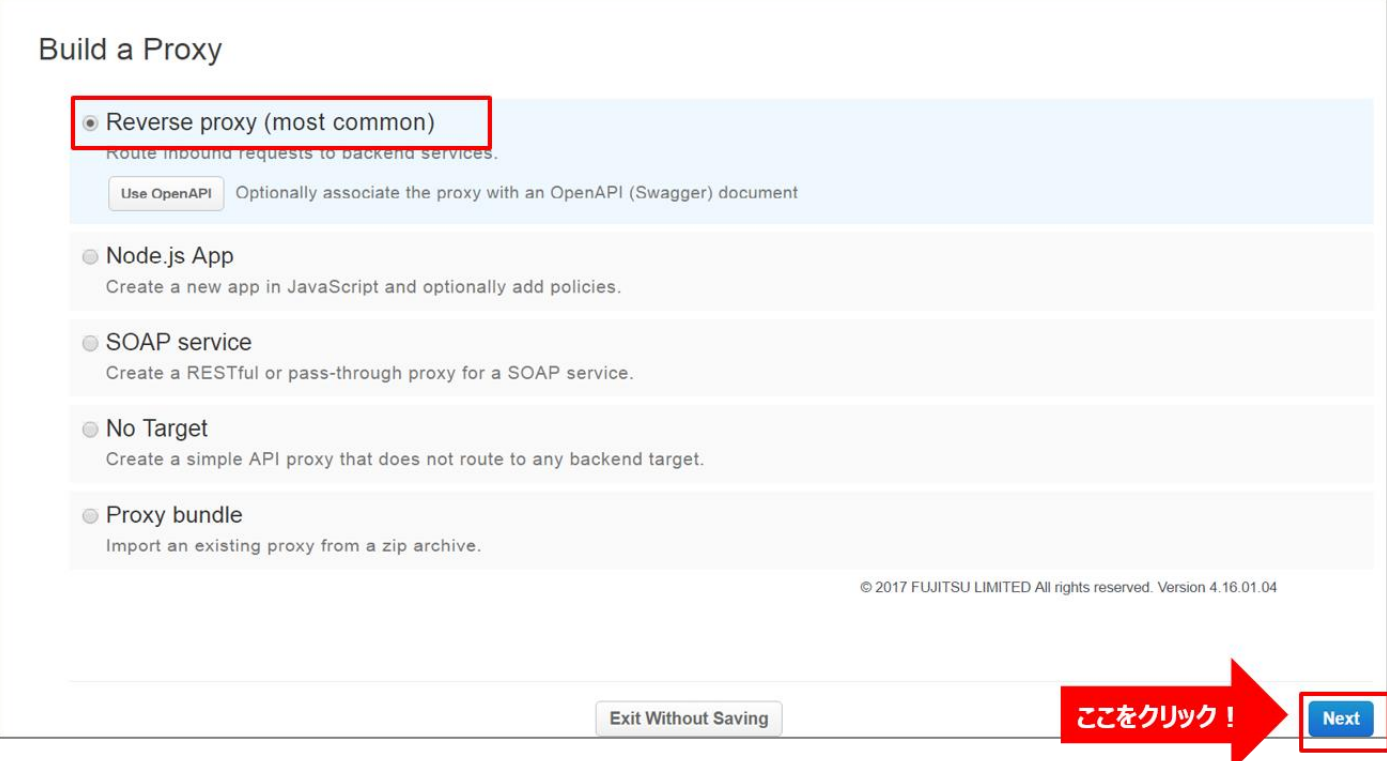

### ➢ Build a Proxy(DETAILS)

API Proxy の情報を入力し、「Next」ボタンをクリックします。以下は入力例です。

- Proxy Name: responsebody-conversion (任意の名前)
- ・ Proxy Base Path:/responsebody-conversion(任意のパス(自動入力))
- ・ Existing API:http://weather.livedoor.com(任意の API)

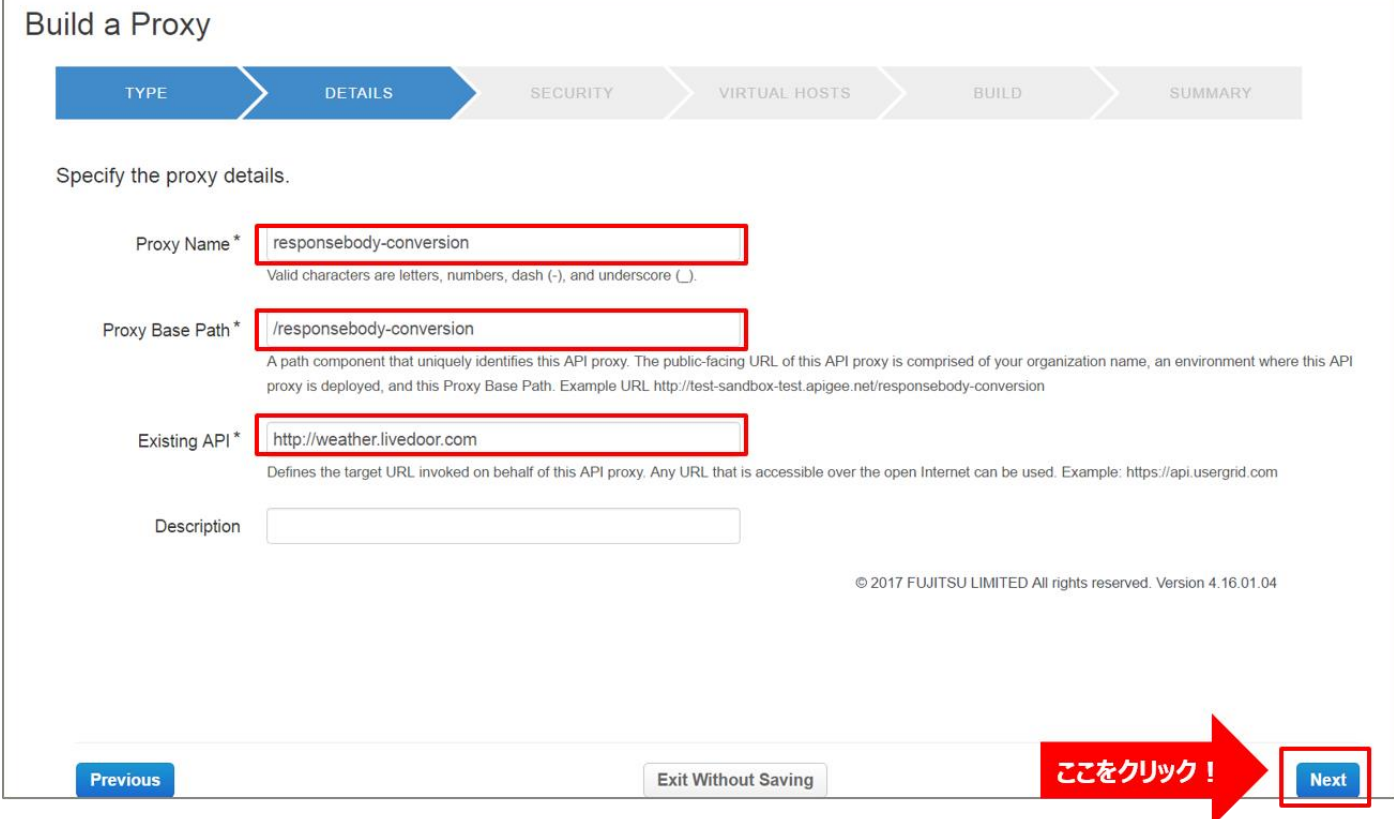

# ➢ Build a Proxy(SECURITY)

Authentication:「Pass through (none)」を選択し、「Next」ボタンをクリックします。

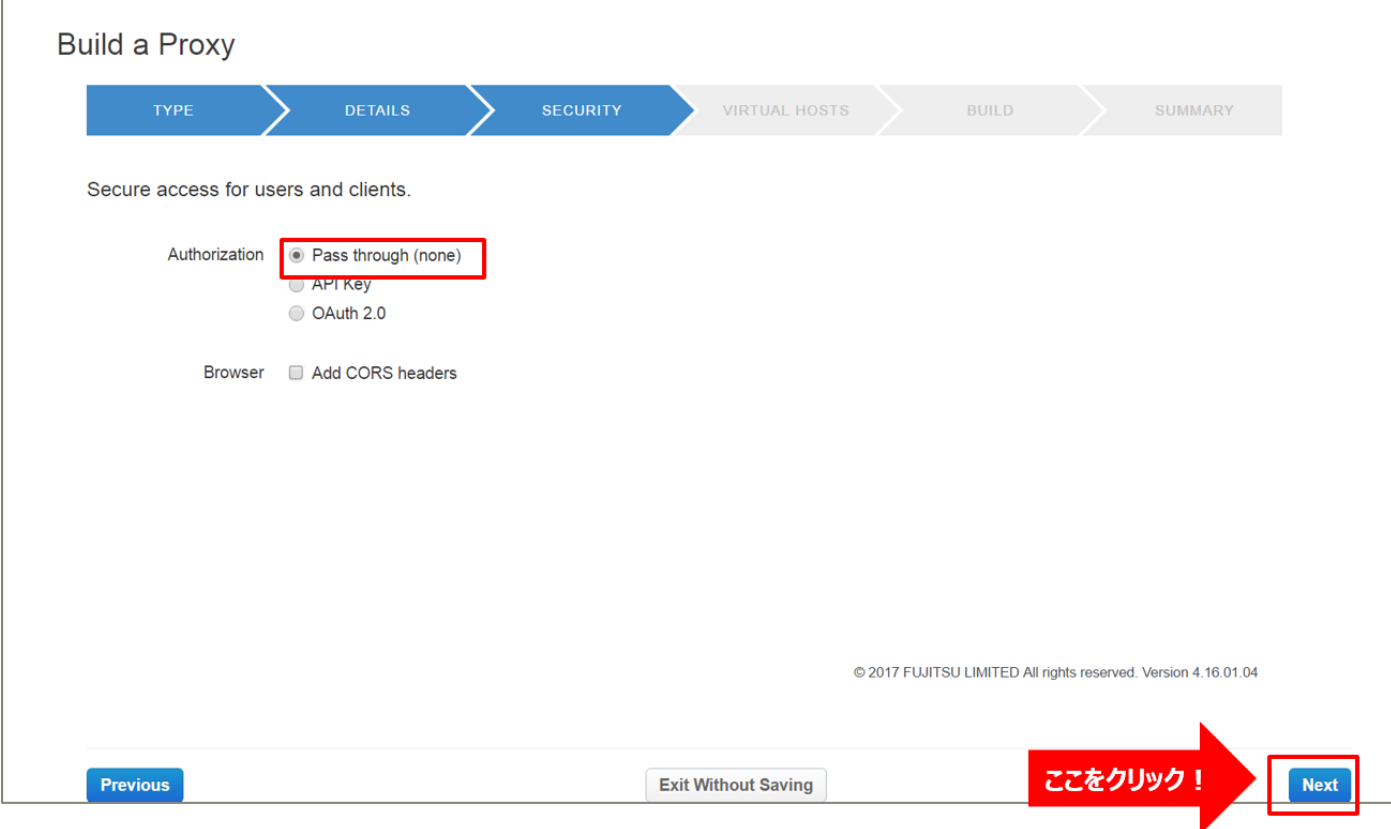

➢ Build a Proxy(VIRTUAL HOSTS)

r

# 設定を変えずに「Next」ボタンをクリックします。

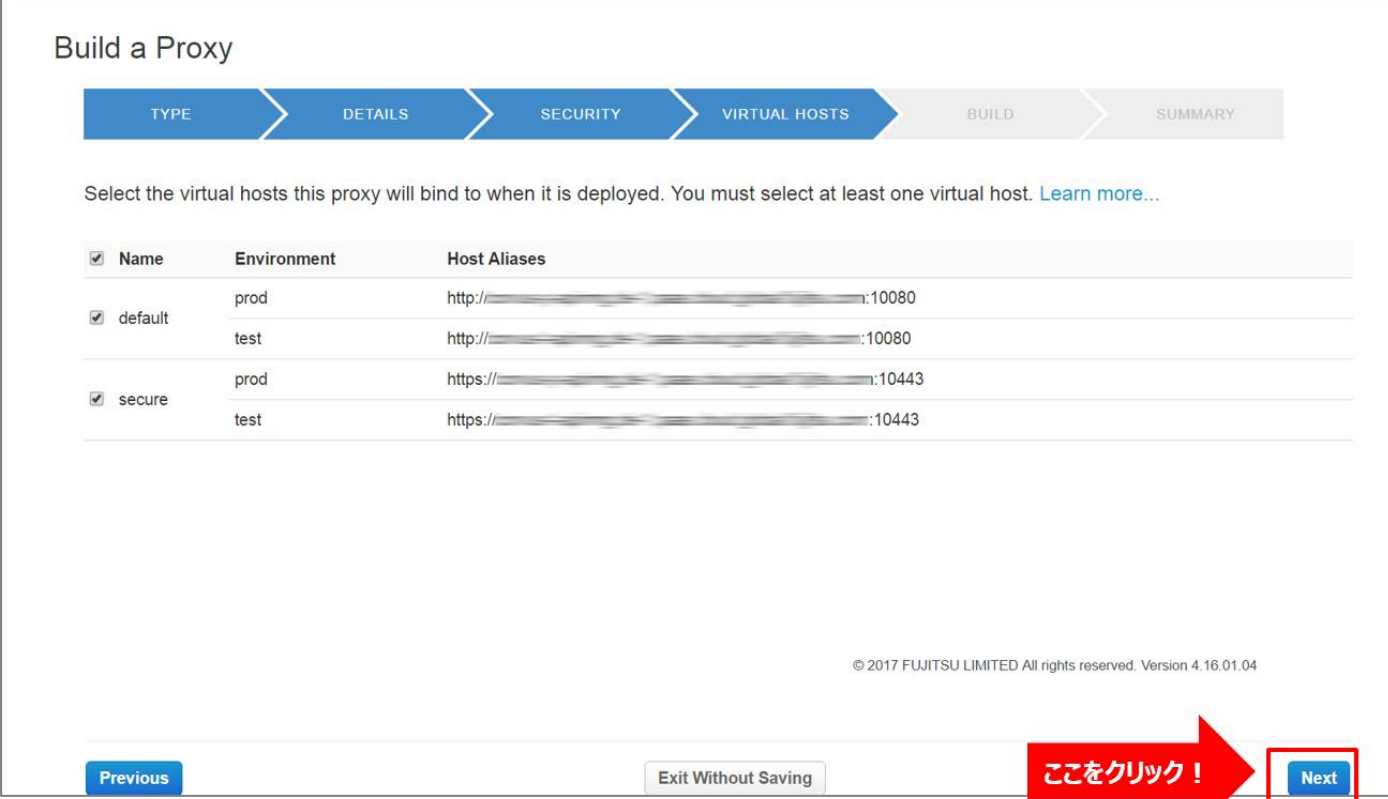

### ➢ Build a Proxy(BUILD)

# 設定を変えずに「Build and Deploy」ボタンをクリックします。

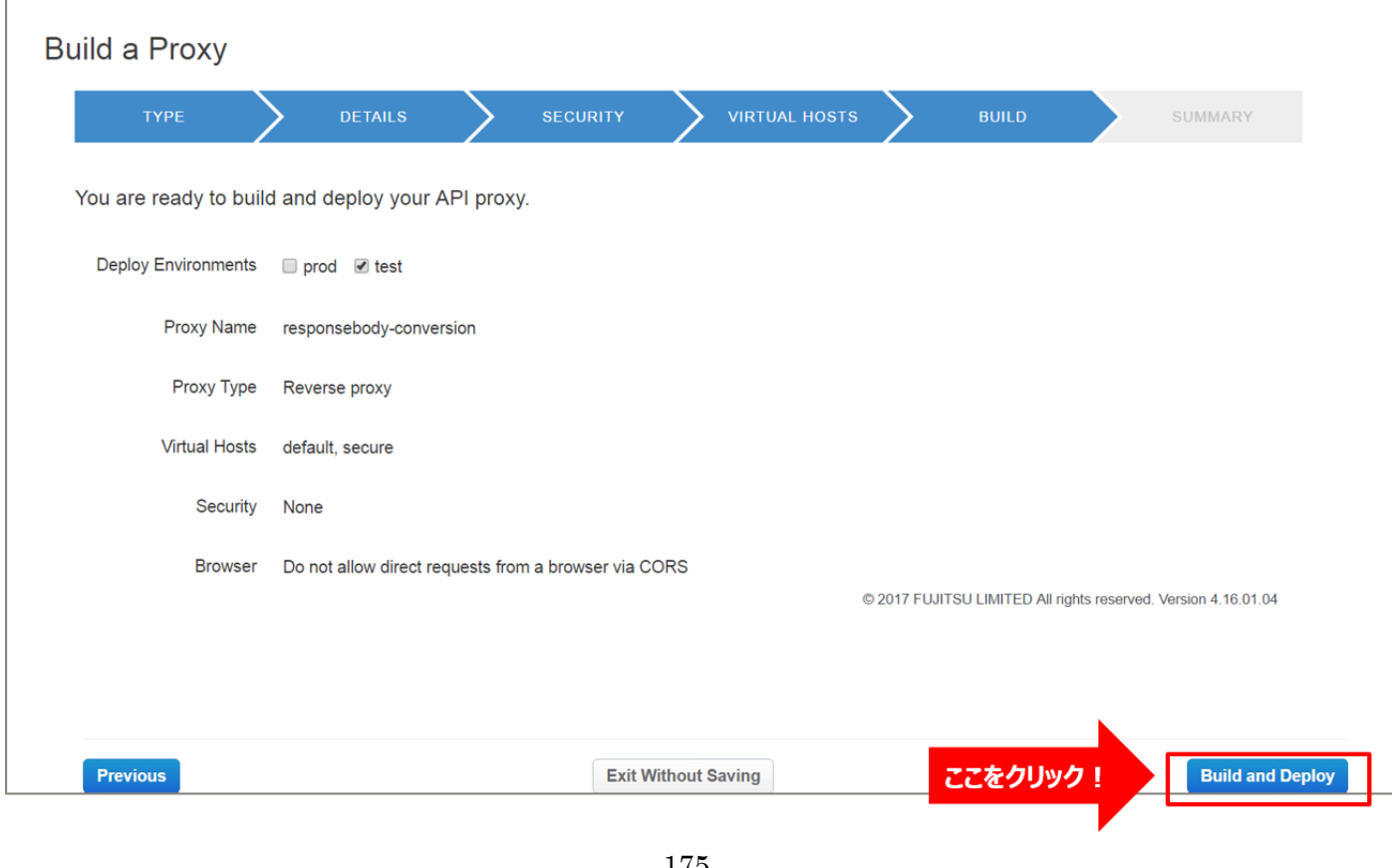

175 Copyright 2016-2024 FUJITSU LIMITED

➢ Build a Proxy(SUMMARY)

API Proxy の作成が完了したら、API Proxy のリンクをクリックします。

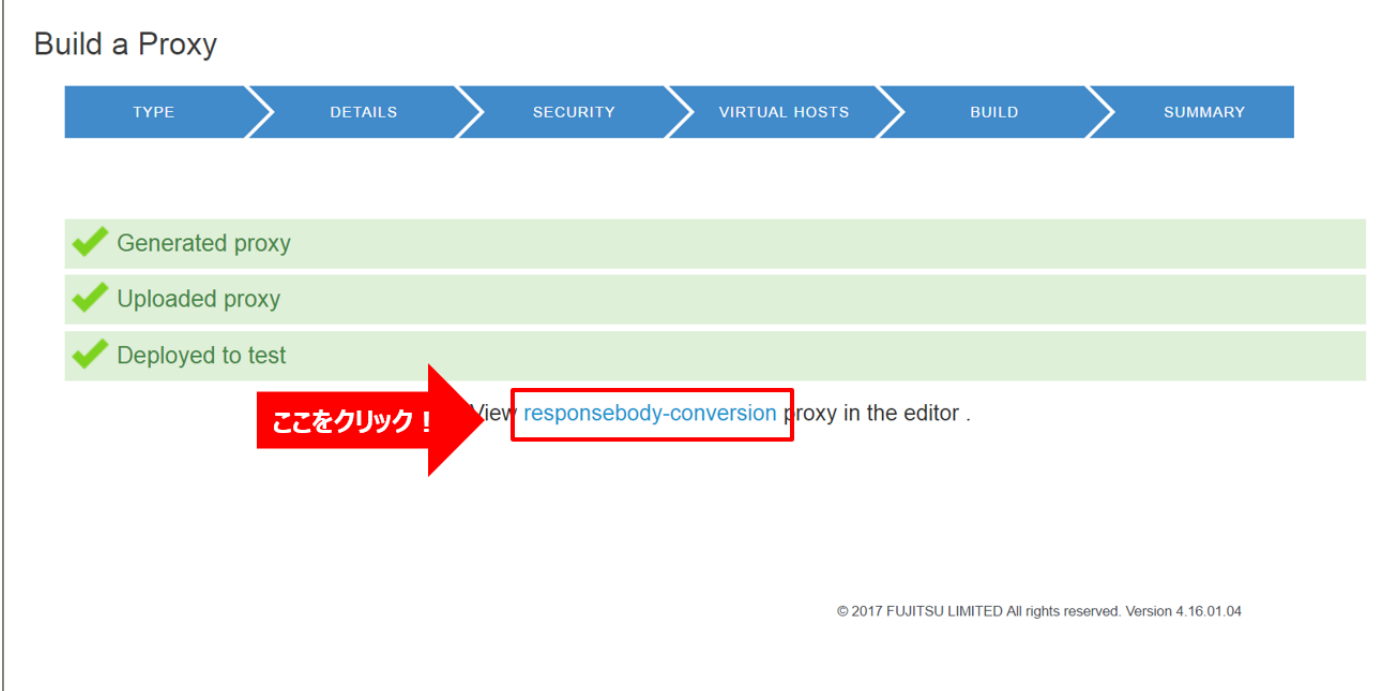

### 1-2) Conditional Flow (GET) の作成

バックエンドサービスに対するリソースパスと処理(HTTP Method)の定義を行います。

クライアントからのリクエストがここで定義したパターンと一致する場合に、以降の手順で設定する処理を実 行します。

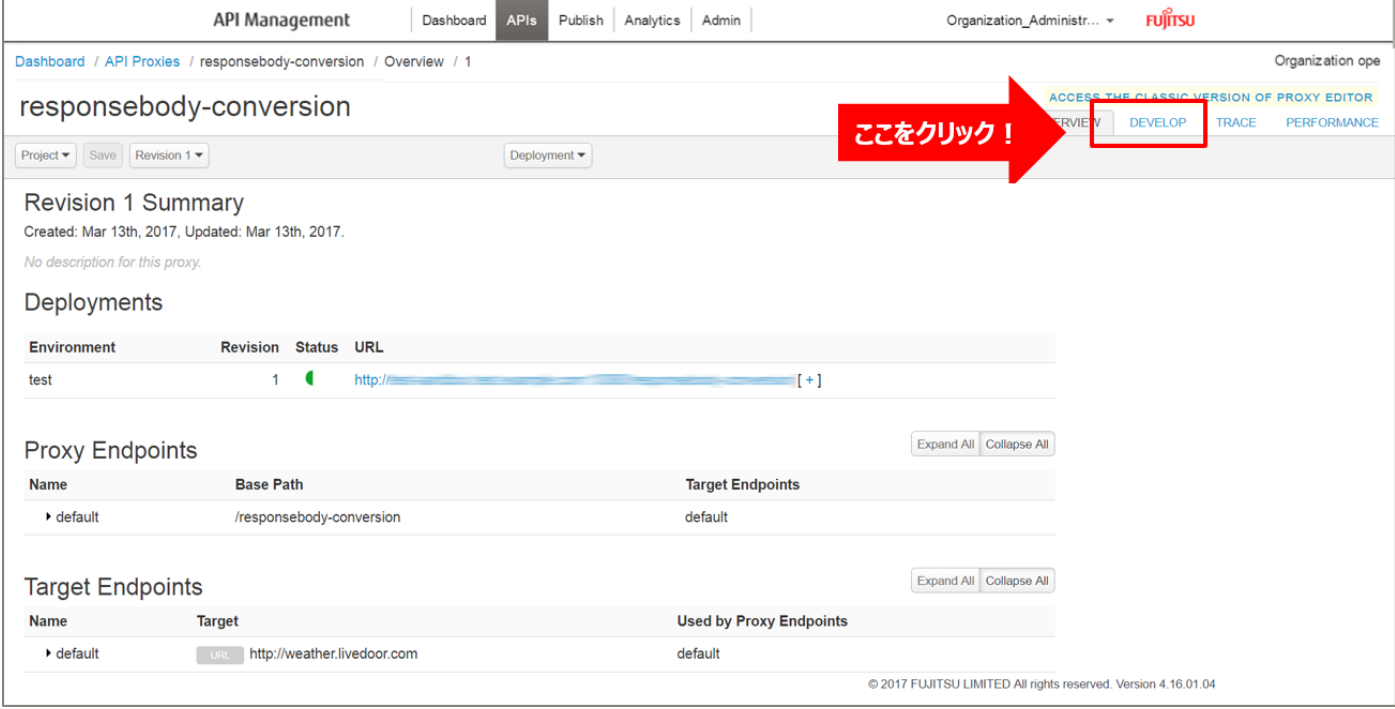

「Develop」タブをクリックし、API proxy editor を開きます。

### default の「+」ボタンをクリックし、New Conditional Flow を開きます。

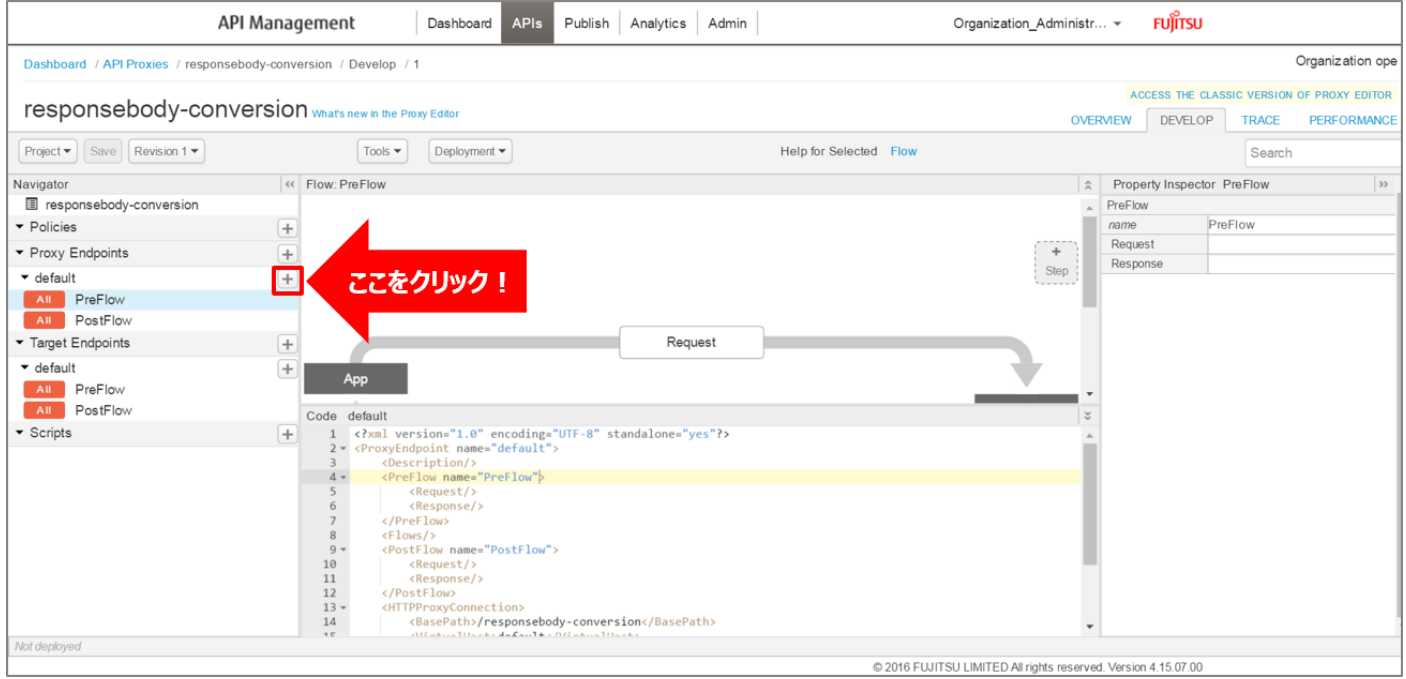

Flow の情報を入力し、「Add」ボタンをクリックします。以下は入力例です。

- ・ Flow Name:レスポンス Boxy 変換(任意の名前)
- ・ Condition Type:「Path and Verb」を選択
- Path:/forecast/webservice/json/v1 (任意のパス)
- ・ Verb:「GET」を選択

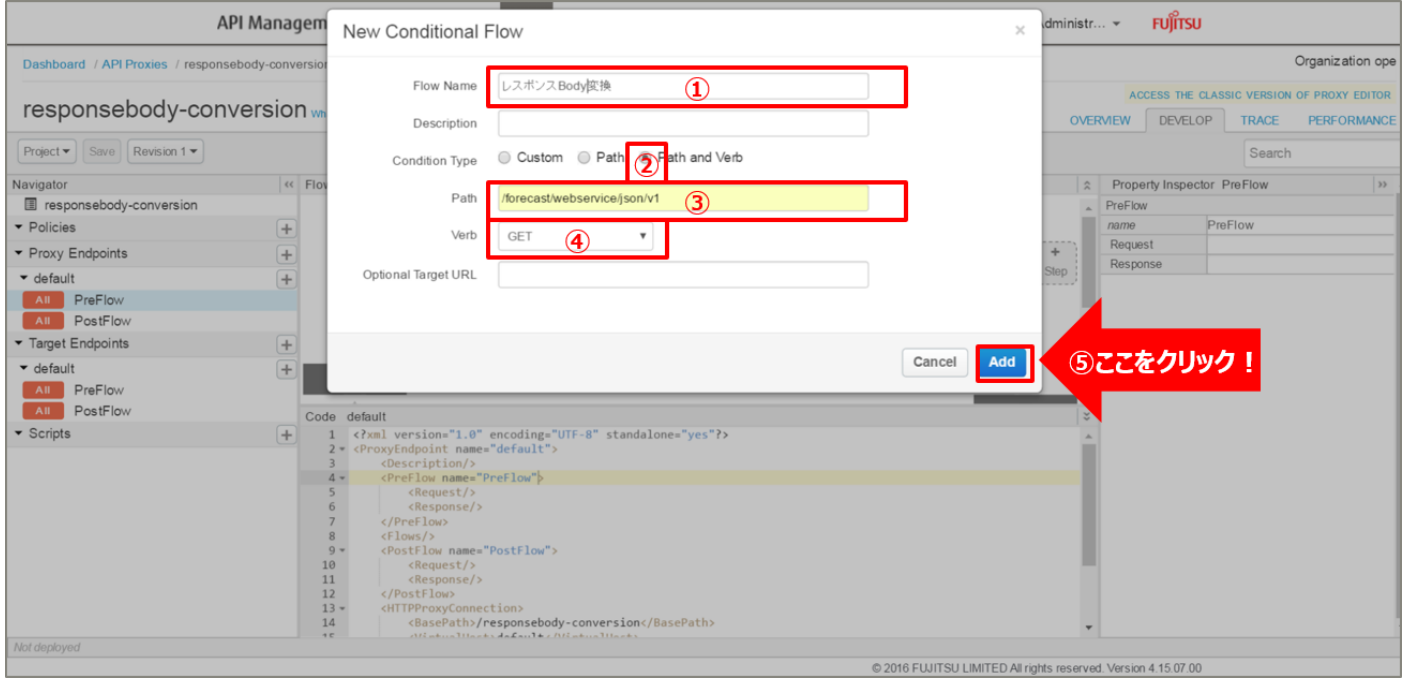

#### 2) JSON to XML ポリシーの作成(レスポンス情報の変換)

リクエスト情報やレスポンス情報を、JSON 形式から XML 形式に変換する JSON to XML ポリシーを追加 します。

Policies の「+」ボタンをクリックし、Add Policy を開きます。

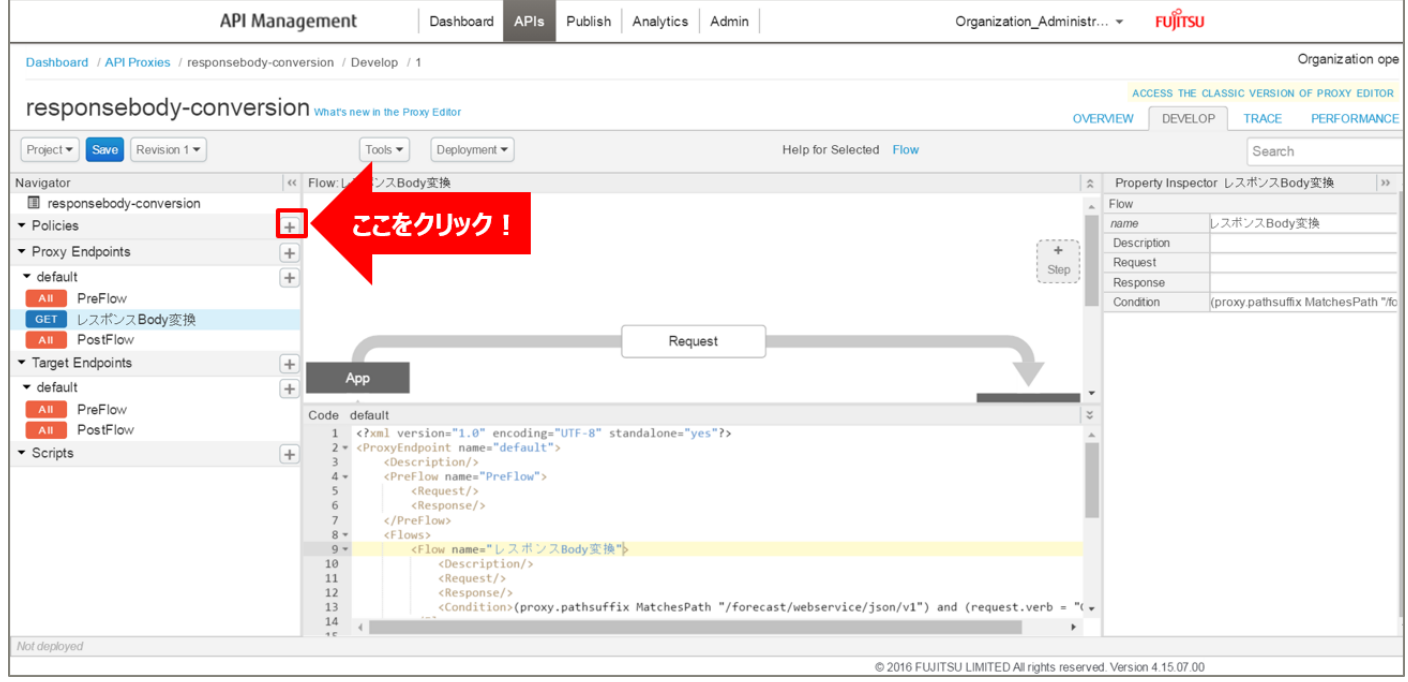

「JSON to XML」をクリック後、ポリシーの情報を入力し、「Add」ボタンをクリックします。以下は入力 例です。

- Display Name: JSONtoXML-Response (任意の名前)
- Name: JSONtoXML-Response (任意の名前)

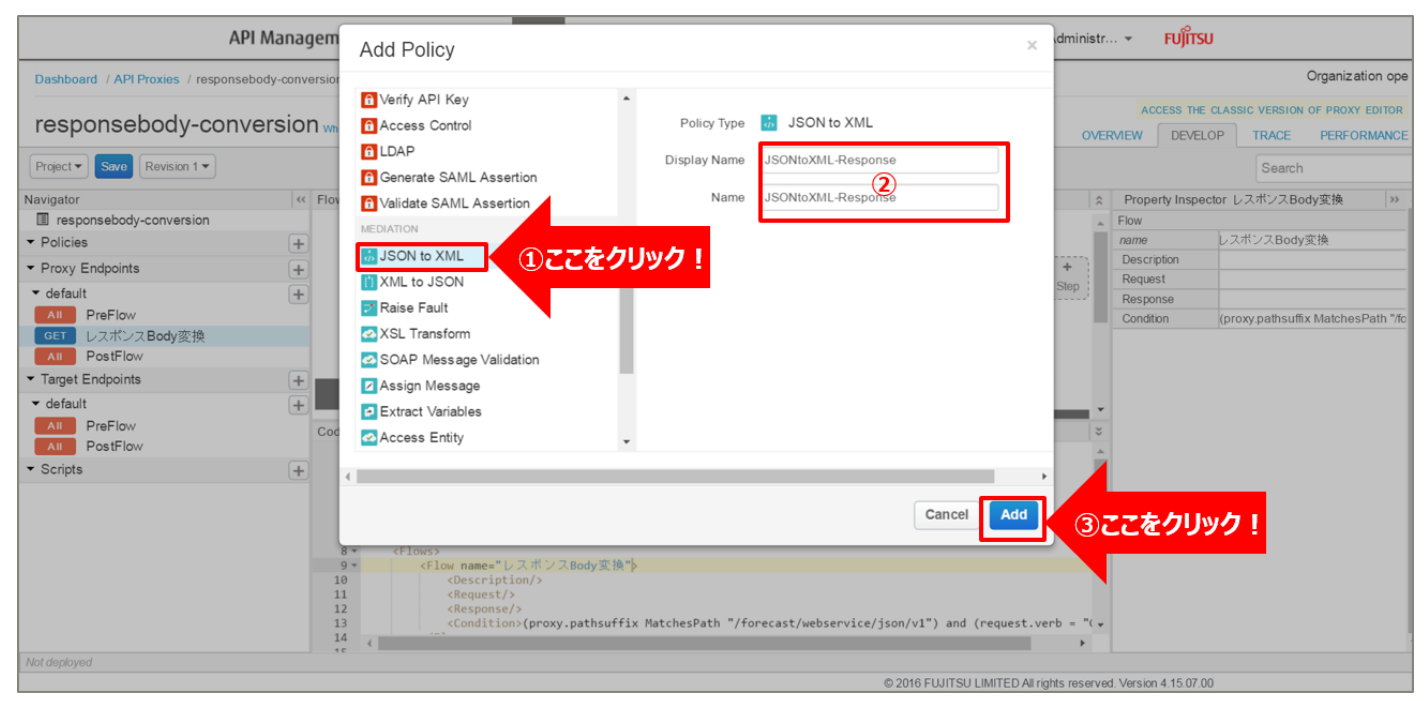

179 Copyright 2016-2024 FUJITSU LIMITED

# 追加した XML to JSON ポリシーを選択し、ポリシー編集画面を表示します。 必要に応じてポリシーの定義を編集します。

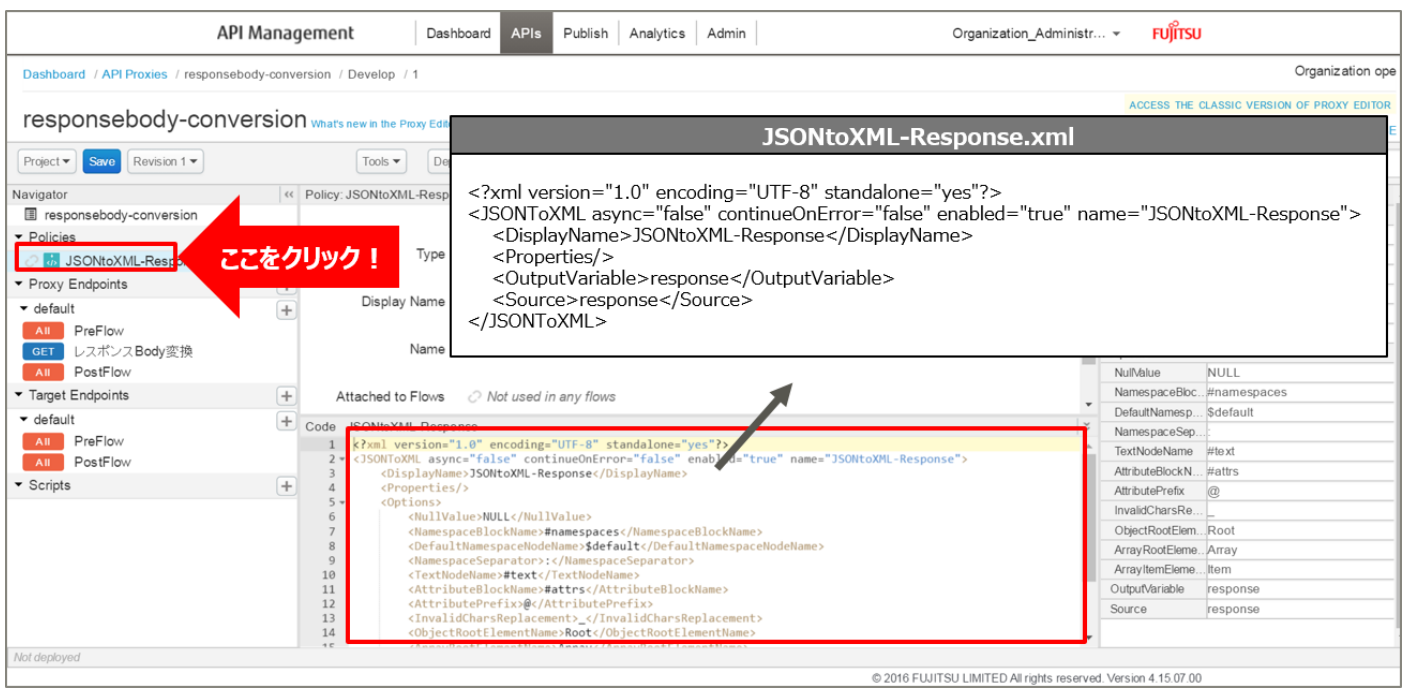

### 【定義例】

```
<?xml version="1.0" encoding="UTF-8" standalone="yes"?>
<JSONToXML async="false" continueOnError="false" enabled="true" name="JSONtoXML-
Response">
    <DisplayName>JSONtoXML-Response</DisplayName>
    <Properties/>
    <OutputVariable>response</OutputVariable>
    <Source>response</Source>
</JSONToXML>
```
※定義内容の詳細は、「A2.1. JSON to [XML XML](#page-194-0) 仕様」をご参照ください。
### 3) ポリシーの配置

以下の通り、作成したポリシーを配置し、「Save」ボタンをクリックします。

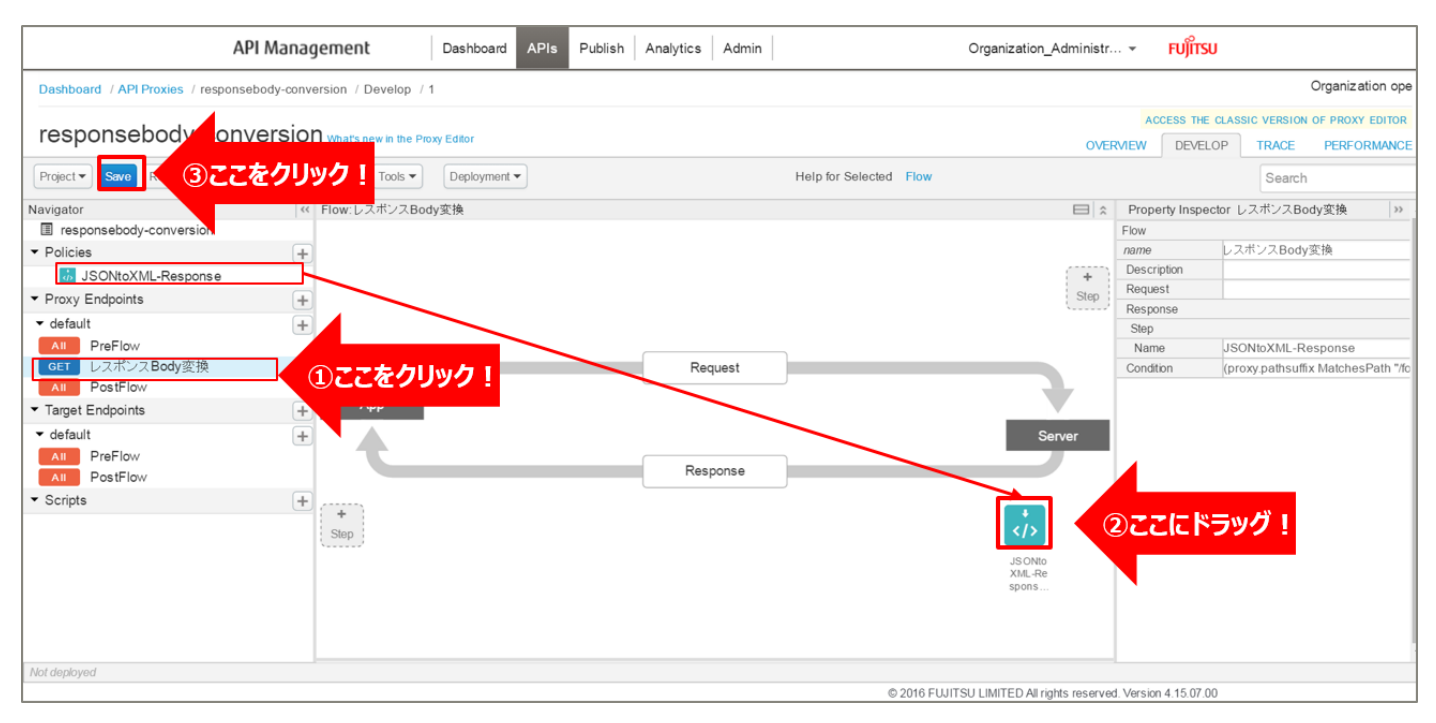

#### 4) 動作確認

作成した API Proxy の動作確認を行います。

以下の例のように、URL へアクセスすると JSON 形式のデータが返却されます。 http://{FQDN}:10080/responsebody-conversion/forecast/webservice/json/v1?city={CityCode} ※http プロトコルでの動作確認例です(ポート番号は 10080 です)。 ※{FQDN}: API Proxy の作成時に生成された URL のホスト名 (FQDN) を指定します。 ※{CityCode} は、任意の都市コードに置き換えてください。(例:400040 など)

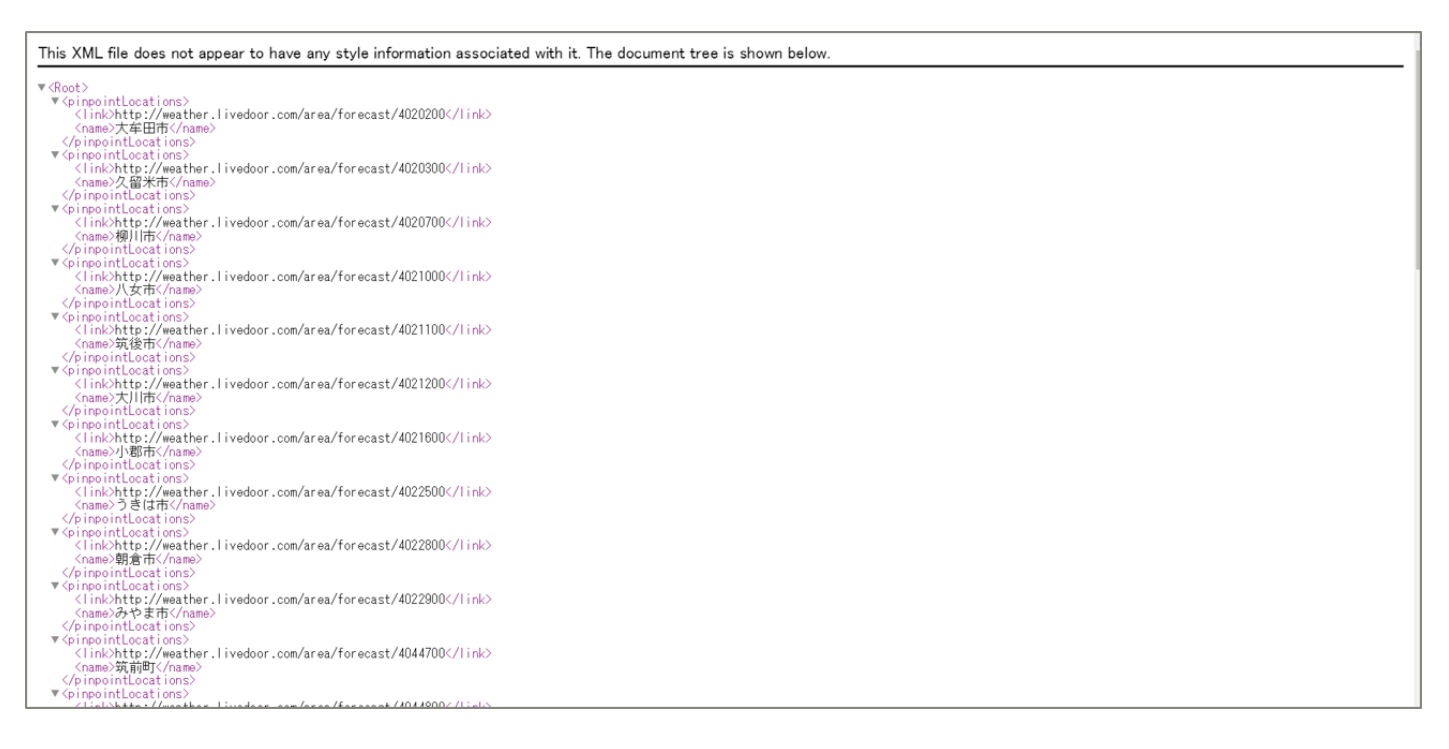

3.3.2.2. JSON → HTML 変換

「3.3.2.1 JSON → XML 変換」で作成した API Proxy を利用します。 「APIs」メニューをクリックし、API Proxies の一覧から、編集する API Proxy を選択します。 1) Extract Variables ポリシーの作成(天気情報の変数化)

パラメーターキーを変更したリクエスト情報を変数として格納(変数化)する Extract Variables ポリシー を追加します。

Policies の「+」ボタンをクリックし、Add Policy を開きます。

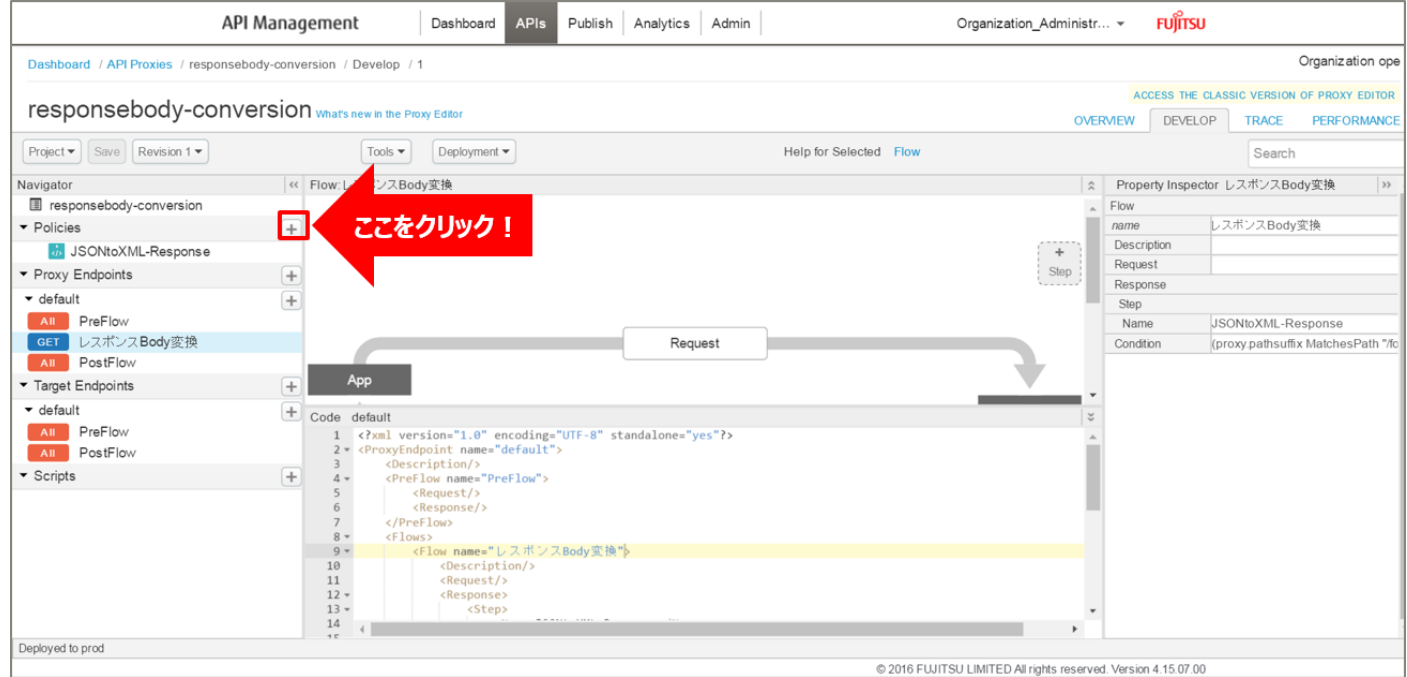

「Extract Variables」をクリック後、ポリシーの情報を入力し、「Add」ボタンをクリックします。以下は入 力例です。

- ・ Display Name:ExtractVariables-ResponseJSON(任意の名前)
- ・ Name:ExtractVariables-ResponseJSON(任意の名前)

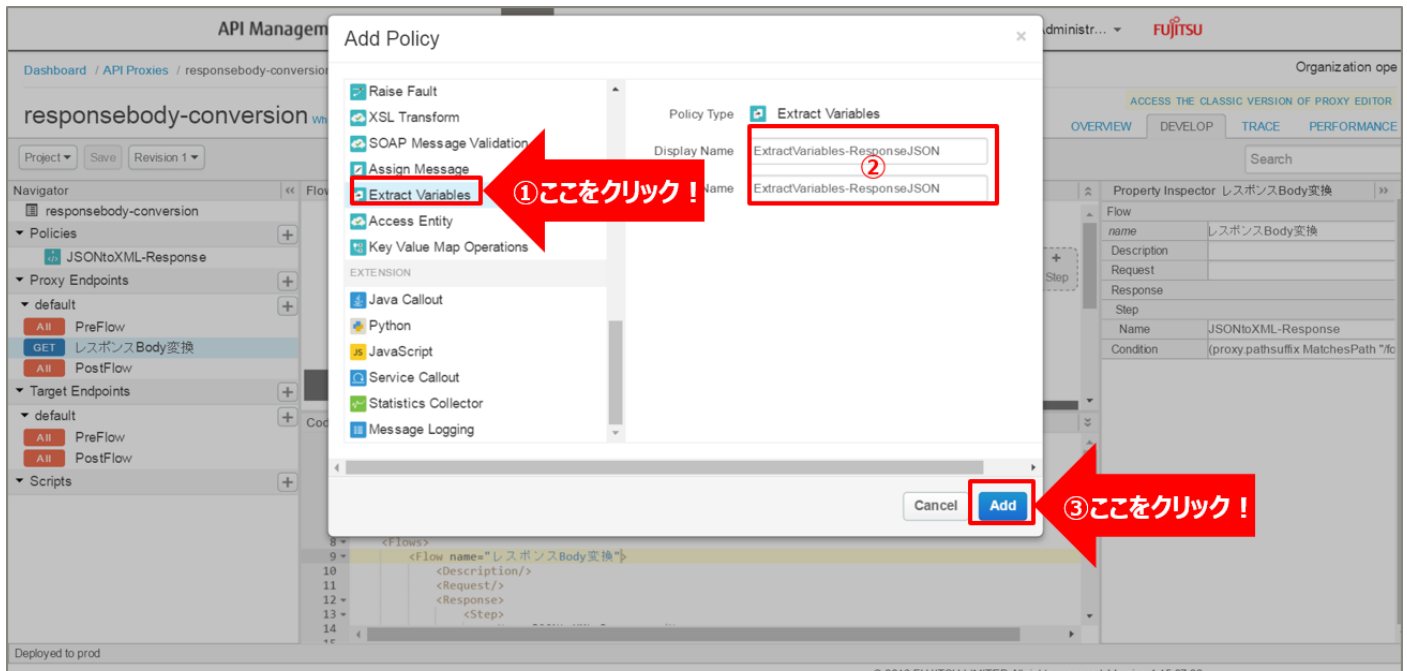

183 Copyright 2016-2024 FUJITSU LIMITED

# 追加した Extract Variables ポリシーを選択し、ポリシー編集画面を表示します。 必要に応じてポリシーの定義を編集します。

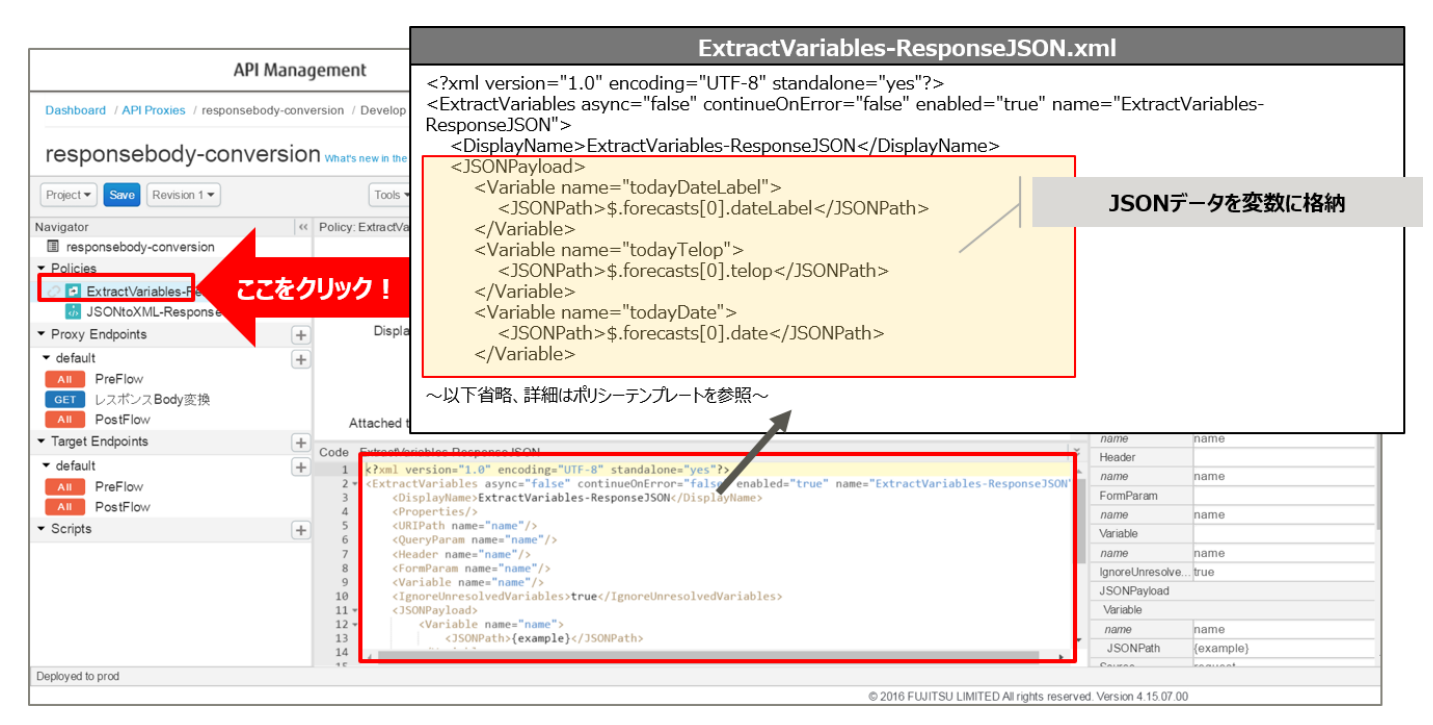

```
【定義例】
```

```
<?xml version="1.0" encoding="UTF-8" standalone="yes"?>
<ExtractVariables async="false" continueOnError="false" enabled="true" 
name="ExtractVariables-ResponseJSON">
     <DisplayName>ExtractVariables-ResponseJSON</DisplayName>
     <JSONPayload>
        <Variable name="todayDateLabel">
            <JSONPath>$.forecasts[0].dateLabel</JSONPath>
        </Variable>
        <Variable name="todayTelop">
            <JSONPath>$.forecasts[0].telop</JSONPath>
        </Variable>
        <Variable name="todayDate">
            <JSONPath>$.forecasts[0].date</JSONPath>
        </Variable>
       \sim 略 \sim </JSONPayload>
     <Source>response</Source>
     <VariablePrefix>responsejson</VariablePrefix>
</ExtractVariables>
```
※変更箇所や定義のポイントとなる箇所を赤字で示しています。 ※定義内容の詳細は、「A2.4. Extract [Variables XML](#page-199-0) 仕様」をご参照ください。

2) Assign Message ポリシーの作成(HTTP レスポンスの作成) HTTP メッセージを作成する Assign Message ポリシーを追加します。

Dashboard APIs Publish Analytics Admin API Management Organization\_Administr... ~ FUJITSU Organization ope Dashboard / API Proxies / responsebody-conversion / Develop / 1 ACCESS THE CLASSIC VERSION OF PROXY EDITOR responsebody-conversion what's new in the Proxy Editor OVERVIEW DEVELOP TRACE PERFORMANCE  $\fbox{Project}~ \blacktriangleright \left[~\text{Save}~\right]~ \fbox{Revision}~ \text{1--}$  $\fbox{Tools} \;\overline{\bullet} \;\; \fbox{Deplogment} \;\overline{\bullet}$ Help for Selected Flow Search <mark>シスBody変換</mark>  $\left\vert \left\langle \left\langle \right\vert \right\vert$  Flow: |☆ Property Inspector レスポンスBody変換  $\qquad \qquad$ Navigator responsebody-conversion Flow  $\left| + \right|$ ここをクリック name レスポンスBody変換 Policies Description  $+$ *C* ExtractVariables-ResponseJSON Request **b** JSONtoXML-Response Step Response  $\blacktriangleright$  Proxy Endpoints  $+$ Step  $\bullet$  default  $\overline{\phantom{a}}$  $Name$ JSONtoXML-Response <mark>All PreFlow</mark><br><mark>GET</mark> レスポンスBody変換 Request Condition (proxy.pathsuffix MatchesPath"/f All PostFlow App Target Endpoints  $\begin{array}{|c|c|c|}\n\hline\n\text{Code} & \text{default}\n\end{array}$ de detault<br>
1 (?)<br>
2 (Proxylendonia "1.0" encoding="UTF-8" standalone="yes"?)<br>
2 (Proxylendonia name="default"><br>
3 (Description/)<br>
3 (Request/)<br>
4 (Preflow name="Preflow")<br>
6 (Request/)  $\bullet$  default  $+$ **All** PreFlow<br>**All** PostFlow  $\overline{\phantom{a}}$  Scripts  $^{-}$  $\begin{array}{c} 6 \\ 6 \\ 7 \end{array}$ </PreFlow>  $\begin{array}{ccc} 7 & & & & & & & \\ 8 & \ast & & & & & \\ 9 & \ast & & & & \\ 10 & & & & & \\ 11 & & & & & \\ 12 & \ast & & & & \\ 13 & \ast & & & & \\ 14 & & & & & \\ 16 & & & & & \\ \end{array}$ Deployed to prod @ 2016 FUJITSU LIMITED All rights reserved. Version 4.15.07.00

Policies の「+」ボタンをクリックし、Add Policy を開きます。

「Assign Message」をクリック後、ポリシーの情報を入力し、「Add」ボタンをクリックします。以下は入 力例です。

- ・ Display Name:AssignMessage-JSONtoHTML(任意の名前)
- ・ Name:AssignMessage-JSONtoHTML(任意の名前)

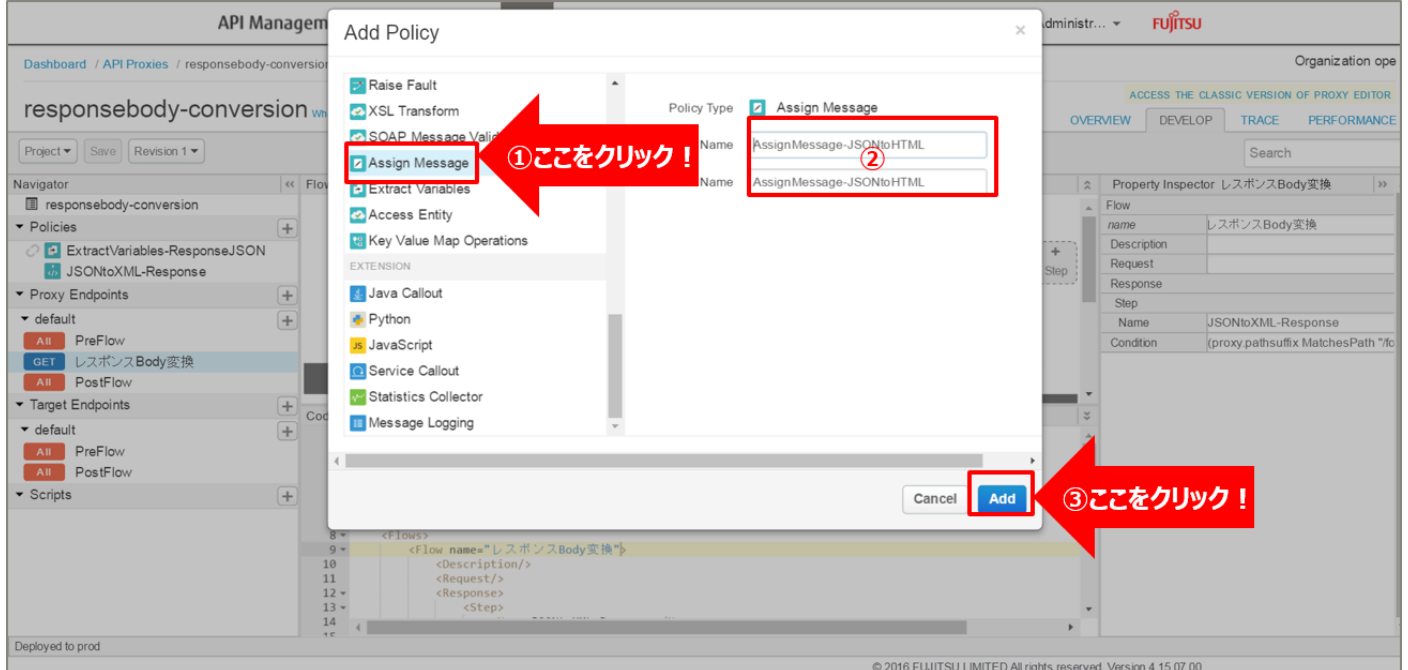

# 追加した Assign Message ポリシーを選択し、ポリシー編集画面を表示します。 必要に応じてポリシーの定義を編集します。

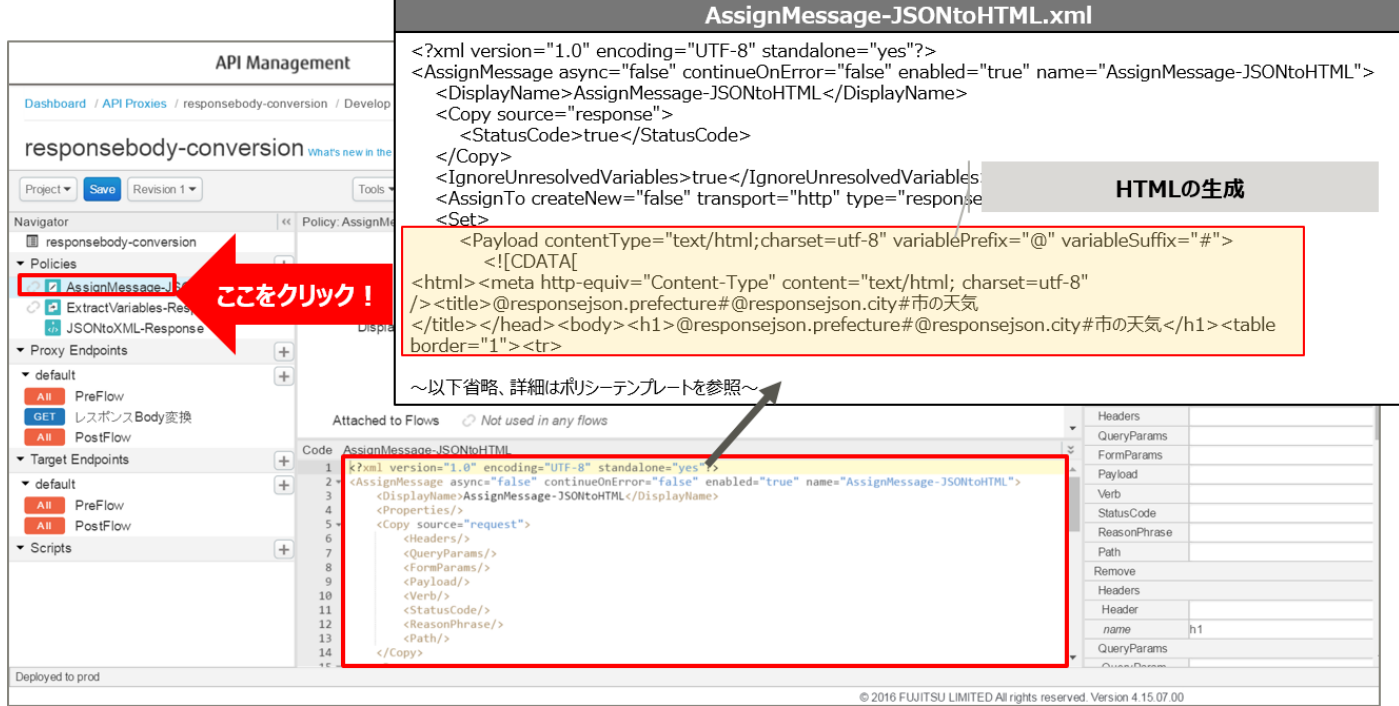

```
<?xml version="1.0" encoding="UTF-8" standalone="yes"?>
<AssignMessage async="false" continueOnError="false" enabled="true" name="AssignMessage-
JSONtoHTML">
     <DisplayName>AssignMessage-JSONtoHTML</DisplayName>
     <Copy source="response">
        <StatusCode>true</StatusCode>
    </Copy>
     <IgnoreUnresolvedVariables>true</IgnoreUnresolvedVariables>
     <AssignTo createNew="false" transport="http" type="response"/>
     <Set>
        <Payload contentType="text/html;charset=utf-8" variablePrefix="@" 
variableSuffix="#">
            <![CDATA[
<html><meta http-equiv="Content-Type" content="text/html; charset=utf-8" 
/><title>@responsejson.prefecture#@responsejson.city#市の天気
</title></head><body><h1>@responsejson.prefecture#@responsejson.city#市の天気
</h1><table border="1"><tr>
\sim 略 \sim</tr></table><br />>> />><p>@responseison.description#</p></body></html>
           ]]>
        </Payload>
     </Set>
</AssignMessage>
```
※変更箇所や定義のポイントとなる箇所を赤字で示しています。 ※定義内容の詳細は、「A2.3. Assign [Message XML](#page-196-0) 仕様」をご参照ください。

### 3) ポリシーの解除

「3.3.2.1. 3) ポリシーの配置」で配置したポリシーを解除します。 配置済みのポリシーにカーソルを合わせると、「x」が表示されます。 以下のポリシーにカーソルを合わせ、「x」をクリックしてポリシーを解除します。

・ JSONtoXML-Response

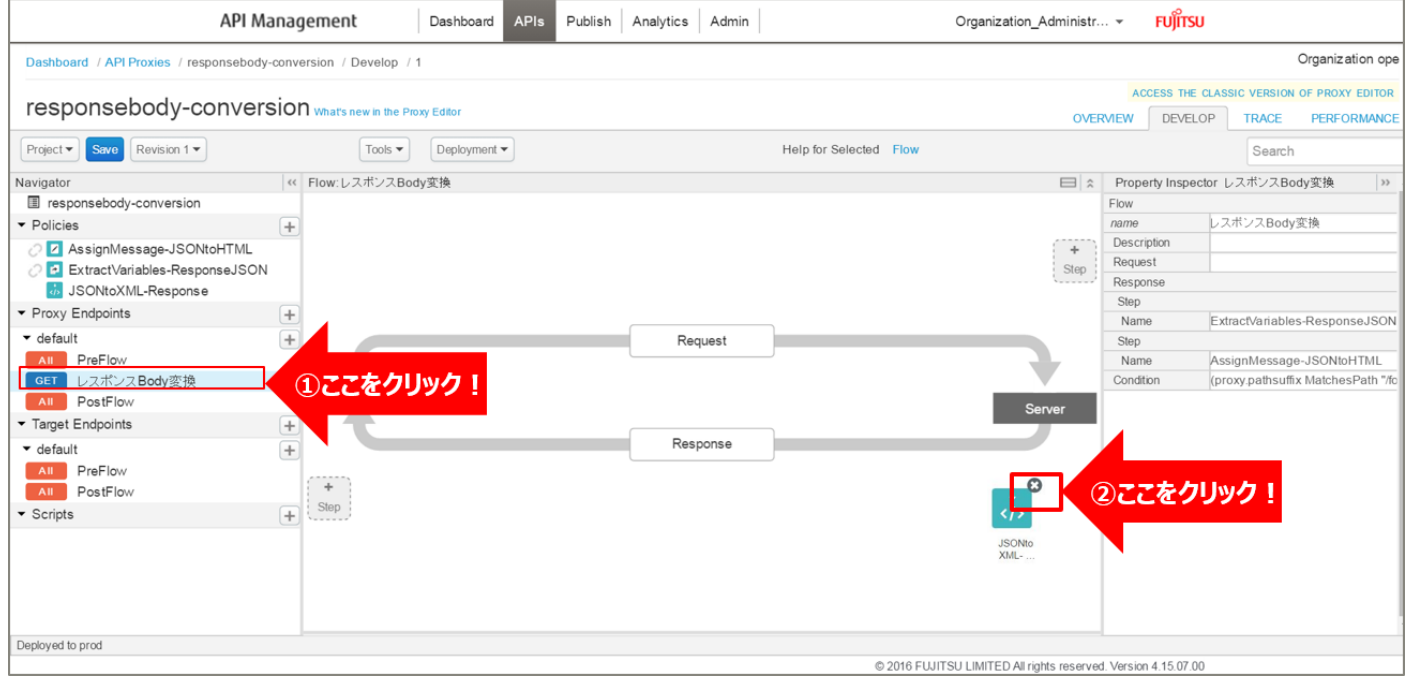

## 4) ポリシーの配置

以下の通り、作成したポリシーを配置し、「Save」ボタンをクリックします。

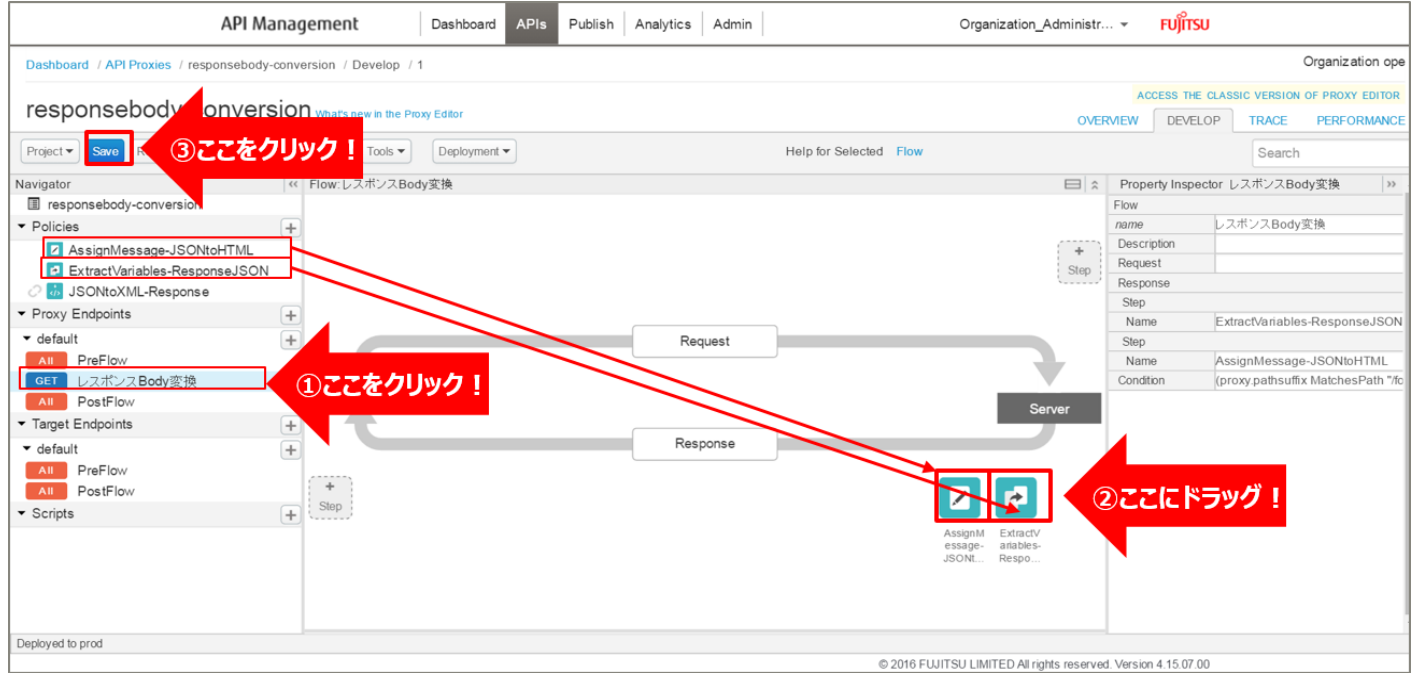

### 5) 動作確認

作成した API Proxy の動作確認を行います。

以下の例のように、URL へアクセスすると JSON 形式のデータが返却されます。 http://{FQDN}:10080/responsebody-conversion/forecast/webservice/json/v1?city={CityCode} ※http プロトコルでの動作確認例です(ポート番号は 10080 です)。 ※{FQDN}: API Proxy の作成時に生成された URL のホスト名(FQDN)を指定します。 ※{CityCode} は、任意の都市コードに置き換えてください。(例:400040 など)

# 福岡県久留米市の天気 今日(2016-04-21) 明日(2016-04-22)

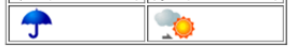

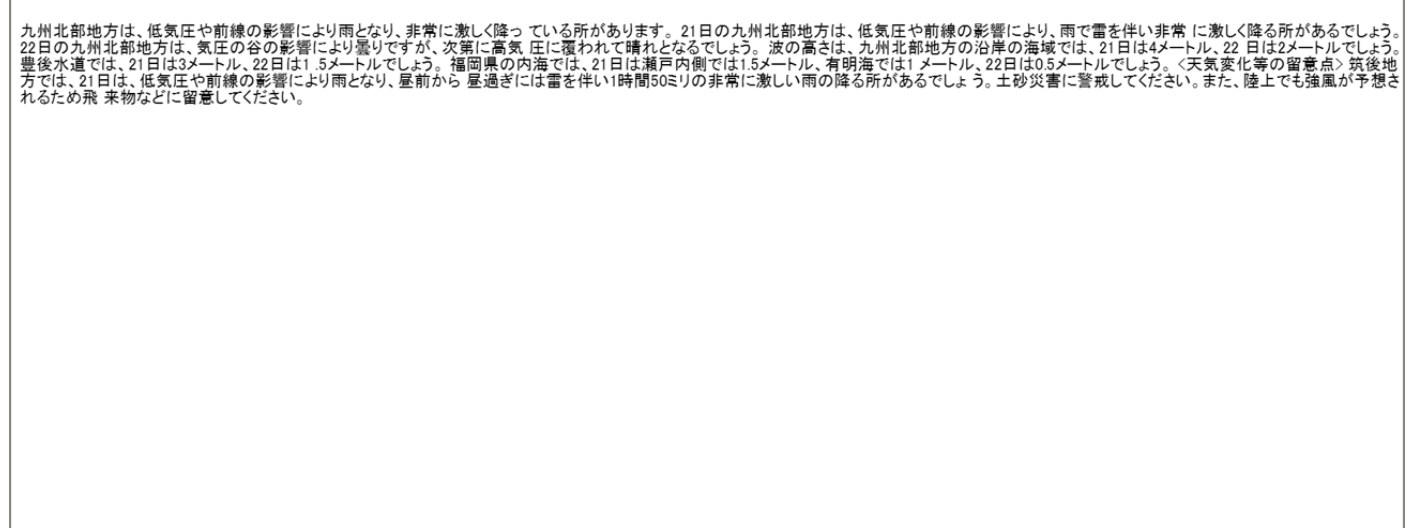

# A. 付録

本書で使用している Policy の XML 仕様について説明します。

# A1. SECURITY

以下の Policy の XML 仕様について説明します。

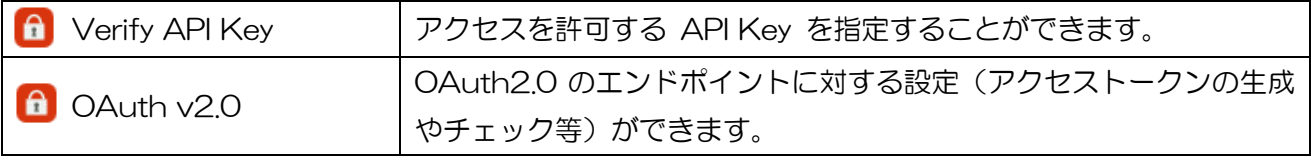

### A1.1. Verify API Key XML 仕様

<VerifyAPIKey> attributes

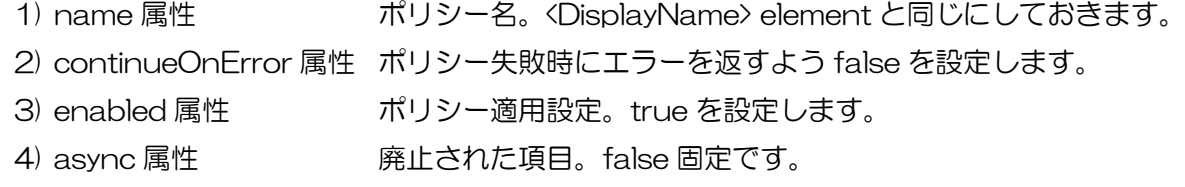

<DisplayName> element

<VerifyAPIKey> attributes の name 属性と同じにしておきます。

Policy Editor 内で表示されるのはこの値です。

<APIKey> element

1) ref 属性 API キー情報の取得先を指定します。

A1.2. OAuth v2.0 (GenerateAuthorizationCode) XML 仕様

<OAuthV2> attributes

- 1) name 属性 インター名。<DisplayName> element と同じにしておきます。
- 2) continueOnError 属性 ポリシー失敗時にエラーを返すよう false を設定します。
- 3) enabled 属性 ポリシー適用設定。true を設定します。

4) async 属性 廃止された項目。false 固定です。

<DisplayName> element

<OAuthV2> attributes の name 属性と同じにしておきます。

Policy Editor 内で表示されるのはこの値です。

<Operation> element

```
ポリシーの Operation を設定します。「GenerateAuthorizationCode」と設定します。
```
<GenerateResponse> element

1) enabled 属性 htrue を設定すると、レスポンスを生成して返します。

false を指定するとレスポンスは返されません。

<ExpiresIn> element

アクセストークン、リフレッシュトークン、認証コードの有効期限をミリ秒単位で設定します。

有効期限はシステム生成値+ExpiresIn の値となります。

ExpiresIn が-1 の場合、有効期限は無限となります。

ExpiresIn が未設定の場合、システムに設定されたデフォルト値となります。

有効期限はフロー変数として指定することもでき、その場合はデフォルト値よりもフロー変数の値が 優先されます。

<ClientId> element

クライアント ID を指定します。クエリパラメーターや http ヘッダーを指定できます。

<RedirectUri> element

リダイレクト URI を指定します。

<ResponseType> element

response\_type を指定します。

<State> element

ステータス情報を指定します。クエリパラメーター、http ヘッダーを指定できます。

<Attributes><Attribute> element

AccessToken や AuthorizationCode にカスタム属性を追加します。

ユーザーを識別するための ID など任意情報を Access Token に紐付ける設定です。

- 1) name 属性 attribute の名前です。
- 2) ref 属性 <br>
attribute の値です。
- 3) display 属性 true に設定すると、attribute はレスポンスに表示されません。 デフォルトは false です。

【記述例】

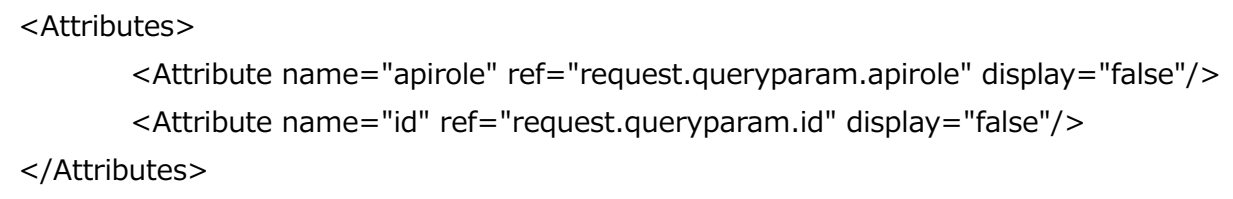

### 情報取得系 element の指定方法

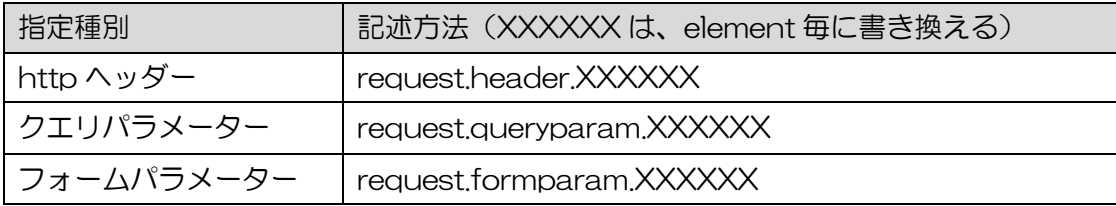

A1.3. OAuth v2.0 (GenerateAccessToken) XML 仕様

<OAuthV2> attributes

1) name 属性 インター名。<DisplayName> element と同じにしておきます。

2) continueOnError 属性 ポリシー失敗時にエラーを返すよう false を設定します。

3) enabled 属性 ポリシー適用設定。true を設定します。

4) async 属性 アンチン 廃止された項目。false 固定です。

<DisplayName> element

<OAuthV2> attributes の name 属性と同じにしておきます。

Policy Editor 内で表示されるのはこの値です。

<Operation> element

ポリシーの Operation を設定します。「GenerateAccessToken」と設定します。

<SupportedGrantTypes> element

サポートする Grant 種別を指定します(authorization\_code, client\_credentials,

implicit, password)。今回は、「authorization\_code」を設定します。

<GenerateResponse> element

1) enabled 属性 true を設定すると、レスポンスを生成して返します。 false を指定するとレスポンスは返されません。

<ExpiresIn> element

アクセストークン、リフレッシュトークン、認証コードの有効期限をミリ秒単位で設定します。

有効期限はシステム生成値+ExpiresIn の値となります。

ExpiresIn が-1 の場合、有効期限は無限となります。

ExpiresIn が未設定の場合、システムに設定されたデフォルト値となります。

有効期限はフロー変数として指定することもでき、その場合はデフォルト値よりもフロー変数の値が 優先されます。

<GrantType> element

Grant 種別の取得先を指定します。

http ヘッダー、クエリパラメーター、フォームパラメーター(デフォルト)を指定できます。

<Code> element

AuthorizationCode を指定します。

http ヘッダー、クエリパラメーター、フォームパラメーター(デフォルト)を指定できます。

<RedirectUri> element

リダイレクト URI を指定します。

<Scope> element

スコープの取得先を指定します。

<State> element

ステータス情報を指定します。http ヘッダー、クエリパラメーターを指定できます。

情報取得系 element の指定方法

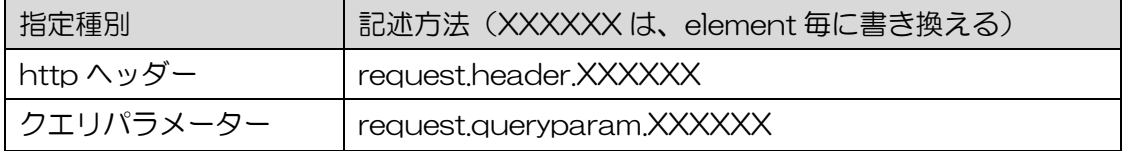

フォームパラメーター | request.formparam.XXXXXX A1.4. OAuth v2.0 (RefreshAccessToken) XML 仕様 <OAuthV2> attributes 1) name 属性 インター名。<DisplayName> element と同じにしておきます。 2) continueOnError 属性 ポリシー失敗時にエラーを返すよう false を設定します。 3) enabled 属性 アンディスト ポリシー適用設定。true を設定します。 4) async 属性 廃止された項目。false 固定です。 <DisplayName> element <OAuthV2> attributes の name 属性と同じにしておきます。 Policy Editor 内で表示されるのはこの値です。 <ExternalAuthorization> element 外部認証を利用する場合、true を設定します。(デフォルト値は false) <Operation> element ポリシーの Operation を設定します。「RefreshAccessToken」と設定します。 <GenerateResponse> element 1) enabled 属性 true を設定すると、レスポンスを生成して返します。 false を指定するとレスポンスは返されません。 <ExpiresIn> element アクセストークン、リフレッシュトークン、認証コードの有効期限をミリ秒単位で設定します。 有効期限はシステム生成値+ExpiresIn の値となります。 ExpiresIn が-1 の場合、有効期限は無限となります。 ExpiresIn が未設定の場合、システムに設定されたデフォルト値となります。 有効期限はフロー変数として指定することもでき、その場合はデフォルト値よりもフロー変数の値が 優先されます。 <GrantType> element Grant 種別の取得先を指定します。 http ヘッダー、クエリパラメーター、フォームパラメーター(デフォルト)を指定できます。 <ResponseType> element response\_type を指定します。

<Attributes><Attribute> element

AccessToken や AuthorizationCode にカスタム属性を追加します。

ユーザーを識別するための ID など任意情報を Access Token に紐付ける設定です。

- 1) name 属性 attribute の名前です。
- 2) ref 属性 attribute の値です。
- 3) display 属性 true に設定すると、attribute はレスポンスに表示されません。

デフォルトは false です。

【記述例】

<Attributes>

 <Attribute name="apirole" ref="request.queryparam.apirole" display="false"/> <Attribute name="id" ref="request.queryparam.id" display="false"/>

</Attributes>

情報取得系 element の指定方法

| 指定種別       | 記述方法(XXXXXX は、element 毎に書き換える) |
|------------|--------------------------------|
| http ヘッダー  | request.header.XXXXXX          |
| クエリパラメーター  | request.queryparam.XXXXXX      |
| フォームパラメーター | request.formparam.XXXXXX       |

# A2. MEDIATION

以下の Policy の XML 仕様について説明します。

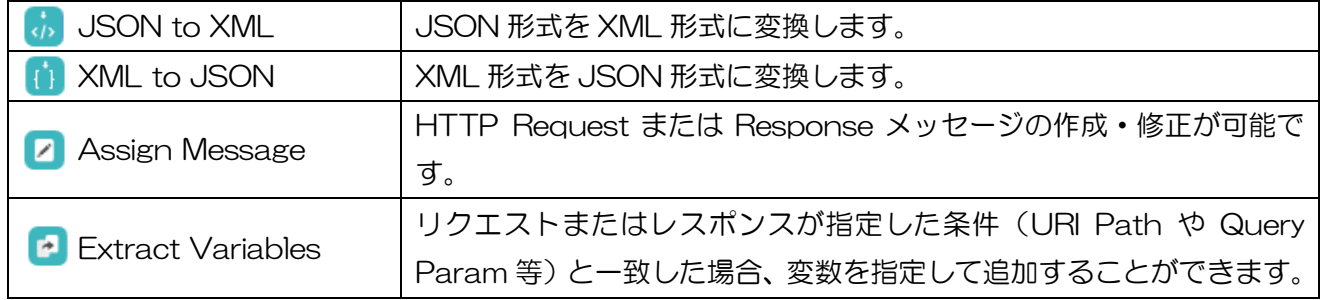

### A2.1. JSON to XML XML 仕様

<JSONToXML> attributes

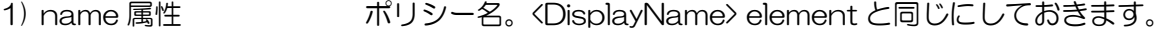

- 2) continueOnError 属性 ポリシー失敗時にエラーを返すよう false を設定します。
- 3) enabled 属性 ポリシー適用設定。true を設定します。
- 4) async 属性 廃止された項目。false 固定です。

<DisplayName> element

<JSONToXML> attributes の name 属性と同じにしておきます。

Policy Editor 内で表示されるのはこの値です。

## <Source> element

XML に変換したい JSON が含まれている変数、request、response を指定します。

### <OutputVariable> element

変換した XML を格納する変数、request、response を指定します。

# <Options> element

JSON→XML 変換のオプション設定です。

<Options>element を使用する場合は、<Format>element を使用できません。

主な Options の詳細設定は以下の通りです。

- 1) <Options>/<RecognizeNumber> element true の場合は数字を数字として扱い、false の場合は文字列として扱います。
- 2) <Options>/<RecognizeBoolean> element

true の場合は「true/false」を boolean 型として扱い、false の場合は文字列として扱います。

3) <Options>/<RecognizeNull> element

true の場合は空値を null として扱い、false の場合は{}(空)として扱います。

4) <Options>/<NullValue> element

Null 値を変換するときの文字列を指定する。デフォルトは「NULL」となっています。 <Format> element

4 つの変換フォーマット (xml.com, yahoo, google, badgerFish) が用意されています。

<Format>element を使用する場合は<Options>element を使用できません。

1) xml.com <RecognizeNull>true</RecognizeNull> <TextNodeName>#text</TextNodeName> <AttributePrefix>@</AttributePrefix> 2) yahoo <RecognizeNumber>true</RecognizeNumber> <TextNodeName>content</TextNodeName> 3) google <TextNodeName>\$t</TextNodeName> <NamespaceSeparator>\$</NamespaceSeparator> <TextAlwaysAsProperty>true</TextAlwaysAsProperty> 4) badgerFish <TextNodeName>\$</TextNodeName> <TextAlwaysAsProperty>true</TextAlwaysAsProperty> <AttributePrefix>@</AttributePrefix> <NamespaceSeparator>:</NamespaceSeparator> <NamespaceBlockName>@xmlns</NamespaceBlockName> <DefaultNamespaceNodeName>\$</DefaultNamespaceNodeName>

## A2.2. XML to JSON XML 仕様

<XMLtoJson> attributes

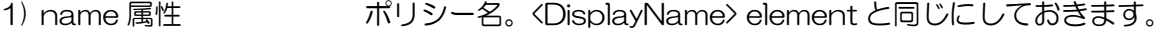

2) continueOnError 属性 ポリシー失敗時にエラーを返すよう false を設定します。

- 3) enabled 属性 ポリシー適用設定。true を設定します。
- 4) async 属性 廃止された項目。false 固定です。

<DisplayName> element

<XMLtoJSON> attributes の name 属性と同じにしておきます。

Policy Editor 内で表示されるのはこの値です。

### <Source> element

JSON に変換したい XML が含まれている変数、request、response を指定します。

<OutputVariable> element

変換した JSON を格納する変数、request、response を指定します。

## <Options> element

XML→JSON 変換のオプション設定です。

<Options>element を使用する場合は、<Format>element を使用できません。

主な Options の詳細設定は以下の通りです。

1) <Options>/<RecognizeNumber> element

true の場合は数字を数字として扱い、false の場合は文字列として扱います。

196

2) <Options>/<RecognizeBoolean> element

true の場合は「true/false」を boolean 型として扱い、false の場合は文字列として扱います。

3) <Options>/<RecognizeNull> element

true の場合は空値を null として扱い、false の場合は{}(空)として扱います。

4) <Options>/<NullValue> element

Null 値を変換するときの文字列を指定する。デフォルトは「NULL」となっています。 <Format> element

4 つの変換フォーマット (xml.com, yahoo, google, badgerFish) が用意されています。

<Format>element を使用する場合は<Options>element を使用できません。

1) xml.com

<RecognizeNull>true</RecognizeNull>

<TextNodeName>#text</TextNodeName>

<AttributePrefix>@</AttributePrefix>

2) yahoo

<RecognizeNumber>true</RecognizeNumber>

<TextNodeName>content</TextNodeName>

3) google

<TextNodeName>\$t</TextNodeName>

<NamespaceSeparator>\$</NamespaceSeparator>

<TextAlwaysAsProperty>true</TextAlwaysAsProperty>

4) badgerFish

<TextNodeName>\$</TextNodeName>

<TextAlwaysAsProperty>true</TextAlwaysAsProperty>

<AttributePrefix>@</AttributePrefix>

<NamespaceSeparator>:</NamespaceSeparator>

<NamespaceBlockName>@xmlns</NamespaceBlockName>

<DefaultNamespaceNodeName>\$</DefaultNamespaceNodeName>

# <span id="page-196-0"></span>A2.3. Assign Message XML 仕様

# <AssignMessage> attributes

1) name 属性 インター名。<DisplayName> element と同じにしておきます。

2) continueOnError 属性 ポリシー失敗時にエラーを返すよう false を設定します。

3) enabled 属性 インシー適用設定。true を設定します。

4) async 属性 アンテン 廃止された項目。false 固定です。

<DisplayName> element

<AssignMessage> attributes の name 属性と同じにしておきます。

Policy Editor 内で表示されるのはこの値です。

# <AssignTo> element

Assgin Message ポリシーの操作対象(リクエスト・レスポンス)の変数を定義します。

<AssignTo>element、または具体的な変数名が定義されていない場合、フローに応じて request または response として処理されます。

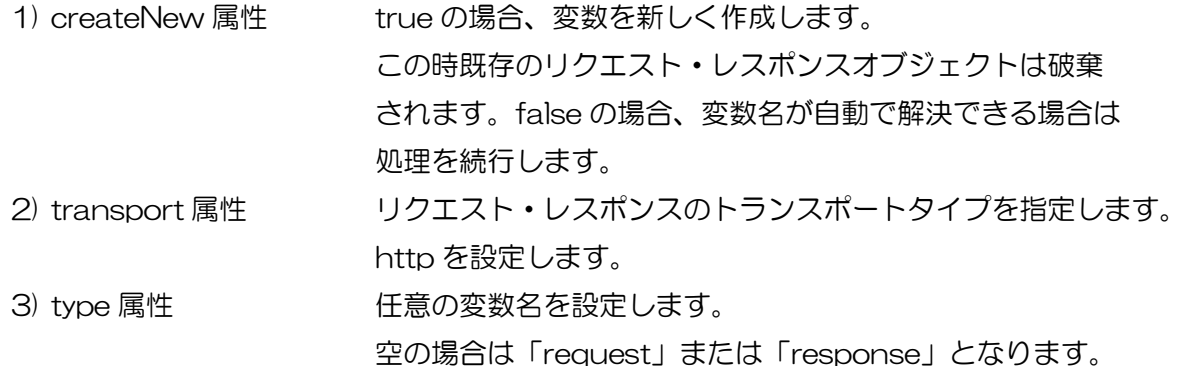

<AssignVariable> element

フロー変数に値を渡します。変数が存在しない場合は、新規に変数を作成します。

<AssignVariable>/<Name> element

フロー変数名を指定します。

<AssignVariable>/<Value> element

フロー変数に渡す値を指定します。

<AssignVariable>/<Ref> element

フロー変数に代入する値の参照先を指定します。ここに指定した参照先から値が取得できない場合は、 <Value>element の値を代入します。

<Copy> element

source 属性で指定したオブジェクトから<AssignTo>element で指定したオブジェクトへ値をコピー します。

1) source 属性 コピー元となるソースオブジェクトを指定します。

<Copy>/<Headers> element

source 属性で指定されたオブジェクトの HTTP ヘッダーを<AssignTo>element で指定した

オブジェクトへコピーします。

<Copy>/<QueryParams> element

source 属性で指定されたオブジェクトのクエリパラメーターを<AssignTo>element で指定した オブジェクトへコピーします。

<Copy>/<FormParams> element

source 属性で指定されたオブジェクトのフォームパラメーターを<AssignTo>element で指定した オブジェクトへコピーします。

<Copy>/<Payload> element

true の場合、source 属性で指定されたオブジェクトのペイロードを<AssignTo>element で指定した オブジェクトへコピーします。

<Copy>/<Payload> element

true の場合、source 属性で指定されたオブジェクトの HTTP バージョン情報を<AssignTo>element で 指定したオブジェクトへコピーします。

<Copy>/<Verb> element

true の場合、source 属性で指定されたオブジェクトの HTTP メソッドを<AssignTo>element で指定

198

したオブジェクトへコピーします。source、AssignTo ともにリクエストである場合のみ有効です。 <Copy>/<Path> element

true の場合、source 属性で指定されたオブジェクト内のパスを<AssignTo>element で指定した

オブジェクトへコピーします。source、AssignTo ともにリクエストである時場合のみ有効です。 <Copy>/<StatusCode> element

true の場合、source 属性で指定されたオブジェクトの Status-Code を<AssignTo>element で指定

したオブジェクトへコピーします。source、AssignTo ともにレスポンスである時場合のみ有効です。 <Copy>/<ReasonPhrase> element

true の場合、source 属性で指定されたオブジェクトの Reason-Phrase を<AssignTo>element で指定

したオブジェクトへコピーします。source、AssignTo ともにレスポンスである時場合のみ有効です。 <Remove> element

<AssignTo>element で指定したオブジェクトから値を削除します。

<Remove>/<Headers> element

<AssignTo>element で指定されたオブジェクトの HTTP ヘッダーを削除します。

<Remove>/<QueryParams> element

<AssignTo>element で指定されたオブジェクトのクエリパラメーターを削除します。

<Remove>/<FormParams> element

<AssignTo>element で指定されたオブジェクトのフォームパラメーターを削除します。

<Remove>/<Payload> element

<AssignTo>element で指定されたオブジェクトのペイロードを削除します。

<Add> element

<AssignTo>element で指定したオブジェクトへ値を追加します。

<Add>/<Headers> element

<AssignTo>element で指定されたオブジェクトに HTTP ヘッダーを追加します。

<Add>/<QueryParams> element

<AssignTo>element で指定されたオブジェクトにクエリパラメーターを追加します。 <Add>/<FormParams> element

<AssignTo>element で指定されたオブジェクトにフォームパラメーターを追加します。 <Set> element

<AssignTo>element で指定したオブジェクトへ値を設定します。

<Set>/<Headers> element

<AssignTo>element で指定されたオブジェクトの HTTP ヘッダーを設定します。

<Set>/<QueryParams> element

<AssignTo>element で指定されたオブジェクトのクエリパラメーターを設定します。 <Set>/<FormParams> element

<AssignTo>element で指定されたオブジェクトのフォームパラメーターを設定します。 <Set>/<Payload> element

<AssignTo>element で指定されたオブジェクトのペイロードを設定します。

<Set>/<Version> element

<AssignTo>element で指定されたオブジェクトの HTTP バージョンを設定します。

199

<Set>/<Verb> element

<AssignTo>element で指定されたオブジェクトの HTTP メソッドを設定します。 AssignTo がリクエストである場合のみ有効です。

<Set>/<Path> element

<AssignTo>element で指定されたオブジェクト内のパスを設定します。

### <Set>/<StatusCode> element

<AssignTo>element で指定されたオブジェクトの Status-Code を設定します。

AssignTo がレスポンスである場合のみ有効です。

#### <Set>/<StatusCode> element

<AssignTo>element で指定されたオブジェクトのフォームパラメーターを設定します。 AssignTo がレスポンスである場合のみ有効です。

<span id="page-199-0"></span>A2.4. Extract Variables XML 仕様

<ExtractVariables> attributes

1) name 属性 ポリシー名。<DisplayName> element と同じにしておきます。

2) continueOnError 属性 ポリシー失敗時にエラーを返すよう false を設定します。

3) enabled 属性 インシー適用設定。true を設定します。

4) async 属性 廃止された項目。false 固定です。

<DisplayName> element

<ExtractVariables> attributes の name 属性と同じにしておきます。Policy Editor 内で表示される のはこの値です。

<Source> element

抽出の対象となる変数を指定します。

1) clearPayload 属性 true を指定すると、抽出処理後に指定されたペイロードをクリアします。 <VariablePrefix> element

抽出した値を格納する変数名の接頭語を指定します。

<IgnoreUnresolvedVariables> element

true を指定すると、解決できない参照変数は null として処理されます。false を指定すると、解決 できない参照変数はエラーとして処理されます。

#### <URIPath> element

リクエストメッセージの指定された URI パスからパターンに一致する値を抽出します。

レスポンスメッセージの場合には動作しません。

1) ignoreCase 属性 true を指定すると、パターンにマッチした場合に無視します。

### <QueryParam> element

リクエストメッセージの指定されたクエリパラメーターからパターンに一致する値を抽出します。 レスポンスメッセージの場合には動作しません。

1) name 属性 クエリパラメーターの名前を指定します。同じ名前のクエリパラメーター が複数ある場合はインデックスを利用します。

<Header> element

指定されたリクエストまたはレスポンスの http ヘッダーから値を抽出します。

1) name 属性 http ヘッダーの名前を指定します。同じ名前の http ヘッダーが複数ある 場合はインデックスを利用します。

<FormParam> element

指定されたリクエストまたはレスポンスのフォームパラメーターから値を抽出します。

1) name 属性 フォームパラメーターの名前を指定します。

<Variable> element

指定された変数名から値を抽出します。

1) name 属性 変数の名前を指定します

<XMLPayload> element

XML 形式のメッセージから値を抽出します。

1) stopPayloadProcessing 属性 true を指定すると、1 つだけ値を抽出します。

デフォルトは false です。

<XMLPayload>/<Namespaces> element

Xpath の namespaces を指定します。

1) prefix 属性 namespaces の接頭語を指定します。

<XMLPayload>/<Variable> element

抽出された値が格納される変数名を指定します。

- 1) name 属性 変数の名前を指定します。
- 2) type 属性 マンチンのついろデータ型を指定します。

<XMLPayload>/<Variable>/<XPath> element

データ抽出元となる XML 形式メッセージのパスを指定します。

# A3. EXTENSION

以下の Policy の XML 仕様について説明します。

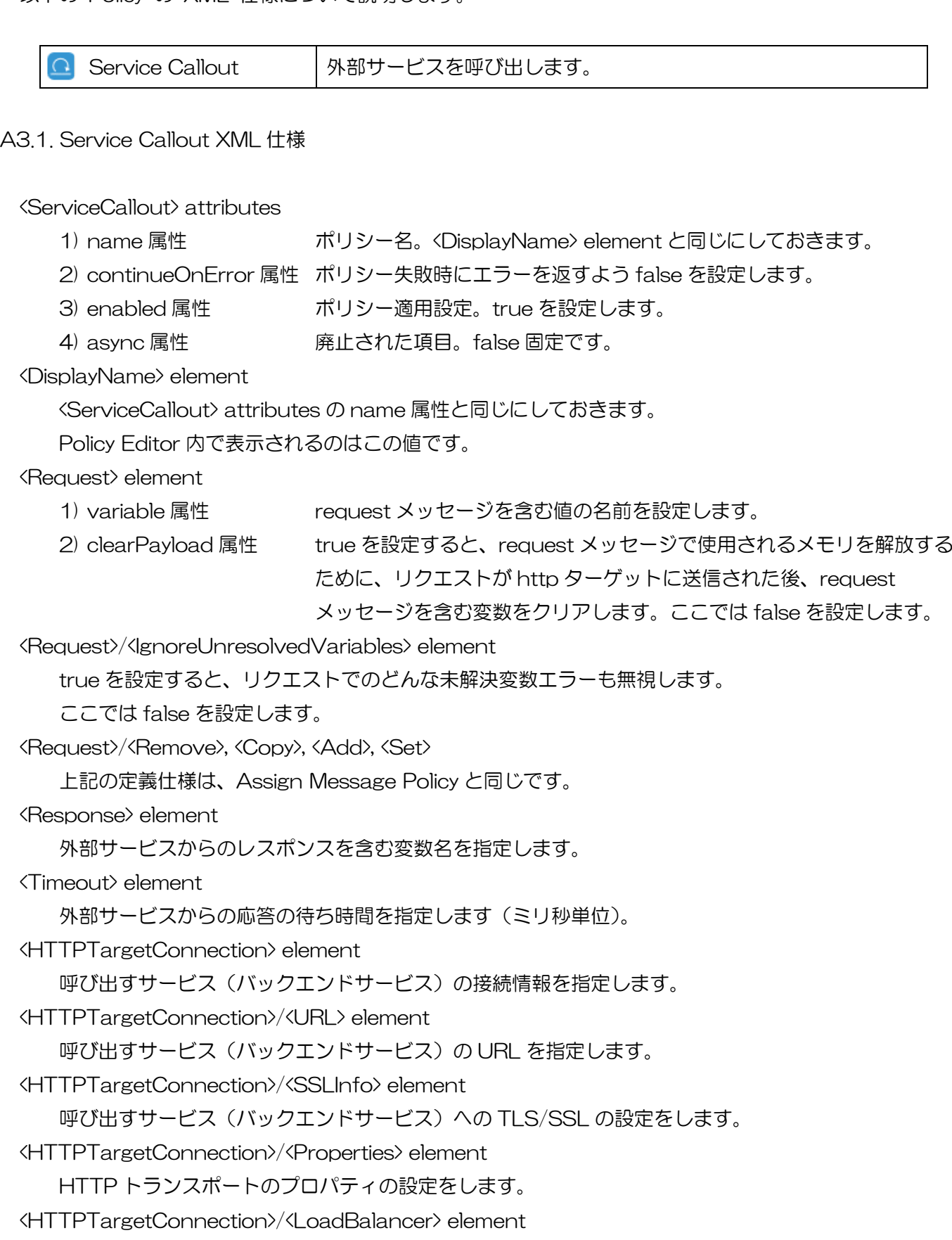

ロードバランサーの設定をします。

<LocalTargetConnection> element

ローカルプロキシを呼び出す設定をします。指定方法には以下の 2 つがあります。

<LocalTargetConnection>/<APIProxy> element

<LocalTargetConnection>/<ProxyEndpoint> element

呼び出すローカルプロキシの API プロキシ名と対応するプロキシエンドポイントを指定します。

<LocalTargetConnection>/<Path> element

呼び出すローカルプロキシをパスで指定します。